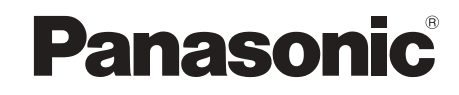

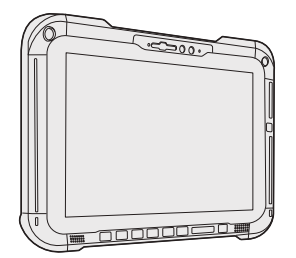

## **Personal Computer Model No. FZ-G2** series

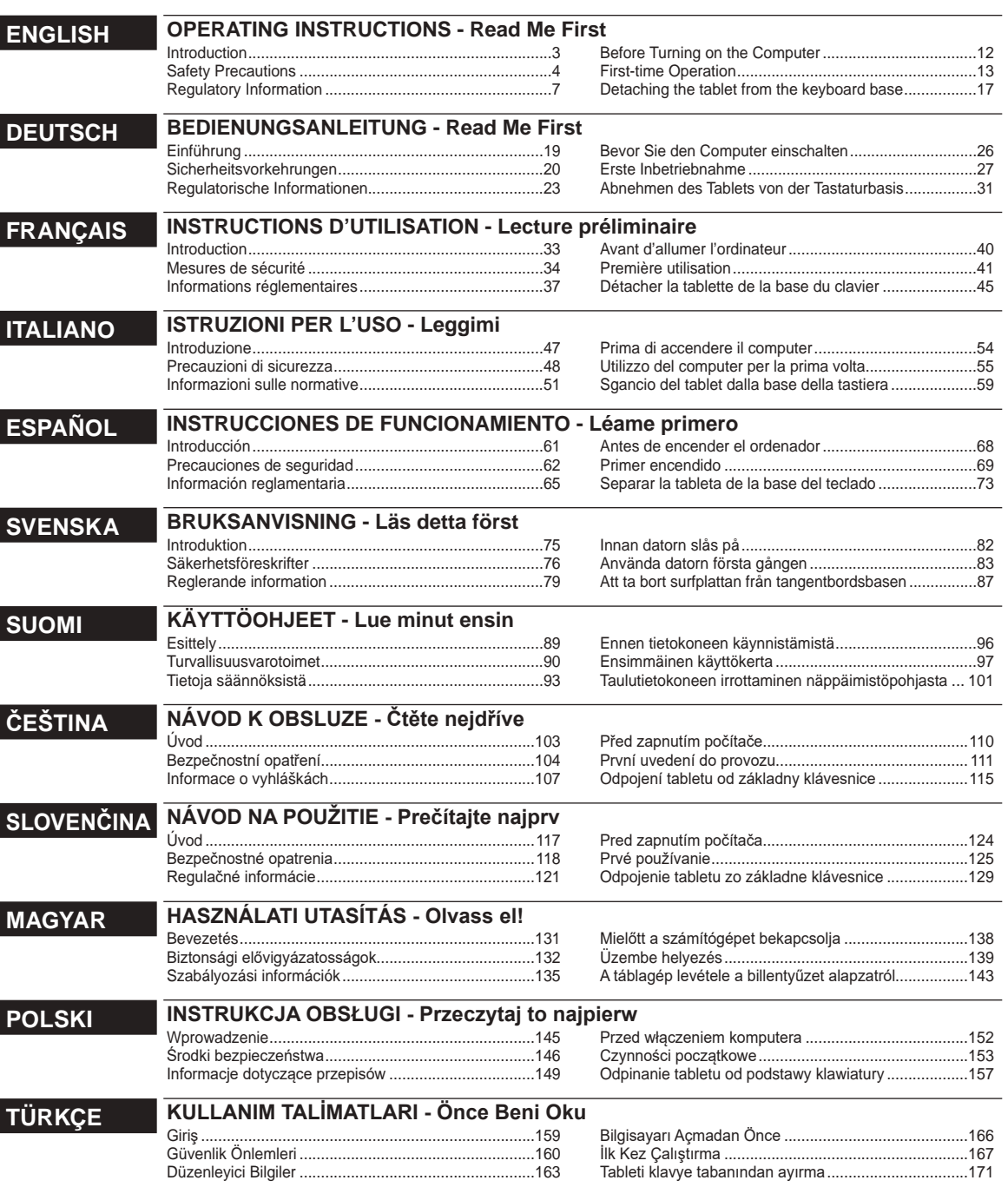

#### **български**

Преводи на местните езици са налични на следния уебсайт. Преди да използвате продукта, прочетете "Operating Instructions -Read Me First".

https://pc-dl.panasonic.co.jp/itn/manual/

#### **Hrvatski**

Prijevodi na lokalnim jezicima dostupni su na sljedećem web-mjestu. Prije pokretanja ovog proizvoda pročitajte "Operating Instructions – Read Me First".

https://pc-dl.panasonic.co.jp/itn/manual/

#### **Dansk**

Oversættelser til lokalt sprog er tilgængelige på følgende websted. Læs "Operating Instructions – Read Me First" før ibrugtagning af produktet.

https://pc-dl.panasonic.co.jp/itn/manual/

#### **Nederlands**

Vertalingen in de lokale taal zijn beschikbaar op de volgende website. Lees "Operating Instructions – Read Me First" voordat u dit product gebruikt.

https://pc-dl.panasonic.co.jp/itn/manual/

#### **Eesti**

Kohalikus keeles tõlked on saadaval järgmisel veebisaidil. Enne selle toote kasutamist lugege dokumenti "Operating Instructions – Read Me First". https://pc-dl.panasonic.co.jp/itn/manual/

#### **Ελληνικά**

Οι μεταφράσεις των τοπικών γλωσσών διατίθενται στον παρακάτω ιστότοπο.

Πριν χρησιμοποιήσετε αυτό το προϊόν, διαβάστε τις "Operating

Instructions – Read Me First".

https://pc-dl.panasonic.co.jp/itn/manual/

#### **Latviešu**

Tulkojumi vietējās valodās ir pieejami turpmāk norādītajā tīmekļa vietnē. Pirms šī izstrādājuma izmantošanas, lūdzu, izlasiet "Operating Instructions – Read Me First".

https://pc-dl.panasonic.co.jp/itn/manual/

#### **Lietuvių**

Vertimus į vietos kalbas galite rasti šioje svetainėje. Prieš pradėdami naudoti šį gaminį, perskaitykite "Operating Instructions – Read Me First".

https://pc-dl.panasonic.co.jp/itn/manual/

#### **Português**

As traduções nos idiomas locais estão disponíveis no seguinte sítio web. Antes de utilizar este produto, consulte as "Operating Instructions – Read Me First".

https://pc-dl.panasonic.co.jp/itn/manual/

#### **Română**

Traducerile în limbile locale sunt disponibile pe următorul site web. Înainte de a utiliza acest produs, vă rugăm să citiți "Operating Instructions – Read Me First". https://pc-dl.panasonic.co.jp/itn/manual/

#### **Slovenski**

Prevodi v lokalne jezike so na voljo na naslednji spletni strani. Pred uporabo izdelka preberite »Operating Instructions – Read Me First«.

https://pc-dl.panasonic.co.jp/itn/manual/

#### ■ Terms and illustrations in these instructions

- In these instructions, the names and terms are referred as follows.
- The illustration on the front cover shows only the tablet without the keyboard base mounted.
- This manual uses the illustrations of the Removable-SSD model for explanation.
- "Windows 10 Pro" as "Windows" or "Windows 10"
- "Windows 11 Pro" as "Windows" or "Windows 11"
- This manual explains operation procedures using the touchpad or mouse as typical examples. In addition, you can touch the display screen to operate the computer. When using the touch operation, please replace the terms as described below, and read the instructions. Operation terms to be replaced:

- Click → Touch

Windows 10 indicates Windows 10 Operating System.

<sup>-</sup> ③ (Settings): Click <del>|</del> (Start) and then click <sup>③</sup> (Settings).

Windows 11 indicates Windows 11 Operating System.

**Followings:** Click (Start) and then click [Settings].

 $\rightarrow$  : Page in these Operating Instructions.

**12** : Reference to the on-screen manuals.

Please read these instructions carefully before using this product, and save this manual for future use. Update the on-screen manuals.

#### ■ Software License

This product incorporates the following software:

(1) the software developed independently by or for Panasonic Corporation,

- (2) the software owned by third party and licensed to Panasonic Corporation,
- (3) the software licensed under the GNU General Public License Version 2.0 (GPL V2.0),
- (4) the software licensed under the GNU LESSER General Public License, Version 2.1 (LGPL V2.1),

and/or

(5) open source software other than the software licensed under the V2.0 and/or LGPL V2.1.

The software categorized as (3) - (5) are distributed in the hope that it will be useful, but WITHOUT ANY WARRANTY, without even the implied warranty of MERCHANTABILITY or FITNESS FOR A PARTICULAR PURPOSE. Please refer to the detailed terms and conditions thereof shown in the  $\mathfrak{P}$  Operating Instructions - Reference Manual "Appendix" "Software License".

At least three (3) years from delivery of this product, Panasonic will give to any third party who contacts us at the contact information provided below, for a charge no more than our cost of physically performing source code distribution, a complete machine-readable copy of the corresponding source code covered under GPL V2.0, LGPL V2.1 or the other licenses with the obligation to do so, as well as the respective copyright notice thereof. Contact Information: oss-cd-request@gg.jp.panasonic.com

The source code and the copyright notice are also available for free in our website below.

https://panasonic.net/cns/oss/

#### ■ **Trademarks**

. Microsoft, the Microsoft logo, Windows, the Windows logo, Outlook and OneDrive are registered trademarks or trademarks of Microsoft Corporation of the United States and/or other countries.

- . The Bluetooth® word mark and logos are registered trademarks owned by Bluetooth SIG, Inc. and any use of such marks by Panasonic Corporation is under license. Other trademarks and trade names are those of their respective owners.
- USB Type-C® and USB-C® are registered trademarks of USB Implementers Forum.
- . Names of products, brands, etc., appearing in this manual are trademarks or registered trademarks of their respective own companies. However, the ™ or ® marks may not be used in all cases in this manual.

## **Safety Precautions**

To reduce the risk of injury, loss of life, electric shock, fire, malfunction, and damage to equipment or property, always observe the following safety precautions.

#### **Explanation of symbol word panels**

The following symbol word panels are used to classify and describe the level of hazard, injury, and property damage caused when the denotation is disregarded and improper use is performed.

# **DANGER**

**Denotes a potential hazard that will result in serious injury or death.**

# **WARNING**

**Denotes a potential hazard that could result in serious injury or death.**

# **CAUTION**

**Denotes a hazard that could result in minor injury.**

# **NOTICE**

**Denotes a hazard that could result in property damage.**

The following symbols are used to classify and describe the type of instructions to be observed.

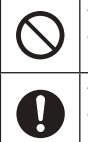

This symbol is used to alert users to a specific operating procedure that must not be performed.

This symbol is used to alert users to a specific operating procedure that must be followed in order to operate the unit safety.

# **DANGER**

**Precautions on the Battery Pack**

**Electrolyte leakage, generation of heat, ignition or rupture of the Battery Pack may result.**

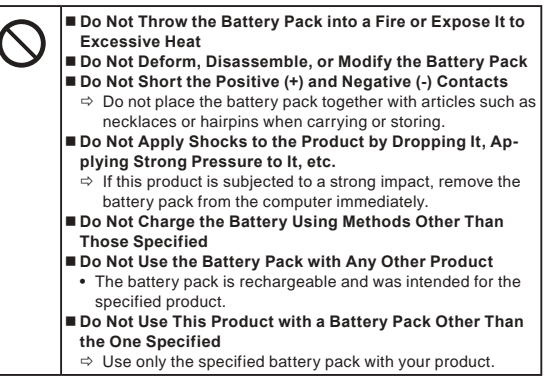

**tery Pack may result.** ■ Avoid Extreme Heat (Near the Fire, in Direct Sunlight, for **Example) When the Battery Pack Has Deteriorated or If Abnormal Swelling Occur, Replace It with a New One**  $\Rightarrow$  Do not continue to use a damaged battery pack. **If a Malfunction or Trouble Occurs, Immediately Stop Use**  $\Rightarrow$  If the battery pack appears to be damaged or deformed, or if it emits smoke, abnormal odor, excessive heat, or other abnormality, remove it from the computer immediately.  **DANGER Precautions on the Built-in Bridge Battery (for disposal) <Only for model with Built-in Bridge Battery> When disposing the battery, generation of heat, ignition or rupture of the Built-in Bridge Battery may result. Handling This Computer** ■ Do Not Disassemble the Computer Except When Dispos**ing of It Handling the Built-in Bridge Battery Do Not Short the Positive (+) and Negative (-) Contacts** ■ Do Not Throw the Battery into a Fire or Expose It to **Excessive Heat** ■ Do Not Apply Shocks to the Built-in Bridge Battery by **Dropping It, Applying Strong Pressure to It, etc. Do Not Charge Do Not Use** ■ Do Not Deform, Disassemble, or Modify the Built-in **Bridge Battery** ■ Avoid Extreme Heat (Near the Fire, in Direct Sunlight, for **Example)**

**Electrolyte leakage, generation of heat, ignition or rupture of the Bat-**

# **WARNING**

**<Only for model with Built-in Bridge Battery> Generation of heat, ignition or rupture of the Built-in Bridge Battery may result.**

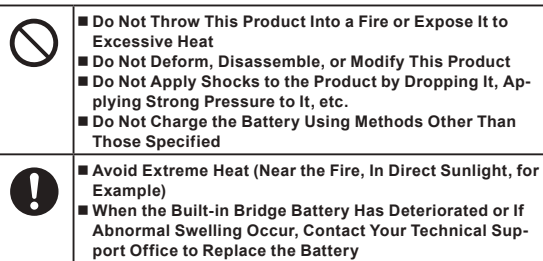

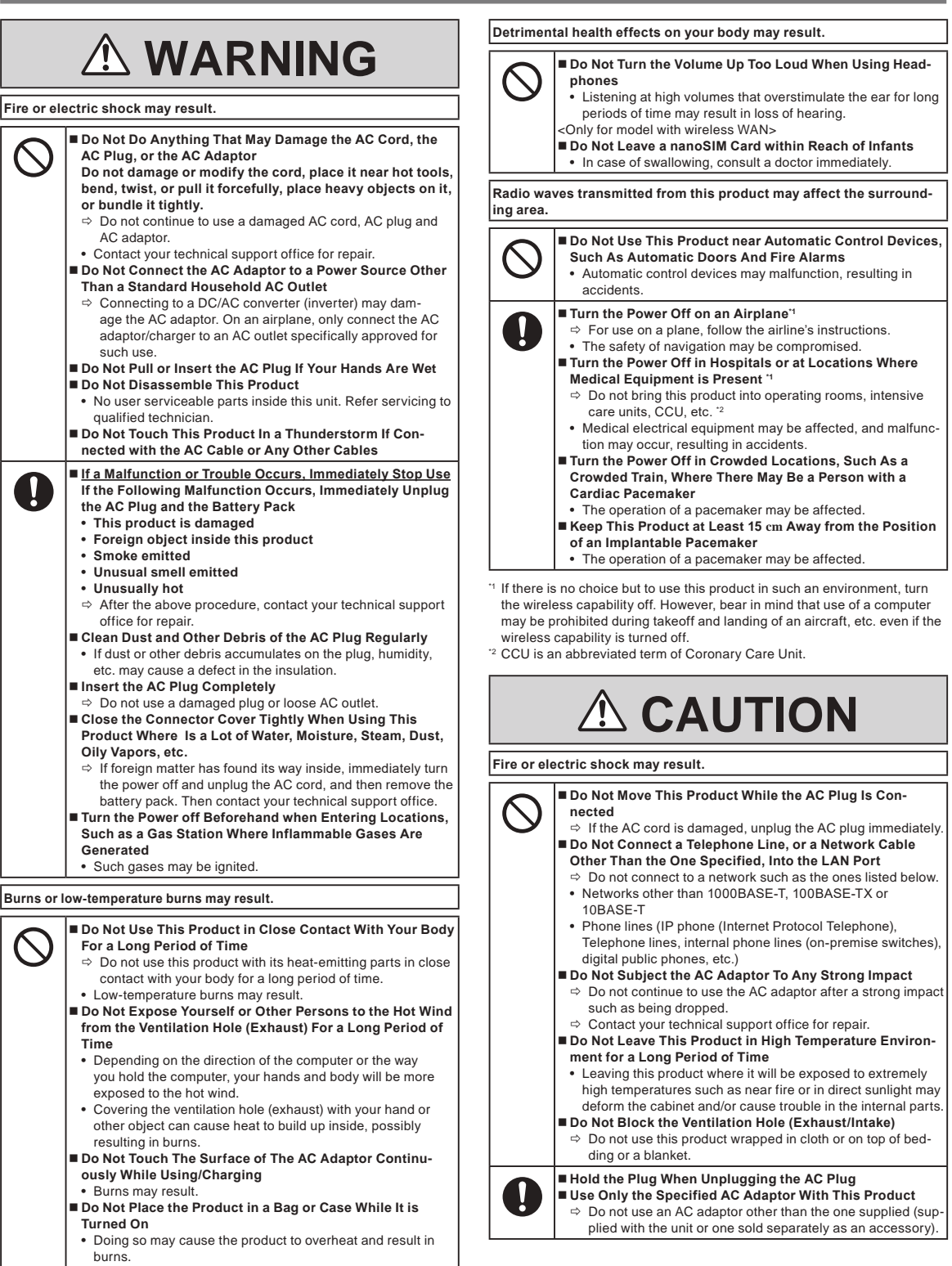

## **Safety Precautions**

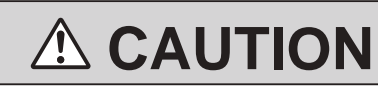

**This product may fall over or drop, resulting in an injury.**

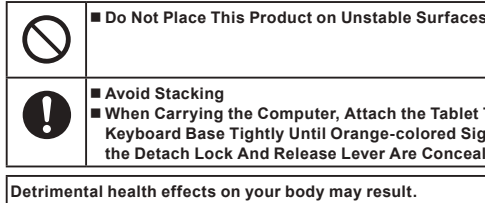

 **When Carrying the Computer, Attach the Tablet To the Keyboard Base Tightly Until Orange-colored Signs Under the Detach Lock And Release Lever Are Concealed.**

**Detrimental health effects on your body may result.**

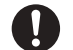

 **Take a Break Of 10-15 Minutes Every Hour** Using this product for long periods of time may have detrimental health effects on the eyes or hands.

**Burns, low-temperature burns, or frostbite may result.**

■ Do Not Expose the Skin To This Product When Using the **Product In A Hot Or Cold Environment**  $\Rightarrow$  When it is necessary to expose the skin to this product such as to scan a fingerprint, perform the operation in the

shortest time possible.

## **NOTICE**

- $\bullet$  Do not place the computer near a television or radio receiver.
- Keep the computer away from magnets. Data stored on the flash memory may be lost.
- This computer is not intended for the display of images for use in medical diagnosis.
- This computer is not intended for a use with connection of medical equipment for the purpose of medical diagnosis.
- Panasonic shall not be liable for loss of data or other incidental or consequential damages resulting from the use of this product.
- Do not touch the terminals on the battery pack. The battery pack may no longer function properly if the contacts are dirty or damaged.
- Do not expose the battery pack to water, or allow it to become wet.
- If the battery pack will not be used for a long period of time (a month or more), charge or discharge (use) the battery pack until the remaining battery level becomes 30% to 40% and store it in a cool, dry place.
- This computer prevents overcharging of the battery by recharging only when the remaining power is less than approx. 95% of capacity.
- $\bullet$  The battery pack is not charged when the computer is first purchased. Be sure to charge it before using it for the first time. When the AC adaptor is connected to the computer, charging begins automatically.
- Should the battery leak and the fluid get into your eyes, do not rub your eyes. Immediately flush your eyes with clear water and see a doctor for medical treatment as soon as possible.

#### **NOTE**

- The battery pack may become warm during recharging or normal use. This is completely normal.
- Recharging will not commence if internal temperature of the battery pack is outside of the allowable temperature range (0 °C to 50 °C). (è Operating Instructions - Reference Manual "Basic Operation" "Battery Power") Once the allowable range requirement is satisfied, charging begins automatically. Note that the recharging time varies based on the usage conditions. (Recharging takes longer than usual when the temperature is 10 °C or below.)
- If the temperature is low, the operating time is shortened. Only use the computer within the allowable temperature range.
- The battery pack is a consumable item. If the amount of time the computer can be run by using a particular battery pack becomes dramatically shorter and repeated recharging does not restore its performance, the battery pack should be replaced with a new one.
- When transporting a spare battery inside a package, briefcase, etc., it is recommended that it be placed in a plastic bag so that its contacts are protected.
- l Always power off the computer when it is not in use. Leaving the computer on when the AC adaptor is not connected will exhaust the remaining battery capacity.
- <Only for model with Built-in Bridge Battery>
- To minimize deterioration of the built-in bridge battery, connect the computer to the AC adaptor and recharge it for approximately 2 hours about once every year.

The product is not intended for use as, or as part of nuclear equipment/ systems, air traffic control equipment/systems, aircraft equipment/ systems (as defined in <sup>\*3</sup>), medical devices or accessories (as defined in <sup>\*4</sup>) medical treatment diagnosis image display, life-support system, or other equipment/devices/systems that are involved with ensuring human life or safety. Our products are not intended to be utilised as an integral component of the systems used in such environments and, as such, the use of our products in such environments is not recommended.

Panasonic can not be held responsible in any way for any damage or loss resulting from the use of this unit in these types of equipment , devices or systems, etc.

<sup>3</sup> Aircraft equipment/systems include Electric Flight Bag (EFB) systems are defined by FAA AC120-76D or EASA Commission Regulation (EU) No 965/2012.

As defined by the Regulation (EU) 2017/745 Medical Device Regulation. Panasonic cannot guarantee any specifications, technologies, reliability, safety ( e.g. flammability/smoke/toxicity/radio frequency emission, etc.) requirement related to aviation standards that exceed the specifications of our COTS products.

As with any portable computer device precautions should be taken to avoid any damage. The following usage and handling procedures are recommended.

Before putting the computer away, be sure to wipe off any moisture.

## **Information to the User**

<Only for model with wireless LAN/Bluetooth/wireless WAN>

#### **This product and your Health**

This product, like other radio devices, emits radio frequency electromagnetic energy. The level of energy emitted by this product however is far much less than the electromagnetic energy emitted by wireless devices like for example mobile phones.

Because this product operates within the guidelines found in radio frequency safety standards and recommendations, we believe this product is safe for use by consumers. These standards and recommendations reflect the consensus of the scientific community and result from deliberations of panels and committees of scientists who continually review and interpret the extensive research literature.

In some situations or environments, the use of this product may be restricted by the proprietor of the building or responsible representatives of the organization. These situations may for example include:

 $\bullet$  Using this product on board of airplanes, or

 $\bullet$  In any other environment where the risk of interference to other devices or services is perceived or identified as harmful.

If you are uncertain of the policy that applies on the use of wireless devices in a specific organization or environment (e.g. airports), you are encouraged to ask for authorization to use this product prior to turning on the product.

#### **Regulatory Information**

We are not responsible for any radio or television interference caused by unauthorized modification of this product. The correction of interference caused by such unauthorized modification will be the responsibility of the user. We and its authorized resellers or distributors are not liable for damage or violation of government regulations that may arise from failing to comply with these guidelines.

26-E-1

### **LED Light**

<For model with rear camera>

<For model with Barcode Reader>

#### **CAUTION**

The light from the LED is strong and can injure human eyes. Do not look directly at the LEDs with naked eyes.

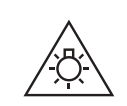

57-E-1

## **USB Type-C Adaptors and Cables**

Use USB Type-C adaptors and cables comply with IEC 62680-1-2 (USB Power Delivery Specification).

## **Laser Devices**

<Only for model with Barcode Reader>

This equipment is using lasers that comply with IEC60825-1:2014, EN 60825-1:2014 and JIS C6802:2014 regulations.

The laser is a "Class 2" laser which is indicated on the label for this product. Class 2 laser readers use a low power, visible light diode. As with any very bright light source, such as the sun, the user should avoid staring directly into the light beam. Momentary exposure to a Class 2 laser is not known to be harmful. Caution-Use of controls or adjustments or performance of procedures other than those specified herein may result in hazardous radiation exposure.

#### n **Labeling/Marking**

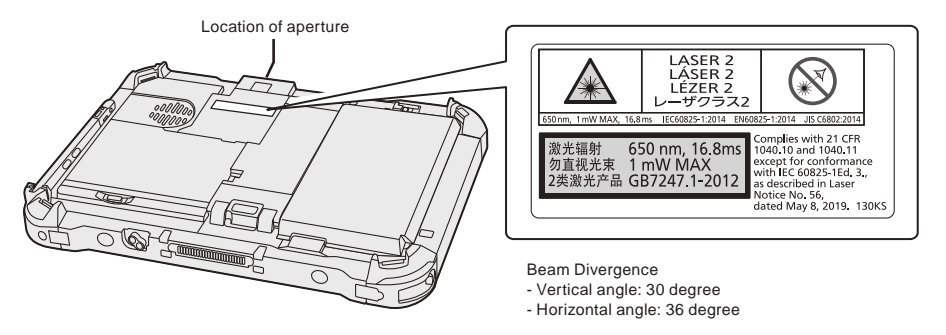

<sup>650</sup>nm, 1 mW MAX, 16.8 ms 13-E-1

## **Lithium Battery**

#### **Lithium Battery!**

This computer contains a lithium battery to enable the date, time, and other data to be stored. The battery should only be exchanged by authorized service personnel.

Warning!

A risk of explosion from incorrect installation or misapplication may possibly occur.

### **Battery Pack**

#### **CAUTION:**

Risk of Explosion if Battery is replaced by an Incorrect Type. Dispose of Used Batteries According to the Instructions.

#### **Handling of lithium ion battery pack**

Do not charge, use, or leave the battery in extremely high temperature or extremely low air pressure like high altitude where ordinary not entered, as this may result in explosion or leakage of flammable liquids.

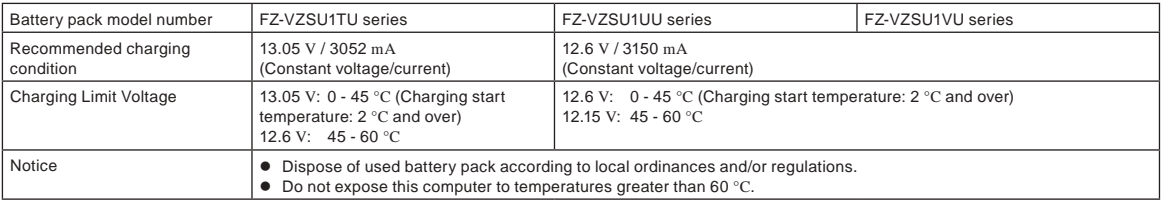

### **Energy Star**

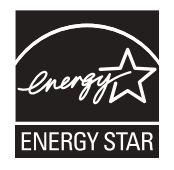

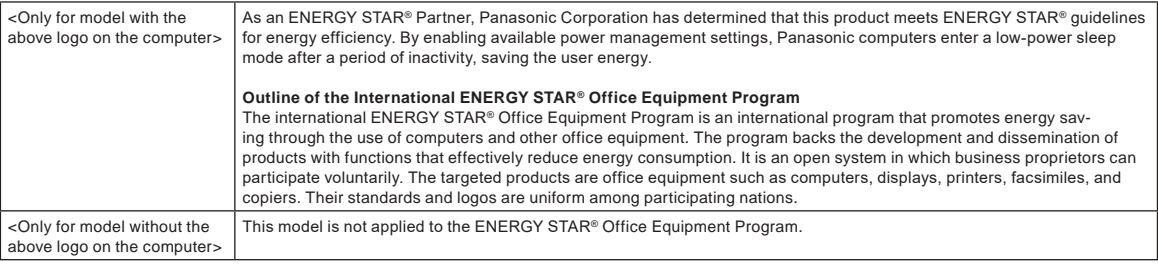

### **For Used in Motor Vehicle**

Warning: Check the following Commission Recommendation to determine proper installation and usage of this product while operating within a motor vehicle. "Commission Recommendation on safe and efficient in-vehicle information and communication systems: A European statement of principles on human machine interface."

Commission Recommendation is available from Official Journal of the European Communities.

35-E-1

22-E-2

15-E-1

58-E-1

#### **Interface Cable**

Use of an interface cable longer than 3 m is not recommended.

11-E-1

**Regulations for Wireless LAN / Bluetooth**

<Only for model with wireless LAN/Bluetooth>

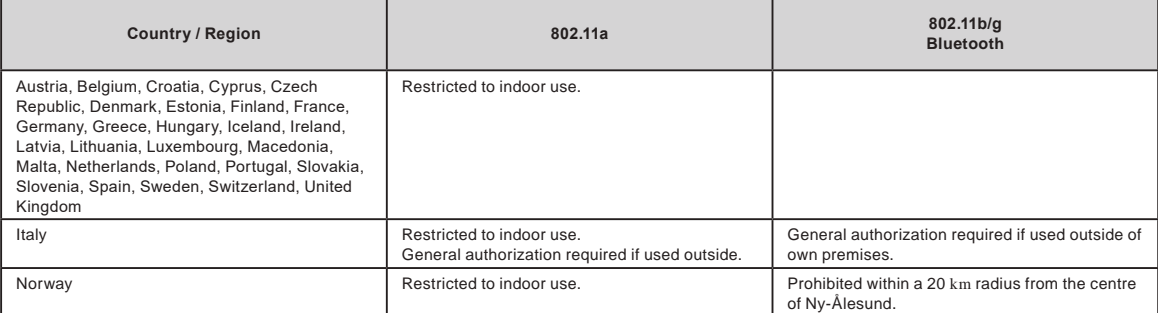

l The latest version of "ERC RECOMMENDATION 70-03" by European Radiocommunications Committee and the regulation in Turkey.

Use only the antenna specified by Panasonic.

Confirm the latest information to the radio regulation authorities.

### **Disposal of Old Equipment and Batteries Only for European Union and countries with recycling systems**

These symbols on the products, packaging, and/or accompanying documents mean that used electrical and electronic products and batteries must not be mixed with general household waste. For proper treatment, recovery and recycling of old products and batteries, please take them to applicable collection points, in accordance with your national legislation.

By disposing of them correctly, you will help to save valuable resources and prevent any potential negative effects on human health and the environment.

For more information about collection and recycling, please contact your local municipality.

Penalties may be applicable for incorrect disposal of this waste, in accordance with national legislation.

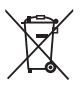

#### **Note for the battery symbol (bottom symbol)**

This symbol might be used in combination with a chemical symbol. In this case it complies with the requirement set by the Directive for the chemical involved.

36-E-1

18-E-1

40-E-1

## **For Europe**

For CE marking, refer to the followings:

#### **Declaration of Conformity (DoC)**

"Hereby, Panasonic declares that this computer is in compliance with the essential requirements and other relevant provisions of the Directive 2014/53/EU." Hint:

If you want to get a copy of the original DoC of our above mentioned products, please contact our web address: https://www.ptc.panasonic.eu Authorised Representative:

Panasonic Testing Centre

Panasonic Marketing Europe GmbH

Winsbergring 15, 22525 Hamburg, Germany

#### **Maximum radio - frequency power transmitted in the frequency bands**

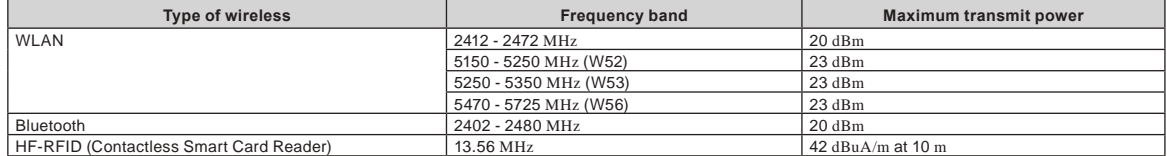

#### **Information about the Energy Efficiency of the AC Adaptor**

Please visit our website, www.panasonic.com, and enter the model number on the AC adaptor (11 or 12 characters, including dash "-", excluding space) in the search box.

#### <Only for model with external antenna>

#### **When using Port Replicator or Car Mounter on which an external antenna can be installed:**

- External antenna for wireless LAN must be professionally installed.
- The gain of external antenna for wireless LAN must not exceed 5 dBi.
- The user must maintain minimum of 20 cm spacing between the external antenna and all people (excluding extremities of hands, wrist and feet) during wireless modes of operation. 41-E-1

#### <Only for model with wireless WAN>

When utilizing the wireless functionality, it requires a minimum 5 mm spacing from the body (excluding extremities such as hands, wrist and feet) around the whole sides except bottom of the LCD display. 60-E-1

## **AC cord with BS 1363 plug**

#### <For model that has a AC cord with BS 1363 plug>

**For your safety, please read the following text carefully.**

This appliance is supplied with a molded three pin mains plug for your safety and convenience.

A 3 ampere fuse is fitted in this plug.

Should the fuse need to be replaced please ensure that the replacement fuse has a rating of 3 ampere and that it is approved by ASTA or BSI to BS1362.

Check for the ASTA mark  $\circledast$  or the BSI mark  $\circledast$  on the body of the fuse.

If the plug contains a removable fuse cover you must ensure that it is refitted when the fuse is replaced.

If you lose the fuse cover the plug must not be used until a replacement cover is obtained. A replacement fuse cover can be purchased from your local dealer. If the fitted molded plug is unsuitable for the socket outlet in your home then the fuse should be removed and the plug cut off and disposed of safely. There is a danger of severe electrical shock if the cut off plug is inserted into any 13-ampere socket.

#### **How to replace the fuse**

The location of the fuse differs according to the type of AC mains plug (figures A and B).

Confirm the AC mains plug fitted and follow the instructions below. Illustrations may differ from actual AC mains plug.

Open the fuse cover with a screwdriver and replace the fuse and close or attach the fuse cover.

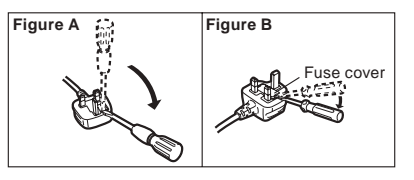

8-E-1

### **For Australia**

#### **For Used in Motor Vehicle**

Warning: Notebook Computer may be installed in a motor vehicle and visible to the driver only if used to support vehicle related functions such as vehicle information, system control, rear or side observation and navigation. If the Notebook Computer is to be used for work or entertainment purposes, such as television reception, video play or other work programs, it must be installed in a position where it will NOT:

(a) be visible, directly or indirectly, to the operator of the motor vehicle; or

(b) cause distraction to drivers of other motor vehicles.

Check with individual state laws to determine lawful use of this product while operating within a motor vehicle. If the visual display unit is, or is part of, a driver's aid, above rule is not applied. "Driver's aid" includes closed-circuit television security cameras, dispatch systems, navigational or intelligent highway and vehicle system equipment, rear view screens, ticket-issuing machines and vehicle monitoring devices.

35-A-1

## **For India**

Declaration of Conformity with the requirements of the E-Waste (Management) Rules

The Product is in conformity with the requirements of the reduction of hazardous substances of the E-Waste Rules.

The content of hazardous substance with the exemption of the applications listed in SCHEDULE II of the E-waste Rules:

- 1. Lead (Pb) not over 0.1% by weight;
- 2. Cadmium (Cd) not over 0.01% by weight;
- 3. Mercury (Hg) not over 0.1% by weight;
- 4. Hexavalent chromium (Cr6+) not over 0.1% by weight;
- 5. Polybrominated biphenyls (PBBs) not over 0.1% by weight;
- 6. Polybrominated diphenyl ethers (PBDEs) not over 0.1% by weight.

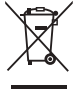

For the purpose of recycling to facilitate effective utilization of resources, please return this product to a nearby authorized collection center, registered dismantler or recycler, or Panasonic service center when disposing of this product.

Please see the Panasonic website for further information on collection centers, etc. , or call the toll-free number below.

#### Website:

https://www.panasonic.com/in/corporate/sustainability/panasonic-india-i-recycle-program.html Service helpline: 1800 103 1333 or 1800 108 1333

#### **Do's & Don'ts: - E-Waste (Management) Amendment Rules 2018**

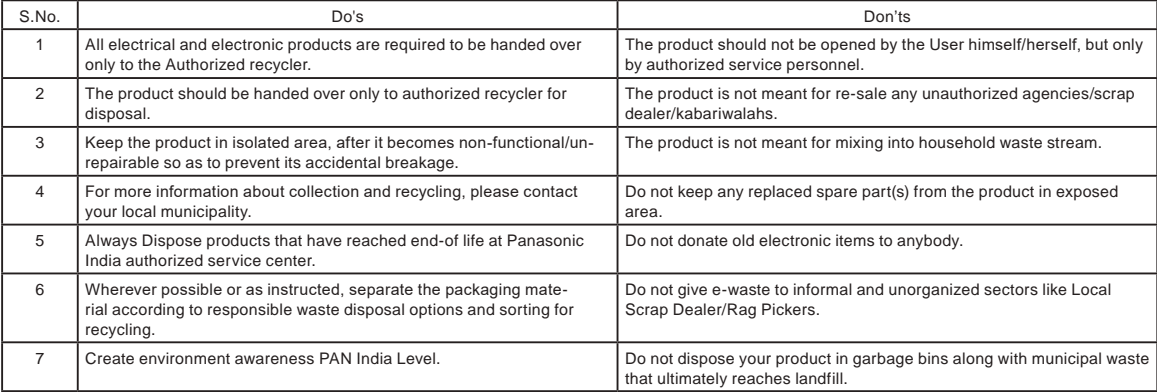

68-E-3

## **Before Turning on the Computer**

Refer to the following URL for how to attach options to the Expansion bays. Confirm the part numbers of the optional items before connection.

https://askpc.panasonic.co.jp/manual/option/w/

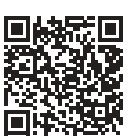

#### **Expansion Bays**

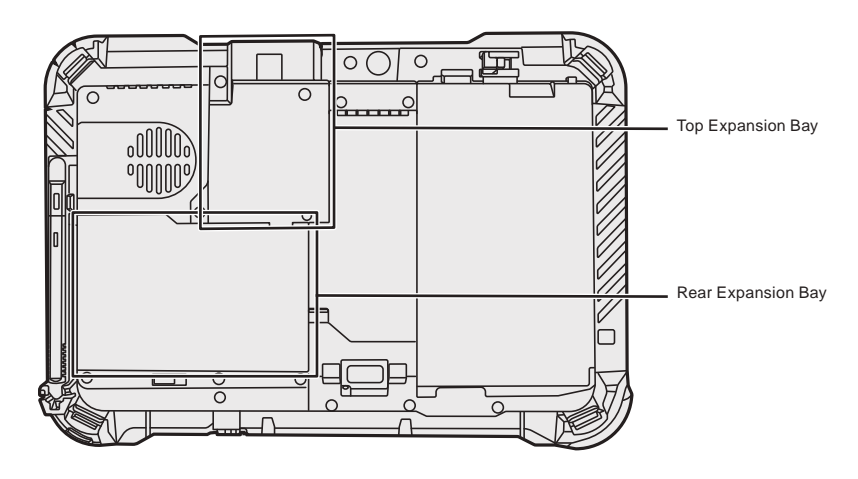

#### **IMPORTANT**

If the above options are not attached, be sure to attach a dummy pack or cover before using.

# **First-time Operation**

#### n **Preparation**

- $\circledR$  Check and identify the supplied accessories.
	- If you do not find the described accessories, contact your support office.

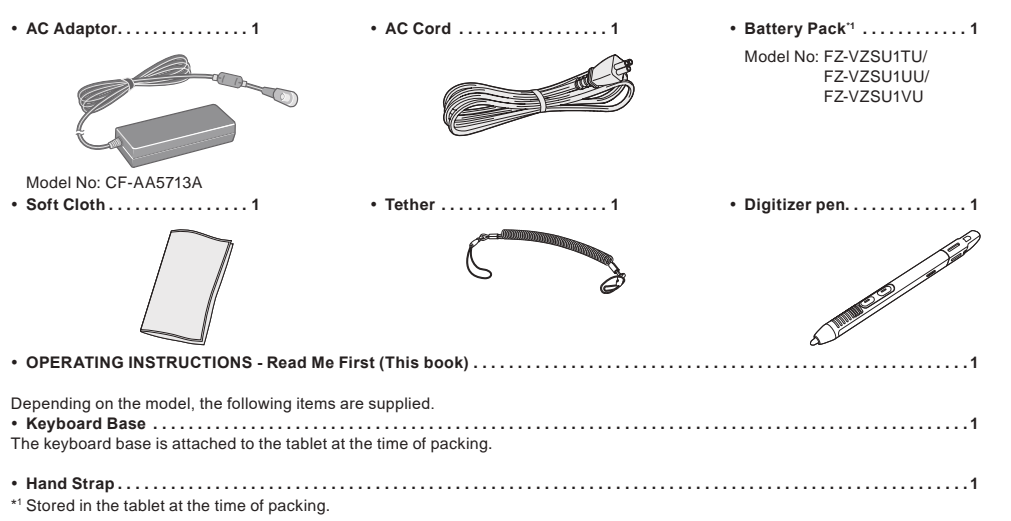

#### **Latest Information on Windows**

When Windows is updated, the screen display or operation procedures may be changed. For the latest information on Windows, see the following web page. (Windows 10) https://pc-dl.panasonic.co.jp/itn/addendum/ (Windows 11) https://pc-dl.panasonic.co.jp/itn/win11

#### ■ To Windows 11 preinstalled model users The Operating Instructions of this computer use Windows 10 in the descriptions. Since the screen display, operation procedures, etc. differ, see the following web page, and replace the descriptions with those for Windows 11. https://pc-dl.panasonic.co.jp/itn/win11/

■ To Windows 10 downgrade model users This system is preinstalled with Windows 10 Pro software and also comes with a license for Windows 11 Pro software. For details, see the following web page. https://pc-dl.panasonic.co.jp/itn/win11/

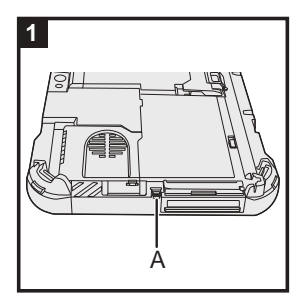

### **1 Use the tether to attach the pen (included) to the computer**

Use the tether to attach the pen to the computer so you will not lose it. Perform the following steps to attach the tether to the pen  $(①$  and  $②)$  and the computer  $(③$  and  $④)$ .

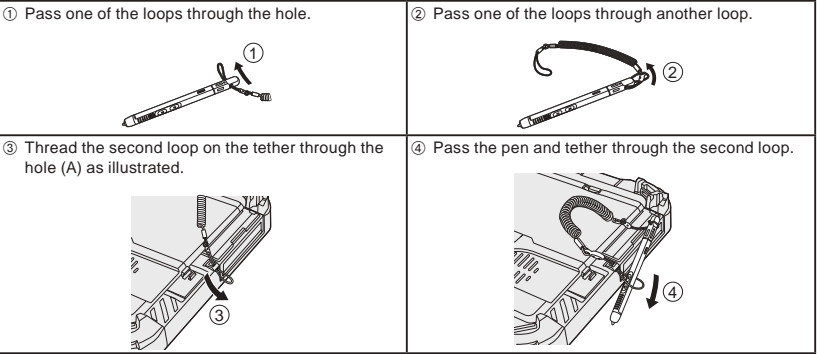

#### **IMPORTANT**

Do not pull the tether with excessive force. The stylus may hit the computer, person's body or other objects when released.

## **First-time Operation**

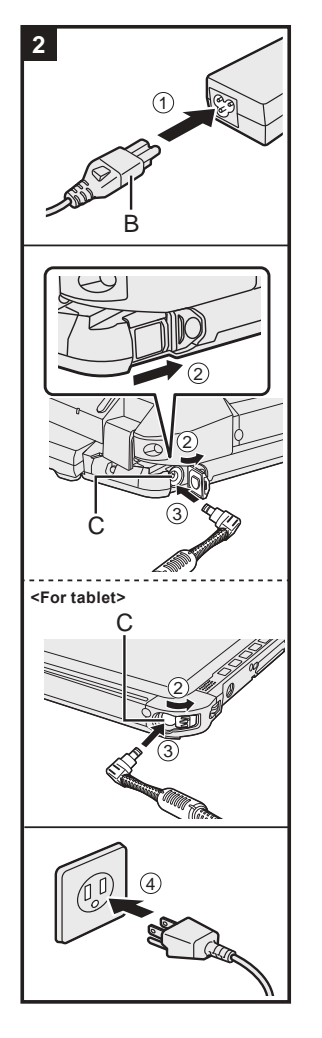

## **2 Connect your computer to a power outlet**

- A Connect the power cord and AC adaptor.
	- Hold the plug (B) of the power cord, and securely insert it straight to the end.
- B <Only for model with keyboard base> Slide the cover to the arrow direction and then open the cover. <For tablet> Slide the cover.
- C Connect the AC adaptor to the DC-IN jack (C) of the computer.
- 4 Connect your computer to a power outlet.

The shape of AC Plug and AC Outlet depend on the country.

The battery charging starts automatically.

#### **IMPORTANT**

- Do not disconnect the AC adaptor until the first-time operation procedure is completed.
- When using the computer for the first time, do not connect any peripheral device (including wired LAN cable) except the battery pack and AC adaptor.
- $\bullet$  Handling the AC adaptor
- Problems such as sudden voltage drops may arise during periods of thunder and lightning. Since this could adversely affect your computer, an uninterruptible power source (UPS) is highly recommended unless running from the battery pack alone.
- When the DC plug is not connected to the computer, disconnect the AC cord from your electrical outlet. Power is consumed simply by having the AC adaptor plugged into an electrical outlet.

#### **3 Open the display**

<Only for model with keyboard base>

 $\circledR$  Pull out the handle.

- l If you do not pull out the handle before opening the display, the computer may fall over due to the weight of the display.
- 2 Rotate the latch (D) to the arrow direction.
- C Hold the dents with both hands, and lift the display slightly.
- D Hold the side of the computer with either of your hands and then lift up the display to open.

#### **IMPORTANT**

Do not open the display wider than necessary (150° or more), and do not apply excessive pressure to the LCD. Do not open or close the computer holding the edge of the LCD segment.

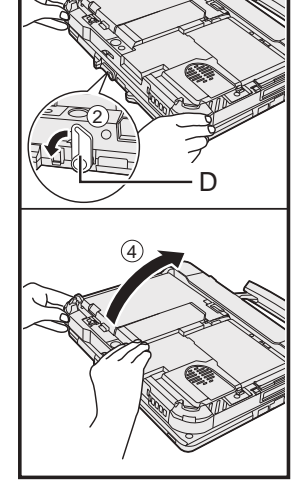

ি

**3**

3

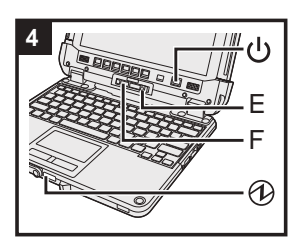

#### **<For tablet>**

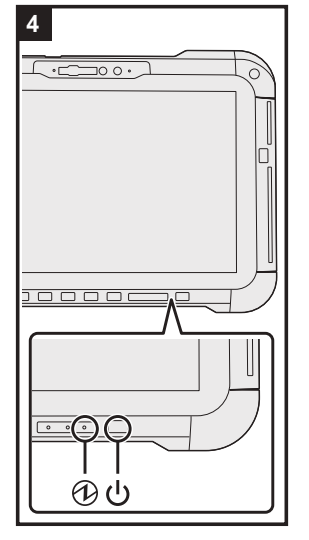

#### **4 Turn on the computer**

Press and hold the power switch  $\bigcup$  until the power indicator  $\bigcirc$  lights.

#### **IMPORTANT**

- $\bullet$  Do not press the power switch repeatedly.
	- Do not perform the following operation until the First-time Operation is completed.
	- <Only for model with keyboard base> Touching the release lever (E) and detach lock (F)
- <Only for model with keyboard base> Detaching the tablet from keyboard base
- Disconnecting the AC adaptor Pressing the power switch
- <Only for model with keyboard base> Closing the display
- Any changes from the default setting of the Setup Utility
- Once you turn off the computer, wait for ten seconds or more before you turn on the computer again.
	- When the CPU temperature is high, the computer may not start up to prevent overheating of the CPU. Wait until the computer cools down, and then turn the power on again. If the computer does not power on even af-<br>ter cooling down, contact Panasonic Technical Support (→ 辽 O*perating Instructions - Reference Manual*).

#### **5 Setup Windows**

Select language and click [Yes].

Follow the on-screen instructions.

- $\bullet$  The computer restarts several times. Do not touch the touchscreen, external keyboard or external mouse, and wait until the drive indicator  $\bigcirc$  has turned off.
- l After the computer is turned on, the screen remains black or unchanged for a while, but this is not a malfunction. Wait for a moment until the Windows setup screen appears.
	- During setup of Windows, use the touchpad and clicking to move the pointer and to click an item. Setup of Windows will take approximately 5 minutes.
- Go to the next step, confirming each message on the display.
- l You can set the Wireless Network after the setup of Windows is complete.
	- If "Let's connect you to a network" is displayed, you can select [I don't have internet].

Windows 10 If "There's more to discover when you connect to the internet" is displayed, you can select [Continue with limited setup].

Windows 11 If "Connect now to quickly get started on your device" is displayed, you can select [Continue with limited setup].

l We recommend that you set the password after the setup of Windows in complete.

#### **IMPORTANT**

- You can change the user name, image and security setting after setup of Windows.
	- l Use standard characters as a computer name: numbers 0 through 9, uppercase and lowercase letters from A to Z, and the hyphen (-) character. Do not use the following words and characters for user name: CON, PRN, AUX, CLOCK\$, NUL, COM1 to COM9, LPT1 to LPT9, LPT, &, space. If the error message "The computer name is not valid" appears, check if characters other than the above are

not entered. If the error message still remains on the display, set the key entry mode to English ("ENG") and enter characters.

#### **6 Restart the computer**

#### Windows 10

- ① Click **H** (Start).
- 2 Click (D (Power) [Restart].

#### Windows 11

- $\circledR$  Click (Start).
- B Click (Power) [Restart].
- l A portion of the Panasonic PC Settings Utility functions will be enabled after the computer restarts.

#### **NOTE**

When the "Emergency notification setting" screen appears, read the on-screen messages carefully. Follow the on-screen instructions. You can set the "Emergency notification setting" after the setup of Windows is complete.

#### **7 Update the on-screen manual**

 $\circledR$  Connect to the internet. Sign in to Windows as an administrator.

For further information, refer to  $\mathfrak{P}$  Connect to a network.

- 2 Update the on-screen manual.
	- Windows 10 Click **+** (Start) [Panasonic PC Manual Selector].

Windows 11 Click (Start) - [All apps] - [Panasonic PC Manual Selector].

Follow the on-screen instructions.

#### **8 Create a recovery disc**

A recovery disc allows you to install OS and restore its factory default condition, in case, the recovery partition of the flash memory is damaged.

Refer to  $\rightarrow$  Q Operating Instructions - Reference Manual "Important Operation/Settings" "Create a Recovery Disc" about creating the disc.

#### **NOTE**

- To set the password, proceed as follows
- **10** Click  $H$  (Start)  $\circledR$  (Settings) [Accounts] [Sign-in options]. Windows 11 Click (Start) - [Settings] - [Accounts] - [Sign-in options].
- 2 Click [Password] [Add].

To display the password input screen every time the computer is resumed from the modern standby or hibernation, perform the following setting.

#### Windows 10

- ① Click H (Start) @ (Settings) [Accounts] [Sign-in options].
- 2 Select [Every Time] under "Require sign-in".

#### Windows 11

- A Click (Start) [Settings] [Accounts] [Sign-in options].
- B Select [Every Time] in "If you've been away, when should Windows require you to sign in again?".
- Set the key entry mode to English ("ENG") and enter characters.
- The keyboard layout can be added or changed in the following steps.

#### Windows 10

- ① Click **H** (Start) © (Settings) [Time & Language] [Language].
- 2 Click a language and click [Options].
- C Click [Add a keyboard] and choose a keyboard from the list.

#### Windows 11

- A Click (Start) [Settings] [Time & language] [Language & region].
- 2 Click  $\cdots$  [Language options] in the language.
- C Click [Add a keyboard] in "Installed keyboards" and choose a keyboard from the list.
- l Remember your password. If you forget the password, you cannot use Windows. Creating a password reset disk beforehand is recommended.

#### **PC Information Viewer**

This computer periodically records the management information of the flash memory, etc. The maximum data volume for each record is 1024 bytes. This information is only used for estimating the cause in the case when the flash memory goes down by any possibility. They are never sent to outside via network nor used for any other purpose except for the purpose described the above.

To disable the function, add the check mark for [Disable the automatic save function for management information history] in [Hard Disk Status] of PC Information Viewer, and click [OK].

Then follow the on-screen instructions.

(→  $\mathfrak{P}$  Operating Instructions - Reference Manual "Troubleshooting" "Troubleshooting" "Checking the Computer's Usage Status")

## **Detaching the tablet from the keyboard base**

<Only for model with Keyboard Base (FZ-VEKG21 series)> When detaching the tablet from the keyboard base while it is turned on. note the following points.

#### **IMPORTANT**

- $\bullet$  Before detaching the tablet, confirm the following things.
	- Save the necessary data. - Close files you have opened from removable disks and network
	- drives. Remove peripheral devices connecting to the tablet.
- $\bullet$  Do not detach the tablet in the conditions below.
- When playing/recording audio files or displaying motion video such as MPEG files.
- When using communication software or network functions.

#### **NOTE**

- $\bullet$  Do not detach the tablet in the rain.
- $(D)$  Release the detach lock (A).

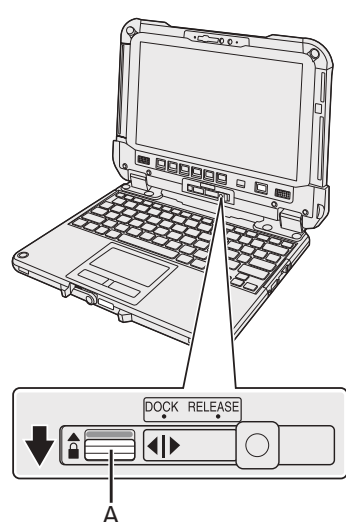

 $@$  Slide the release lever (B) to the right so that the vertical line in the center of mark (C) is aligned with the position of RELEASE mark (D).

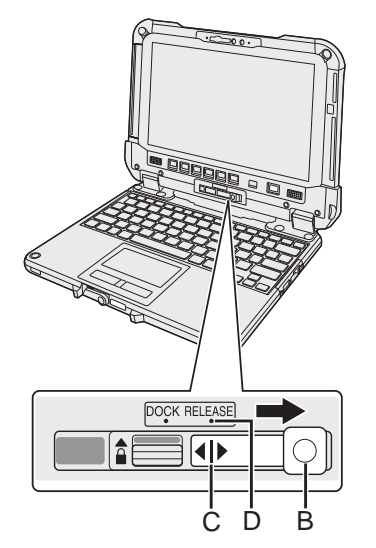

C Detach the tablet from the keyboard base.

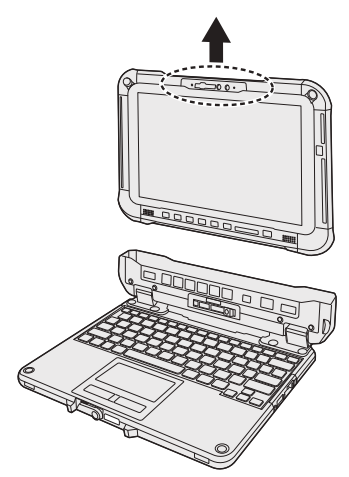

#### **IMPORTANT**

- $\bullet$  When detaching the tablet from the keyboard base, hold the position at the locations dashed line circled in the illustration.
- Attach/detach the tablet on a flat location.
- While holding the keyboard base with hand, attach/detach the tablet.

## **Attaching the tablet to the keyboard base**

#### **NOTE**

- $\bullet$  Do not attach the tablet in the rain.
- Clean the Tablet terminals (E) with a dry cloth. (Attached dust may cause a contact failure.)

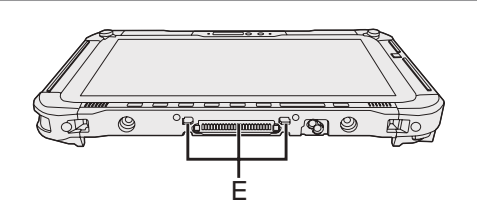

 $\circledR$  Insert the tablet to the keyboard base.

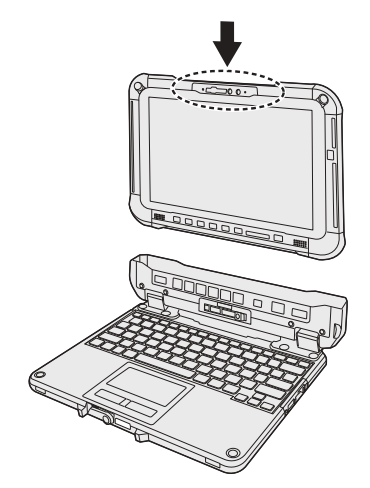

#### **IMPORTANT**

When inserting the tablet, place the keyboard base on a hard stable surface.

 $@$  While pushing down the location circled with dashed lines, slide the release lever (B) to the left so that the vertical line in the center of mark (C) is aligned with the position of DOCK mark (F).

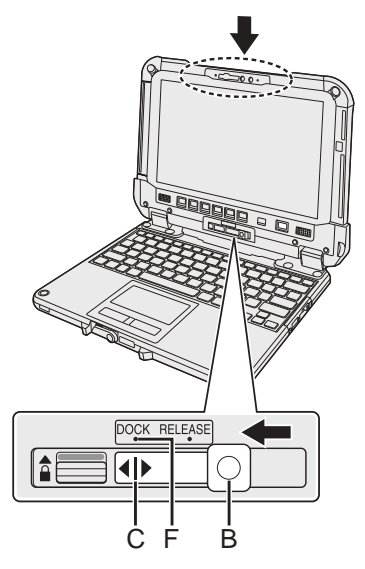

C Raise the detach lock (A) above to the locked position.

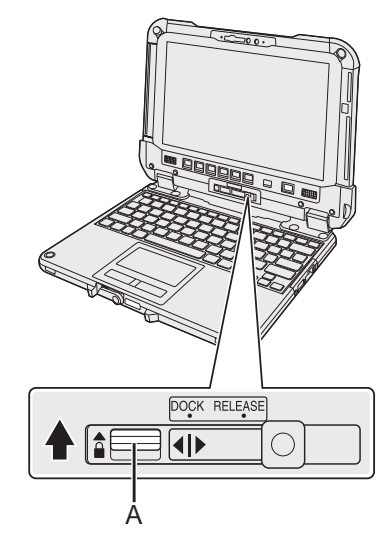

#### **IMPORTANT**

• Confirm that the orange-colored signs near the detach lock and the release lever can not be seen.

#### ■ Begriffe und Abbildungen in dieser Anleitung

In diesen Anweisungen werden Namen und Begriffe wie folgt verwendet. Die Abbildung auf der vorderen Abdeckung zeigt nur das Tablet ohne angebrachte Tastaturbasis. In dieser Anleitung werden die Abbildungen des Modells mit entfernbarem SSD zur Erläuterung verwendet. "Windows 10 Pro als" "Windows" oder "Windows 10" "Windows 11 Pro als" "Windows" oder "Windows 11" Dieses Handbuch erklärt Bedienungsverfahren mit dem Touchpad oder Maus als typische Beispiele. Außerdem kann der Computer durch Berühren des Displaybildschirms bedient werden. Bei Verwendung der Touch-Bedienung verwenden, ersetzen Sie bitte die Begriffe wie unten beschrieben, und lesen Sie die Anweisungen.

Zu ersetzende Bedienungsbegriffe:

- Klicken Sie auf → Berühren Sie

Windows 10 bedeutet Windows 10 Betriebssystem.

H - <sup>發</sup> (Einstellungen): Klicken Sie auf H (Start) und klicken Sie dann auf <sup>@</sup> (Einstellungen).

Windows 11 bedeutet Windows 11 Betriebssystem.

- [Einstellungen]: Klicken Sie auf (Start) und klicken Sie dann auf [Einstellungen].

è : Verweist auf eine Seite in dieser Bedienungsanleitung.

: Verweist auf die On-Screen-Manuals.

Bitte lesen Sie diese Anweisungen aufmerksam, bevor Sie das Gerät benutzen, und bewahren Sie dieses Handbuch zur zukünftigen Verwendung auf. Aktualisieren Sie die On-Screen-Manuals.

#### ■ Software-Lizenz

Dieses Produkt beinhaltet die folgende Software:

(1) die unabhängig von oder für Panasonic Corporation entwickelte Software,

- (2) die Software im Besitz von Dritten und lizenziert an Panasonic Corporation,
- (3) die unter der GNU General Public License, Version 2.0 (GPL V2.0) lizenzierte Software,
- (4) die unter der GNU LESSER General Public License, Version 2.1 (LGPL V2.1) lizenzierte Software
- und/oder,

(5) quelloffene Software und andere als die unter GPL V2.0 und/oder LGPL V2.1 lizenzierte Software.

Die als (3) - (5) eingestufte Software wird in der Hoffnung vertrieben, dass sie dienlich sein wird, aber OHNE JEDE GARANTIE, ohne auch nur die implizite Garantie der MARKTGÄNGIGKEIT oder EIGNUNG FÜR EINEN BESTIMMTEN ZWECK. Bitte beachten Sie die detaillierten Bedingungen, die in der Bedienungsanleitung – Bedienungshandbuch "Anhang" "Software-Lizenz" aufgeführt sind.

Mindestens drei (3) Jahre ab Ablieferung der Produkte wird Panasonic jedem Dritten, der uns unter den unten angegebenen Kontaktinformationen kontaktiert, für eine Gebühr nicht höher als unsere physischen Kosten für den Vertrieb des Quellcodes, eine vollständige maschinenlesbare Kopie des entsprechenden durch GPL V2.0, LGPL V2.1 oder die anderen verpflichtenden Lizenzen abgedeckten Quellcodes sowie die entsprechenden Copyright-Vermerke zukommen lassen.

Kontaktinformationen: oss-cd-request@gg.jp.panasonic.com

Der Quellcode sowie der Copyright-Vermerk stehen Ihnen auf unserer unten angegebenen Website ebenfalls kostenlos zur Verfügung.

https://panasonic.net/cns/oss/

#### n **Warenzeichen**

- · Microsoft, das Microsoft-Logo, Windows, das Windows-Logo, Outlook und OneDrive sind eingetragene Warenzeichen oder Warenzeichen der Microsoft Corporation in den USA und/oder anderen Ländern.
- Die Bluetooth®-Wortmarke und -Logos sind eingetragene Marken im Besitz von Bluetooth SIG, Inc. und jegliche Verwendung dieser Marken durch Panasonic Corporation unterliegt der Lizenz. Andere Handelsmarken und Markennamen sind Eigentum ihrer jeweiligen Eigentümer.
- USB Type-C® und USB-C® sind eingetragene Warenzeichen von USB Implementers Forum.
- Namen von Produkten, Marken usw., die in diesem Handbuch erwähnt werden, sind Warenzeichen oder eingetragene Warenzeichen ihrer jeweiligen Eigentümer. Die Kennzeichnungen ™ oder ® werden jedoch möglicherweise an manchen Stellen in dieser Anleitung ausgelassen.

## **Sicherheitsvorkehrungen**

Befolgen Sie die folgenden Sicherheitsvorkehrungen, um das Risiko von Verletzungen, Todesfällen, elektrischen Schlägen, Feuer, Fehlfunktionen und Geräte- oder Sachschäden zu verringern.

### **Erklärung der Symbol/Wort-Tafeln**

Die folgenden Symbol/Wort-Tafeln werden verwendet, um den Grad der Gefährdung, Verletzungen und Sachschäden zu klassifizieren und zu beschreiben, die verursacht werden, wenn die Bezeichnungen nicht beachtet werden und ein unsachgemäßer Gebrauch geschieht.

# **GEFAHR**

**Bezeichnet eine potentielle Gefährdung, die zu schweren Verletzungen oder Tod führt.**

# **WARNUNG**

**Bezeichnet eine potentielle Gefährdung, die zu schweren Verletzungen oder Tod führen kann.**

# $\triangle$  ACHTUNG

**Bezeichnet eine Gefährdung, die zu leichten Verletzungen führen kann.**

# **HINWEIS**

**Bezeichnet eine Gefährdung, die zu einem Sachschaden führen könnte.**

Die folgenden Symbole werden verwendet, um die Art der zu beachtenden Anweisungen zu klassifizieren und zu beschreiben.

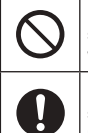

Dieses Symbol wird verwendet, um Benutzer auf einen bestimmten Bedienvorgang hinzuweisen, der nicht ausgeführt werden darf.

Dieses Symbol wird verwendet, um Benutzer auf einen bestimmten Bedienvorgang hinzuweisen, der ausgeführt werden muss, um das Gerät sicher zu betreiben.

# **GEFAHR**

**Vorsichtsmaßregeln auf dem Akku**

**Es kann zum Austreten der Elektrolytflüssigkeit, zu Erwärmung, Entzündung oder Platzen des Akkus kommen.**

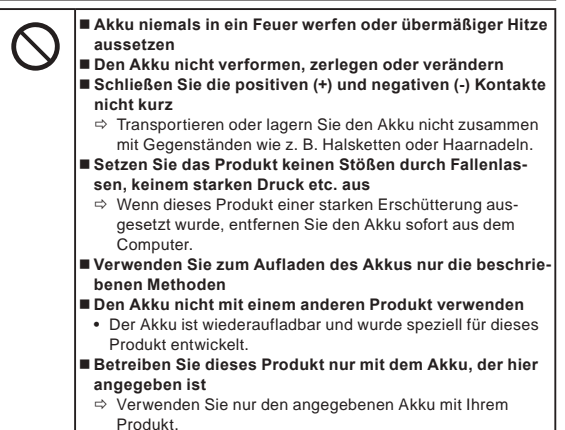

**Es kann zum Austreten der Elektrolytflüssigkeit, zu Erwärmung, Entzündung oder Platzen des Akkus kommen.**

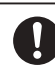

 **Extreme Hitze vermeiden (z. B. in der Nähe von offenem Feuer, durch direktes Sonnenlicht)**

 **Wenn das Akkupack das Ende seiner Lebensdauer erreicht hat oder anormale Schwellung auftritt, muss es ausgewechselt werden**

- $\Rightarrow$  Einen beschädigten Akku nicht weiter verwenden.
- **Bei Auftreten einer Fehlfunktion oder Störung unmittelbar den Betrieb einstellen**
- Ö Wenn der Akku beschädigt oder verformt zu sein scheint oder Rauch, einen anormalen Geruch oder übermäßige Hitze abgibt oder eine andere Abnormalität aufweist, entfernen Sie ihn sofort aus dem Computer.

# **GEFAHR**

**Vorsichtsmaßregeln auf dem eingebauten Brü-**

### **cken-Akku (zur Entsorgung)**

**<Nur für Modell mit eingebautem Brücken-Akku> Beim Entsorgen des Akkus können Erhitzung, Entzündung oder Bersten des eingebauten Brücken-Akkus verursacht werden.**

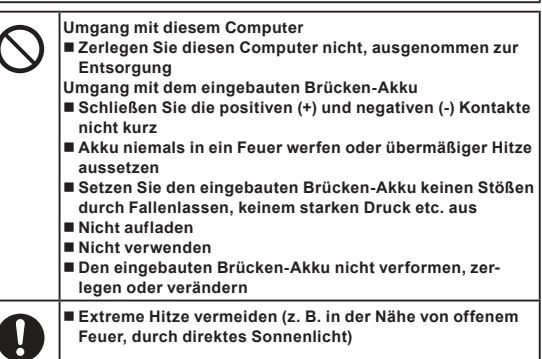

# **WARNUNG**

**<Nur für Modell mit eingebautem Brücken-Akku> Erhitzung, Entzündung oder Bersten des eingebauten Brücken-Akkus können verursacht werden.**

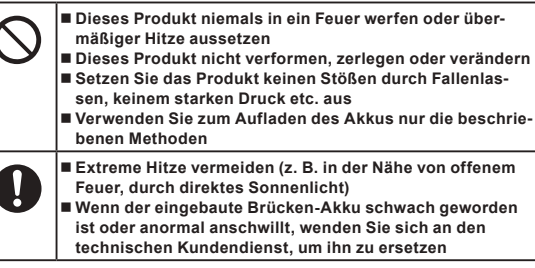

**Dies könnte zu Brand oder Stromschlag führen.**

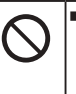

 **Achten Sie darauf, dass Netzkabel, Netzstecker oder Netzteil nicht beschädigt werden Beschädigen oder verändern Sie das Kabel nicht, bringen Sie es nicht in die Nähe von heißen Werkzeugen, biegen oder verdrehen Sie es nicht, ziehen Sie nicht gewaltsam daran, stellen Sie keine schweren Gegenstände darauf** 

- **und wickeln Sie es nicht zu eng zusammen** Ö Beschädigte Netzkabel, Netzstecker oder Netzteile nicht weiter verwenden.
- Bitte wenden Sie sich zur Reparatur an den technischen Kundendienst.

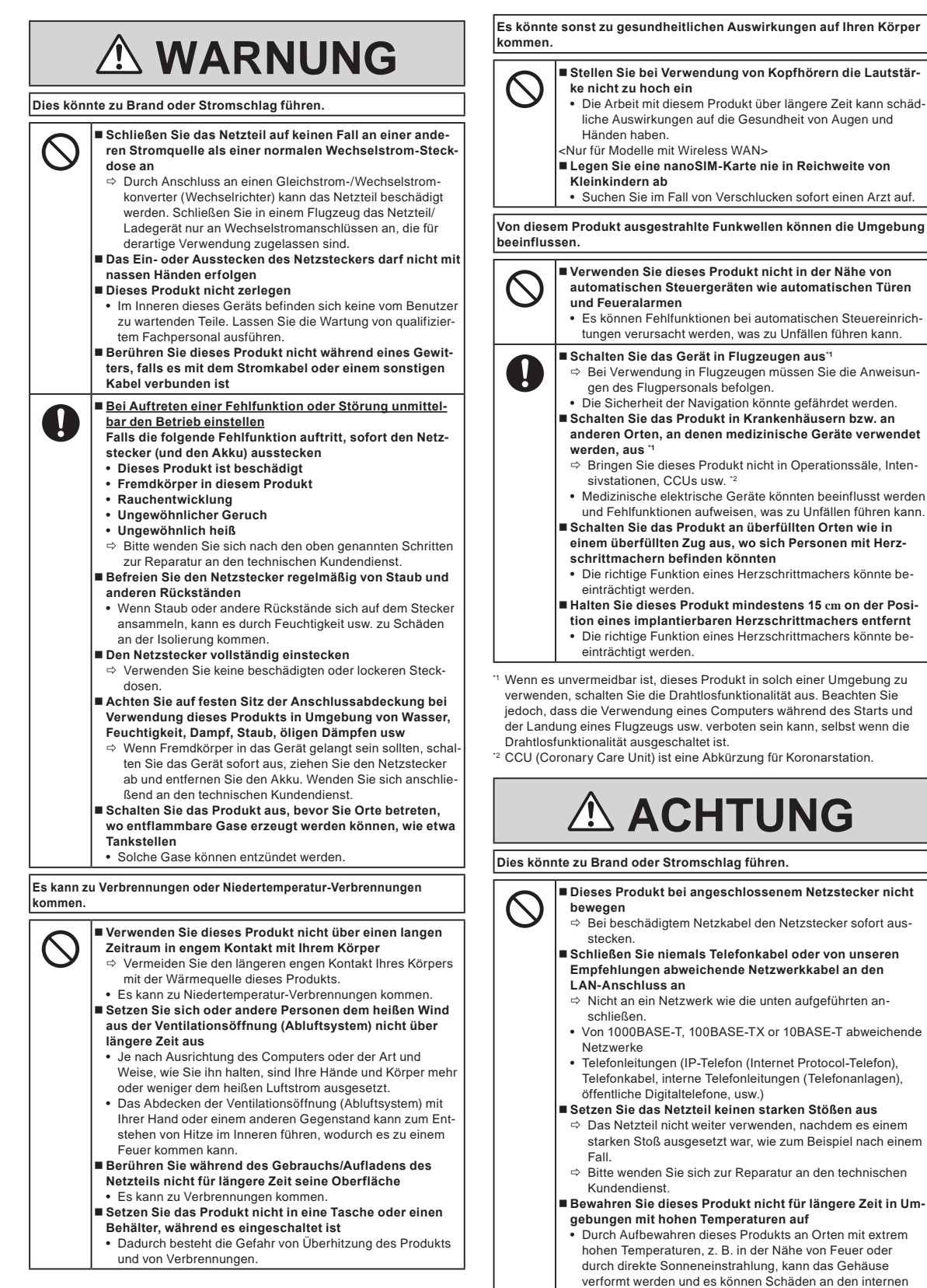

Bauteilen verursacht werden.

## **Sicherheitsvorkehrungen**

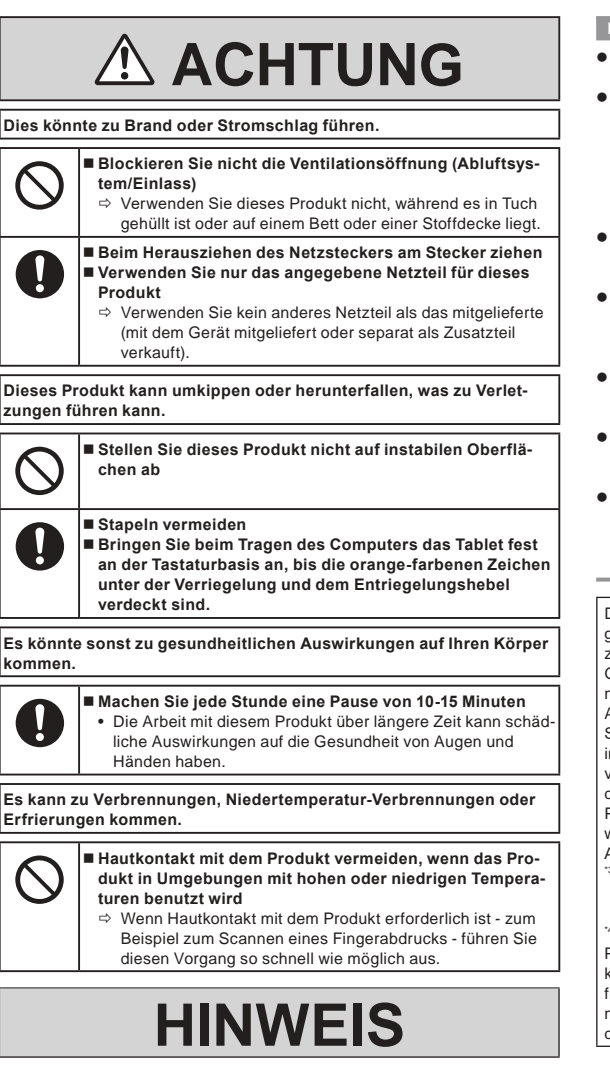

- **.** Stellen Sie den Computer nicht in die Nähe eines Fernsehers oder Radiogerätes.
- Halten Sie den Computer von Magneten fern. Es kann sein, dass Daten, die auf einem Flash Laufwerk gespeichert sind, verloren gehen.
- Dieser Computer ist nicht zur Anzeige von Bildern für medizinische Diagnose gedacht.
- Dieser Computer ist nicht zur Verwendung in Kombination mit Geräten für medizinische Diagnose gedacht.
- Panasonic übernimmt keine Haftung für Datenverluste oder andere zufällige oder Folgeschäden, die aus der Verwendung dieses Produkts entstehen.
- l Berühren Sie die Kontakte des Akkus nicht. Der Akku funktioniert möglicherweise nicht mehr ordnungsgemäß, wenn die Kontakte verschmutzt oder beschädigt sind.
- Der Akku darf niemals nass oder feucht werden.
- l Wenn der Akku längere Zeit (einen Monat oder länger) nicht verwendet wird, laden oder entladen (d. h. verwenden) Sie den Akku, bis der Batterieladezustand zwischen 30 % und 40 % liegt und lagern Sie ihn an einem kühlen, trockenen Ort.
- Dieser Computer verhindert eine Überladung des Akkus, indem er ihn nur dann auflädt, wenn die verbleibende Akkuladung weniger als ca. 95 % beträgt.
- Der Akku ist beim Kauf des Computers nicht aufgeladen. Laden Sie ihn auf, bevor Sie den Computer erstmals verwenden. Das Aufladen beginnt automatisch, wenn das Netzteil an den Computer angeschlossen wird.
- Falls der Akku auslaufen sollte und die Flüssigkeit in Ihre Augen gerät, reiben Sie Ihre Augen nicht. Spülen Sie Ihre Augen sofort mit klarem Wasser aus und suchen Sie unverzüglich einen Arzt auf.

#### **HINWEIS**

- **.** Der Akku kann während des Aufladens und bei normalem Gebrauch warm werden. Dies ist ganz normal.
- Der Aufladevorgang beginnt nicht, wenn die Innentemperatur des Akkus außerhalb des zulässigen Temperaturbereichs liegt (0 °C bis 50 °C). (è Bedienungsanleitung – Bedienungshandbuch "Grundbetrieb" "Akkubetrieb") Sobald die Temperatur innerhalb des zulässigen Bereichs liegt, beginnt das Aufladen automatisch. Bitte beachten Sie, dass die Ladezeit je nach Betriebsbedingungen unterschiedlich ist. (Bei Temperaturen unter 10 °C dauert das Aufladen länger als gewöhnlich.)
- l Bei niedrigen Temperaturen verringert sich die Betriebszeit des Akkus. Verwenden Sie den Computer nur innerhalb des zulässigen Temperaturbereichs.
- Der Akku ist ein ist ein Verbrauchsartikel. Wenn sich die Laufzeit eines Akkus drastisch verkürzt und dies nicht mehr durch wiederholtes Aufladen behoben werden kann, sollten Sie den Akku durch einen neuen ersetzen.
- l Beim Transport eines Ersatz-Akkus in einer Verpackung, einer Aktentasche, etc. empfehlen wir, ihn in eine Plastiktüte zu legen, um die Kontakte zu schützen.
- Schalten Sie den Computer immer aus, wenn Sie ihn nicht verwenden. Wenn der Computer eingeschaltet bleibt, ohne mit dem Netzteil verbunden zu sein, entlädt sich der Akku.
- l <Nur für Modell mit eingebautem Brücken-Akku>
- Zum Minimieren der Verschlechterung des eingebauten Brücken-Akkus schließen Sie etwa einmal im Jahr den Computer an das Netzteil an und lassen ihn ungefähr 2 Stunden lang aufladen.

Dieses Produkt ist nicht zur Verwendung innerhalb von Geräten/Systemen gedacht, die zur Steuerung von Nuklearanlagen, zur Flugsicherung oder zum Einsatz in Flugzeugen (wie in \*3 definiert) dienen, von medizinischen Geräten oder Zubehör (wie in \*4 definiert), von Bildgebungssystemen zur medizinischen Diagnose, von Lebenserhaltungssystemen oder sonstigen Ausrüstungen/Geräten/Systemen zum Schutz oder zur Bewahrung der Sicherheit von Personen. Unsere Produkte sind nicht dazu bestimmt, als integraler Bestandteil der in diesen Umgebungen verwendeten Systeme verwendet zu werden, und daher wird der Einsatz unserer Produkte in diesen Umgebungen nicht empfohlen.

Panasonic kann für keinerlei Schäden oder Verluste haftbar gemacht werden, die aus der Verwendung dieses Geräts innerhalb dieser Art von Ausrüstungen, Geräten oder Systemen usw. entstehen.

Geräte/Systeme in Flugzeugen schließen Electronic Flight Bag (EFB) Systeme ein, wie nach FAA AC120-76D oder EASA Commission Regulation (EU) Nr. 965/2012 definiert.

Wie definiert nach Richtlinie (EU) 2017/745 Medizinprodukteverordnung. Panasonic garantiert keine Spezifikationen, Technologien, Zuverlässigkeit, Sicherheitsvorgaben (z. B. Entflammbarkeit/Rauch/Giftigkeit/Hochfrequenzemission usw.) bezüglich Luftfahrtstandards und Standards von medizinischen Geräten, die von den Spezifikationen unserer COTS-Produkte abweichen.

Wie bei jedem tragbaren Computer sollten Sie Vorkehrungen zur Schadensverhütung treffen. Die folgenden Vorgehensweisen werden beim Einsatz und der Handhabung empfohlen.

Wischen Sie jegliche etwaige Feuchtigkeit ab, bevor Sie den Computer aus der Hand legen.

## **Hinweise für den Benutzer**

#### <Nur bei Modellen mit Wireless LAN / Bluetooth>

#### **Dieses Produkt und Ihre Gesundheit**

Wie andere Funkgeräte strahlt auch dieses Produkt elektromagnetische Funkfrequenzenergie ab. Die Strahlung ist allerdings weit weniger stark als bei drahtlosen Geräten wie beispielsweise einem Handy.

Da sich dieses Produkt im Rahmen der Richtlinien bewegt, die für Funkfrequenz-Sicherheitsstandards und Empfehlungen Geltung haben, gehen wir davon aus, dass es gefahrlos von Verbrauchern eingesetzt werden kann. Diese Standards und Empfehlungen spiegeln den Konsensus der wissenschaftlichen Gemeinschaft wider und sind das Ergebnis der Arbeit von Sachverständigen und wissenschaftlichen Ausschüssen, welche sich laufend mit der einschlägigen Fachliteratur und den Forschungsresultaten auseinandersetzen.

Es kann Fälle geben, in denen der Eigentümer eines Gebäudes oder der Zuständige einer Organisation den Einsatz dieses Produkts in einer bestimmten Situation oder Umgebung einschränkt oder untersagt. Dazu können zählen:

**• Benutzung dieses Produktes in Flugzeugen oder** 

l In jeder anderen Umgebung, in der die Gefahr von Störungen anderer Geräte oder Dienste möglich oder offensichtlich ist.

Sollten Sie nicht sicher sein, welche Richtlinien und Vorschriften für den Gebrauch von drahtlosen Geräten innerhalb einer bestimmten Organisation oder Umgebung (z. B. in Flughäfen) gelten, empfehlen wir Ihnen, sich vor dem Einschalten des Gerätes entsprechend zu informieren und gegebenenfalls eine Genehmigung einzuholen.

#### **Regulierungsinformation**

Wir sind in keiner Weise verantwortlich für Störungen des Funkverkehrs oder von Fernsehgeräten, die durch eigenmächtige Änderungen an diesem Produkt verursacht werden. Die Beseitigung solcher, durch unbefugte Änderungen verursachten, Störungen obliegt der alleinigen Verantwortlichkeit des Benutzers. Weder wir noch unsere autorisierten Händler und Verkäufer können für Schäden oder für die Verletzung von gesetzlichen Vorschriften haftbar gemacht werden, die durch die Zuwiderhandlung gegen diese Richtlinien entstehen. 26-G-1

### **LED-Licht**

<Für Modell mit rückseitiger Kamera>

<Für Modell mit Barcode Reader>

#### ACHTUNG

Das Licht von der LED ist stark und kann die menschlichen Augen verletzen. Schauen Sie nicht direkt mit ungeschützten Augen, auf die LEDs.

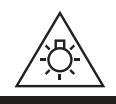

57-G-1

### **Adaptoren vom USB-Typ C und Kabel**

Die Adaptoren vom USB-Typ C und die Kabel erfüllen IEC 62680-1-2 (USB-Leistungsentfaltungs-Spezifikation).

### **Lasergeräte**

<Nur bei Modellen mit Barcode Reader>

Dieses Gerät verwendet Laser, die mit den Bestimmungen gemäß IEC60825-1:2014, EN 60825-1:2014 und JIS C6802:2014 übereinstimmen. Der Laser gehört der Laser-"Klasse 2" an, worauf auf dem Aufkleber an diesem Produkt verwiesen wird. Laser der Klasse 2 nutzen eine sichtbare Laserdiode mit geringer Leistung. Wie bei jeder anderen hellen Lichtquelle wie beispielsweise der Sonne auch, ist ein direktes Blicken in den Lichtstrahl zu vermeiden. Die kurzzeitige Aussetzung gegenüber einem Laser der Klasse 2 gilt nicht als gesundheitsschädlich.

Achtung – Die Durchführung anderer Vorgänge als der hier angegebenen kann zu gefährlicher Strahlung führen.

#### ■ Kennzeichnung/Markierung

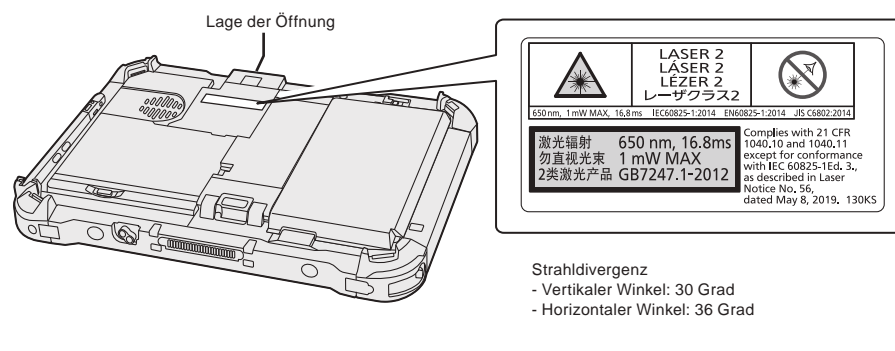

<sup>650</sup>nm, 1 mW MAX, 16,8 ms 13-G-1

## **Lithium-Batterie**

#### **Lithium-Batterie!**

Dieser Computer enthält eine Lithium-Batterie, die es ermöglicht, dass das Datum, die Zeit und andere Daten gespeichert werden. Die Batterie sollte nur durch autorisiertes Servicepersonal ausgetauscht werden.

Warnung! Ein Explosionsrisiko, verursacht durch nicht korrekte Installation oder Missbrauch, kann vorkommen.

15-G-1

### **Akku**

#### **ACHTUNG:**

Wenn das Akkupack gegen einen falschen Typ ausgewechselt wird, besteht Explosionsgefahr. Bitte befolgen Sie die Anweisungen zur Entsorgung eines verbrauchten Akkupacks sorgfältig. 58-G-1

#### **Handhabung des Lithiumionen-Wechselakkus**

Bei extrem hohen Temperaturen oder extrem niedrigem Luftdruck, wie z. B. in großer Höhe, wo er normalerweise nicht eingesetzt wird, laden Sie den Akku nicht auf und belassen Sie ihn nicht, da dies zu einer Explosion oder zum Auslaufen brennbarer Flüssigkeiten führen kann.

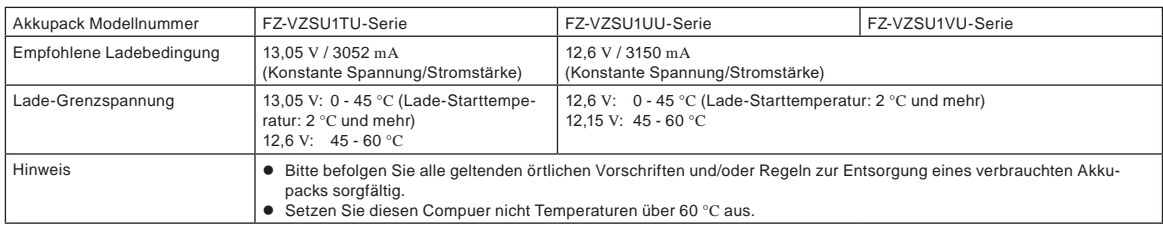

### **Energy Star**

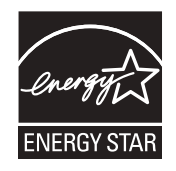

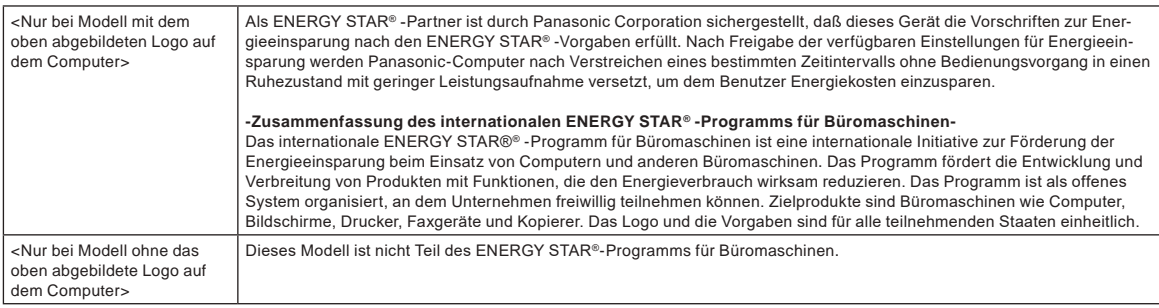

### **Zur Verwendung in Fahrzeugen**

Warnung: Überprüfen Sie die folgende Empfehlung der EU-Kommission, um die richtige Installation und Verwendung dieses Produktes zu ermitteln, wenn Sie das Gerät in einem Fahrzeug betreiben möchten.

"Empfehlung der Kommission an die Mitgliedsstaaten und die Industrie über sichere und effiziente On-board-Informations- und -Kommunikationssysteme: Europäischer Grundsatzkatalog zur Mensch-Maschine-Schnittstelle."

Die Empfehlung der EU-Kommission steht im offiziellen Journal der EU zur Verfügung.

#### **Schnittstellenkabel**

Verwendete Schnittstellenkabel sollten eine Länge von 3 Metern möglichst nicht überschreiten.

11-G-1

22-G-2

### **Vorschriften für Wireless LAN / Bluetooth**

<Nur bei Modellen mit Wireless LAN / Bluetooth>

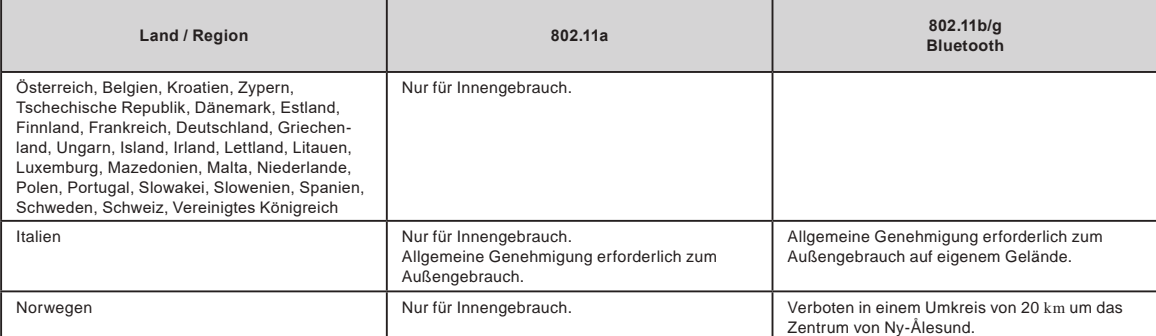

l Die neuste Version von ("EMPFEHLUNG ERC 70-03" des Europäischen Ausschusses für Funkangelegenheiten und Vorschriften in der Türkei).

Nur die von Panasonic angegebene Antenne verwenden.

l Neueste Informationen sind bei den Funkbehörden erhältlich.

### **Entsorgung von Altgeräten und Batterien Nur für die Europäische Union und Länder mit Recyclingsystemen**

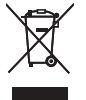

Dieses Symbol, auf den Produkten, der Verpackung und/oder den Begleitdokumenten, bedeutet, dass gebrauchte elektrische und elektronische Produkte sowie Batterien nicht in den allgemeinen Hausmüll gegeben werden dürfen. Bitte führen Sie alte Produkte und verbrauchte Batterien zur Behandlung, Aufarbeitung bzw. zum Recycling gemäß den gesetzlichen Bestim-

mungen den zuständigen Sammelpunkten zu. Endnutzer sind in Deutschland gesetzlich zur Rückgabe von Altbatterien an einer geeigneten Annahmestelle verpflichtet. Batterien können im Handelsgeschäft unentgeltlich zurückgegeben werden. Indem Sie diese Produkte und Batterien ordnungsgemäß entsorgen, helfen Sie dabei, wertvolle Ressourcen zu schützen und eventuelle negati-

ve Auswirkungen, insbesondere beim Umgang mit lithiumhaltigen Batterien, auf die menschliche Gesundheit und die Umwelt zu vermeiden. Für mehr Informationen zu Sammlung und Recycling, wenden Sie sich bitte an Ihren örtlichen Abfallentsorgungsdienstleister. Gemäß Landesvorschriften können wegen nicht ordnungsgemäßer Entsorgung dieses Abfalls Strafgelder verhängt werden.

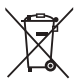

#### **Hinweis für das Batteriesymbol (Symbol unten):**

Dieses Symbol kann in Kombination mit einem chemischen Symbol abgebildet sein. In diesem Fall erfolgt dieses auf Grund der Anforderungen derjenigen Richtlinien, die für die betreffende Chemikalie erlassen wurden.

36-G-1

40-G-1

## **Für Europa**

Zur CE-Markierung siehe Folgendes:

**Konformitätserklärung (DoC)**

"Wir erklären hiermit, dass dieser Computer den notwendigen Anforderungen und anderen relevanten Bedingungen der Direktive 2014/53/EU entspricht." Hinweis:

Falls Sie eine Kopie der ursprünglichen Konformitätserklärung unserer oben erwähnten Produkte benötigen, besuchen Sie bitte unsere Webseite: https://www.ptc.panasonic.eu

Autorisierter Händler:

Panasonic Testing Centre

Panasonic Marketing Europe GmbH

Winsbergring 15, 22525 Hamburg, Deutschland

18-G-1

#### **Maximale Radiofrequenzleistung die in die Frequenzbänder übertragen wird**

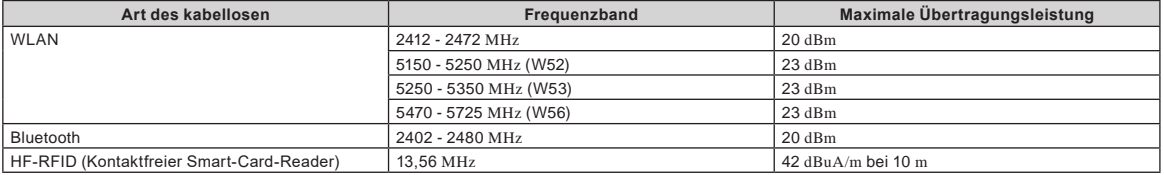

#### **Informationen zur Energieeffizienz des Netzteils**

Bitte besuchen Sie unsere Website www.panasonic.com und geben Sie die Modellnummer auf dem Netzteil (11 oder 12 Zeichen, einschließlich Bindestrich "-", ohne Leerzeichen) in der Suchmaske ein.

<Nur bei Modellen mit Außenantenne>

**Wenn Sie eine Port-Replicator-Anschlussleiste oder eine Autohalterung verwenden, an denen eine Außenantenne installierbar ist:**

- Die Außenantenne für Funk-LAN muss durch qualifiziertes Personal installiert werden. Der Gain der Außenantenne für Funk-LAN darf 5dBi nicht übersteigen.
- Der Benutzer muss während des Funkbetriebsmodus einen Mindestabstand von 20 cm zwischen der Außenantenne und Personen einhalten (ohne die Hände, Handgelenke und Füße).

<Nur bei Modellen mit Wireless WAN>

Während des Wireless-Betriebs erfordert es einen Mindestabstand von 5 mm vom Körper (außer Extremitäten wie Händen, Handgelenken und Füßen) an allen Seiten herum, außer am unteren Teil des LCD-Displays.

60-G-1

41-G-1

## **Bevor Sie den Computer einschalten**

Siehe folgende URL bezüglich Anbringen von Optionen an die Expansionsschächte. Bestätigen Sie die Teilenummern der optionalen Elemente vor dem Anschließen.

https://askpc.panasonic.co.jp/manual/option/w/

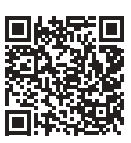

#### **Expansionsschächte**

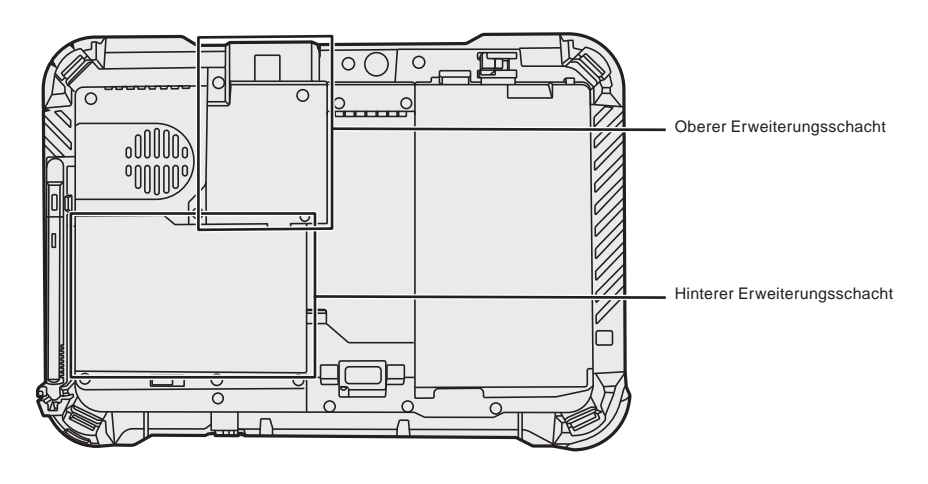

#### **WICHTIG**

l Wenn die oben genannten Optionen nicht angebracht sind, vergewissern Sie sich, dass Sie vor der Verwendung ein Dummy-Pack oder eine Abdeckung anbringen.

## **Erste Inbetriebnahme**

#### n **Vorbereitung**

A Prüfen und identifizieren Sie das mitgelieferte Zubehör. Wenn Sie das beschriebene Zubehör nicht finden, wenden Sie sich an den technischen Kundendienst.

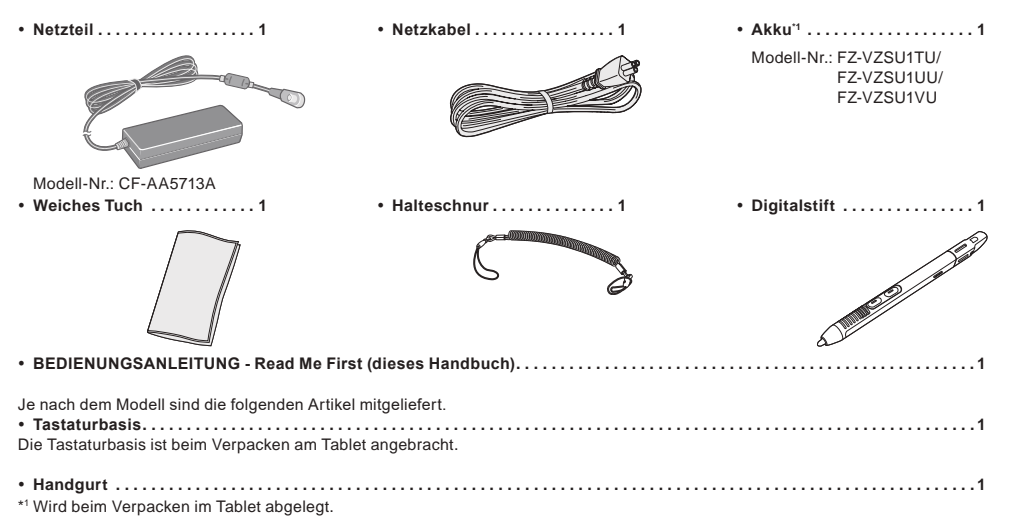

#### n **Neueste Informationen über Windows**

Wenn Windows aktualisiert wird, können die Bildschirmanzeige oder die Bedienungsverfahren geändert werden. Die neuesten Informationen über Windows finden Sie auf der folgenden Website. (Windows 10) https://pc-dl.panasonic.co.jp/itn/addendum/ (Windows 11) https://pc-dl.panasonic.co.jp/itn/win11

#### ■ An Benutzer von Modellen mit vorinstalliertem Windows 11 Die Bedienungsanleitung dieses Computers bezieht sich auf Windows 10 in den Beschreibungen. Da die Bildschirmanzeige, die Bedienungsverfahren usw. unterschiedlich sein können, beachten Sie die folgende Website und ersetzen Sie die Beschreibungen mit denen für Windows 11. https://pc-dl.panasonic.co.jp/itn/win11/

n **An Benutzer von auf Windows 10 herabgestuften Modellen** Für dieses System ist die Windows 10 Pro Software vorinstalliert. Eine Lizenz für die Windows 11 Pro Software wird mitgeliefert. Einzelheiten finden Sie auf der folgenden Website. https://pc-dl.panasonic.co.jp/itn/win11/

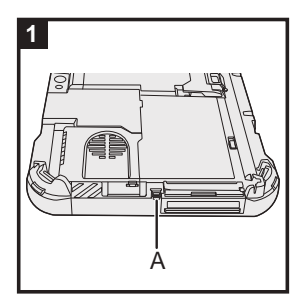

#### **1 Befestigen Sie den Stift (mitgeliefert) mit der Halteschnur am Computer**

Befestigen Sie den Stift mit der Halteschnur am Computer, damit er nicht verloren geht. Führen Sie die folgenden Schritte aus, um die Halteschnur am Stift ( $\circ$  und  $\circledcirc$ ) und am Computer ( $\circledcirc$  und  $\circledcirc$ ) zu befestigen.

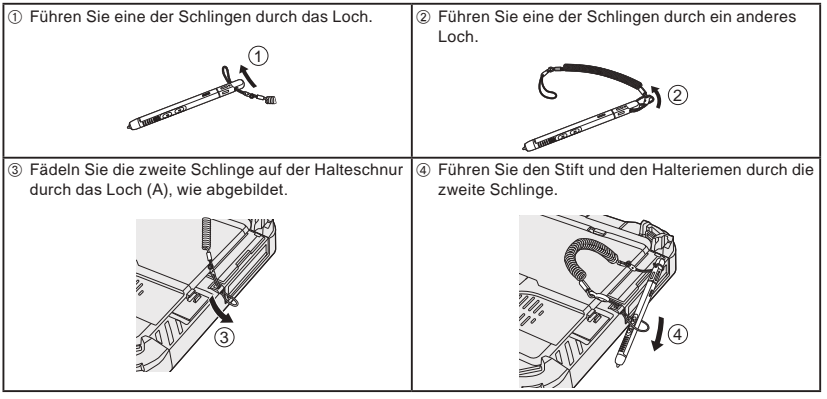

#### **WICHTIG**

Ziehen Sie nicht mit übermäßiger Kraft am Haltegurt. Der Stylus könnte beim Loslassen den Computer, eine Person oder sonstige Gegenstände treffen.

## **Bevor Sie den Computer einschalten**

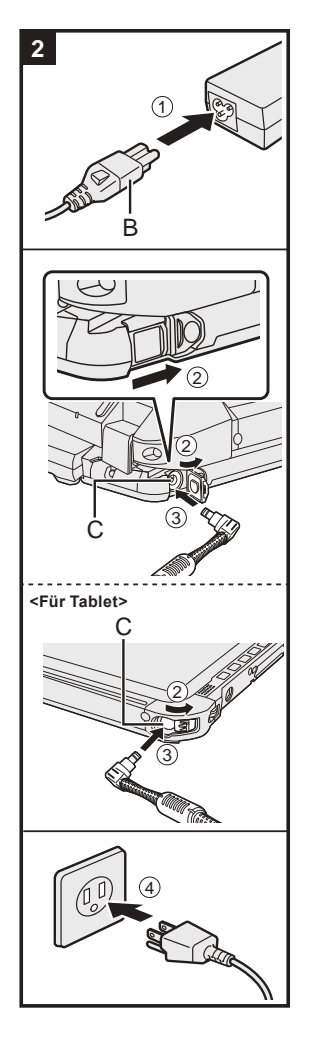

#### **2 Schließen Sie Ihren Computer an eine Steckdose an**

- A Schließen Sie das Netzkabel und das Netzteil an.
- Halten Sie den Stecker (B) des Netzkabels fest, und stecken Sie ihn gerade vollständig ein.
- B <Nur für Modell mit Tastaturbasis> Schieben Sie die Abdeckung in Pfeilrichtung und öffnen Sie dann die Abdeckung.
	- <Für Tablet> Schieben Sie die Abdeckung.
- C Schließen Sie das Netzteil an die DC-IN-Buchse (C) des Computers an.
- $@$  Schließen Sie Ihren Computer an eine Steckdose an.
	- Die Form des Netzsteckers und der Netzsteckdose hängt vom jeweiligen Land ab.
- Der Akku wird automatisch geladen.

#### **WICHTIG**

- l Entfernen Sie das Netzteil nicht, solange die erste Inbetriebnahme nicht abgeschlossen ist.
- l Schließen Sie bei der ersten Benutzung des Computers keine Peripheriegeräte (einschließlich eines angeschlossenen LANKabels) mit Ausnahme des Akku und des Netzteils an den Computer an.
- **Gebrauch des Netzteils**
- Bei Gewittern kann es zu einem plötzlichen Spannungsabfall kommen. Da dies zu Fehlfunktionen des Computers führen kann, empfehlen wir den Einsatz einer unterbrechungsfreien Stromversorgung (USV), sofern das Gerät nicht im reinen Akkubetrieb eingesetzt wird.
- l WWenn der Gleichstromstecker nicht am Computer angeschlossen ist, entfernen Sie das Netzkabel aus Ihrer Steckdose. Es wird schon dadurch Strom verbraucht, dass das Netzteil nur in einer Steckdose steckt.

#### **3 Öffnen Sie das Display**

<Nur für Modell mit Tastaturbasis>

- $\circledR$  Ziehen Sie den Griff heraus.
	- l Wenn Sie den Griff nicht vor dem Öffnen des Displays herausziehen, besteht die Gefahr, dass der Computer aufgrund des Gewichts des Displays umkippt.
- <sup>2</sup> Drehen Sie den Schnappriegel (D) in Pfeilrichtung.
- C Halten Sie die Ausnehmungen mit beiden Händen fest und heben Sie das Display leicht an.
- $@$  Halten Sie die Seite des Computers mit einer Hand, und heben Sie das Display zum Öffnen an.

#### **WICHTIG**

Öffnen Sie das Display nicht weiter als nöti (150° oder mehr), und wenden Sie nicht übertriebenen Druck auf das LCD an. Öffnen oder schließen Sie den Computer nicht, indem Sie die Kante des LCD-Segments halten.

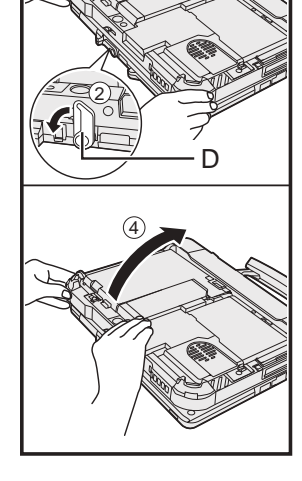

 $\sqrt{1}$ 

**3**

3

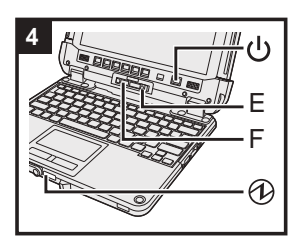

**<Für Tablet>**

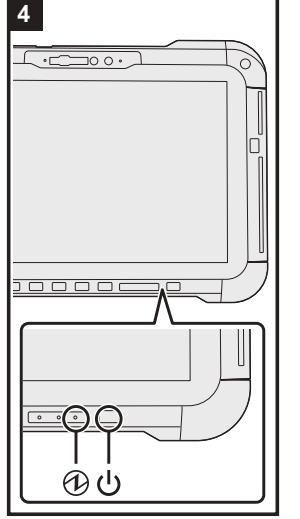

#### **4 Schalten Sie den Computer ein**

Halten Sie den Netzschalter (<sup>I</sup>) gedrückt, bis die Betriebsanzeige @ aufleuchtet.

#### **WICHTIG**

- l Betätigen Sie den Netzschalter nicht mehrmals hintereinander.
- Führen Sie keinen der nachfolgend aufgeführten Schritte durch, solange die erste Inbetriebnahme nicht abgeschlossen ist.
- <Nur für Modell mit Tastaturbasis> Entriegelungshebel (E) und Verriegelung (F) berühren
- <Nur für Modell mit Tastaturbasis> Abnehmen des Tablets von der Tastaturbasis
- Abtrennen des Netzteils
- Netzschalter betätigen
- <Nur für Modell mit Tastaturbasis> Schließen des Displays
- Jegliche Änderungen an der Voreinstellung des Setup Utility vornehmen
- l Wenn der Computer ausgeschaltet wurde, sollten Sie mindestens 10 Sekunden warten, bevor Sie ihn wieder einschalten.
- l Bei hoher CPU-Temperatur startet der Computer eventuell nicht, um eine Überhitzung der CPU zu verhindern. Warten Sie in diesem Fall, bis sich der Computer abgekühlt hat und drücken Sie erst dann den Netzschalter erneut. Wenn der Computer selbst nach der Abkühlung nicht starten sollte, wenden Sie sich an den Panasonic Technical Support (→  $\mathfrak{L}$  Bedienungsanleitung – Bedienungshandbuch).

#### **5 Richten Sie Windows ein**

Wählen Sie eine Sprache und klicken Sie auf [Ja].

- Folgen Sie den Anweisungen auf dem Bildschirm.
- $\bullet$  Der Computer startet mehrmals erneut. Berühren Sie nicht den Touchscreen, die externe Tastatur oder die externe Maus und warten Sie, bis die Laufwerksanzeige Serlischt.
- $\bullet$  Nachdem der Computer eingeschaltet wurde, bleibt der Bildschirm noch eine Weile schwarz oder unverändert, aber dies stellt keine Fehlfunktion dar. Bitte warten Sie einen Moment, bis der Setup-Bildschirm von Windows erscheint.
- l Verwenden Sie während des Einrichten von Windows zum Bewegen des Zeigers und Anklicken eines Eintrags das Touchpad und die Anklick-Funktion.
- Das Einrichten von Windows dauert ca. 5 Minuten.
- Fahren Sie mit dem nächsten Schritt fort, indem Sie alle Meldungen bestätigen, die auf dem Bildschirm erscheinen.
- Sie können das Drahtlosnetzwerk einrichten, nachdem das Einrichten von Windows beendet ist. Wenn "Lassen Sie sich mit einem Netzwerk verbinden" angezeigt wird, können Sie [Ich habe kein Internet] wählen

Windows 10 Wenn "Es gibt noch mehr zu entdecken, wenn Sie eine Internetverbindung herstellen" angezeigt wird, können Sie [Weiter mit eingeschränktem Setup] wählen.

Windows 11 Wenn "Stellen Sie jetzt eine Verbindung her, um schnell mit Ihrem Gerät arbeiten zu können." angezeigt wird, können Sie [Mit eingeschränkter Einrichtung fortfahren] wählen.

l Wir empfehlen, ein Kennwort festzulegen, nachdem das Einrichten von Windows beendet ist.

#### **WICHTIG**

- l Sie können den Benutzernamen sowie die Bild- und Sicherheitseinstellungen ändern, nachdem das Einrichten von Windows beendet ist.
- l Verwenden Sie Standardzeichen als Computernamen: Zahlen von 0 bis 9, Groß- und Kleinbuchstaben von A bis Z und das Bindestrich-Zeichen (-). Verwenden Sie die folgenden Wörter und Zeichen nicht als Benutzernamen: CON, PRN, AUX, CLOCK\$, NUL, COM1 bis COM9, LPT1 bis LPT9, LPT, &, Leertaste. Wenn die Fehlermeldung "Der Computername ist ungültig." erscheint überprüfen Sie, dass keine anderen als die oben genannten Zeichen eingegeben wurden. Falls die Fehlermeldung weiterhin auf dem Display erscheint, stellen Sie den Tastatur-Eingabemodus auf Englisch ("ENG") und geben Sie die Zeichen ein.

## **Bevor Sie den Computer einschalten**

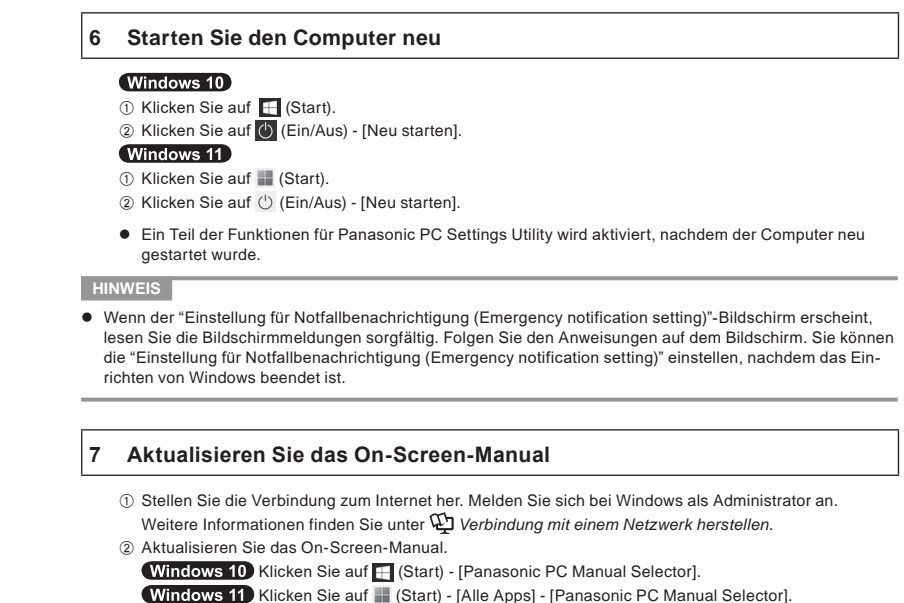

Folgen Sie den Anweisungen auf dem Bildschirm.

#### **8 Erstellen Sie einen Wiederherstellungsdatenträger**

Ein Wiederherstellungsdatenträger ermöglicht es Ihnen, das Betriebssystem zu installieren und seinen Werkseinstellungszustand wiederherzustellen, sollte die Wiederherstellungspartition des Flash-Speichersv beschädigt sein.

Siehe →  $\mathfrak{D}$  Bedienungsanleitung - Bedienungshandbuch "Wichtig Bedienung/Einstellungen" "Erstellen einer Recovery Disc" zum Erstellen der Disk.

#### **HINWEIS**

 $\bullet$  Um das Kennwort einzurichten, gehen Sie folgendermaßen vor.

**10** Windows 10 Klicken Sie auf H (Start) -  $\circledR$  (Einstellungen) - [Konten] - [Anmeldeoptionen].

- Windows 11 Klicken Sie auf (Start) [Einstellungen] [Konten] [Anmeldeoptionen]. B Klicken Sie auf [Hinzufügen] - [Kennwort].
- 

Um den Passworteingabebildschirm bei jedem Neustart des Computers aus dem modernen Standbymodus oder Ruhezustand anzuzeigen, führen Sie die folgende Einstellung durch.

#### Windows 10

① Klicken Sie auf H (Start) - © (Einstellungen) - [Konten] - [Anmeldeoptionen].

B Wählen Sie [Jedes Mal] unter "Anmeldung erforderlich".

#### Windows 11

- A Klicken Sie auf (Start) [Einstellungen] [Konten] [Anmeldeoptionen].
- B Wählen Sie [Jedes Mal] in "Wann soll Windows nach Abwesenheit eine erneute Anmeldung anfordern?".
- Stellen Sie die Tasteneingabe auf Englisch ("ENG") und geben Sie Zeichen ein.
- Das Tastatur-Layout kann in den folgenden Schritten hinzugefügt oder geändert werden. Windows 10
- A Klicken Sie auf (Start) (Einstellungen) [Zeit und Sprache] [Sprache].
- 2 Klicken Sie auf eine Sprache und klicken Sie dann auf [Optionen].
- C Klicken Sie auf [Tastatur hinzufügen] und wählen Sie eine Tastatur aus der Liste.

#### (Windows 11)

- A Klicken Sie auf (Start) [Einstellungen] [Zeit und Sprache] [Sprache & Region].
- 2 Klicken Sie auf  $\cdots$  [Sprachoptinen] in der Sprache.
- C Klicken Sie auf [Tastatur hinzufügen] in "Installierte Tastaturen" und wählen Sie eine Tastatur aus der Liste.
- Halten Sie Ihr Kennwort immer bereit. Wenn Sie Ihr Kennwort vergessen haben können Sie nicht mehr mit Windows arbeiten. Sie sollten zuvor eine Kennwortrücksetzdiskette anfertigen.
- **PC Information Viewer**

Dieser Computer zeichnet in regelmäßigen Abständen die Verwaltungsdaten des Flash-Speichers usw. auf. Die Datenhöchstmenge eines Datensatzes beträgt 1.024 Byte.

Diese Informationen dienen nur als Hilfe zum Finden der Ursache, falls der Flash-Speicher aus irgendeinem Grund ausfällt. Sie werden niemals nach außerhalb des Netzwerks übertragen und für keinen anderen Zweck als den oben genannten verwendet.

Um diese Funktion zu deaktivieren, setzen Sie ein Häkchen bei [Disable the automatic save function for management information history] in [Hard Disk Status] des PC Information Viewer, und klicken Sie dann auf [OK].

Dann folgen Sie den Anweisungen auf dem Bildschirm.

(è Bedienungsanleitung - Bedienungshandbuch "Fehlersuche" "Fehlersuche" "Überprüfen des Computer-Auslastungsstatus")

## **Abnehmen des Tablets von der Tastaturbasis**

<Nur für Modell mit Tastaturbasis (FZ-VEKG21-Serie)> Wenn das Tablet von der Tastaturbasis abgenommen wird, während es eingeschaltet ist, beachten Sie die folgenden Punkte.

#### **WICHTIG**

- l Vor dem Abnehmen des Tablets bestätigen Sie die folgenden Punkte. Speichern Sie wichtige Daten.
	- Schließen Sie Dateien, die Sie von Wechseldatenträgern und Netzwerklaufwerken aus geöffnet haben.
		- Nehmen Sie am Tablet angeschlossene Peripheriegeräte ab.
- $\bullet$  Trennen Sie das Tablet nicht ab, wenn die folgenden Bedingungen vorliegen.
	- Bei der Wiedergabe/Aufnahme von Audiodateien oder Anzeige von Videodateien, wie z. B. MPEG-Dateien.
	- Bei der Verwendung von Kommunikationssoftware oder Netzwerkfunktionen.

#### **HINWEIS**

 $\bullet$  Das Tablet darf nicht im Regen abgenommen werden.

A Geben Sie die Verriegelung (A) frei.

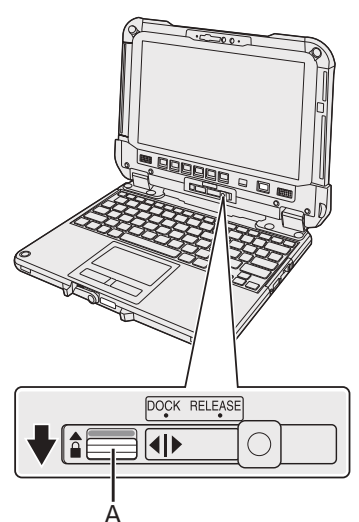

B Schieben Sie den Entriegelungshebel (B) nach rechts, so dass die vertikale Linie in der Mitte der Markierung (C) mit der Position der RELEASE-Markierung (D) ausgerichtet ist.

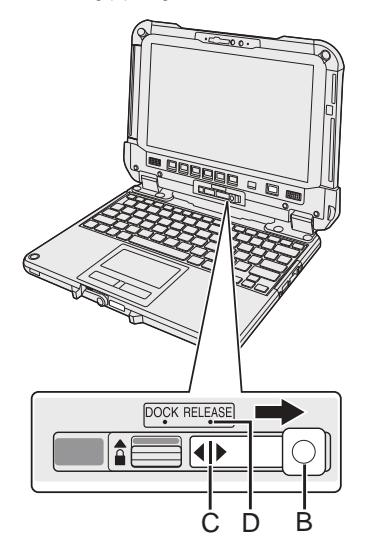

 $\circledR$  Nehmen Sie das Tablet von der Tastaturbasis ab.

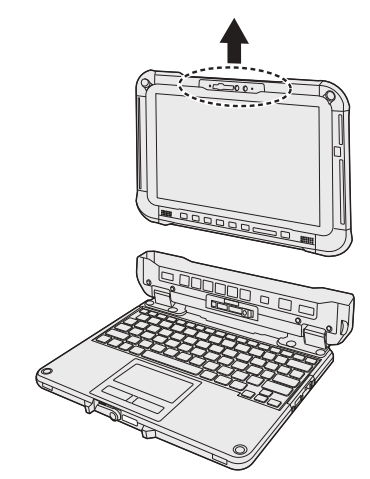

#### **WICHTIG**

- l Wenn Sie das Tablet von der Tastaturbasis abnehmen, halten Sie die Position an den Stellen der gestrichelten Linie, die in der Abbildung eingekreist sind.
- Anbringen/Abnehmen des Tablets muss an einem ebenen Ort ausgeführt werden.
- l Beim Anbringen/Abnehmen des Tablets muss die Tastaturbasis mit der Hand festgehalten werden.

## **Abnehmen des Tablets von der Tastaturbasis**

### **Anbringen des Tablets an der Tastaturbasis**

**HINWEIS**

- **Das Tablet darf nicht im Regen angebracht werden.**
- Reinigen Sie die Tabletbuchsen (E) mit einem trockenen Lappen. (Anhaftender Staub kann zu Kontaktfehlern führen.)

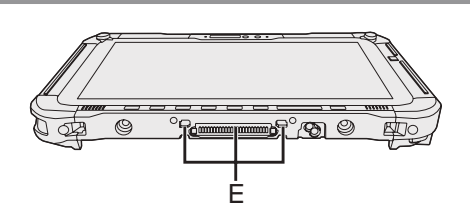

A Setzen Sie das Tablet in die Tastaturbasis.

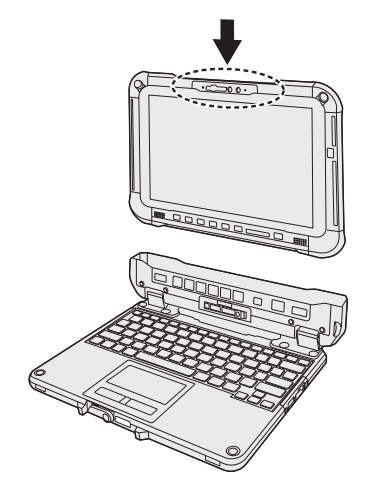

#### **WICHTIG**

Platzieren Sie beim Einsetzen des Tablets die Tastaturbasis auf einer harten stabilen Oberfläche.

B Während Sie die mit gestrichelten Linien eingekreiste Stelle drücken, schieben Sie den Entriegelungshebel (B) nach links, so dass die vertikale Linie in der Mitte der Markierung (C) mit der Position der DOCK-Markierung (F) ausgerichtet ist.

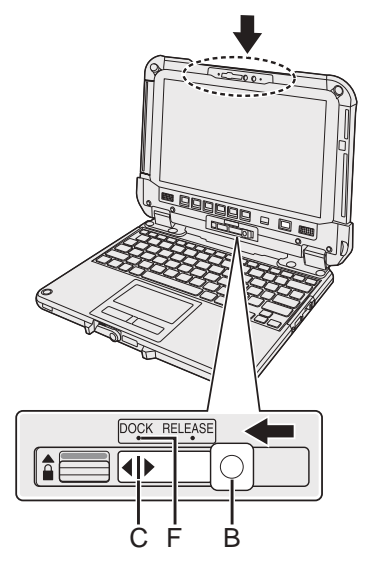

C Heben Sie den Verriegelung (A) in die Verriegelungsposition hoch.

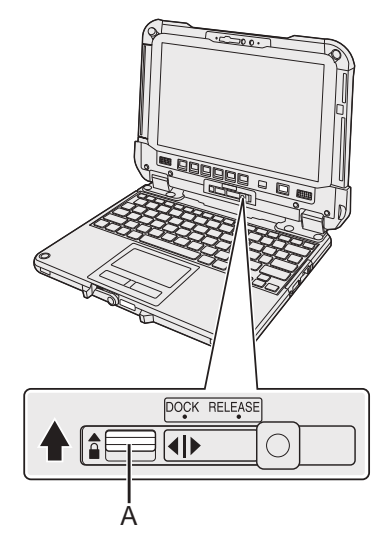

#### **WICHTIG**

l Bestätigen Sie, dass die orange-farbenen Zeichen in der Nähe der Verriegelung und des Entriegelungshebels nicht gesehen werden können.

#### ■ Termes et illustrations proposés dans ces instructions

- Dans ces instructions, les noms et les termes sont indiqués comme suit.
- L'illustration sur le capot avant présente uniquement la tablette sans la base du clavier montée.
- Ce manuel utilise les illustrations du modèle à SSD amovible pour explication.
- "Windows 10 Pro" sous le nom "Windows" ou "Windows 10"
- "Windows 11 Pro" sous le nom "Windows" ou "Windows 11"

```
 Ce manuel explique les procédures de fonctionnement avec le pavé tactile ou la souris comme exemples typiques.
De plus, vous pouvez touchez l'écran d'affichage pour opérer l'ordinateur.
```
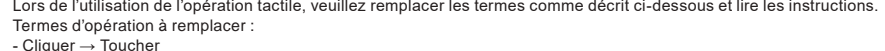

Windows 10 signale le système d'exploitation Windows 10.

 $\Box$  -  $\hat{\otimes}$  (Paramètres) : Cliquez sur  $\Box$  (Démarrer), puis cliquez sur  $\hat{\otimes}$  (Paramètres).

Windows 11 signale le système d'exploitation Windows 11.

- [Paramètres] : Cliquez sur (Démarrer), puis cliquez sur [Paramètres].

è : Page du présent manuel (Instructions d'utilisation).

: Référence aux manuels à l'écran.

Veuillez lire attentivement ces instructions avant d'utiliser ce produit et les conserver pour future référence. Mettez à jour les manuels qui figurent à l'ecran.

#### ■ Licence des logiciels

Ce produit comprend les logiciels suivants :

(1) le logiciel développé indépendamment par ou pour Panasonic Corporation,

- (2) le logiciel appartenant à un tiers et sous licence Panasonic Corporation,
- (3) le logiciel sous licence GNU General Public License, Version 2.0 (GPL V2.0),
- (4) le logiciel sous licence GNU LESSER General Public License, Version 2.1 (LGPL V2.1)

et/ou,

(5) le logiciel "open source" autre que le logiciel sous licence GPL V2.0 et/ou LGPL V2.1.

Les logiciels classés comme (3) - (5) sont distribués dans l'espoir qu'ils pourraient être utiles, mais SANS AUCUNE GARANTIE, sans même la garantie implicite de COMMERCIALISATION ou D'ADAPTATION A UN USAGE PARTICULIER. Veuillez vous référer aux conditions générales détaillées indiquées dans les Instructions d'utilisation - Manuel de référence "Annexe" "Licence des logiciels".

Pendant au moins trois (3) ans à compter de la livraison de ce produit, Panasonic donnera à tout tiers qui nous contactera en utilisant les coordonnées ci-dessous, pour un montant non supérieur à notre coût pour la réalisation physique de la distribution du code source, une copie complète exploitable par ordinateur du code source correspondant, couvert par la GPL V2.0, LGPL V2.1 ou par d'autres licences avec l'obligation de le faire,ainsi que la notice des droits d'auteur respective.

Coordonnées de contact : oss-cd-request@gg.jp.panasonic.com

Le code source et la notice des droits d'auteur sont également disponibles gratuitement sur notre site web suivant.

https://panasonic.net/cns/oss/

#### ■ Marques commerciales

- Microsoft, le logo Microsoft, Windows, le logo Windows, Outlook et OneDrive sont des marques déposées ou des marques commerciales de Microsoft Corporation aux États-Unis et/ou dans d'autres pays.
- La marque et les logos Bluetooth® sont des marques commerciales déposées de Bluetooth SIG, Inc. et toute utilisation de ces marques par Panasonic Corporation est soumise à une licence. Les autres marques déposées et marques commerciales appartiennent à leurs propriétaires respectifs.
- USB Type-C® et USB-C® sont des marques déposées de USB Implementers Forum.
- · Les noms de produits, marques, etc., qui apparaissent dans ce manuel sont soit des marques commerciales soit des marques déposées de leurs compagnies respectives. Toutefois, les marques ™ ou ® peuvent ne pas être utilisées dans tous les cas dans ce manuel.

## **Mesures de sécurité**

Pour réduire tout risque de blessure, de décès, d'électrocution, d'incendie ou de dysfonctionnement, respectez toujours les mesures de sécurité suivantes.

#### **Explication des symboles**

Les symboles suivants sont utilisés pour classer et décrire le degré de danger, de blessure et de dommages matériels causés si ces symboles sont ignorés et le produit est utilisé de manière inappropriée.

## **DANGER**

**Indique un danger potentiel qui provoquera des blessures graves voire la mort.**

# **AVERTISSEMENT**

**Indique un danger potentiel qui pourrait provoquer des blessures graves voire la mort.**

# **ATTENTION**

**Indique un danger potentiel qui pourrait provoquer des blessures mineures.**

## **AVIS**

**Indique un danger qui pourrait provoquer des dommages matériels.**

Les symboles suivants sont utilisés pour classer et décrire le type d'instructions à suivre.

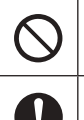

Ce symbole est utilisé pour alerter les utilisateurs qu'une procédure d'utilisation spécifique ne doit pas être effectuée.

Ce symbole est utilisé pour alerter les utilisateurs qu'une procédure d'utilisation spécifique doit être respectée de façon à faire fonctionner l'appareil en toute sécurité.

# **DANGER**

**Précautions relatives à la batterie**

**Des pertes d'électrolytes et une production de chaleur sont possibles, la batterie risque également de prendre feu ou de casser.**

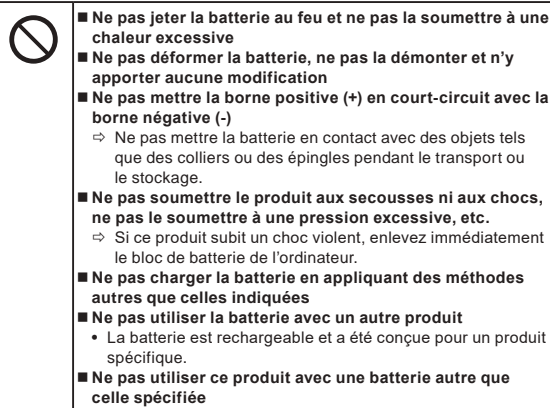

 $\Rightarrow$  N'utiliser que la batterie spécifiée avec le produit.

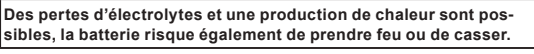

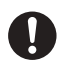

 **Éviter les chaleurs extrêmes (proximité d'un feu, lumière directe du soleil, par exemple)**

 **Quand le bloc de batterie est détérioré ou si un gonflement anormal se produit, le remplacer avec un bloc neuf**  $\Rightarrow$  Ne pas continuer à utiliser une batterie endommagée.

- **Si un dysfonctionnement ou un problème se produit, cesser immédiatement l'utilisation**
	- $\Rightarrow$  Si le bloc de batterie apparait endommagé ou déformé, ou s'il émet de la fumée, une odeur anormale, une chaleur excessive ou d'autres anomalies, retirez-le immédiatement de l'ordinateur.

 **DANGER**

**Précautions pour la batterie relais intégrée (pour** 

**l'élimination)**

**<Uniquement pour les modèles avec batterie relais intégrée> Lors de la mise au rebut de la batterie relais intégrée, celle-ci risque de produire de la chaleur, de prendre feu ou de casser.**

> **Manipulation de l'ordinateur Ne pas démonter l'ordinateur sauf lors de la mise au rebut**

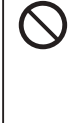

- **Manipulation de la batterie relais intégrée Ne pas mettre la borne positive (+) en court-circuit avec la**
- **borne négative (-)**
- Ne pas jeter la batterie au feu et ne pas la soumettre à une **chaleur excessive**
- **Ne pas soumettre la batterie relais intégrée aux secousses ni aux chocs, ne pas la soumettre à une pression excessive, etc.**
- Ne pas recharger
- Ne pas utiliser
- **Ne pas déformer la batterie relais intégrée, ne pas la démonter et n'y apporter aucune modification**

 **Éviter les chaleurs extrêmes (proximité d'un feu, lumière directe du soleil, par exemple)**

# **AVERTISSEMENT**

**<Uniquement pour les modèles avec batterie relais intégrée> La batterie relais intégrée risque de produire de la chaleur, de prendre feu ou de casser.**

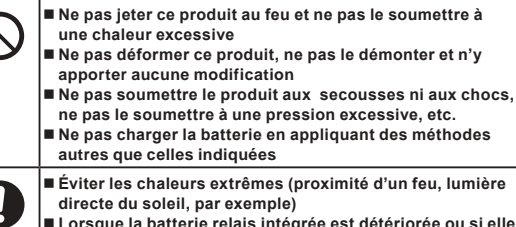

 **Lorsque la batterie relais intégrée est détériorée ou si elle présente un gonflement anormal, contacter le service de support technique afin de la remplacer**

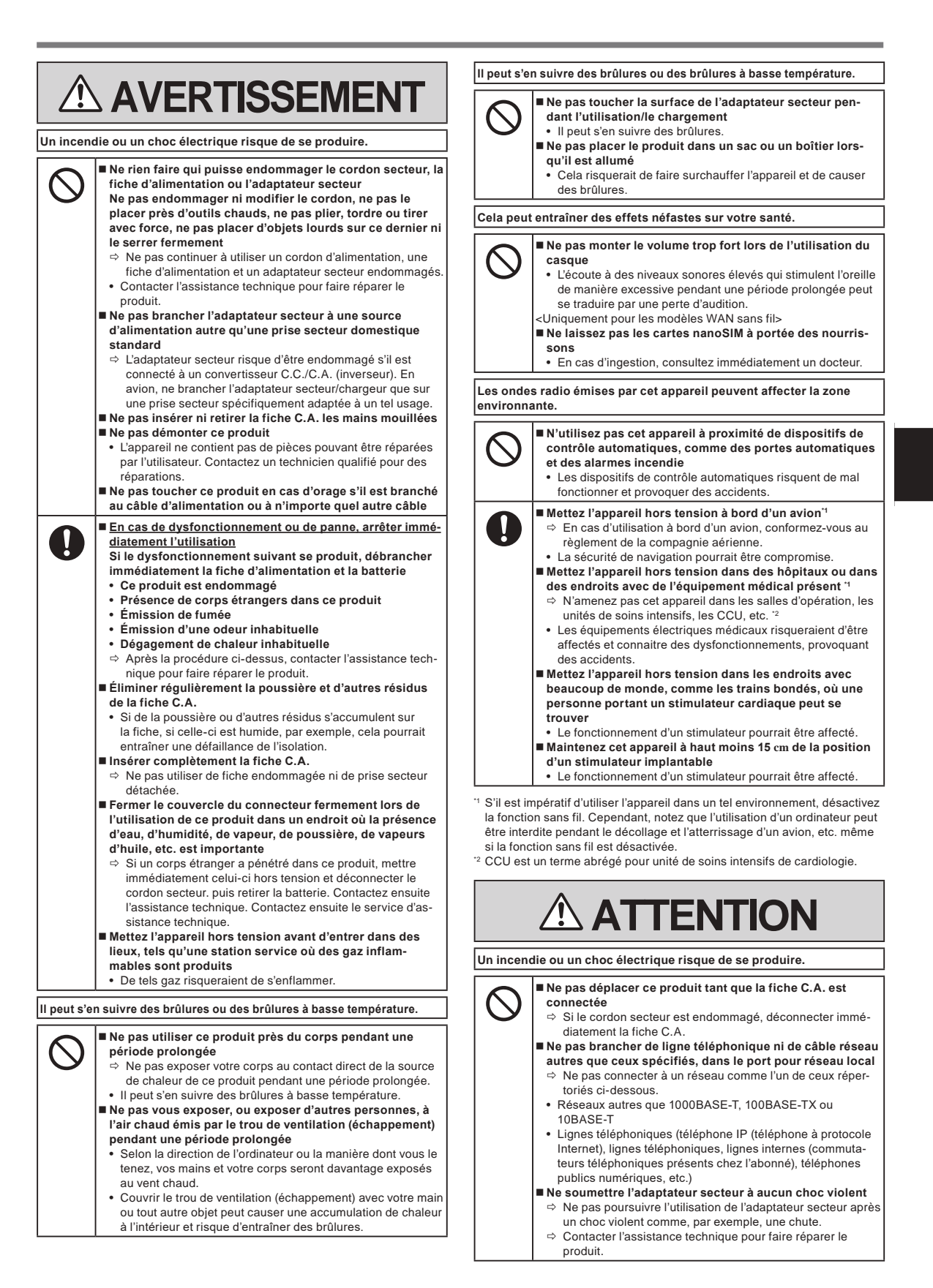

## **Mesures de sécurité**

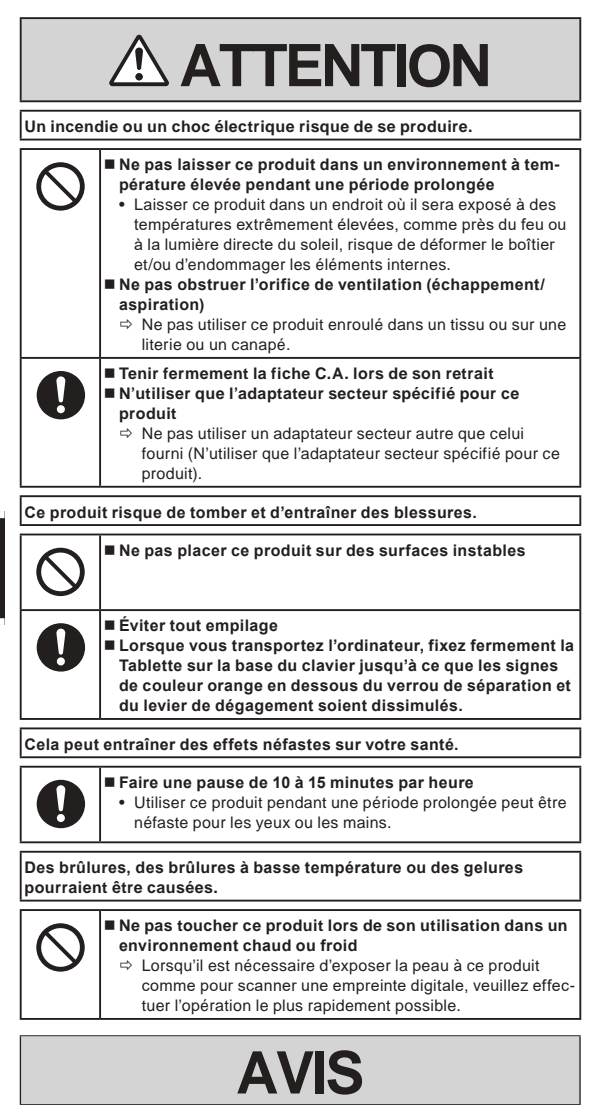

- l Ne pas placer l'ordinateur près d'une télévision ou d'un récepteur radio.
- Tenir l'ordinateur à l'écart des aimants. Les données stockées sur la mémoire flash pourraient être perdues.
- Cet ordinateur n'est pas prévu pour l'affichage d'images à des fins de diagnostic médical.
- Cet ordinateur n'est pas prévu pour une connexion à un équipement médical à des fins de diagnostic médical.
- l Panasonic ne pourra être tenu responsable de perte de données ou de tout autre dommage accessoire ou indirect résultant de l'utilisation de ce produit.
- Ne pas toucher les bornes de la batterie. La batterie risque de ne plus fonctionner correctement si les bornes sont sales ou endommagées.
- l Ne pas exposer la batterie à l'eau et éviter qu'elle soit mouillée.
- Si vous n'utilisez pas la batterie pendant une période prolongée (un mois ou plus), la charger ou la décharger (l'utiliser) jusqu'à ce que son niveau de charge se situe entre 30 % et 40 % de sa capacité maximale, puis la ranger dans un endroit frais et sec.
- Cet ordinateur protège la batterie contre une éventuelle surcharge en ne déclenchant son rechargement que lorsque sa charge est inférieure à 95 % environ de sa capacité maximale.
- À l'achat de l'ordinateur, la batterie n'est pas chargée. La charger avant d'utiliser votre ordinateur pour la première fois. Lorsque l'adaptateur secteur est branché sur l'ordinateur, la charge démarre automatiquement.
- $\bullet$  En cas de contact du liquide de la batterie avec les yeux, ne pas les frotter. Les rincer immédiatement avec de l'eau et consulter un médecin.

#### **REMARQUE**

- La batterie peut chauffer pendant la charge ou l'utilisation normale. Il s'agit d'un phénomène tout à fait normal.
- La charge ne peut commencer si la température interne de la batterie excède la plage de températures acceptable (0 °C to 50 °C). (è Instructions d'utilisation - Manuel de référence "Opération de base" "Alimentation par batterie") La charge commence automatiquement lorsque la température revient dans les limites autorisées. Il est important de noter que le temps de charge varie en fonction des conditions d'utilisation. (Le temps de charge est plus long que d'habitude lorsque la température est inférieure ou égale à 10 °C.)
- Lorsque la température est basse, l'autonomie est diminuée. N'utiliser l'ordinateur que dans la plage de températures autorisée.
- l La batterie est un produit consommable. Si le temps d'utilisation de la batterie est considérablement réduit et si ses performances ne s'améliorent pas lorsqu'elle est rechargée à plusieurs reprises, la remplacer par une nouvelle batterie.
- Lors du transport d'une batterie de rechange dans un bagage, une valise, etc., nous recommandons de la placer dans un sac en plastique afin d'en protéger les bornes.
- l Toujours mettre l'ordinateur hors tension s'il n'est pas utilisé. Si l'ordinateur est laissé sous tension alors que l'adaptateur secteur n'est pas branché, la batterie risque de se décharger complètement.
- l <Uniquement pour les modèles avec batterie relais intégrée> Pour réduire au minimum la détérioration de la batterie relais intégrée, reliez l'ordinateur à l'adaptateur secteur et rechargez-le pendant environ 2 heures une fois par an.

L'appareil n'est pas conçu pour l'utilisation comme ou au sein de systèmes/équipements nucléaires, systèmes/ équipements de contrôle du trafic aérien ou systèmes/équipements d'avions (comme défini dans \*3), dispositifs ou accessoires médicaux (comme défini dans \*4), affichages d'images de diagnostic pour traitement médical, systèmes d'assistance de vie artificielle ou tout autre équipement/dispositif/système lié à la vie ou la sécurité humaine. Nos appareils ne sont pas conçus pour être utilisés comme partie intégrante des systèmes utilisés dans de tels environnements, l'utilisation de nos appareils dans de tel environnements n'est pas recommandée.

Panasonic ne peut être tenu responsable d'aucunes façons pour tout incident et pour tout dommages ou pertes résultant de l'usage de ce produit dans l'un de ces types d'équipement, dispositifs ou systèmes, etc.

- Les systèmes/équipements d'avion incluent les systèmes à Sac de vol électronique (EFB) sont définis par la circulaire AC120-76D de la FAA ou le Règlement de la Commission de l'AESA (UE) N° 965/2012.
- Comme prescrit par le Règlement (UE) 2017/745 concernant les dispositifs médicaux.

Panasonic ne donne aucune garantie en ce qui concerne les spécifications, les technologies, la fiabilité et la sécurité (par exemple, l'inflammabilité/la fumée/la toxicité/l'émission de fréquences radio, etc.) relatives aux normes de l'aviation qui dépassent les spécifications de nos produits produits COTS.

Comme pour tout appareil portable, des précautions doivent être prises afin d'éviter tout dommage. Les précautions d'utilisation et de manipulation suivantes sont recommandées.

Avant de ranger l'ordinateur, s'assurer d'en essuyer toute humidité.
# **Informations destinées aux utilisateurs**

<Uniquement les modèles avec réseau local sans fil et/ou Bluetooth>

#### **Ce produit et votre santé**

Ce produit, comme tout autre appareil radio, émet de l'énergie radioélectrique. Toutefois, la quantité d'énergie émise par ce produit est beaucoup moins importante que l'énergie radioélectrique émise par des appareils sans fil tels que les téléphones portables. L'utilisation de ce produit ne comporte aucun risque pour le consommateur du fait que cet appareil opère dans les limites des directives concernant les normes et les recommandations de sécurité sur les fréquences radio. Ces normes et recommandations reflètent le consensus de la communauté scientifique et résultent de délibérations de jurys et comités de scientifiques qui examinent et interprètent continuellement les nouveautés de la vaste littérature sur les recherches effectuées. Dans certaines situations ou environnements, l'utilisation de ce produit peut être restreinte par le propriétaire du bâtiment ou par les représentants responsables de l'organisation. Ces situations peuvent être les suivantes par exemple :

 $\bullet$  A bord d'un avion, ou

l Dans tout autre environnement où les risques d'interférence sur d'autres appareils ou services sont perçus ou identifiables comme dangereux. Si vous n'êtes pas sûr de la réglementation applicable à l'utilisation d'appareils sans fil dans une organisation ou un environnement spécifique, (par exemple dans un aéroport) nous vous invitons àdemander l'autorisation d'utiliser ce produit avant sa mise en marche.

#### **Informations concernant la réglementation**

Nous déclinons toute responsabilité pour toute interférence radio ou télévision causée par des modifications non autorisées apportées à ce produit. La correction d'interférences causées par de telles modifications non autorisées sera la seule responsabilité de son utilisateur. Nousmêmes, les revendeurs officiels et les distributeurs ne sommes pas responsable de tout dégât ou de toute violation des règlements de l'État pouvant découler du non-respect de ces directives.

26-F-1

# **Lumière de LED**

<Pour les modèles munis d'une caméra arrière>

<Pour les modèles équipés d'un Lecteur de codes barres>

#### **ATTENTION**

- La lumière de la diode LED est forte et peut blesser l'oeil humain.
- Ne regardez pas directement les LED avec les yeux non protégés.

# **Câbles et adaptateurs USB type C**

Utilisez des câbles et adaptateurs USB type C conformes à la norme IEC 62680-1-2 (Spécifications USB Power Delivery).

# **Périphériques laser**

<Uniquement pour les modèles équipés d'un Lecteur de codes barres>

Cet appareil utilise des rayons laser conformes aux règlements IEC60825-1:2014, EN 60825-1:2014 et JIS C6802:2014.

Le laser est de "Classe 2", comme l'étiquette de ce produit l'indique. Les lecteurs de laser de "Classe 2" utilisent une diode lumineuse à rayonnement visible et à basse énergie. Comme c'est le cas pour toutes les sources très lumineuses, comme le soleil, il est recommandé à l'utilisateur d'éviter de regarder directement le faisceau. Une exposition momentanée à un laser de Classe 2 n'est pas reconnue comme nocive.

Attention-Les procédures autres que celles qui sont déterminées ici peuvent entraîner une exposition à des radiations dangereuses.

#### n **Étiquettes/marques**

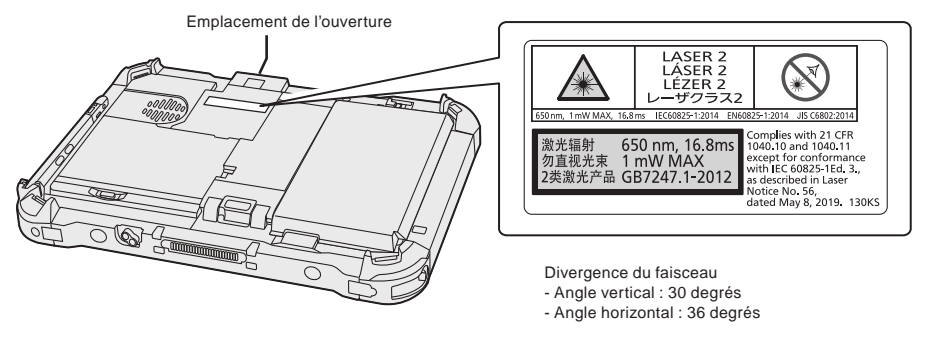

<sup>650</sup>nm, 1 mW MAX, 16,8 ms 13-F-1

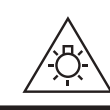

57-F-1

# **Informations réglementaires**

# **Pile au lithium**

# **Pile au lithium!**

Le micro-ordinateur renferme une pile au lithium qui permet de sauvegarder certaines données, notamment la date et l'heure. La pile ne doit être remplacée que par un technicien qualifié.

Danger! Risque d'explosion en cas de non respect de cette mise en garde!

# **Batterie**

#### **AVERTISSEMENT :**

Il y a risque d'explosion en cas de remplacement de la batterie par une autre de type inadéquat. Suivre les instructions pour mettre au rebut les batteries usées. 58-F-1

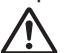

**Manipulation de la batterie au lithium-ion** Ne pas charger, utiliser ou laisser la batterie dans un endroit soumis à une température extrêmement élevée ou à une pression d'air extrêmement basse, comme à haute altitude, là où elle n'est pas habituellement utilisée, car cela peut entraîner une explosion ou une fuite de liquides inflammables.

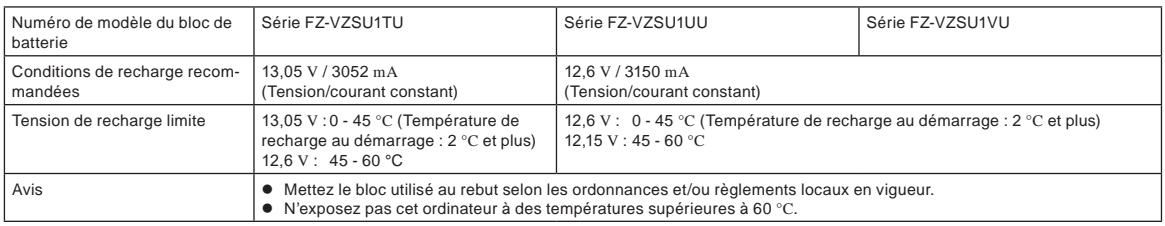

# **Energy Star**

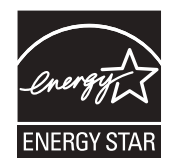

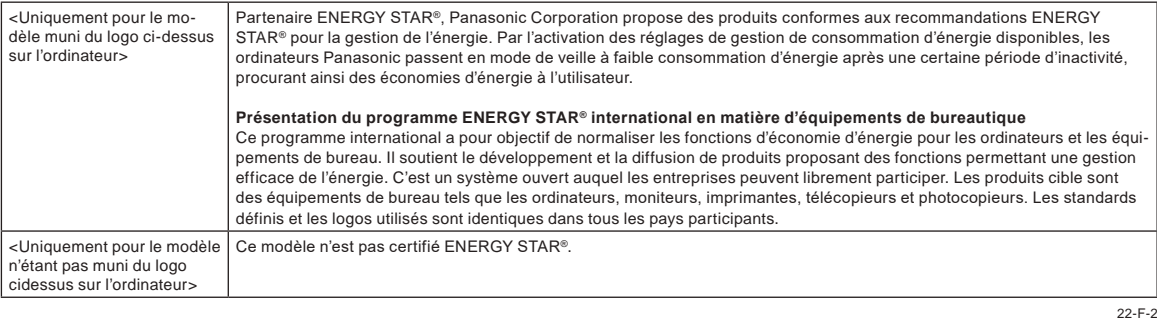

# **Utilisation dans un véhicule automobile**

Danger : Vérifiez les recommandations de la Commission Européenne suivantes pour une installation et une utilisation adéquates de ce produit dans un véhicule automobile.

"Recommandation de la Commission sur les systèmes efficaces d'information et de communication embarqués dans les véhicules et garantissant une séurité optimale : délaration de principes européenne concernant l'interface homme/machine."

Les recommandations de la Commission Européenne sont disponibles dans le Journal Officiel des Communautés Européennes.

35-F-1

15-F-1

# **Cable d'interface**

Nous déconseillons d'utiliser un câble d'interface d'une longueur supérieure à 3 m.

# **Réglementations applicables pour Wireless LAN/Bluetooth**

<Uniquement les modèles avec LAN sans fil/Bluetooth>

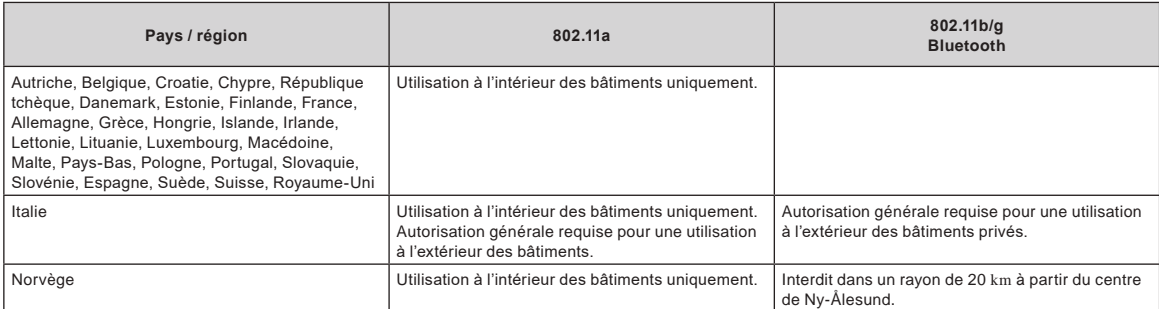

La dernière version de la "RECOMMANDATION CER 70-03" du Comité européen des radiocommunications et de la réglementation en Turquie.

l Utilisez uniquement l'antenne spécifiée par Panasonic.

l Vérifiez les dernières informations auprès des autorités de régulation des radiocommunications.

40-F-1

# **Mise au rebut des vieux équipements et des piles usagées, pour l'Union européenne et les pays disposant de systèmes de recyclage uniquement**

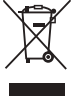

Apposé sur le produit lui-même, sur son emballage, ou figurant dans la documentation qui l'accompagne, ce pictogramme indique que les piles et appareils électriques et électroniques usagés, doivent être séparés des ordures ménagères. Afin de permettre le traitement, la valorisation et le recyclage adéquats des appareils usagés et des piles, veuillez les porter à l'un des points de collecte prévus, conformément à la législation nationale en vigueur.

En les éliminant conformément à la réglementation en vigueur, vous contribuez à prévenir le gaspillage de ressources précieuses ainsi qu'à protéger la santé humaine et l'environnement contre des effets potentiellement nocifs.

Pour de plus amples renseignements sur la collecte et le recyclage, veuillez vous renseigner auprès de votre mairie.

Le non-respect de la réglementation relative à l'élimination des déchets est passible d'une peine d'amende.

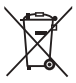

#### **Note relative au pictogramme à apposer sur les piles (symbole du bas)**

Le pictogramme représentant une poubelle sur roues barrée d'une croix est conforme à la réglementation. Si ce pictogramme est combiné avec un symbole chimique, il remplit également les exigences posées par la Directive relative au produit chimique concerné.

36-F-1

# **Pour l'Europe**

Pour le marquage CE, reportez-vous aux indications suivantes :

#### **Déclaration de conformité (DoC)**

« Par le présent document, Panasonic déclare que cet ordinateur est conforme aux exigences fondamentales et aux autres dispositions applicables de la Directive 2014/53/UE. »

Suggestion:

Si vous souhaitez une copie de la déclaration de conformité (DoC), veuillez nous contacter sur notre site Web à l'adresse : https://www.ptc.panasonic.eu Représentant autorisé :

Panasonic Testing Centre

Panasonic Marketing Europe GmbH

Winsbergring 15, 22525 Hamburg, Allemagne

18-F-1

# **Puissance radioélectrique maximale transmise sur les bandes de fréquences**

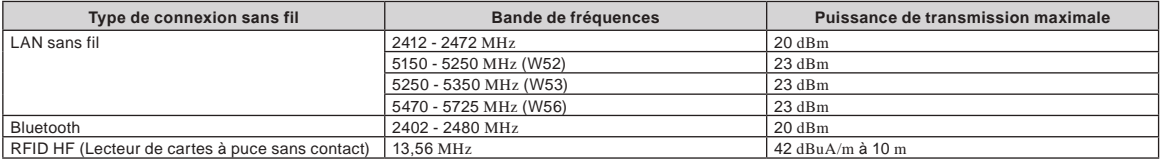

#### **Informations sur l'efficacité énergétique de l'adaptateur secteur**

Veuillez vous rendre sur notre site Web, www.panasonic.com, et entrez le numéro de modèle sur l'adaptateur secteur (11 ou 12 caractères, tiret « - » inclus, espace non inclus) dans la zone de recherche.

<Uniquement pour les modèles avec l'antenne externe>

**Lorsque vous utilisez un réplicateur de port ou un support voiture sur lequel une antenne externe peut être installée :**

- L'antenne externe pour LAN sans fil doit être montée par un professionnel.
- Le gain de l'antenne externe pour LAN sans fil ne doit pas dépasser 5dBi.
- L'utilisateur doit maintenir un espace d'au moins 20 cm entre l'antenne externe et les personnes (à l'exception des mains, poignets et pieds) pendant le fonctionnement en mode sans fil. 41-F-1

<Pour les modèles avec WAN sans fil uniquement>

Lorsque vous utilisez la fonction sans fil, un espace de 5 mm minimum à partir du corps (extrémités telles les mains, les poignets et les pieds, non comprises) autour des côtés entiers sauf le bas de l'écran LCD, est nécessaire.

60-F-1

# **Avant d'allumer l'ordinateur**

Consultez l'URL suivante pour savoir comment fixer les options sur les baies d'extension. Confirmez les numéros de pièce des éléments en option avant de le raccorder.

https://askpc.panasonic.co.jp/manual/option/w/

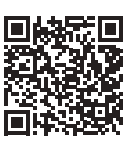

## **Baies d'extension**

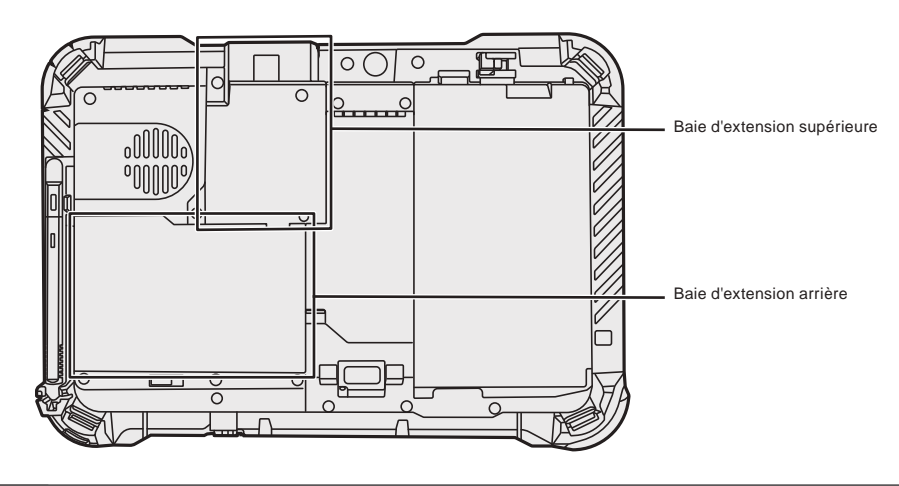

# **IMPORTANT**

l Si les options ci-dessus ne sont pas fixées, assurez-vous de fixer un bloc factice ou le couvercle avant toute utilisation.

# **Première utilisation**

# n **Préparation**

- $\circledR$  Vérifiez et identifiez les accessoires fournis
- Si vous ne trouvez pas les accessoires décrits, contactez le service d'assistance.

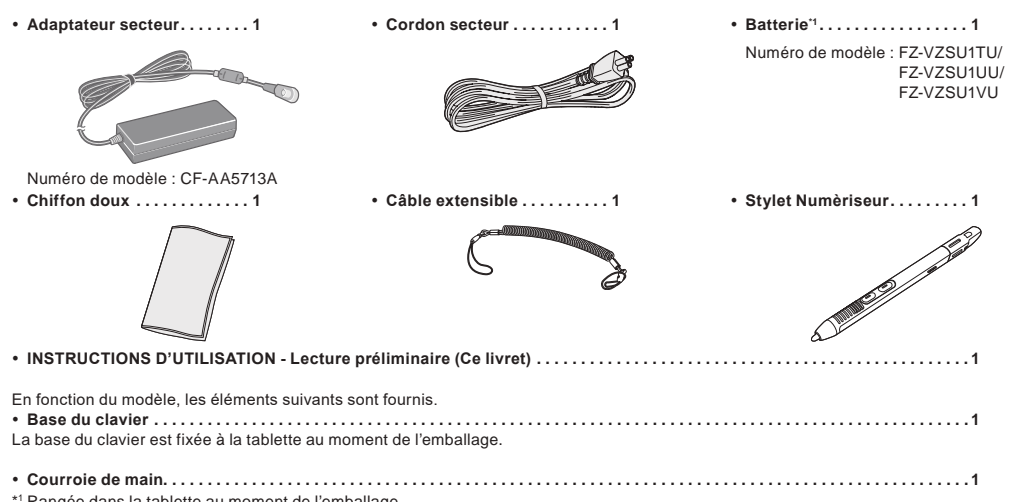

\*1 Rangée dans la tablette au moment de l'emballage.

### ■ Dernières informations sur Windows

Lorsque Windows est mis à jour, l'affichage de l'écran ou les procédures de fonctionnement peuvent changer. Pour les dernières informations sur Windows, consultez la page Web suivante. (Windows 10) https://pc-dl.panasonic.co.jp/itn/addendum/ (Windows 11) https://pc-dl.panasonic.co.jp/itn/win11

# n **Aux utilisateurs de modèles préinstallés de Windows 11**

Les instructions de fonctionnement de cet ordinateur utilisent Windows 10 dans les descriptions. Étant donné que l'affichage de l'écran, les procédures de fonctionnement, etc. diffèrent, consultez la page Web suivante et remplacez les descriptions par celles de Windows 11. https://pc-dl.panasonic.co.jp/itn/win11/

n **Aux utilisateurs de modèles rétrogradés à Windows 10** Ce système est pré-installé avec le logiciel Windows 10 Pro et est accompagné d'une licence pour le logiciel Windows 11 Pro. Pour plus de détails, consultez la page Web suivante. https://pc-dl.panasonic.co.jp/itn/win11/

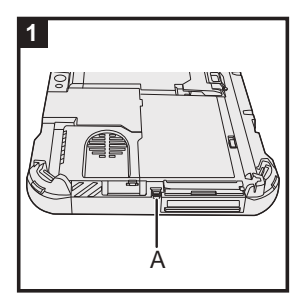

# **1 Utilisez le câble extensible pour fixer le stylet (inclus) à l'ordinateur**

Utilisez le câble extensible pour fixer le stylet sur l'ordinateur afin de ne pas le perdre. Effectuez les étapes suivantes pour fixer le câble extensible au stylet  $(0 \text{ et } 2)$  et à l'ordinateur  $(3 \text{ et } 4)$ .

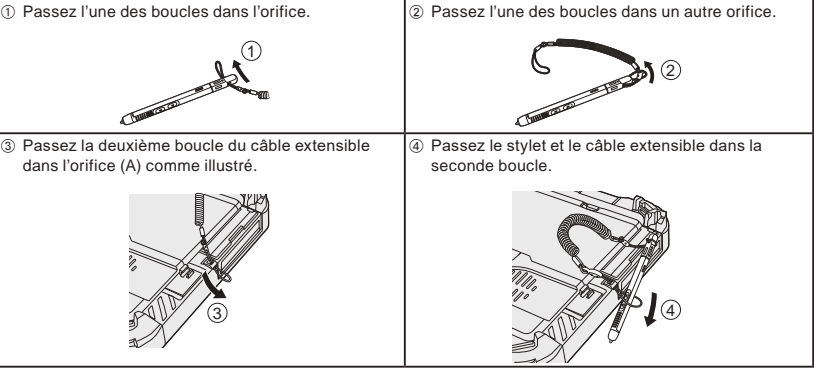

# **IMPORTANT**

l Ne tirez pas de manière excessive sur le câble extensible. Le câble extensible peut heurter l'ordinateur, une personne ou d'autres objets lorsque vous le relâchez.

# **Avant d'allumer l'ordinateur**

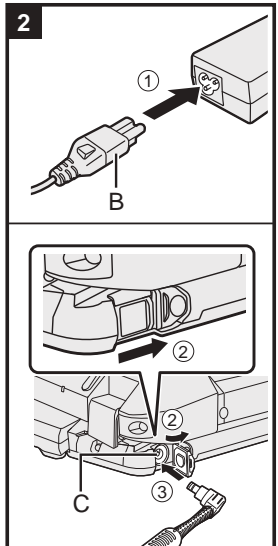

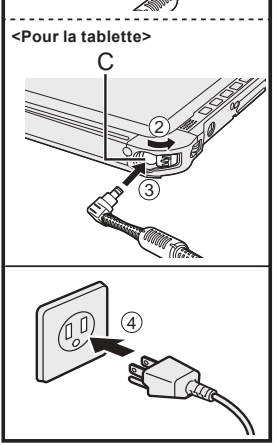

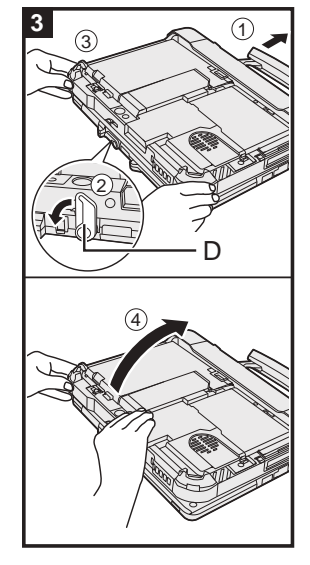

# **2 Branchez votre ordinateur sur une prise murale**

- A Branchez le cordon d'alimentation et l'adaptateur secteur. Maintenez la fiche (B) du cordon d'alimentation et insérez-la en toute sécurité entièrement et bien droite.
- 2 <Uniquement pour les modèles munis de la base du clavier> Faites glisser le couvercle dans la direction de la flèche, puis ouvrez le cache.
- <Pour la tablette> Faites glisser le cache.
- C Connectez l'adaptateur secteur à la prise DC-IN (C) de l'ordinateur.
- 4 Branchez votre ordinateur sur une prise murale.
- La forme de la fiche secteur et de la prise secteur varient selon les pays.
- La recharge de la batterie démarre automatiquement.

# **IMPORTANT**

- l Ne débranchez pas l'adaptateur secteur tant que la procédure de première utilisation n'est pas terminée.
- l Lorsque vous utilisez l'ordinateur pour la première fois, ne connectez aucun périphérique, (y compris le câble LAN) mis à part la batterie et l'adaptateur secteur.
	- l Manipulation de l'adaptateur secteur
- Certains problèmes, comme une chute soudaine de la tension, peuvent survenir par temps d'orage. Nous vous conseillons par conséquent d'utiliser une source d'alimentation sans coupure (UPS) lorsque la batterie n'est pas installée.
- l Lorsque la fiche C.C. n'est pas branchée à l'ordinateur, débranchez le cordon secteur de la prise électrique. Laisser simplement l'adaptateur secteur branché dans la prise électrique consomme de l'électricité.

# **3 Ouvrez l'écran**

<Uniquement pour les modèles munis de la base du clavier>

- $\circledR$  Sortez la poignée.
	- l Si vous ne sortez pas la poignée avant d'ouvrir l'écran, l'ordinateur pourrait tomber à cause du poids de l'écran.
- <sup>(2)</sup> Faites pivoter le loquet (D) dans la direction de la flèche.
- C Tenez les entailles avec vos deux mains, et soulevez légèrement l'écran.
- D Tenez le côté de l'ordinateur avec une main puis soulevez l'écran pour l'ouvrir.

## **IMPORTANT**

l N'ouvrez pas l'écran plus que nécessaire (150° ou plus), et n'appliquez pas de pression excessive sur l'affichage à cristaux liquides. N'ouvrez pas et ne fermez pas l'ordinateur en tenant le bord du segment de l'affichage à cristaux liquides.

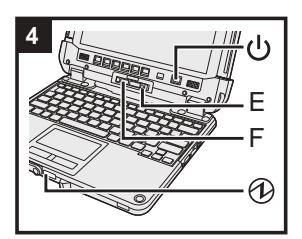

#### **<Pour la tablette>**

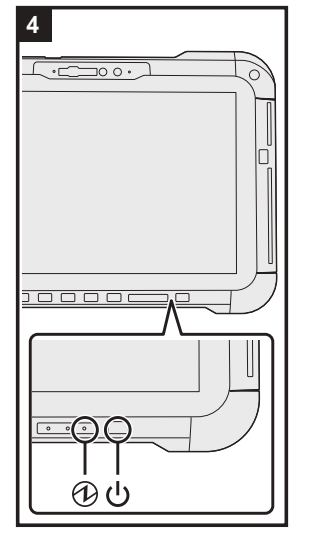

# **4 Allumez l'ordinateur**

Faites coulisser et maintenez le commutateur de marche/arrêt (b jusqu'à ce que le voyant d'alimentation s'allume.

# **IMPORTANT**

- l N'appuyez pas à plusieurs reprises sur le commutateur de marche/arrêt.
- l N'effectuez pas les opérations suivantes avant d'avoir effectué la procédure de première utilisation.
	- <Uniquement pour les modèles munis de la base du clavier> Toucher le levier de dégagement et (E) et le verrou de séparation (F)
	- <Uniquement pour les modèles munis de la base du clavier> Détacher la tablette de la base du clavier Déconnexion de l'adaptateur secteur
	- Appuyer sur le commutateur de marche/arrêt
	- <Uniquement pour les modèles munis de la base du clavier> Fermer l'écran
	- Modifier un réglage par défaut de Setup Utility
- l Lorsque vous mettez l'ordinateur hors tension, vous devez attendre au moins dix secondes avant de le remettre sous tension.
- l Lorsque la température du processeur central est élevée, l'ordinateur peut ne pas démarrer pour éviter une surchauffe du processeur central. Attendez que l'ordinateur refroidisse, puis mettez-le à nouveau sous tension. Si l'ordinateur ne s'allume pas même après avoir refroidi, contactez le support technique Panasonic (→  $\bigoplus$  Instructions d'utilisation - Manuel de référence).

#### **5 Configurez Windows**

Sélectionnez la langue puis cliquez sur [Oui]. Suivez les instructions à l'écran.

- l L'ordinateur redémarre plusieurs fois. Ne touchez pas l'écran tactile, le clavier externe ou la souris externe, et patientez jusqu'à ce que le voyant du lecteur  $\mathbf{S}$  se soit éteint.
- l Après la mise sous tension de l'ordinateur, l'écran reste noir ou inchangé pendant un moment, mais ceci ne signale en rien un dysfonctionnement. Patientez un instant jusqu'à l'affichage de l'écran de configuration de Windows.
- $\bullet$  Au cours de la configuration de Windows, utilisez le pavé tactile et cliquez pour déplacer le pointeur et cliquer sur un quelconque élément.
- La configuration de Windows prendra environ 5 minutes.
- Passez à l'étape suivante, en confirmant chaque message qui s'affiche à l'écran.
- l Vous pouvez régler le réseau sans fil une fois que la configuration de Windows est terminée.
- Si "Il est temps de vous connecter à un réseau" s'affiche, vous pouvez sélectionner [Je n'ai pas internet.].

Windows 10 Si "Vous en découvrirez plus une fois connecté à Internet" s'affiche, vous pouvez sélectionner [Continuer avec l'installation limitée].

Windows 11 Si "Connectez-vous maintenant pour démarrer rapidement sur votre appareil" s'affiche, vous pouvez sélectionner [Continuer avec l'installation limitée].

l Il est recommandé de créer un mot de passe une fois que la configuration de Windows est terminée.

## **IMPORTANT**

- l Vous pouvez modifier le nom d'utilisateur, l'image et le réglage de sécurité une fois que la configuration de Windows est terminée.
- Utilisez des caractères standard pour le nom de l'ordinateur : numéros de 0 à 9, lettres majuscules et minuscules de A à Z et le caractère de trait d'union (-). N'utilisez pas les mots et caractères suivants comme nom d'utilisateur : CON, PRN, AUX, CLOCK\$, NUL, COM1 à COM9, LPT1 à LPT9, LPT, &, space. Si le message d'erreur "Le nom de l'ordinateur n'est pas valide" apparaît, vérifiez si vous avez saisi des caractères différents de ceux indiqués ci-dessus. Si le message d'erreur reste affiché à l'écran, réglez le mode de saisie du clavier sur Anglais ("ENG") et saisissez les caractères.

# **Avant d'allumer l'ordinateur**

## **6 Redémarrez l'ordinateur**

#### Windows 10

- A Cliquez (Démarrer).
- 2 Cliquez (b (Marche/Arrêt) [Redémarrer].
- Windows 11
- A Cliquez (Démarrer).
- B Cliquez (Marche/Arrêt) [Redémarrer].
- l Une partie des fonctions de Panasonic PC Settings Utility seront activées après le redémarrage de l'or-dinateur.

# **REMARQUE**

l Lorsque l'écran "Réglage de la notification d'urgence" apparait, lire attentivement les messages à l'écran. Suivre les instructions à l'écran. Vous pouvez régler le "Réglage de la notification d'urgence" une fois que la configuration de Windows est terminée.

## **7 Mettez à jour le manuel en ligne**

- A Raccordez à internet. Identifiez-vous sur Windows en tant qu'administrateur.
	- Pour plus d'informations, consultez Q Connexion à un réseau.
- B Mettre à jour le manuel à l'écran.
	- Windows 10 Cliquez sur | (Démarrer) [Panasonic PC Manual Selector].

Windows 11 Cliquez sur (Démarrer) - [Toutes les applications] - [Panasonic PC Manual Selector].

Suivez les instructions à l'écran.

# **8 Créez un disque de récupération**

Un disque de récupération vous permet d'installer un système d'exploitation et de le restaurer à ses conditions par défaut en cas de dommages de la partition de récupération de la mémoire flash. Consultez →  $\Box$  Instructions d'utilisation - Manuel de référence "Opération / Paramètres importants" "Créer un disque de récupération" pour la création du disque.

#### **REMARQUE**

- l Pour configurer le mot de passe, procédez comme suit.
	- A Cliquez sur (Démarrer) (Paramètres) [Comptes] [Options de connexion]. Windows 11 Cliquez sur (Démarrer) - [Paramètres] - [Comptes] - [Options de connexion].
	- B Cliquez sur [Mot de passe] [Ajouter].

Pour afficher l'écran de saisie du mot de passe à chaque reprise de l'ordinateur après une veille moderne ou une veille prolongée, effectuez le réglage suivant.

#### Windows 10

- 1 Cliquez sur H (Démarrer) (Caramètres) [Comptes] [Options de connexion].
- <sup>2</sup> Sélectionnez [Toujours] sous "Exiger une connexion".

#### Windows 11

- A Cliquez sur (Démarrer) [Paramètres] [Comptes] [Options de connexion].
- B Sélectionnez [Toujours] dans "Demander une reconnexion après votre absence".
- Configurez le mode de saisie des touches sur Anglais ("ENG") et saisissez les caractères.
- Les étapes suivantes permettent d'ajouter ou de modifier la configuration du clavier.

#### Windows 10

- ① Cliquez sur H (Démarrer) © (Paramètres) [Heure et langue] [Langue].
- 2 Cliquez sur une langue et cliquez sur [Options].
- C Cliquez sur [Ajouter un clavier] et sélectionnez un clavier dans la liste.

#### Windows 11

- A Cliquez sur (Démarrer) [Paramètres] [Heure et langue]] [Langue et région].
- 2 Cliquez sur  $\cdots$  [Options linguistiques] dans la langue.
- $\circledR$  Cliquez sur [Ajouter un clavier] dans "Claviers installés" et choisissez un clavier dans la liste.
- Notez votre mot de passe. Si vous oubliez le mot de passe, vous ne pourrez pas utiliser Windows. Il est recommandé de créer au préalable un disque de réinitialisation du mot de passe.

#### **PC Information Viewer**

Cet ordinateur enregistre régulièrement les informations de gestion de la mémoire flash, etc. Le volume maximum de données pour chaque enregistrement est 1 024 octets.

Ces informations servent uniquement à déterminer les causes dans le cas d'une panne de la mémoire flash. Elles ne sont jamais envoyées à l'extérieur via le réseau ni utilisées dans un autre but que celui décrit ci-dessus.

Pour désactiver la fonction, cochez la case [Désactiver la fonction de sauvegarde automatique pour l'historique des informations de gestion] sous [État du disque dur] de PC Information Viewer et cliquez sur [OK].

Suivez ensuite les instructions à l'écran.

(è Instructions d'utilisation - Manuel de référence "Diagnostic des pannes" "Diagnostic des pannes" "Vérification de l'état d'utilisation de l'ordinateur")

# **Détacher la tablette de la base du clavier**

<Uniquement pour les modèles munis de la base du clavier (Série FZ‑VEKG21)>

Notez les points suivants lorsque vous détachez la tablette de la base du clavier alors qu'elle est allumée.

# **IMPORTANT**

- l Avant de détacher la tablette, confirmez les choses suivantes. Enregistrez les données nécessaires.
	- Fermez les fichiers ouverts des disques amovibles et des lecteurs réseau.
	- Retirez les périphériques raccordés à la tablette.
- l Ne détachez pas la tablette dans les conditions suivantes. Pendant la lecture/l'enregistrement de fichiers audio ou l'affichage
	- de vidéos animées comme des fichiers MPEG. Pendant l'utilisation d'un logiciel de communication ou des fonctions
	- réseau.

# **REMARQUE**

- l Ne détachez pas la tablette sous la pluie.
- A Relâchez le verrou de séparation (A).

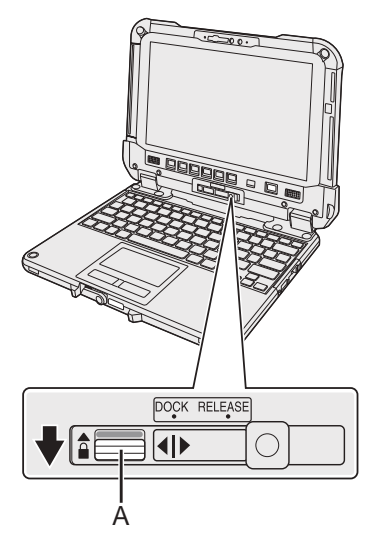

B Faites glisser le levier de dégagement (B) vers la droite de manière à aligner la ligne verticale au centre de la marque (C) avec la position de la marque RELEASE (D).

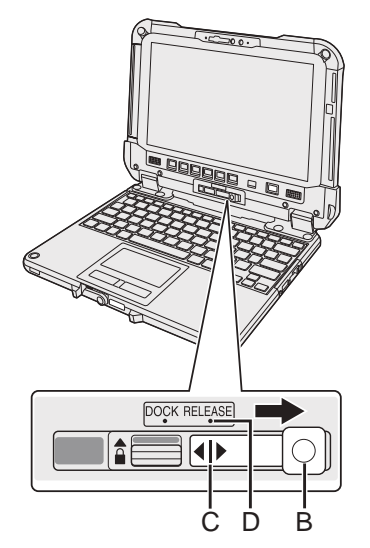

C Détachez la tablette de la base du clavier.

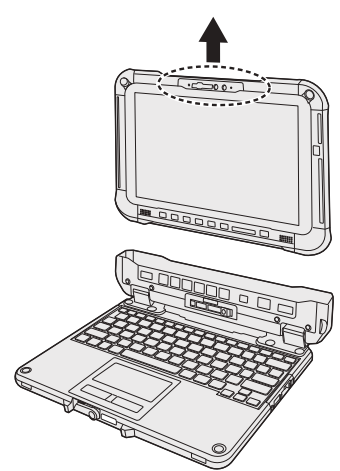

# **IMPORTANT**

- l Lors de la séparation de la tablette de la base du clavier, tenez la position au niveau du cercle en pointillés sur la figure.
- Fixez/Séparez la tablette sur un endroit plat.
- Tout en tenant la base du clavier avec une main, fixez/détachez la tablette.

# **Détacher la tablette de la base du clavier**

# **Fixer la tablette sur la base du clavier**

# **REMARQUE**

- $\bullet$  Ne fixez pas la tablette sous la pluie.
- Nettoyez les bornes de la tablette (E) avec un tissu sec. (La poussière incrustée risquerait de causer un faux contact.)

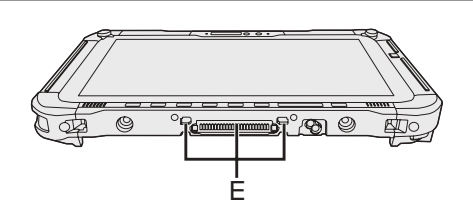

A Insérez la tablette sur la base du clavier.

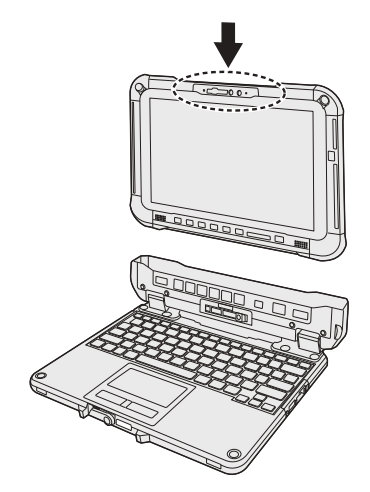

## **IMPORTANT**

Lors de l'insertion de la tablette, placez la base du clavier sur une surface stable et dure.

 $@$  Tout en poussant vers le bas l'endroit entouré du cercle en pointillés, faites glisser le levier de dégagement (B) vers la gauche de manière à ce que la ligne verticale au centre de la marque (C) soit alignée avec la position de la marque DOCK (F).

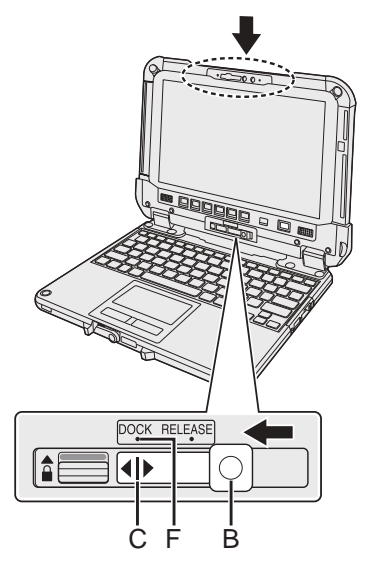

C Soulevez le verrou de séparation (A) au dessus de la position verrouillée.

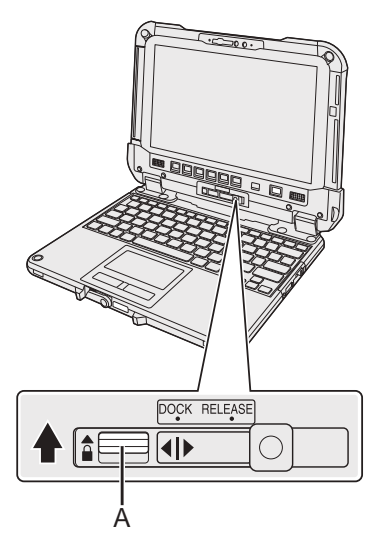

## **IMPORTANT**

l Confirmez que les signes de couleur orange près du verrou de séparation et du levier de dégagement ne sont pas visibles.

# ■ Termini e illustrazioni delle istruzioni

In queste istruzioni, i nomi e i termini sono indicati come segue. La figura sul coperchio anteriore mostra solo il tablet senza la base della tastiera montata. Questo manuale utilizza le figure del modello con SSD estraibile come spiegazione. "Windows 10 Pro" come "Windows" o "Windows 10" "Windows 11 Pro" come "Windows" o "Windows 11" Questo manuale spiega le procedure di utilizzo mediante il touchpad o il mouse come esempi tipici. In aggiunta è possibile utilizzare il computer toccando lo schermo. Se si utilizza l'operazione touch, sostituire i termini come descritto sotto e leggere le istruzioni. Termini operativi da sostituire: - Cliccare → Toccare Windows 10 indica il sistema o perativo Windows 10. **1** - © (Impostazioni): Cliccare **(F** (Start) e poi cliccare © (Impostazioni). Windows 11 indica il sistema operativo Windows 11. - [Impostazioni]: Cliccare (Start) e poi cliccare [Impostazioni].

 $\rightarrow$  : Pagine di queste Istruzioni per l'uso.

: Riferimento ai manuali a video.

Si prega di leggere attentamente le presenti istruzioni prima di utilizzare questo prodotto e di conservare il presente manuale per uso futuro. Aggiornare i manuali a video.

# ■ Licenza software

Nel prodotto sono incorporati i seguenti software:

- (1) Software sviluppato indipendentemente da o per conto di Panasonic Corporation.
- (2) software di proprietà di terzi e concesso in licenza a Panasonic Corporation,
- (3) software concesso in licenza ai sensi della GNU General Public License, versione 2.0 (GPL V2.0),
- (4) software concesso in licenza ai sensi della GNU LESSER General Public License, versione 2.1 (LGPL V2.1)
- e/o

(5) software open source diverso dal software concesso in licenza ai sensi della GPL V2.0 e/o LGPL V2.1.

I software elencati ai punti (3) - (5) vengono distribuiti nella speranza che possano essere utili, ma SENZA ALCUNA GARANZIA, senza neppure la garanzia implicita di COMMERCIABILITA o IDONEITA PER UN PARTICOLARE SCOPO. Fare riferimento ai termini e condizioni dettagliati riportati nelle<br>\ロ*ISTRUZIONI PER L'USO - Manuale di riferimento* "Appendice" "Licenza softwa

Dopo almeno tre (3) anni dalla consegna del prodotto, Panasonic fornirà ai terzi che ci contattano alle informazioni di contatto riportate di seguito, per un importo non superiore ai costi da noi sostenuti per la distribuzione fisica del codice sorgente, una copia completa e leggibile del codice sorgente protetta dalla GPL V2.0, LGPL V2.1 o delle altre licenze, nonché il rispettivo avviso sul copyright.

Informazioni di contatto: oss-cd-request@gg.jp.panasonic.com

Il codice sorgente e l'avviso sul copyright sono inoltre disponibili gratuitamente sul nostro sito.

https://panasonic.net/cns/oss/

# ■ Marchi di fabbrica

- Microsoft, il logo Microsoft, Windows, il logo Windows, Outlook e OneDrive sono marchi di fabbrica registrati o marchi commerciali di Microsoft Corporation negli Stati Uniti e/o in altri paesi.
- · La dicitura e il logo Bluetooth® sono marchi registrati di Bluetooth SIG, Inc. e il loro uso da parte di Panasonic Corporation è concesso in licenza. Gli altri nomi di marchi e nomi commerciali sono di proprietà dei rispettivi titolari.
- USB Type-C® e USB-C® sono marchi commerciali registrati di USB Implementers Forum.
- I nomi dei prodotti, i marchi e così via riportati nel presente manuale sono marchi commerciali o marchi commerciali registrati dei relativi proprietari. Tuttavia, i simboli ™ o ® potrebbero non essere utilizzati in tutti i casi in questo manuale.

# **Precauzioni di sicurezza**

Per ridurre il rischio di lesioni, perdita di file, scosse elettriche, incendi, malfunzionamento e danni al dispositivo o materiali, osservare sempre le seguenti precauzioni.

# **Spiegazione dei riquadri dei termini simbolo**

I seguenti riquadri dei termini simbolo vengono utilizzati per classificare e descrivere il livello di pericolo, lesioni e danni materiali causati dalla mancata osservanza delle istruzioni e dall'uso improprio del dispositivo.

# **PERICOLO**

**Indica un potenziale pericolo che causa lesioni gravi o decesso.**

# **AVVERTENZA**

**Indica un potenziale pericolo che potrebbe causare lesioni gravi o decesso.**

# **ATTENZIONE**

**Indica un potenziale pericolo che potrebbe causare lesioni minori.**

# **AVVISO**

**Indica un pericolo che potrebbe causare danni materiali.**

I seguenti simboli vengono utilizzati per classificare e descrivere il tipo di istruzioni da osservare.

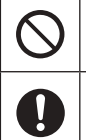

Questo simbolo viene utilizzato per avvisare gli utenti di una specifica procedura operativa da non eseguire.

Questo simbolo viene utilizzato per avvisare gli utenti di una specifica procedura operativa da osservare per utilizzare l'unità in modo sicuro.

# $\hat{\textbf{P}}$  PERICOLO

**Precauzioni per la batteria**

**Potrebbero verificarsi perdite di liquido elettrolitico, generazione di calore, incendi o rotture della batteria.**

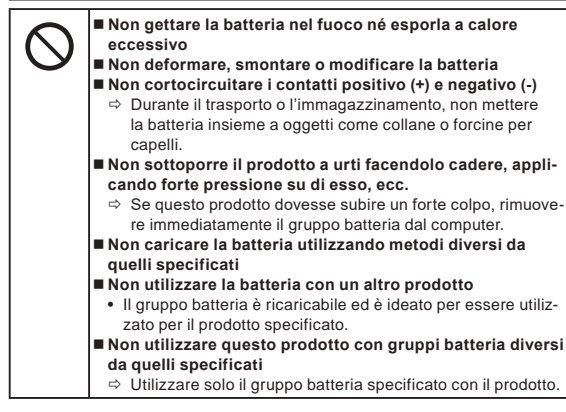

**Potrebbero verificarsi perdite di liquido elettrolitico, generazione di calore, incendi o rotture della batteria.**

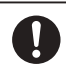

 **Evitare le temperature molto elevate (ad esempio in prossimità del fuoco, esposizione alla luce solare diretta)** ■ Se il gruppo batteria si è deteriorato o se presenta un **rigonfiamento anomalo, sostituirlo con uno nuovo**

 $\Rightarrow$  Non continuare ad usare un gruppo batteria danneggiato. **In caso di malfunzionamento o problemi, interrompere immediatamente l'uso**

- $\Rightarrow$  Se il gruppo batteria risulta danneggiato o deformato, se emette fumo, odori insoliti, calore eccessivo o se presenta
	- altre anomalie, rimuoverlo immediatamente dal computer.

 **PERICOLO**

**Precauzioni per la batteria Bridge integrata Batteria** 

# **(smaltimento)**

**<Solo per modelli con batteria Bridge integrata>**

**Quando si procede allo smaltimento della batteria, potrebbero verificarsi generazione di calore, incendi o rottura della batteria Bridge integrata.**

**Manipolazione del computer** ■ Non smontare il computer tranne nel caso in cui si proce**de allo smaltimento Manipolazione della batteria Bridge integrata** ■ Non cortocircuitare i contatti positivo (+) e negativo (-) **Non gettare la batteria nel fuoco e non esporla a calore eccessivo Non sottoporre la batteria Bridge integrata a urti facendola cadere, applicando forte pressione su di essa, ecc. Non caricare Non usare Non deformare, smontare o modificare la batteria Bridge integrata Evitare temperature molto elevate (ad esempio in prossimità del fuoco, esposizione alla luce solare diretta)**

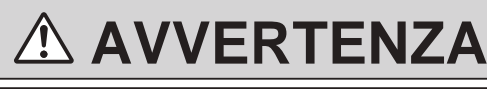

**<Solo per modelli con batteria Bridge integrata> Potrebbero verificarsi generazione di calore, incendi o rottura della batteria Bridge integrata.**

 **Non gettare il prodotto nel fuoco e non esporlo a calore eccessivo Non deformare, smontare o modificare il prodotto Non sottoporre il prodotto a urti facendolo cadere, applicando forte pressione su di esso, ecc. Non caricare la batteria utilizzando metodi diversi da quelli specificati Evitare temperature molto elevate (ad esempio in prossimità del fuoco, esposizione alla luce solare diretta) Se la batteria Bridge integrata si è deteriorata o se si gonfia in modo anomalo, contattare l'assistenza tecnica per la sostituzione**

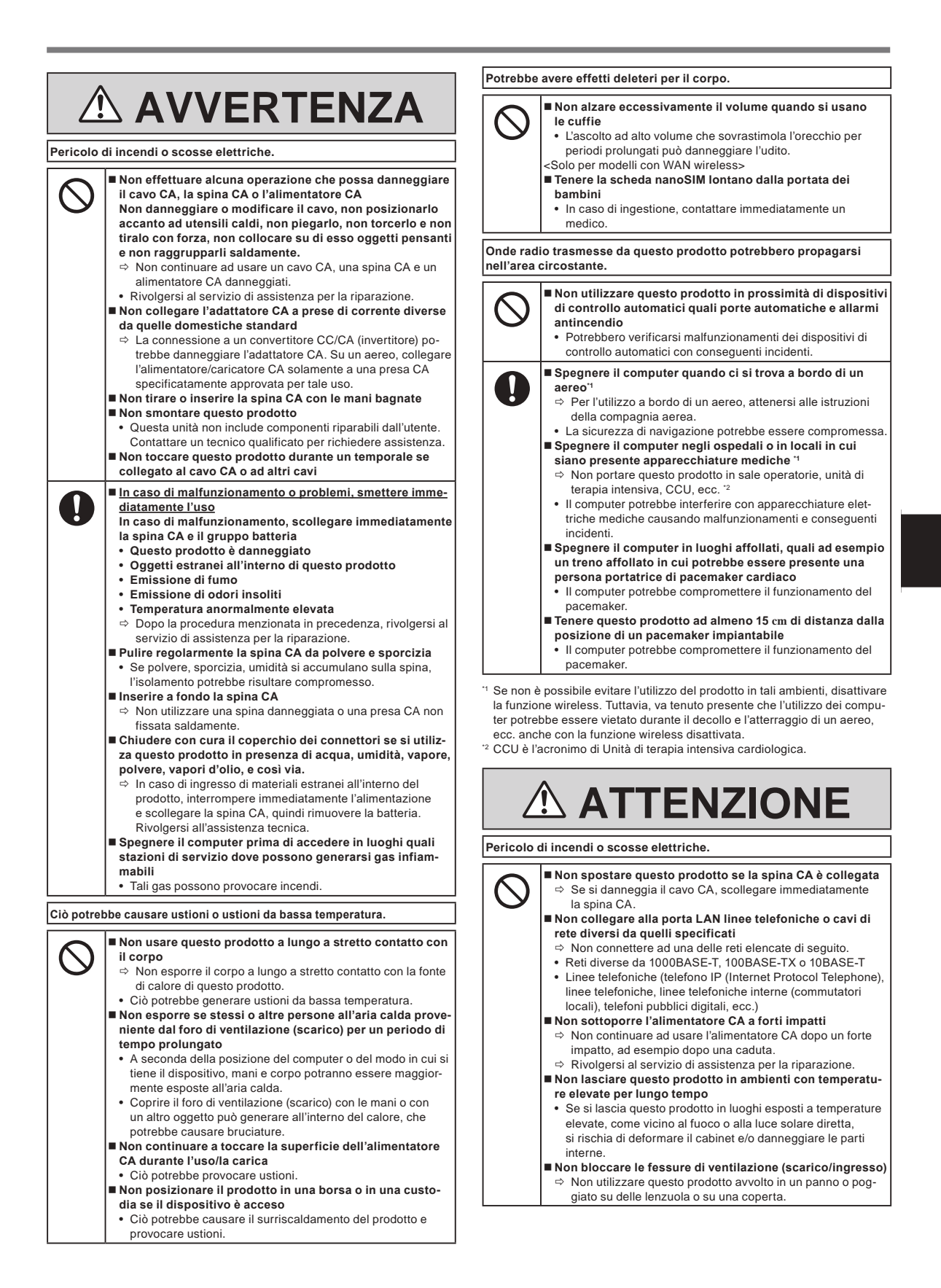

# **Precauzioni di sicurezza**

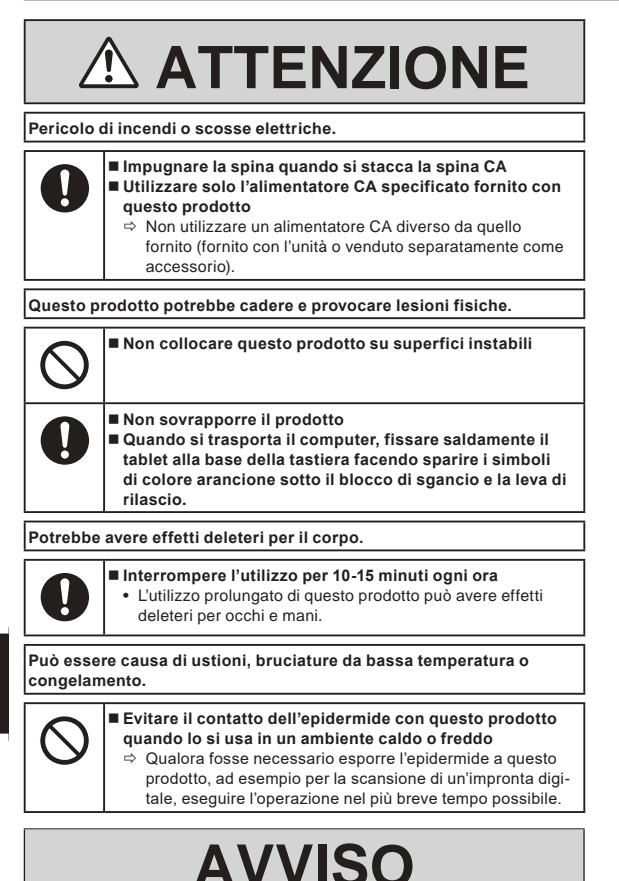

- l Non posizionare il computer in prossimità di un televisore o un ricevitore radio.
- Tenere il computer lontano da calamite. I dati salvati nella memoria flash potrebbero andare persi.
- Questo computer non è destinato alla visualizzazione di immagini per l'utilizzo in diagnosi mediche.
- Questo computer non è destinato all'utilizzo con apparecchiature mediche al fine di produrre diagnosi mediche.
- Panasonic declina qualsiasi responsabilità per perdite di dati o altri danni incidentali o consequenziali derivanti dall'utilizzo del prodotto.
- l Non toccare i terminali della batteria. La batteria potrebbe non funzionare più in modo corretto in caso di contatti sporchi o danneggiati.
- l Non esporre la batteria all'acqua ed evitare che si bagni.
- Se non si utilizza la batteria per un lungo periodo (un mese o più), caricare o scaricare (utilizzare) la batteria finché non raggiunge un livello residuo di carica compreso tra il 30% e il 40% e conservarla quindi in un luogo fresco ed asciutto.
- Questo computer impedisce il sovraccarico della batteria ricaricandola solamente quando la carica residua è inferiore al 95% circa della capacità totale.
- Al momento dell'acquisto del computer, la batteria non è carica. Assicurarsi di caricarla prima di utilizzare il computer per la prima volta. La ricarica ha inizio automaticamente quando si collega l'alimentatore CA al computer.
- l Nel caso in cui del liquido fuoriuscito dalla batteria entri in contatto con gli occhi, non strofinarli. Lavare immediatamente gli occhi con acqua e rivolgersi al più presto ad un medico per richiedere un trattamento specialistico.

# **NOTA**

- $\bullet$  La batteria può scaldarsi durante la procedura di ricarica o il normale utilizzo. Questo è del tutto normale.
- La ricarica non verrà avviata se la temperatura interna della batteria non rientra nell'intervallo della temperatura consentita (da 0 °C a 50 °C). (→  $\mathfrak{P}$  ISTRUZIONI PER L'USO - Manuale di riferimento "Operazioni di base" "Alimentazione a batteria") Una volta che la temperatura rientra nell'intervallo consentito, la ricarica viene avviata automaticamente. Tenere presente che il tempo di ricarica varia in base alle condizioni d'uso. (La ricarica richiede un tempo maggiore quando la temperatura è pari o inferiore a 10 °C.)
- Se la temperatura è bassa, il tempo di funzionamento si riduce. Utilizzare il computer esclusivamente all'interno del campo di temperatura ammesso.
- La batteria è un materiale di consumo. Se il tempo di utilizzo del computer con una determinata batteria si riduce drasticamente e ripetute ricariche non ne ripristinano le prestazioni, sostituire la batteria con una nuova.
- $\bullet$  Dovendo trasportare una batteria di ricambio in un pacchetto o in una borsa, si raccomanda di riporla in un sacchetto di plastica in modo tale da proteggerne i contatti.
- Spegnere sempre il computer quando non in uso. Qualora il computer sia lasciato acceso quando l'adattatore CA non è collegato, si esaurirà la carica residua della batteria.
- <Solo per modelli con batteria Bridge integrata> Per minimizzare il deterioramento della batteria Bridge integrata, collegare il computer all'alimentatore CA e ricaricarlo approssimativamente per 2 ore, una volta l'anno circa.

Il prodotto non è destinato a essere utilizzato come, o nell'ambito di apparecchiature/sistemi nucleari, apparecchiature/sistemi di controllo del traffico aereo, apparecchiature/sistemi per aeromobili (come definiti nella nota \*3), dispositivi o accessori medicali (come definiti nella nota \*4), display di immagini diagnostiche per trattamenti medici, sistema di supporto alle funzioni vitali, o altra apparecchiatura/dispositivo/sistema volti a garantire la vita o la sicurezza delle persone. I nostri prodotti non sono destinati a essere utilizzati come componenti integrali dei sistemi usati in tali ambienti, pertanto si sconsiglia l'utilizzo dei nostri prodotti nei suddetti ambienti. Panasonic non potrà in alcun modo essere ritenuta responsabile per eventuali danni o perdite derivanti dall'utilizzo della presente unità in questi tipi di apparecchiature, dispositivi o sistemi, ecc.

Apparecchiature/sistemi per aeromobili comprendono sistemi Electric Flight Bag (EFB) definiti da FAA AC120-76D o dal Regolamento della Commissione EASA (UE) n. 965/2012.

Come definiti dal Regolamento (UE) 2017/745 sui dispositivi medici. Panasonic non fornisce alcuna garanzia in merito ai requisiti riguardanti specifiche, tecnologie, affidabilità, sicurezza (ad es. infiammabilità/fumo, tossicità, emissione di frequenze radio, ecc.) relative agli standard dell'aviazione che superano le specifiche dei nostri prodotti COTS.

Come per qualsiasi altro computer portatile, si consiglia di maneggiarlo con cura al fine di evitare eventuali danni. Si raccomanda di attenersi alle procedure di utilizzo e funzionamento seguenti.

Prima di riporre il computer, assicurarsi di eliminare eventuale umidità.

# **Note per l'utente**

#### <Solo per modelli con LAN wireless e/o Bluetooth>

# **Sul prodotto e sulla salute personale**

Analogamente ad altre apparecchiature radio, anche questo prodotto emette energia in radiofrequenza elettromagnetica. L'emissione è tuttavia notevolmente più bassa rispetto ad altri apparecchi senza fili quale ad esempio un telefono cellulare.

Poiché questo prodotto è stato progettato in conformità alle direttive riguardanti gli standard e le raccomandazioni per la sicurezza in materia di radiofrequenza, possiamo affermare che esso può essere utilizzato senza pericolo. Tali standard e raccomandazioni hanno il consenso della comunità scientifica e sono il risultato del lavoro di esperti e di comitati scientifici che seguono costantemente la letteratura specializzata sull'argomento e i risultati della ricerca.

In alcuni casi è possibile che, in una determinata situazione o in un particolare ambiente, l'utilizzo di questo prodotto venga limitato o vietato dal proprietario di un edificio o dal responsabile di un'organizzazione. Per esempio:

- $\bullet$  L'utilizzo di questo prodotto a bordo di aeroplani, o
- $\bullet$  In altri ambienti in cui sussiste il rischio che si creino interferenze con altre apparecchiature o servizi.

In caso di dubbio circa le direttive e le norme vigenti per l'utilizzo di apparecchiature senza fili all'interno di una determinata organizzazione o ambiente (ad esempio un aeroporto), si consiglia di informarsi al riguardo e ottenere la relativa autorizzazione prima di accendere il computer.

#### **Esclusione di responsabilità**

Panasonic Corporation, non si assume alcuna responsabilità per le interferenze con le comunicazioni radio o gli apparecchi televisivi causati a seguito di modifiche non autorizzate di questo prodotto. L'eliminazione di tali interferenze dovute a dette modifiche non autorizzate è esclusiva responsabilità dell'utente. Panasonic Corporation, e i suoi rivenditori autorizzati non possono essere ritenuti responsabili dei danni o della violazione delle disposizioni di legge conseguenti alla trasgressione di queste direttive.

26-It-1

# **Luce del LED**

<Per modelli con webcam posteriore>

<Per modelli con lettore di codice a barre>

## **ATTENZIONE**

- La luce del LED è particolarmente forte e può provocare danni agli occhi.
- Non rivolgere lo sguardo ai LED senza protezione per gli occhi.

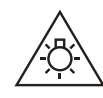

57-It-1

# **Adattatori e Cavi USB Tipo C**

Gli adattatori e cavi USB Tipo C sono conformi a IEC 62680-1-2 (Specifica USB Power Delivery).

# **Dispositivi laser**

<Solo per modelli con lettore di codice a barre>

Questa apparecchiatura utilizza laser conformi alle normative IEC60825-1:2014, EN 60825-1:2014 e JIS C6802:2014.

Questo laser è un laser di "Classe 2", indicato sull'etichetta di questo prodotto." I lettori di laser di Classe 2 utilizzano un diodo a luce visibile di bassa potenza. In presenza di sorgenti molto luminose, come il sole, l'utente deve evitare di fissare direttamente il raggio di luce. Un'esposizione momentanea a un laser di Classe 2 non risulta provocare effetti dannosi.

Attenzione-L'utilizzo di comandi o l'esecuzione di regolazioni o procedure diverse da quelle qui descritte potrebbe causare l'esposizione a radiazioni pericolose.

n **Etichettatura/marcatura**

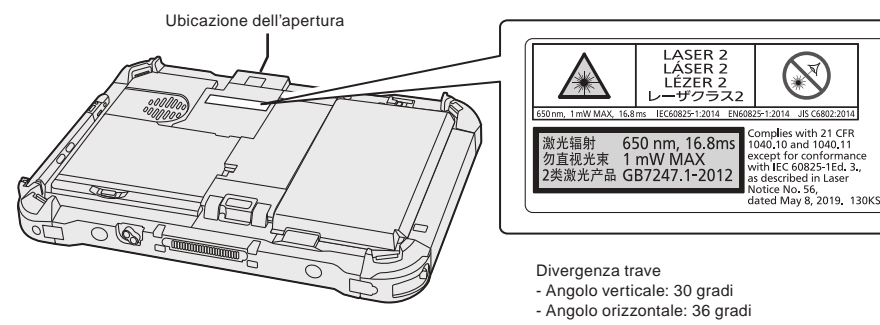

650 nm, 1 mW MAX, 16,8 ms

# **Informazioni sulle normative**

# **Batteria al litio**

# **Batteria al litio!**

Questo computer contiene una batteria al litio utilizzabile per memorizzare data, ora ed altri dati. La batteria dovrà essere sostituita esclusivamente da personale d'assistenza autorizzato.

Avvertenza!

L'errata installazione o un'applicazione inadeguata può comportare il rischio di esplosione.

# **Batteria**

# **ATTENZIONE:**

C'è pericolo di esplosione se la batteria viene sostituita con una di tipo sbagliato. Disfarsi delle batterie usate secondo le istruzioni.

## **Trattamento del gruppo batteria agli ioni di litio**

Non caricare, utilizzare o lasciare la batteria a temperature estremamente elevate o a pressioni d'aria estremamente basse come ad esempio altitudini elevate poiché potrebbero verificarsi esplosioni o perdite di liquidi infiammabili.

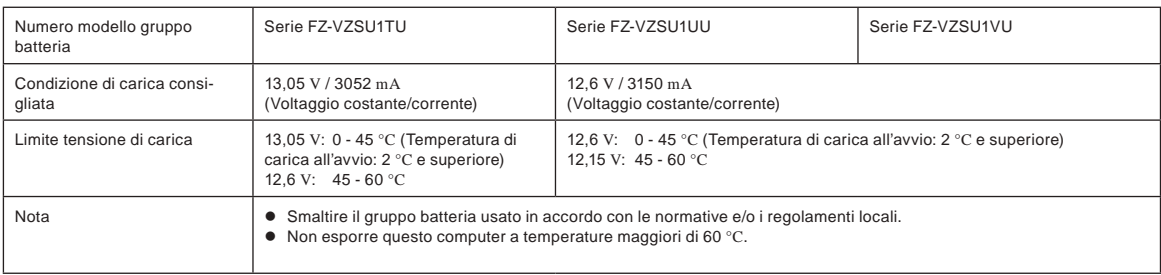

# **Energy Star**

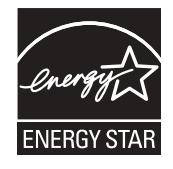

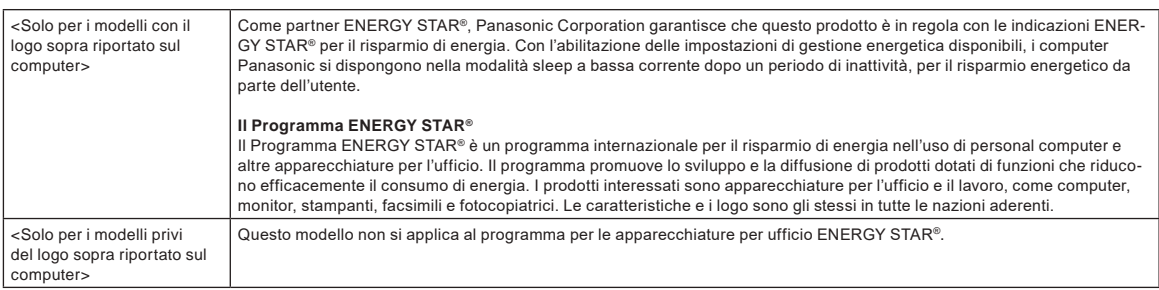

# **Utilizzo nei veicoli a motore**

Avvertenza: per stabilire le modalità corrette d'installazione e d'utilizzo del prodotto in un veicolo a motore, leggere la seguente Raccomandazione della Commissione.

"Raccomandazione della Commissione relativa ai sistemi sicuri ed efficienti di informazione e comunicazione di bordo: principi europei in materia di interfaccia uomo-macchina.

La Raccomandazione della Commissione è reperibile sulla Gazzetta Ufficiale delle Comunità Europee.

#### **Cavo d'interfaccia**

Si sconsiglia l'utilizzo di un cavo d'interfaccia di lunghezza superiore a 3 metri.

35-It-1

22-It-2

15-It-1

58-It-1

11-It-1

# **Norme per LAN wireless/Bluetooth**

<Solo per modelli con LAN wireless/Bluetooth>

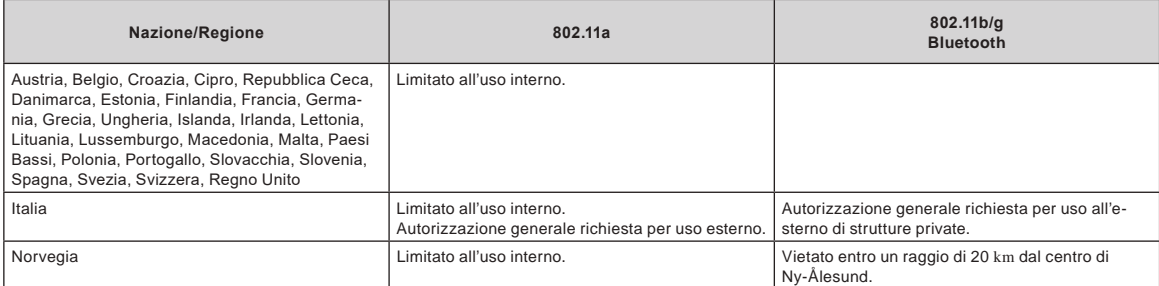

l Versione più recente dell'"ERC RECOMMENDATION 70-03" del Comitato europeo per le radiocomunicazioni e delle regolamentazioni in Turchia.

Utilizzare solo l'antenna specificata da Panasonic.

Confermare le informazioni più recenti agli enti per la regolamentazione radio.

40-It-1

# **Smaltimento di vecchie apparecchiature e batterie solo per l'Unione Europea e i Paesi con sistemi di riciclaggio**

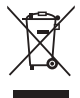

Questi simboli sui prodotti, sull'imballaggio e/o sulla documentazione di accompagnamento significa che i prodotti elettrici ed elettronici usati non devono essere mescolati con i rifiuti domestici generici. Per un trattamento adeguato, recupero e riciclaggio di vecchi prodotti e batterie, vi preghiamo di portarli negli appositi punti di raccolta, secondo la legislazione vigente nel vostro Paese.

Smaltendoli correttamente, contribuirete a salvare importanti risorse e ad evitare i potenziali effetti negativi sulla salute umana e sull'ambiente. Per ulteriori informazioni su raccolta e riciclaggio, vi invitiamo a contattare il vostro comune.

Sono previste e potrebbero essere applicate sanzioni qualora questi rifiuti non siano stati smaltiti in modo corretto ed in accordo con la legislazione nazionale.

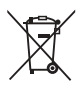

#### **Nota per il simbolo delle batterie (simbolo in basso):**

Questo simbolo può essere usato in combinazione con un simbolo chimico; in questo caso è conforme ai requisiti indicati dalla Direttiva per il prodotto chimico in questione.

36-It-1

# **Per l'Europa**

Per la marcatura CE, fare riferimento a quanto segue:

## **Dichiarazione di conformità (DoC)**

"Con la presente Panasonic dichiara che questo computer è conforme ai requisiti fondamentali e ad altre disposizioni rilevanti della Direttiva 2014/53/UE." Suggerimento:

Se si desidera ricevere una copia della DC originale relativa ai prodotti menzionati in precedenza, contattare il nostro indirizzo Web: https://www.ptc.panasonic.eu Rappresentante autorizzato:

Panasonic Testing Centre

Panasonic Marketing Europe GmbH

Winsbergring 15, 22525 Amburgo, Germania

18-It-1

# **Potenza in radio-frequenza massima trasmessa sulle bande di frequenza**

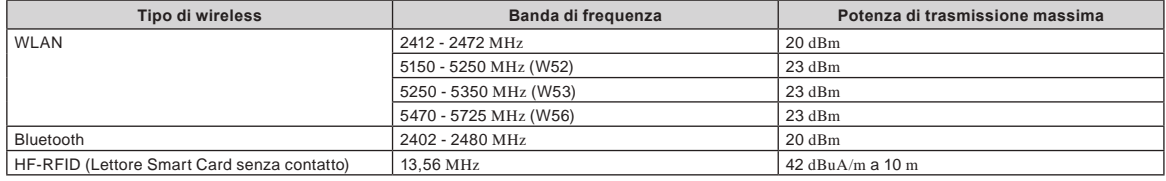

#### **Informazioni sull'efficienza energetica dell'alimentatore CA**

Visitare il nostro sito web www.panasonic.com, e inserire il numero di modello dell'alimentatore CA (11 o 12 caratteri, incluso il trattino "-", escluso lo spazio) nella maschera di ricerca.

#### <Solo per modelli con dell'antenna esterna>

**Quando si utilizza un duplicatore di porte o un supporto per auto su cui può essere installata un'antenna esterna:**

- L'antenna esterna per la LAN wireless deve essere installata da professionisti.
- Il guadagno dell'antenna esterna per LAN wireless non deve essere superiore a 5dBi.
- L'utente deve mantenere uno spazio di 20 cm tra l'antenna esterna e le persone (con esclusione delle estremità delle mani, polsi e piedi) durante le modali-<br>tà wireless di funzionamento tà wireless di funzionamento. 41-It-1

#### <Solo per modelli con WAN wireless>

Quando si utilizza la funzionalità wireless, è necessario mantenere una distanza minima di 5 mm dal corpo (escluse estremità quali mani, polsi e piedi) intorno ai lati, fatta eccezione per la parte inferiore del display LCD.

60-It-1

# **Prima di accendere il computer**

Fare riferimento al seguente URL per le modalità di collegamento delle periferiche negli Alloggiamenti di espansione. Verificare il numero delle parti dei componenti opzionali prima di collegarli.

https://askpc.panasonic.co.jp/manual/option/w/

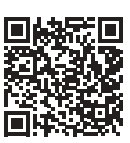

## **Alloggiamenti di espansione**

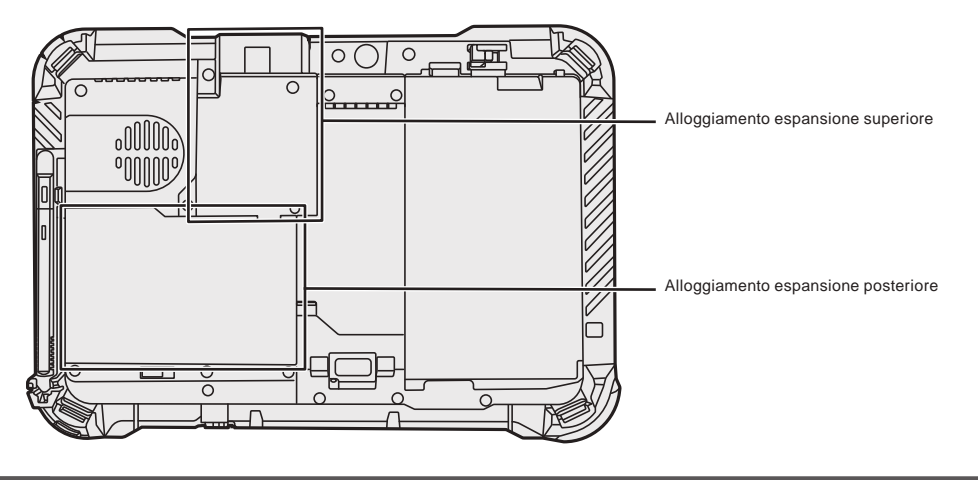

# **IMPORTANTE**

l Se le suddette periferiche non sono collegate, collegare una batteria fittizia o un coperchio prima dell'uso.

# **Utilizzo del computer per la prima volta**

## n **Preparazione**

A Verificare e identificare gli accessori in dotazione. In caso vi siano degli accessori mancanti, contattare l'ufficio assistenza.

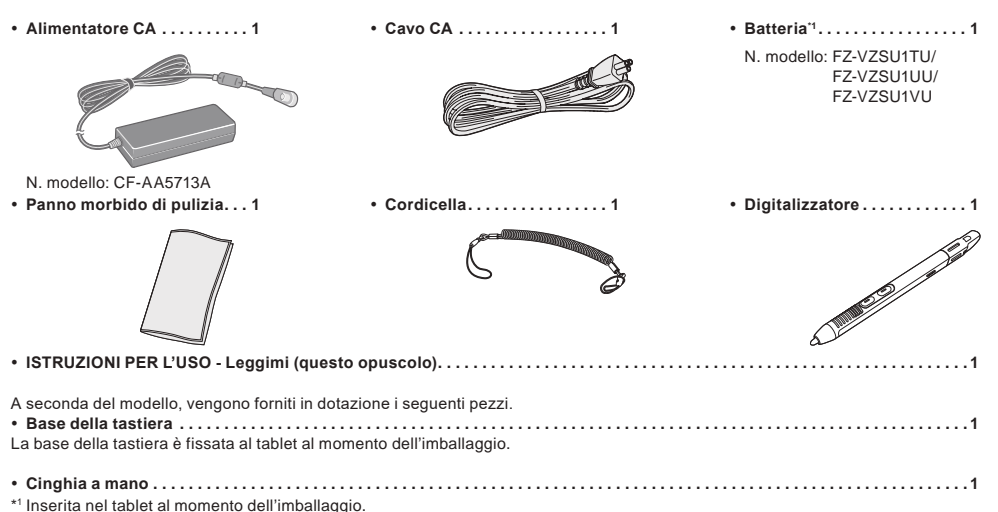

#### n **Ultime informazioni su Windows**

Quando Windows viene aggiornato, lo schermo o le procedure di utilizzo potrebbero essere modificate. Per le ultime informazioni su Windows, consultare la seguente pagina web. (Windows 10) https://pc-dl.panasonic.co.jp/itn/addendum/ (Windows 11) https://pc-dl.panasonic.co.jp/itn/win11

■ Per utenti di modelli con Windows 11 preinstallato

Le Istruzioni di utilizzo di questo computer usano Windows 10 nelle descrizioni. Poiché lo schermo, le procedure di utilizzo, ecc. sono diversi, consultare la seguente pagina web, e sostituire le descrizioni con quelle per Windows 11. https://pc-dl.panasonic.co.jp/itn/win11/

■ Per utenti di modelli con downgrade a Windows 10 Questo sistema è pre-installato con software Windows 10 Pro e dispone inoltre di licenza per software Windows 11 Pro. Per maggiori dettagli, consultare la seguente pagina web.

https://pc-dl.panasonic.co.jp/itn/win11/

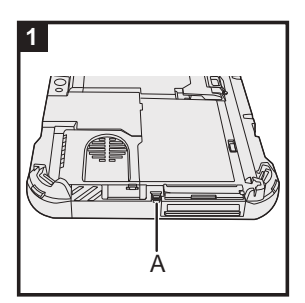

# **1 Utilizzare la cordicella per collegare la penna (inclusa) al computer**

Utilizzare la cordicella per collegare la penna al computer in modo da non perderla. Eseguire i seguenti passaggi per fissare la cordicella alla penna  $(0 \in \mathbb{Q})$  e al computer  $(0 \in \mathbb{Q})$ .

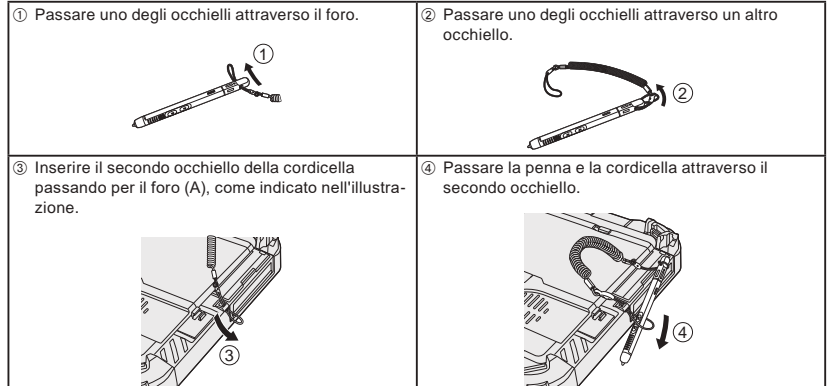

#### **IMPORTANTE**

l Non tirare la cordicella con eccessiva forza. Lo stilo potrebbe urtare il computer, il corpo dell'utente o altri oggetti quando viene rilasciato.

# **Prima di accendere il computer**

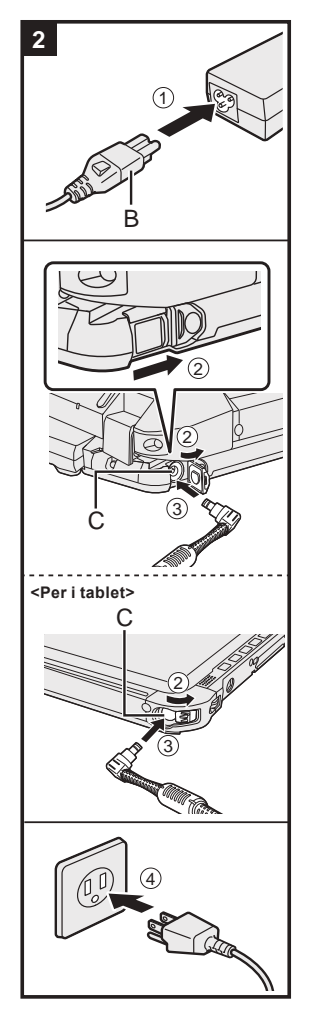

# **3** 2 3 4  $\left( \widehat{1}\right)$ D

# **2 Collegare il computer ad una presa di alimentazione**

- A Collegare il cavo di alimentazione e l'adattatore CA.
	- Afferrare la spina (B) del cavo di alimentazione, e inserirla saldamente fino in fondo.
- B <Solo per i modelli con la base della tastiera> Far scorrere il coperchio in direzione della freccia e aprire il coperchio.
- <Per i tablet> Far scorrere il coperchio.
- C Collegare l'adattatore CA al jack DC-IN (C) del computer.
- $@$  Collegare il computer ad una presa di alimentazione.
- Il formato della spina CA e della presa CA dipende dal Paese. La ricarica della batteria inizierà automaticamente.
- **IMPORTANTE**
- l Non scollegare l'adattatore CA prima di aver completato Utilizzo del computer per la prima volta.
- l Quando si utilizza il computer per la prima volta, non collegare alcuna periferica (incluso il cavo LAN cablato) tranne la batteria e l'adattatore CA.
- $\bullet$  Uso dell'alimentatore CA
- Durante i temporali è possibile che si verifichino improvvise cadute di tensione. Quando non si usa soltanto la batteria, si consiglia di utilizzare un gruppo di continuità (UPS), poiché tali eventi potrebbero danneggiare il computer.
- l Se lo spinotto CC non è collegato al computer, scollegare il cavo di alimentazione CA dalla presa di corrente. Un certo consumo di energia elettrica ha luogo anche solo lasciando l'alimentatore CA inserito nella presa di corrente.

# **3 Aprire lo schermo**

- <Solo per i modelli con la base della tastiera>
- $①$  Estrarre l'impugnatura.
	- l Se non si estrae l'impugnatura prima di aprire il display, il computer potrebbe cadere a causa del peso del display.
- 2 Ruotare il fermo (D) in direzione della freccia.
- C Tenere le tacche con entrambe le mani e sollevare leggermente il display.
- D Tenere i lati del computer con entrambe le mani, quindi sollevare il display per aprirlo.

# **IMPORTANTE**

l Non aprire lo schermo oltre il necessario (150° o più) e non esercitare pressione eccessiva sull'LCD. Non aprire e non chiudere il computer afferrando il bordo del segmento LCD.

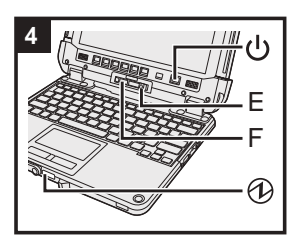

#### **<Per i tablet>**

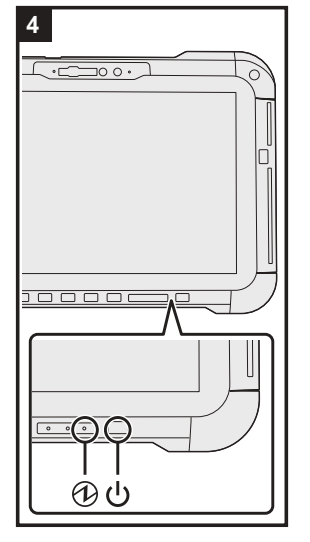

# **4 Accendere il computer**

Tenere premuto l'interruttore di alimentazione ( $\bigcup$  finché l'indicatore di alimentazione  $\bigoplus$  non si illumina.

# **IMPORTANTE**

- l Non premere ripetutamente l'interruttore di alimentazione.
	- l Non eseguire le seguenti operazioni finché non si completa Utilizzo del computer per la prima volta.
	- <Solo per i modelli con la base della tastiera> Toccare la leva di rilascio (E) e il blocco di sgancio (F)
- <Solo per i modelli con la base della tastiera> Sgancio del tablet dalla base della tastiera
- Scollegamento dell'adattatore CA
- Premere l'interruttore di alimentazione
- <Solo per i modelli con la base della tastiera> Chiudere lo schermo
- Qualunque modifica alle impostazioni predefinite della Setup Utility
- l Una volta spento il computer, attendere almeno dieci secondi prima di riaccenderlo. l Qualora la temperatura della CPU sia elevata, il computer potrebbe non accendersi al fine di evitare il surriscaldamento della CPU stessa. Attendere che il computer si raffreddi e soltanto allora riprovare ad accenderlo. Se tuttavia il computer non si accende neanche dopo il raffreddamento, contattare l'assistenza
	- tecnica Panasonic (→  $\mathfrak{L}$  ISTRUZIONI PER L'USO Manuale di riferimento).

#### **5 Configurare Windows**

Selezionare la lingua e fare clic su [Sì].

Seguire le istruzioni visualizzate sullo schermo.

- Il computer si riavvia diverse volte. Non toccare il touchscreen, la tastiera esterna o il mouse esterno e attendere finché l'indicatore del drive gnon si sia spento.
- l Dopo aver acceso il computer, lo schermo rimane nero o immutato per un po', ma non si tratta di un malfunzionamento. Attendere un momento fino a che appare la schermata di configurazione di Windows.
- l Durante la configurazione di Windows, utilizzare il touchpad, fare clic per spostare il puntatore e fare clic su una voce.
- La configurazione di Windows richiede circa 5 minuti.
- Passare al punto successivo, confermando ciascun messaggio sullo schermo.
- È possibile impostare la rete wireless una volta completata la configurazione di Windows. Se viene visualizzato "Connettiamoci a una rete", è possibile selezionare [Non ho Internet]. Windows 10 Se viene visualizzato "Avrai molto altro a disposizione quando ti connetti a Internet", è possibile selezionare [Continua con l'installazione limitata].

Windows 11 Se viene visualizzato "Connettiti ora per iniziare a usare il tuo dispositivo", è possibile selezionare [Continua con l'installazione limitata].

l Si raccomanda di impostare la password dopo che la configurazione di Windows è stata completata.

#### **IMPORTANTE**

- l Dopo aver effettuato la configurazione di Windows, è possibile modificare nome utente, immagine e l'impostazione della sicurezza.
- l Utilizzare caratteri standard per il nome del computer: numeri da 0 a 9, lettere maiuscole e minuscole da A a Z, e il carattere trattino (-). Non utilizzare le seguenti parole e caratteri come nome utente: CON, PRN, AUX, CLOCK\$, NUL, COM1 - COM9, LPT1 - LPT9, LPT, &, spazio.
- Se appare il messaggio di errore "Il nome del computer non è valido", controllare che non siano stati immessi caratteri diversi dai precedenti. Se il messaggio di errore viene visualizzato nuovamente sullo schermo, impostare la modalità di inserimento chiave su Inglese ("ENG"), quindi inserire i caratteri.

# **Prima di accendere il computer**

# **6 Riavviare il computer**

### Windows 10

- $\circledR$  Fare clic su  $\Box$  (Start).
- $\circledR$  Fare clic su  $\circledD$  (Arresta) [Riavvia il sistema].
- (Windows 11)
- A Fare clic su (Start).
- $\circledR$  Fare clic su  $\circlearrowleft$  (Arresta) [Riavvia il sistema].
- l Una parte delle funzioni di Panasonic PC Settings Utility sarà abilitata dopo il riavvio del computer.

#### **NOTA**

**I.** Quando viene visualizzata la schermata "Emergency notification setting", leggere attentamente i messaggi su schermo. Seguire le istruzioni su schermo. È possibile impostare l'"Emergency notification setting" una volta completata la configurazione di Windows.

### **7 Aggiornare il manuale su schermo**

- A Effettuare la connessione a Internet. Accedi a Windows come amministratore. Per ulteriori informazioni, fare riferimento alla sezione  $\mathfrak{D}$  Connettersi a una rete.
- 2 Aggiornare il manuale su schermo.

**Windows 10** Fare clic su  $H$  (Start) - [Panasonic PC Manual Selector].

Windows 11 Fare clic su (Start) - [Tutte le app] - [Panasonic PC Manual Selector].

Seguire le istruzioni visualizzate sullo schermo.

#### **8 Creare un disco di ripristino**

Un disco di ripristino consente di installare il SO e di ripristinare le condizioni originarie in caso di danni alla partizione di ripristino della memoria flash.

Consultare è ISTRUZIONI PER L'USO - Manuale di riferimento "Operazioni importanti/Impostazioni" "Creazione di un disco di ripristino" per informazioni sulla creazione del disco.

## **NOTA**

- Per impostare la password, eseguire le seguenti operazioni.
- 0 Windows 10 Fare clic su  $\pm$  (Start)  $\otimes$  (Impostazioni) [Account] [Opzioni di accesso]. Windows 11 Fare clic su (Start) - [Impostazioni] - [Account] - [Opzioni di accesso].
- 2 Fare clic su [Password] [Aggiungi].

Per visualizzare la schermata di immissione della password ogni volta che il computer viene riattivato dalla modalità corrente di standby o ibernazione, eseguire l'impostazione seguente.

#### Windows 10

- ① Fare clic su H (Start) © (Impostazioni) [Account] [Opzioni di accesso].
- 2 Selezionare [Sempre] in "Richiedi l'accesso".

#### Windows 11

A Fare clic su (Start) - [Impostazioni} - [Account] - [Opzioni di accesso].

- B Selezionare [Sempre] in "Dopo un periodo di assenza, quando vuoi che Windows ti richieda di eseguire nuovamente l'accesso?".
- Impostare la modalità di immissione tramite tastiera su inglese ("ENG") e immettere dei caratteri. È possibile aggiungere o modificare la disposizione della tastiera seguendo questi passaggi.

# Windows 10

- 0 Fare clic su  $\boxplus$  (Start)  $\otimes$  (Impostazioni) [Data/ora e lingua] [Lingua].
- 2 Fare clic su una lingua, quindi su [Opzioni].
- C Fare clic su [Aggiungi tastiera] e scegliere una tastiera dall'elenco.

#### Windows 11

- A Fare clic su (Start) [Impostazioni] [Data/ora e lingua] [Lingua e area geografica].
- $\Omega$  Fare clic su  $\cdots$  [Opzioni lingua] nella lingua.
- C Fare clic su [Aggiungi tastiera] in "Tastiere installate" e scegliere una tastiera dall'elenco.
- l Ricordarsi la password. Se si dimentica la password, non è possibile utilizzare Windows. È consigliabile creare preventivamente un disco di ripristino

#### password.

**PC Information Viewer** 

Questo computer registra regolarmente i dati di gestione della memoria flash, ecc. Ciascuna registrazione può avere una dimensione massima di 1024 byte.

Queste informazioni sono utilizzate solo per valutare le cause che possono aver causato un guasto della memoria flash. Non sono mai trasmesse al di fuori della rete né sono utilizzate per scopi diversi da quelli sopra descritti.

Per disabilitare la funzione, selezionare [Disable the automatic save function for management information history] in [Hard Disk Status] del PC Information Viewer e fare clic su [OK].

Quindi seguire le istruzioni visualizzate sullo schermo.

(→  $\mathfrak{P}$  ISTRUZIONI PER L'USO - Manuale di riferimento "Risoluzione dei problemi" "Risoluzione dei problemi" "Controllo delle condizioni di utilizzo del computer")

# **Sgancio del tablet dalla base della tastiera**

<Solo per i modelli con la base della tastiera (serie FZ-VEKG21)> Se si stacca il tablet dalla base della tastiera mentre è acceso, fare attenzione ai seguenti punti.

# **IMPORTANTE**

- l Prima di staccare il tablet, verificare le seguenti cose.
	- Salvare i dati necessari.
	- Chiudere i file che sono stati aperti da dischi rimovibili e unità di rete. - Rimuovere i dispositivi periferici collegati al tablet.
- $\bullet$  Non staccare il tablet nelle seguenti condizioni.
	- Se si stanno riproducendo/registrando file audio o visualizzando video come file MPEG.
	- Se si sta utilizzando un software di comunicazione o funzioni di rete.

## **NOTA**

 $\bullet$  Non staccare il tablet sotto la pioggia.

A Rilasciare il blocco di sgancio (A).

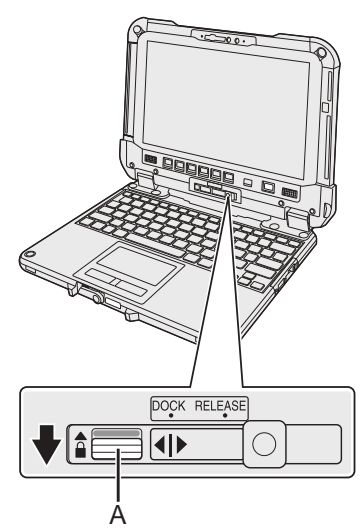

2 Far scorrere la leva di rilascio (B) verso destra in modo che la linea verticale al centro del simbolo (C) sia allineata alla posizione del simbolo RELEASE (D).

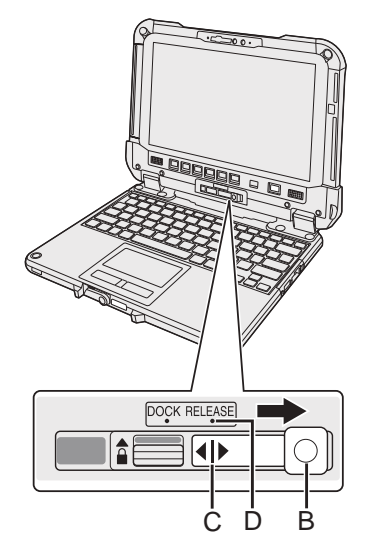

C Staccare il tablet dalla base della tastiera.

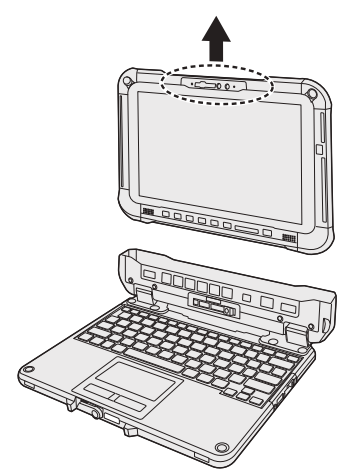

# **IMPORTANTE**

- l Per staccare il tablet dalla base della tastiera, tenerlo per i punti cerchiati dalla linea tratteggiata nella figura.
- Fissare/staccare il tablet su una superficie piana.
- Fissare/staccare il tablet tenendo in mano la base della tastiera.

# **Sgancio del tablet dalla base della tastiera**

# **Fissaggio del tablet alla base della tastiera**

## **NOTA**

- $\bullet$  Non attaccare il tablet sotto la pioggia.
- Pulire i terminali del tablet (E) con un panno asciutto. (La polvere presente potrebbe disattivare i contatti.)

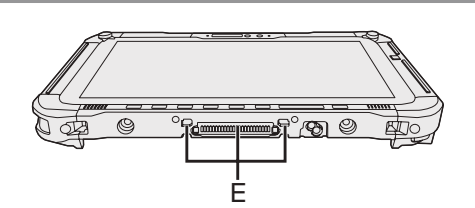

A Inserire il tablet nella base della tastiera.

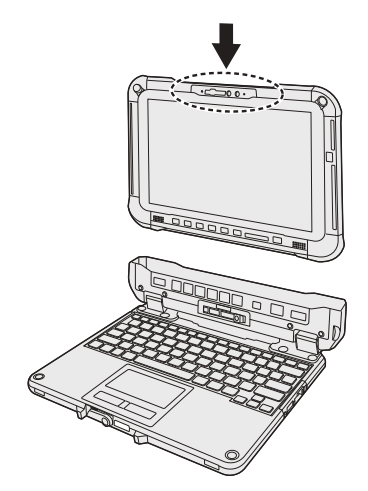

## **IMPORTANTE**

Quando si inserisce il tablet, posizionare la base della tastiera su una superficie stabile e resistente.

2 While pushing down the location circled with dashed lines, slide the release lever (B) to the left so that the vertical line in the center of mark (C) is aligned with the position of DOCK mark (F).

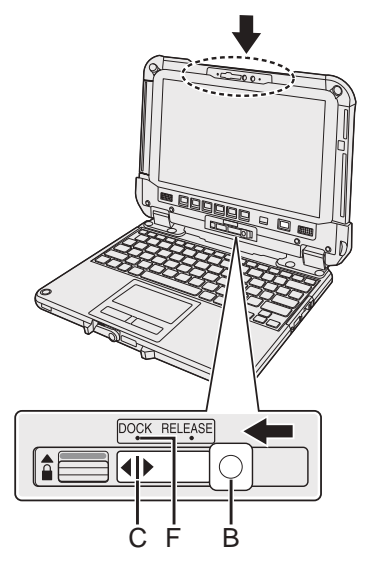

C Sollevare il blocco di sgancio (A) sopra, fissandolo in posizione bloccata.

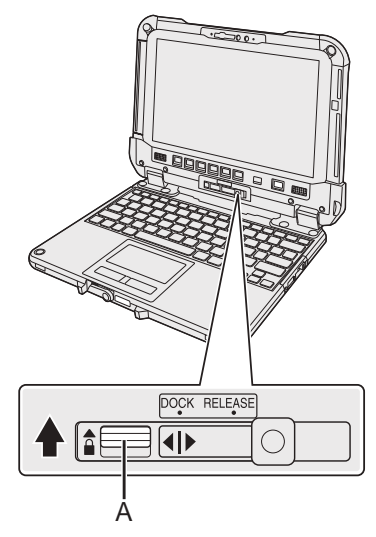

## **IMPORTANTE**

l Confermare che i simboli di colore arancione accanto al blocco di sgancio e alla leva di rilascio non siano visibili.

# ■ Ilustraciones y terminología incluidas en estas instrucciones

En estas instrucciones, los nombres y términos se indican como sigue. La ilustración de la portada muestra solo la tableta sin la base del teclado montada. En este manual se utilizan las ilustraciones del modelo con SSD extraíble para la explicación. "Windows 10 Pro" com "Windows" o "Windows 10" "Windows 11 Pro" com "Windows" o "Windows 11" Este manual describe los procedimientos mediante el panel táctil o el ratón como ejemplos habituales. Puede, además, tocar la pantalla para hacer funcionar el ordenador. Cuando utilice las operaciones táctiles, sustituya los términos que se describen a continuación y lea las instrucciones. Términos de funcionamiento que deben sustituirse: - Haga clic en → Tocar Windows 10 indica sistema operativo de Windows 10  $\Box$  - © (Configuración): Haga clic en  $\Box$  (Inicio) y, a continuación, en  $\ddot{\otimes}$  (Configuración). Windows 11 indica sistema operativo de Windows 11.  $\Box$  - [Configuración]: Haga clic en  $\Box$  (Inicio) y, a continuación, en [Configuración]. è : Página de estas Instrucciones de funcionamiento. P: Referencia a los manuales en pantalla.

Lea estas instrucciones atentamente antes de utilizar este producto y conserve este manual para uso futuro. Actualice los manuales en pantalla.

# n **Licencia del software**

El producto incluye el siguiente software:

(1) el software desarrollado independientemente por o para Panasonic Corporation,

- (2) el software perteneciente a terceros y licenciado a Panasonic Corporation,
- (3) el software con licencia GNU General Public License, versión 2.0 (GPL V2.0),
- (4) el software con licencia GNU LESSER General Public License, versión 2.1 (LGPL V2.1)

y/o,

(5) software de código abierto diferente al software con licencia GPL V 2.0 y/o LGPL V2.1.

El software clasificado como (3) - (5) se distribuye con la esperanza de que sea útil, pero SIN NINGUNA GARANTÍA, incluso sin la garantía implícita de COMERCIABILIDAD o IDONEIDAD PARA UNA FINALIDAD ESPECÍFICA. Consulte los términos y condiciones detallados que se muestran en las INSTRUCCIONES DE FUNCIONAMIENTO - Manual de referencia "Apéndice" "Licencia del software".

A los tres (3) años de la distribución del producto, Panasonic proporcionará a cualquier tercera parte que se comunique con nosotros en los datos de contacto que se mencionan a continuación, por un cargo que no exceda nuestros costes de realizar la distribución en forma física del código fuente,una copia legible por máquina del código fuente completo cubierto bajo las licencias GPL V2.0, LGPL V2.1 u otras licencias con la obligación de hacerlo, así como el correspondiente aviso sobre derechos de autor de las mismas.

Información de contacto: oss-cd-request@gg.jp.panasonic.com

El código fuente y el aviso sobre derechos de autor también se encuentran disponibles de forma gratuita en el siguiente sitio web.

https://panasonic.net/cns/oss/

#### ■ Marcas registradas

- Microsoft, el logotipo de Microsoft, Windows, el logotipo de Windows, Outlook y OneDrive son marcas comerciales registradas o marcas comerciales de Microsoft Corporation en los Estados Unidos y/o en otros países.
- · La marca denominativa y los logotipos Bluetooth® son marcas comerciales registradas propiedad de Bluetooth SIG, Inc. y cualquier uso de dichas marcas por Panasonic Corporation se lleva a cabo bajo licencia. Otras marcas y nombres comerciales son propiedad de sus respectivos dueños.
- USB Type-C® y USB-C® son marcas comerciales registradas de USB Implementers Forum.
- · Los nombres de productos, marcas, etc., que aparecen en este manual son marcas comerciales o marcas comerciales registradas de sus respectivas compañías propietarias. Sin embargo, las marcas ™ o ® no se pueden utilizar en todos los casos descritos en este manual.

# **Precauciones de seguridad**

Para reducir el riesgo de lesiones, de muerte, descargas eléctricas, incendios, fallos de funcionamiento y daños a equipos o inmuebles, consulte siempre las siguientes precauciones de seguridad.

# **Explicación de los símbolos de los paneles**

Los siguientes símbolos de los paneles se utilizan para clasificar y describir el nivel de riesgo, lesiones y daños a la propiedad provocados cuando se hace caso omiso de las denotaciones y se hace un uso inapropiado.

# **PELIGRO**

**Indica posibles riesgos que provocan graves lesiones o la muerte.**

# **ADVERTENCIA**

**Indica posibles riesgos que podrían provocar graves lesiones o la muerte.**

# **PRECAUCIÓN**

**Indica un riesgo que podría provocar lesiones leves.**

# **NOTA**

**Indica un riesgo que podría provocar daños a la propiedad.**

Los siguientes símbolos se utilizan para clasificar y describir el tipo de instrucciones que deben observarse.

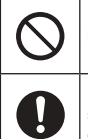

Este símbolo se utiliza para alertar a los usuarios que no puede llevarse a cabo un determinado procedimiento operativo.

Este símbolo se utiliza para alertar a los usuarios que debe seguirse un determinado procedimiento operativo para utilizar esta unidad con seguridad.

# **PELIGRO**

**Precauciones sobre las baterías**

**Se puede producir una fuga de electrolitos, generación de calor, ignición o avería en la batería.**

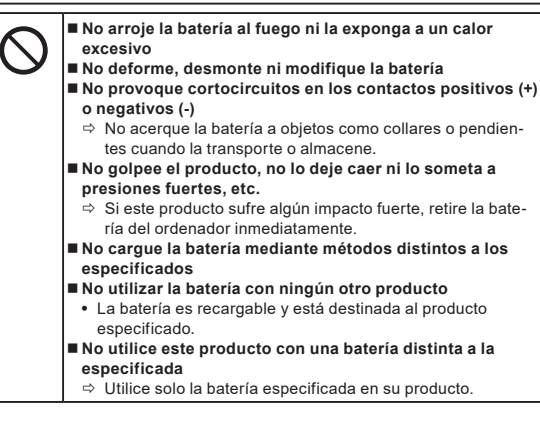

**Se puede producir una fuga de electrolitos, generación de calor, ignición o avería en la batería.**

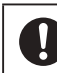

 **Evite el calor extremo (cercanía al fuego o luz solar directa, por ejemplo)**

- **Si la batería se ha deteriorado o está hinchada, sustitúyala por una nueva**
- $\Rightarrow$  No siga utilizando una batería dañada.
- **Si se produce un funcionamiento incorrecto o un problema, deje de utilizar este producto inmediatamente**
- Ö Si la batería parece estar dañada o deformada o en caso de humo, olores extraños, calor excesivo o cualquier otra anomalía, retírela inmediatamente del ordenador.

 **PELIGRO**

**Precauciones sobre la batería puente integrada** 

# **(para eliminación)**

**<Únicamente para el modelo con batería puente integrada> Cuando se deseche la batería, puede producirse generación de calor, ignición o rotura de la batería puente integrada.**

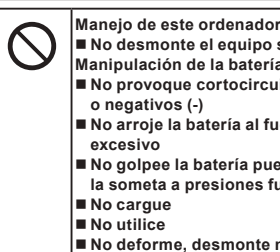

Į

 **No desmonte el equipo salvo cuando deba desecharlo Manipulación de la batería puente integrada No provoque cortocircuitos en los contactos positivos (+) o negativos (-)**

- **No arroje la batería al fuego ni la exponga a un calor**
- No golpee la batería puente integrada, no la deje caer ni **la someta a presiones fuertes, etc.**
- **No deforme, desmonte ni modifique la batería puente integrada**

 **Evite el calor extremo (cercanía al fuego o luz solar directa, por ejemplo)**

# **ADVERTENCIA**

**<Únicamente para el modelo con batería puente integrada> Puede producirse generación de calor, ignición o rotura de la batería puente integrada.**

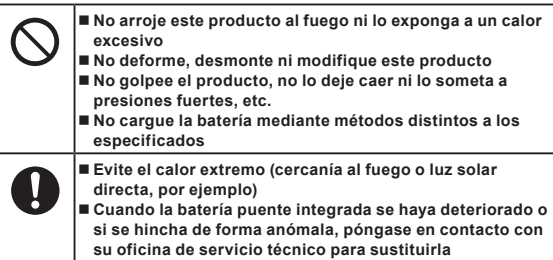

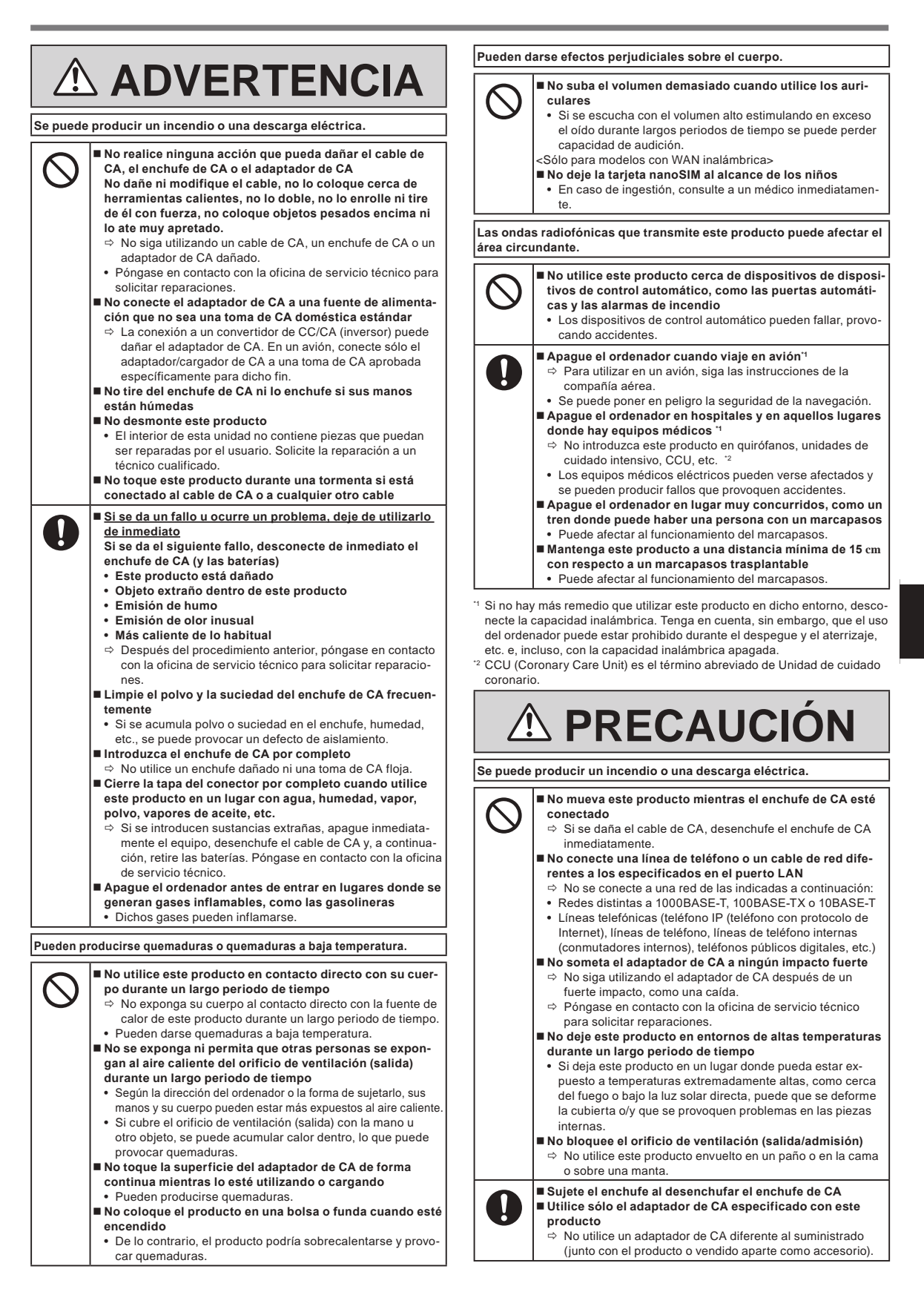

**63**

# **Precauciones de seguridad**

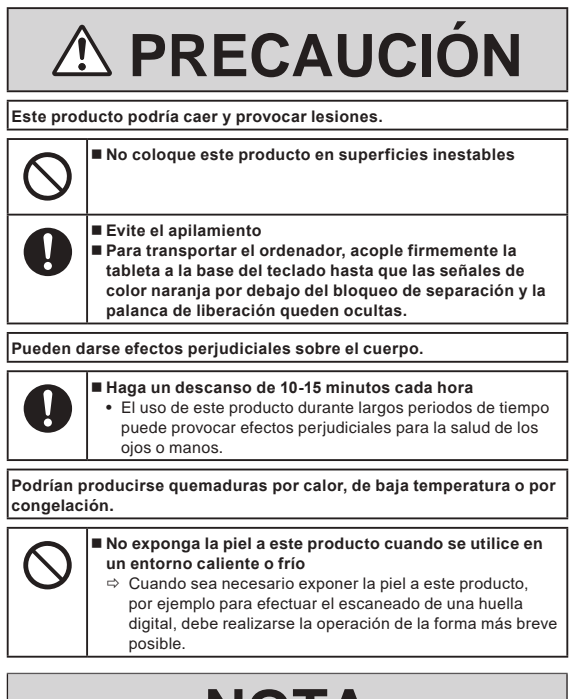

# **NOTA**

- l No coloque el equipo cerca de un televisor o receptor de radio.
- Mantenga el equipo alejado de campos magnéticos. Los datos almacenados en la memoria flash podrían perderse.
- Este equipo no está diseñado para mostrar imágenes que deban ser utilizadas para realizar diagnósticos médicos.
- Este equipo no está diseñado para su uso conectado a equipo médico con el propósito de realizar diagnósticos médicos.
- l Panasonic no será responsable de la pérdida de datos u otros daños incidentales o consecuenciales que resulten del uso de este producto.
- $\bullet$  No toque los terminales de la batería. Si los contactos están sucios o dañados, es posible que la batería no funcione correctamente.
- l No exponga la batería al agua, ni permita que se moje.
- Si la batería no se fuera a utilizar durante un largo periodo de tiempo (un mes o más), cargue o descargue (utilice) la batería hasta que el nivel restante sea de entre el 30 % y el 40 %, y guárdela en un lugar fresco y seco.
- Este ordenador evita la sobrecarga de la batería recargando solamente cuando la carga restante es inferior a aproximadamente el 95 % de la capacidad.
- La batería no está cargada cuando se compra el ordenador. Cárguela siempre antes de utilizarlo por primera vez. Cuando el adaptador de CA está conectado al ordenador, la carga se inicia automáticamente.
- Si la batería pierde fluido y este entra en contacto con los ojos, no se los frote. Lávese los ojos inmediatamente con agua limpia y acuda a un centro médico lo antes posible.

## **NOTA**

- $\bullet$  Es posible que las baterías se calienten durante la recarga o el uso normal. Esto es completamente normal.
- $\bullet$  La recarga no empezará si la temperatura interna de las baterías se encuentra fuera del rango de temperaturas permitido (de 0 °C a 50 °C). ( $\rightarrow$   $\overline{\mathfrak{L}}$ ) INSTRUCCIONES DE FUNCIONAMIENTO - Manual de referencia "Operación básica" "Alimentación de la batería") Cuando se encuentre dentro del rango de temperaturas permitida, la carga empezará automáticamente. Observe que el tiempo de recarga varía según las condiciones de utilización. (La recarga tardará más de lo normal cuando la temperatura sea de 10 °C o inferior.)
- Si la temperatura es baja, el tiempo de funcionamiento se reduce. Utilice el ordenador solamente dentro del rango de temperaturas permitidas.
- Las baterías son un artículo consumible. Si el tiempo que el ordenador puede funcionar utilizando una batería concreta se reduce drásticamente y las recargas repetidas no restauran su rendimiento, deberá cambiar las baterías por una de nueva.
- Cuando sea necesario transportar una batería de repuesto en un bolsillo o bolsa, se recomienda colocarla dentro de una bolsa de plástico para que los contactos estén protegidos.
- l Apague siempre el ordenador cuando no lo esté utilizando. Si deja el ordenador encendido cuando el adaptador de CA no esté conectado, se agotará la capacidad restante de la batería.
- l <Únicamente para el modelo con batería puente integrada> Para minimizar el deterioro de la batería puente integrada, conecte el equipo a un adaptador de CA y recárguelo durante, aproximadamente, 2 horas una vez al año.

El producto no ha sido diseñado para ser utilizado como un todo o una parte de equipos/sistemas nucleares, equipos/sistemas de control de tráfico aéreo, equipos/sistemas de aeronaves (como se define en \*3), dispositivos médicos o accesorios (como se define en \*4), pantallas de imagen de diagnóstico de tratamientos médicos, sistemas de soporte vital u otros equipos/dispositivos/sistemas relacionados para garantizar la vida o la seguridad de las personas. Nuestros productos no han sido diseñados para ser utilizados como componentes integrales de los sistemas utilizados en dichos entornos y, como tales, no se recomienda el uso de nuestros productos en dichos entornos.

Panasonic no se responsabiliza de forma alguna por los daños o pérdidas derivados del uso de esta unidad en este tipo de equipos, dispositivos o sistemas, etc.

- <sup>3</sup> Los equipos/sistemas de aeronaves incluyen los sistemas de bolsas de vuelos eléctricos (Electric Flight Bag EFB, por sus siglas en inglés) definidos por la FAA AC120-76D o el Reglamento de la Comisión EASA (UE) núm. 965/2012.
- Según lo definido en el Reglamento (UE) 2017/745 Reglamento de dispositivos médicos.

Panasonic no puede garantizar los requisitos de especificaciones, tecnologías, fiabilidad, seguridad (por ejemplo, inflamabilidad/humo/toxicidad/ emisiones de radiofrecuencia, etc.) relacionados con los estándares de aviación que excedan las especificaciones de nuestros productos COTS.

Al igual que con cualquier otro ordenador portátil, deben tomarse precauciones para evitar daños. Se recomiendan los siguientes procedimientos de utilización y manipulación.

Antes de guardar el ordenador, procure secar cualquier resto de humedad.

# **Información al usuario**

## <Sólo para modelos con LAN / Bluetooth inalámbrico>

### **Sobre este producto y su salud**

Este producto, como cualquier otro dispositivo de radio, emite energía electromagnética por radio frecuencia. El nivel de energía emitida por este producto, sin embargo, es bastante inferior a los niveles de energía emitidos por dispositivos inalámbricos, como por ejemplo los teléfonos móviles. Debido a que este producto funciona siguiendo las directrices aplicadas en las normativas y recomendaciones sobre seguridad para dispositivos de radio frecuencia, creemos que este producto es seguro para su uso. Estas normativas y recomendaciones reflejan el consenso de la comunidad científica y los resultados de las deliberaciones de los comités científicos que, continuamente, revisan e interpretan la amplia documentación investigadora al respecto. En algunas situaciones o entornos, el uso de este producto puede estar restringido por el propietario del edificio o los representantes de la organización. Entre estas situaciones se pueden incluir por ejemplo:

 $\bullet$  El uso de este producto en aviones o

l En cualquier otro entorno en el que el riesgo de interferencias con otros dispositivos o servicios pueda percibirse o identificarse como perjudicial. Si no está seguro de la política aplicable en referencia a la utilización de dispositivos inalámbricos en un determinado entorno u organización (ej. aeropuertos), pida autorización para utilizar este producto antes de activarlo.

#### **Información regulatoria**

No somos responsables de ninguna interferencia de radio o televisión producida por una modificación no autorizada de este producto. La corrección de la interferencia provocada por dicha modificación no autorizada será responsabilidad del usuario. Ni nosotros ni los distribuidores autorizados seremos responsables de los daños o violaciones de las normativas que puedan derivarse del no cumplimiento de estas directrices.

26-Sp-1

# **Luz LED**

### <Para modelos con cámara posterior>

<Para modelo con lector de código de barras>

## PRECAUCIÓN

La luz del LED es intensa y puede causar lesiones en los ojos humanos. No mire fijamente hacia los LED sin protección ocular.

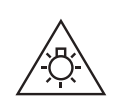

57-Sp-1

# **Adaptadores y cables USB Tipo C**

Utilice adaptadores y cables USB Tipo C que cumplan la IEC 62680-1-2 (Especificación USB Power Delivery).

# **Dispositivos láser**

<Solo para modelos con lector de código de barras>

Este equipo utiliza láseres que cumplen con las normativas IEC60825-1:2014, EN 60825-1:2014 y JIS C6802:2014.

Se trata de un láser de "Clase 2" tal y como se indica en la etiqueta de este producto. Los lectores de láseres de Clase 2 utilizan un diodo de luz visible y baja potencia. Al igual que ocurre con cualquier fuente de luz brillante, como el sol, el usuario debería evitar mirar directamente hacia el haz de luz. Una exposición momentánea a un láser de Clase 2 no tiene efectos negativos conocidos.

Precaución: si se utilizan controles, ajustes o procedimientos distintos a los aquí especificados, puede producirse una exposición peligrosa a la radiación.

# n **Etiquetado/Marcado**

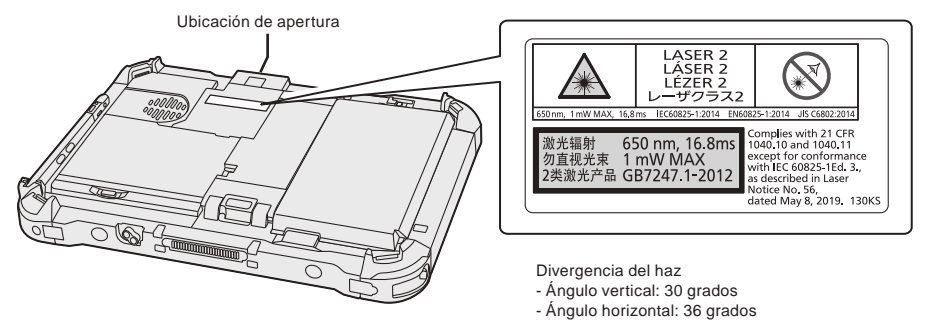

650 nm, 1 mW MÁX, 16,8 ms

13-Sp-1

# **Información reglamentaria**

# **Batería de litio**

# **¡Batería de litio!**

Este ordenador contiene una batería de litio que permite almacenar la fecha, la hora y otros datos. Esta batería solamente debe cambiarla personal de servicio autorizado.

¡Advertencia!

Si este ordenador se instala o utiliza incorrectamente, puede haber riesgos de explosión.

# **Baterías**

## **AVISO:**

Si la batería se sustituye por otra de tipo incorrecto existe el riesgo de explosión. Deshágase de las baterías usadas siguiendo las instrucciones.

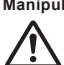

**Manipulación de la batería de iones de litio** No cargue, utilice o deje la batería a una temperatura extremadamente alta o una presión de aire extremadamente baja, como a gran altitud, ya que esto puede provocar una explosión o una fuga de líquidos inflamables.

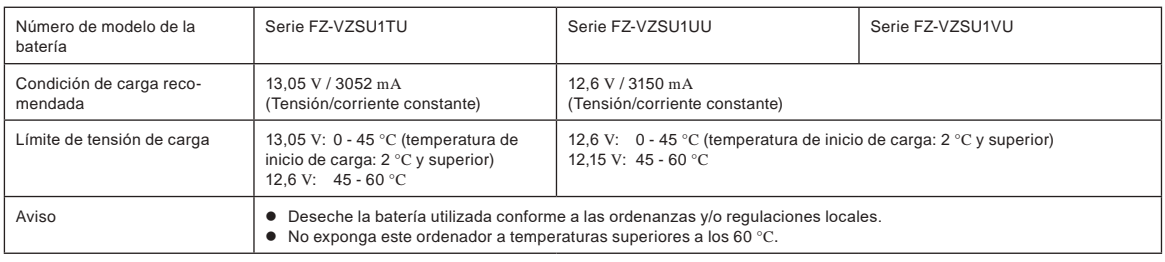

# **Energy Star**

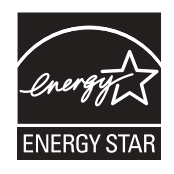

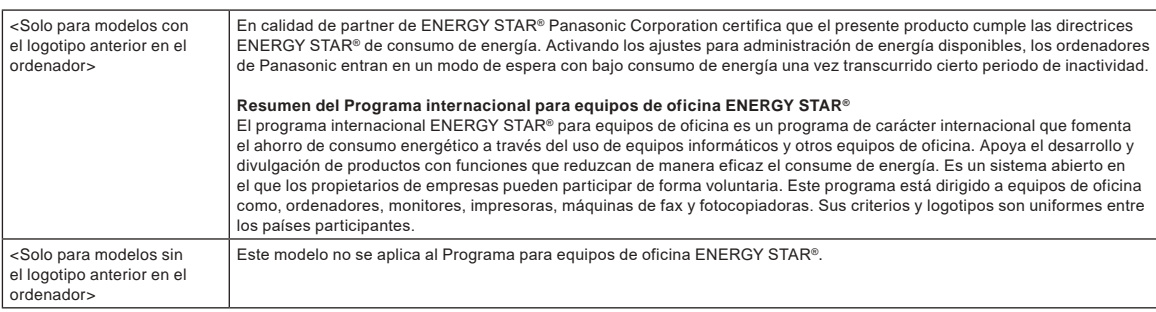

# **Para uso en vehículos a motor**

Aviso: Compruebe la siguiente Recomendación de puesta en servicio para determinar la correcta instalación y uso de este producto mientras lo utiliza dentro de un vehículo a motor.

"Recomendación de la Comisión relativa a sistemas de información y comunicación a bordo de vehículos seguros y efi-cientes: declaración de principios europea sobre la interfaz persona-máquina."

La Recomendación de puesta en servicio está disponible en la Revista oficial de la Comunidad Europea.

#### **Cable de interfaz**

No se recomienda la utilización de un cable de interfaz de más de 3 m.

35-Sp-1

11-Sp-1

22-Sp-2

15-Sp-1

58-Sp-1

#### <Solo para modelos con WAN inalámbrica> Cuando se utilice la funcionalidad inalámbrica, es necesario mantener el dispositivo a una distancia m ínima de 5 mm del cuerpo (excluyendo las extremida-

des como, por ejemplo, manos, muñeca y pies) alrededor de los costados, excepto en la parte inferior de la pantalla LCD.

# **Regulaciones para Wireless LAN / Bluetooth**

<Sólo para modelos con LAN/Bluetooth inalámbrico>

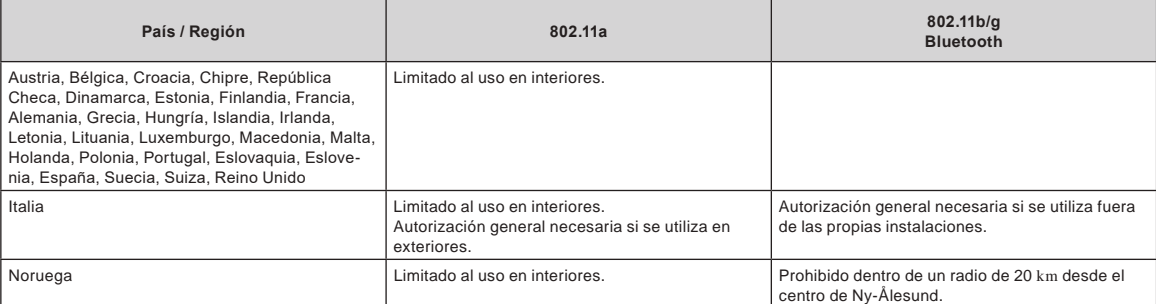

l La última versión de "RECOMENDACIÓN ERC 70-03" del Comité Europeo de Radiocomunicaciones y la regulación de Turquía.

l Utilice sólo la antena especificada por Panasonic.

l Confirme la información más reciente con las autoridades de regulación de radio.

# **Eliminación de Aparatos Viejos y de Pilas y Baterías Solamente para la Unión Europea y países con sistemas de reciclado**

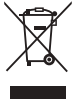

Estos símbolos en los productos, su embalaje o en los documentos que los acompañen significan que los productos eléctricos y electrónicos y pilas y baterías usadas no deben mezclarse con los residuos domésticos. Para el adecuado tratamiento, recuperación y reciclaje de los productos viejos y pilas y baterías usadas llévelos a los puntos de recogida de acuerdo con su legislación nacional. En España, los usuarios están obligados a entregar las pilas en los correspondientes puntos de recogida. En cualquier caso, la entrega por los usuarios será sin coste alguno para éstos. El coste de la gestión medioambiental de los residuos de pilas, acumuladores y baterías está incluido en el precio de venta. Si los elimina correctamente ayudará a preservar valuosos recursos y evitará potenciales efectos negativos sobre la salud de las personas y sobre el medio ambiente.

Para más información sobre la recogida u reciclaje, por favor contacte con su ayuntamiento.

Puede haber sanciones por una incorrecta eliminación de este residuo, de acuerdo con la legislación nacional.

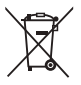

## **Nota para el símbolo de pilas y baterías (símbolo debajo):**

Este símbolo puede usarse en combinación con el símbolo químico. En este caso, cumple con los requisitos de la Directiva del producto químico indicado.

36-Sp-1

18-Sp-1

40-Sp-1

# **Para Europa**

Para el marcado CE, consulte las indicaciones siguientes:

#### **Declaración de conformidad**

"Por la presente, Panasonic declara que este ordenador cumple con los requisitos esenciales y otras disposiciones pertinentes de la Directiva 2014/53/UE." Consejo:

Si desea obtener una copia de la declaración de conformidad original de nuestros productos anteriormente citados, visite nuestro sitio Web: https://www.ptc.panasonic.eu

Representante autorizado:

Panasonic Testing Centre

Panasonic Marketing Europe GmbH

Winsbergring 15, 22525 Hamburg, Alemania

# **Potencia máxima de radiofrecuencia transmitida en las bandas de frecuencia**

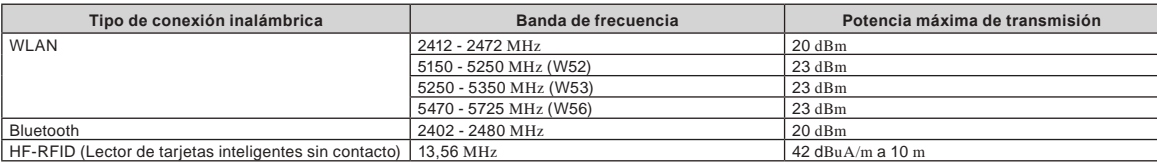

#### **Información sobre la eficiencia energética del adaptador de CA**

Visite nuestro sitio Web en www.panasonic.com e introduzca el número de modelo del adaptador de CA (11 o 12 caracteres, incluyendo guión "-" y sin espacios) en la casilla de búsqueda.

<Únicamente para modelos con la antena externa>

**Cuando utilice un replicador de puerto o un montador de coche en el que se puede instalar una antena externa:**

- La antena externa para LAN inalámbrica debe ser instalada por un profesional.
- La ganancia de la antena externa para LAN inalámbrica no debe exceder los 5dBi.
- El usuario debe mantener un espacio mínimo de 20 cm entre la antena externa y el resto de las personas (excluyendo las extremidades de las manos, muñecas y pies) durante los modos de funcionamiento inalámbrico. 41-Sp-1

# **Antes de encender el ordenador**

Consulte el siguiente URL para saber cómo colocar las opciones en las bahías de expansión. Confirme los números de pieza de los elementos opcionales antes de realizar la conexión.

https://askpc.panasonic.co.jp/manual/option/w/

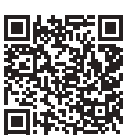

### **Bahías de expansión**

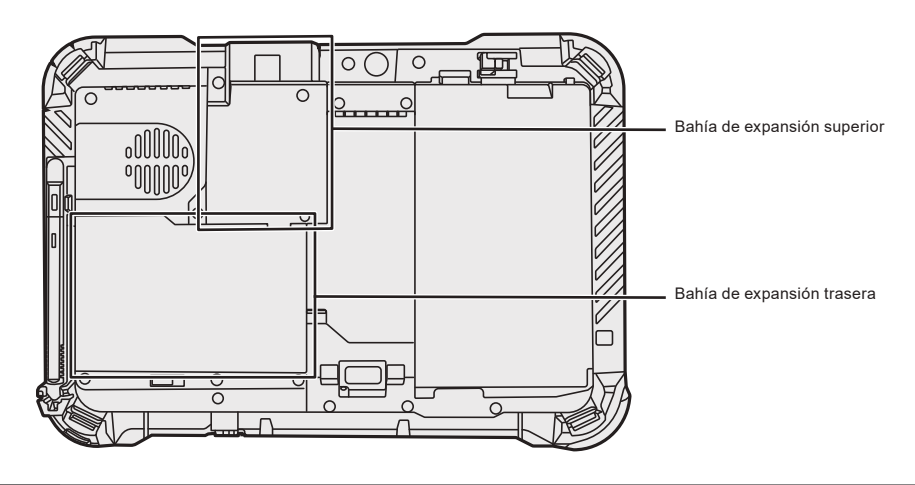

# **IMPORTANTE**

l Si las opciones anteriores no están acopladas, coloque un paquete ficticio o tapa antes de utilizarlo.

# **Primer encendido**

# n **Preparación**

A Compruebe e identifique los accesorios suministrados. Si no encuentra alguno de los accesorios descritos, póngase en contacto con el servicio de asistencia.

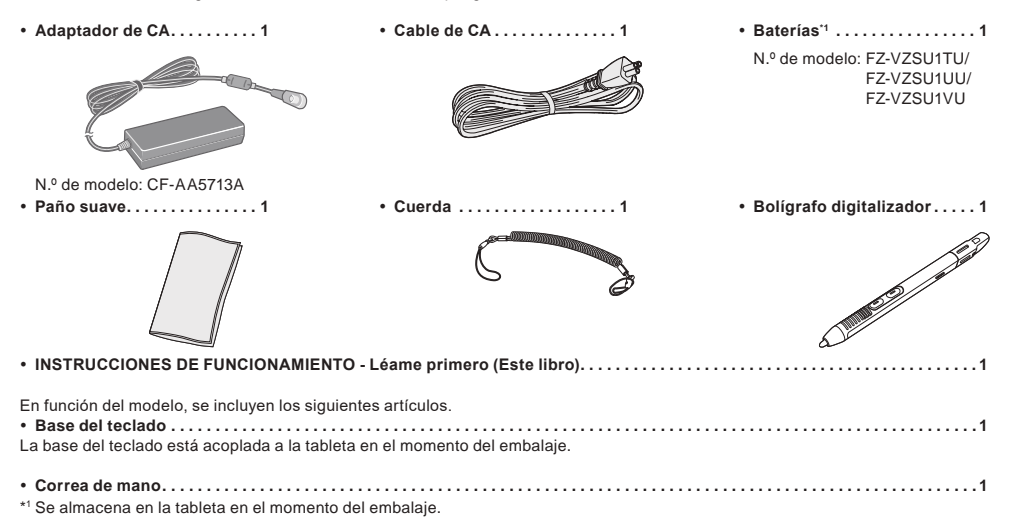

## ■ Información más reciente acerca de Windows

Cuando Windows se actualiza, es posible que la pantalla o el procedimiento de funcionamiento varíen. Para obtener la información más reciente acerca de Windows, consulte la siguiente página web. (Windows 10) https://pc-dl.panasonic.co.jp/itn/addendum/ (Windows 11) https://pc-dl.panasonic.co.jp/itn/win11

#### ■ Para los usuarios de modelos Windows 11 preinstalados Las instrucciones de funcionamiento de este ordenador utilizan Windows 10 en las descripciones. Dado que la visualización de la pantalla, los procedimientos de funcionamiento, etc. difieren, consulte la siguiente página web y sustituya las descripciones por las de Windows 11.

https://pc-dl.panasonic.co.jp/itn/win11/ ■ Para los usuarios de modelos con versión anterior Windows 10 Este sistema ha sido preinstalado con el software de Windows 10 Pro y también dispone de icencia para el software de Windows 11 Pro. Para más detalles, consulte la siguiente página web. https://pc-dl.panasonic.co.jp/itn/win11/

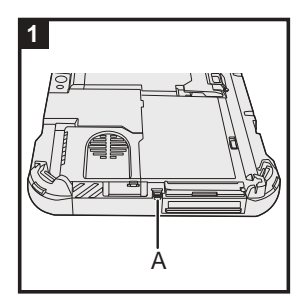

# **1 Utilice el cable de amarre para acoplar el lápiz (adjunto) al ordenador**

Utilice la cuerda para sujetar el lápiz en el ordenador y no perderlo. Realice los siguientes pasos para fijar el cable de amarre al lápiz  $(① \vee ②)$  y al ordenador  $(③ \vee ④)$ .

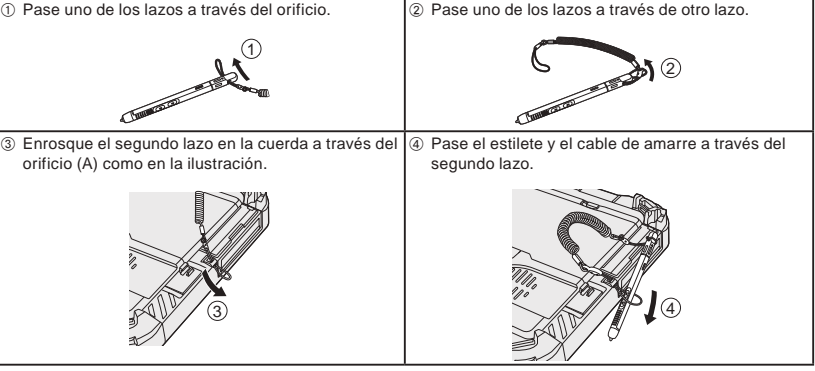

# **IMPORTANTE**

l No tire del accesorio para colgar con demasiada fuerza. El lápiz podría golpear el equipo, otros objetos o a una persona al soltarlo.

# **69**

# **Antes de encender el ordenador**

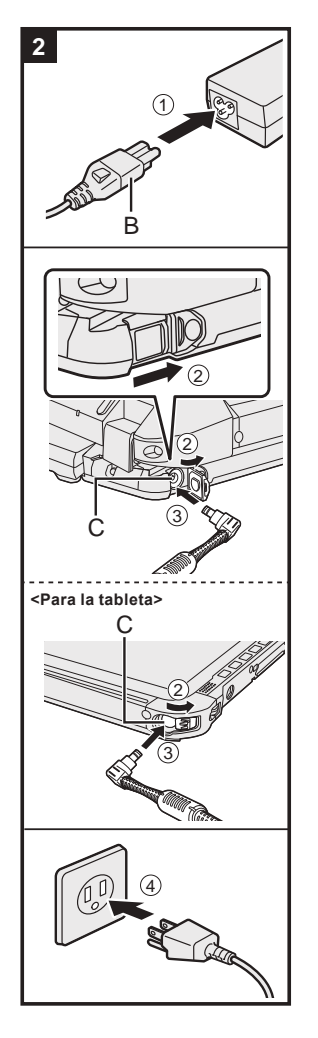

# **3** 2 3 4  $\sqrt{1}$ D

# **2 Conectar el equipo a la toma de corriente**

- A Conecte el cable de alimentación y el adaptador de CA.
	- Sujete el enchufe (B) del cable de alimentación e introdúzcalo completamente.
- B <Solo para el modelo con base del teclado> Deslice la cubierta en la dirección de la flecha y, a continuación, abra la cubierta.
	- <Para la tableta> Deslice la cubierta.
- C Conecte el adaptador de CA a la toma DC-IN (C) del ordenador.
- $\omega$  Conecte el ordenador a la toma de corriente.
- La forma del enchufe de CA y la salida de CA dependen del país.
- La carga de la batería se iniciará automáticamente.

# **IMPORTANTE**

- l No desconecte el adaptador de CA hasta que se haya completado el primer encendido.
- l Cuando utilice el ordenador por primera vez, no conecte ningún dispositivo periférico (incluido el cable LAN) excepto las baterías y el adaptador de CA.
- $\bullet$  Manipulación del adaptador de CA
- Durante las tormentas eléctricas, pueden ocurrir problemas como bajadas repentinas de tensión. Esto podría afectar negativamente al equipo, por lo que se recomienda encarecidamente utilizar un sistema de alimentación ininterrumpida (SAI), a menos que utilice el equipo solo con las baterías.
- l Cuando el enchufe de CC no esté conectado al equipo, desconecte el cable de CA de la toma eléctrica. Se consume energía simplemente por tener el adaptador de CA conectado a una toma eléctrica.

# **3 Abrir la pantalla**

- <Solo para el modelo con base del teclado>
- $\circledR$  Tire hacia fuera del asa.
	- l Si no lo hace antes de abrir la pantalla, el equipo podría caerse debido al peso de la pantalla.
- B Gire el cierre (D) en la dirección de la flecha.
- C Sujete las indentaciones con ambas manos y levante la pantalla ligeramente.
- D Sujete la parte lateral del equipo con una de las manos y, a continuación, levante la pantalla para abrirla.

# **IMPORTANTE**

l No abra la pantalla más de lo necesario (150º o más) ni aplique una presión excesiva sobre la pantalla LCD. No abra o cierre el equipo sujetando el borde del segmento LCD.

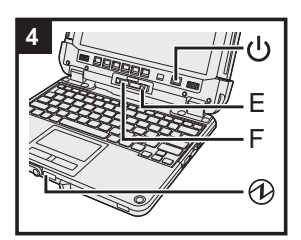

#### **<Para la tableta>**

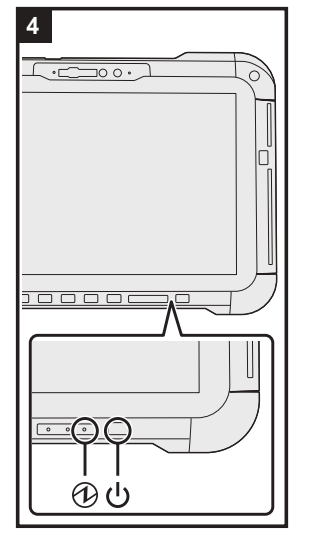

# **4 Encienda el ordenador**

Mantenga pulsado el interruptor de alimentación  $\bigcup$  hasta que el indicador de alimentación  $\bigoplus$  se encienda.

# **IMPORTANTE**

- l No pulse el interruptor de alimentación repetidamente.
- l No realice las siguientes acciones hasta que se haya completado el primer encendido.
- <Solo para el modelo con base del teclado> Tocar la palanca de liberación (E) y el bloqueo de separación (F)
- <Solo para el modelo con base del teclado> Separar la tableta de la base del teclado Cómo desconectar el adaptador de CA
- 
- Pulsar el interruptor de alimentación
- <Solo para el modelo con base del teclado> Cerrar la pantalla
- Cambiar algún ajuste predeterminado de Setup Utility
- l Cuando apague el equipo, espere diez segundos o más antes de volver a encenderlo.
- l Cuando la temperatura de la CPU sea alta, el equipo podría no arrancar para evitar el sobrecalentamiento de la CPU. Espere a que el equipo se enfríe y vuelva a encenderlo. Si el equipo no se activa incluso después de enfriarse, póngase en contacto con el servicio técnico de Panasonic ( $\rightarrow$  Q) INSTRUCCIONES DE FUNCIONAMIENTO - Manual de referencia).

#### **5 Configurar Windows**

Seleccione el idioma y haga clic en [Sí].

Siga las instrucciones que aparezcan en la pantalla.

- $\bullet$  El equipo se reiniciará varias veces. No toque la pantalla táctil, el teclado externo o el ratón externo y espere hasta que el indicador de la unidad  $\mathbf{S}$  se haya apagado.
- l Después de encender el equipo, la pantalla permanecerá negra o sin cambios durante cierto tiempo, pero no se trata de un fallo de funcionamiento. Espere unos instantes hasta que aparezca la pantalla de configuración de Windows.
- Durante la configuración de Windows, utilice la almohadilla táctil y haga clic para mover el puntero y seleccionar un elemento.
- La configuración de Windows requiere aproximadamente 5 minutos.
	- Vaya al paso siguiente, confirmando todos los mensajes que aparezcan en pantalla.
- l Puede ajustar la red inalámbrica una vez que se haya completado la configuración de Windows. Si se muestra "Vamos a conectarte a una red", puede seleccionar [No tengo Internet]. Windows 10 Si se muestra "Hay mucha más información por descubrir si te conectas a Internet", puede seleccionar [Continuar con la configuración limitada].

Windows 11 Si se muestra "Conéctese ahora para empezar rápidamente en el dispositivo", puede seleccionar [Continuar con la configuración limitada].

● Recomendamos establecer una contraseña tras configurar Windows.

#### **IMPORTANTE**

- l Puede cambiar el nombre de usuario, la imagen y el ajuste de seguridad después de configurar Windows.
- l Utilice caracteres estándar para el nombre del equipo: números del 0 al 9, letras de la A a la Z en mayúsculas y minúsculas, y guiones (-). No utilice las siguientes palabras y caracteres para el nombre de usuario: CON, PRN, AUX, CLOCK\$, NUL, de COM1 a COM9, de LPT1 a LPT9, LPT, &, espacio. Si aparece el mensaje de error "El nombre del equipo no es válido", compruebe que no se han introducido

caracteres distintos a los anteriores. Si el mensaje de error permanece en pantalla, ajuste el modo de entrada del teclado a inglés ("ENG") e introduzca los caracteres.

# **Antes de encender el ordenador**

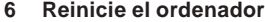

## Windows 10

- $\circledR$  Haga clic en  $\Box$  (Inicio).
- 2 Haga clic en (J (Inicio/Apagado) [Reiniciar].

#### (Windows 11)

- A Haga clic en (Inicio).
- 2 Haga clic en  $\bigcirc$  (Inicio/Apagado) [Reiniciar].
- $\bullet$  Una parte de las funciones de la Panasonic PC Settings Utility se activará después de reiniciar el ordenador.

## **NOTA**

l Cuando aparezca la "Emergency notification setting" lea los mensajes que aparecen en la pantalla detenidamente. Siga las instrucciones en pantalla. Se puede ajustar la "Emergency notification setting" después de completar la instalación de Windows.

# **7 Actualizar el manual en pantalla**

- A Conéctese a internet. Inicie sesión en Windows como administrador.
	- Para obtener información adicional, consulte  $\mathbb{Q}$  Conectarse a una red.
- 2 Actualice el manual en pantalla.
	- Windows 10 Haga clic en H (Inicio) [Panasonic PC Manual Selector].

Windows 11 Haga clic en (Inicio) - [Todas las aplicaciones] - [Panasonic PC Manual Selector].

Siga las instrucciones que aparezcan en la pantalla.

# **8 Crear un disco de recuperación**

Un disco de recuperación le permite instalar el sistema operativo y restablecer su configuración predeterminada de fábrica en caso que la recovery partition de la memoria flash esté dañada. Consulte el  $\rightarrow \mathbb{E}$  *INSTRUCCIONES DE FUNCIONAMIENTO - Manual de referencia* "Operación/ajustes" importantes" "Creación de un disco de recuperación" para obtener más información acerca de la creación de un disco.

## **NOTA**

- Para establecer la contraseña, proceda como se indica a continuación.
- 0 Windows 10 Haga clic en  $H$  (Inicio)  $\otimes$  (Configuración) [Cuentas] [Opciones de inicio de sesión].
- Windows 11 Haga clic en (Inicio) [Configuración] [Cuentas] [Opciones de inicio de sesión].

## B Haga clic en [Contraseña] - [Agregar].

Para mostrar la pantalla de introducción de contraseña cada vez que se reanude el funcionamiento desde el modo en espera moderno o la hibernación, realice el siguiente ajuste.

#### Windows 10

- ① Haga clic en H (Inicio) <sup><</sup> (Configuración) [Cuentas] [Opciones de inicio de sesión].
- B Seleccione [Siempre] en "Requerir inicio de sesión".

### Windows 11

- A Haga clic en (Inicio) [Configuración] [Cuentas] [Opciones de inicio de sesión].
- B Seleccione [Siempre] en "Si has estado un tiempo sin conectarte, ¿cuando quieres que Windows te vuelva a pedir que inicies sesión?".
- l Establezca el modo de entrada de la clave en inglés ("ENG") e introduzca los caracteres.
- El formato de teclado se puede añadir o cambiar en los siguientes pasos.

#### (Windows 10)

- ① Hacer clic en H (Inicio) © (Configuración) [Hora e idioma] [Idioma].
- B Hacer clic en un idioma y en [Opciones].
- C Hacer clic en [Agregar un teclado] y seleccionar un teclado de la lista.

#### Windows 11

- A Hacer clic en (Inicio) [Configuración] [Hora e idioma] [Región e idioma].
- 2 Haga clic en  $\cdots$  [Opciones de idiomia] en el idioma.
- C Haga clic en [Agregar un teclado] en "Teclados instalados" y elija un teclado de la lista.

l Recuerde la contraseña. Si olvida la contraseña, no podrá utilizar Windows. Es recomendable crear previamente un disco de reinicio de la contraseña. **PC Information Viewer** 

Este equipo registra de forma periódica la información de gestión de la memoria flash, etc. El volumen máximo de datos para cada registro es de 1024 bytes.

Esta información únicamente se utiliza para determinar la causa por la cual la memoria flash deja de funcionar. Nunca se envía a través de la red ni se utiliza para ningún otro propósito que no sea el descrito anteriormente.

Para desactivar la función, añada la marca de verificación en [Disable the automatic save function for management information history] en [Hard Disk Status] de PC Information Viewer y haga clic en [Aceptar].

Después siga las instrucciones que aparezcan en la pantalla.

(→  $\bigoplus$  INSTRUCCIONES DE FUNCIONAMIENTO - Manual de referencia "Solución de problemas" "Solución de problemas" "Comprobación del estado de uso del ordenador")
# **Separar la tableta de la base del teclado**

<Solo para el modelo con base del teclado (serie FZ-VEKG21)> Antes de separar la tableta de la base del teclado mientras está encendida, tenga en cuenta los siguientes puntos.

# **IMPORTANTE**

- l Antes de separar la tableta, confirme los siguientes puntos.
- Guarde los datos necesarios. Cierre los archivos ubicados en discos extraíbles y unidades de red que hubiera abierto.
- Extraiga los dispositivos periféricos conectados a la tableta.
- $\bullet$  No separe la tableta en los siguientes casos. Cuando esté reproduciendo/grabando archivos de audio o visuali
	- zando un archivo de vídeo, por ejemplo, en formato MPEG. Cuando esté utilizando un software de comunicación o funciones de red.

# **NOTA**

- $\bullet$  No separe la tableta en los siguientes casos.
- A Libere el bloqueo de separación (A).

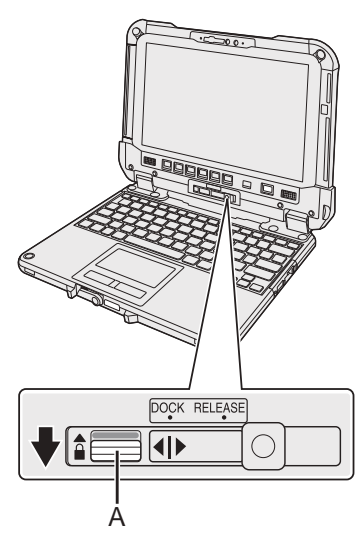

2 Deslice la palanca de liberación (B) hacia la derecha para que la línea vertical en el centro de la marca (C) se alinee con la posición de la marca RELEASE (D).

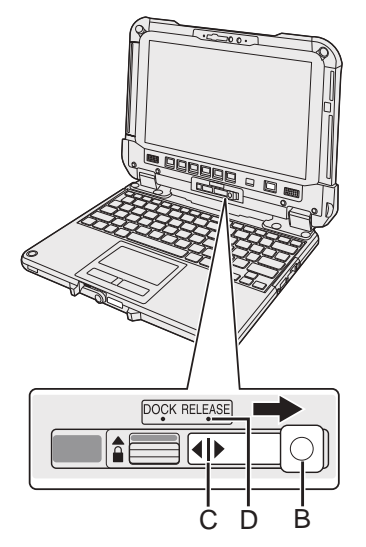

C Separe la tableta de la base del teclado.

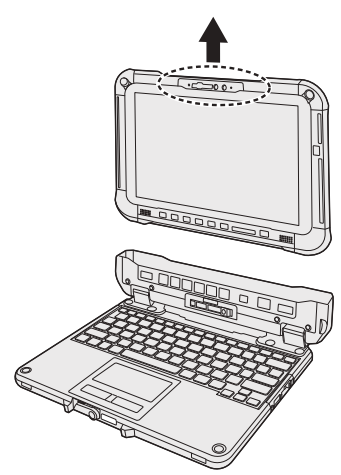

# **IMPORTANTE**

- l Al separar la tableta de la base del teclado, mantenga la posición en los puntos marcados con una línea discontinua en forma de círculo en la ilustración.
- Acople/Desacople la tableta en una superficie plana.
- l Mientras sujeta la base del teclado con la mano, acople/desacople la tableta.

# **Acoplar la tableta de la base del teclado**

# **NOTA**

- $\bullet$  No acople la tableta en los siguientes casos.
- Limpie los terminales de la tableta (E) con un paño seco. (La acumulación de polvo puede provocar fallos de contacto.)

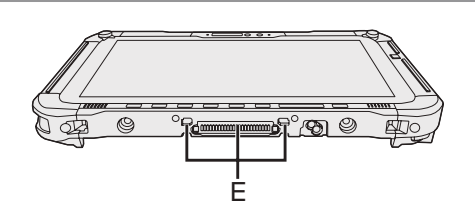

A Inserte la tableta en la base del teclado.

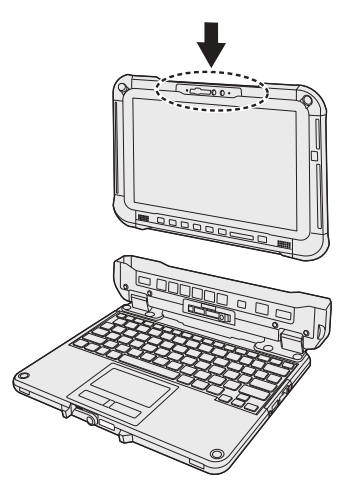

### **IMPORTANTE**

l Al acoplar la tableta, coloque la base del teclado sobre una superficie dura y estable.

2 Mientras presiona la posición marcada con un círculo de línea discontinua, deslice la palanca de liberación (B) hacia la izquierda para que la línea vertical en el centro de la marca (C) se alinee con la posición de la marca DOCK (F).

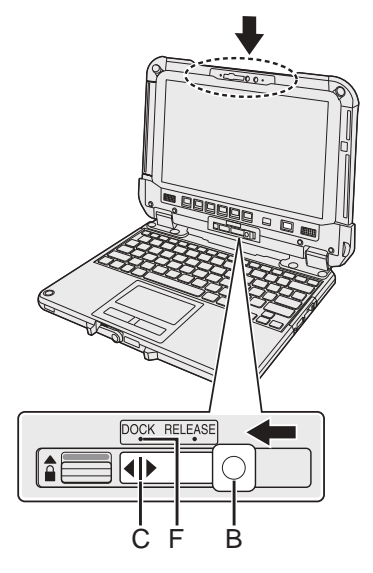

C Levante el bloqueo de separación (A) por encima de la posición de bloqueo.

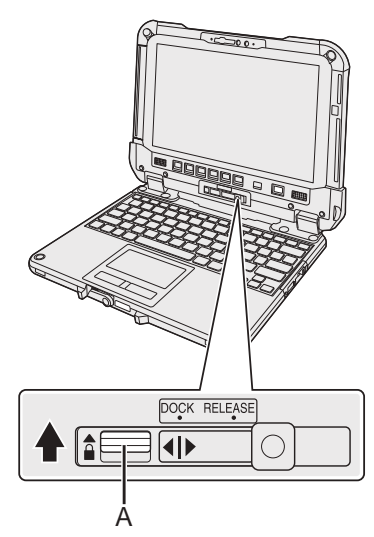

### **IMPORTANTE**

l Confirme que las señales de color naranja cerca del bloqueo de separación y la palanca de liberación no se pueden ver.

# ■ Termer och symboler som används i denna bruksanvisning

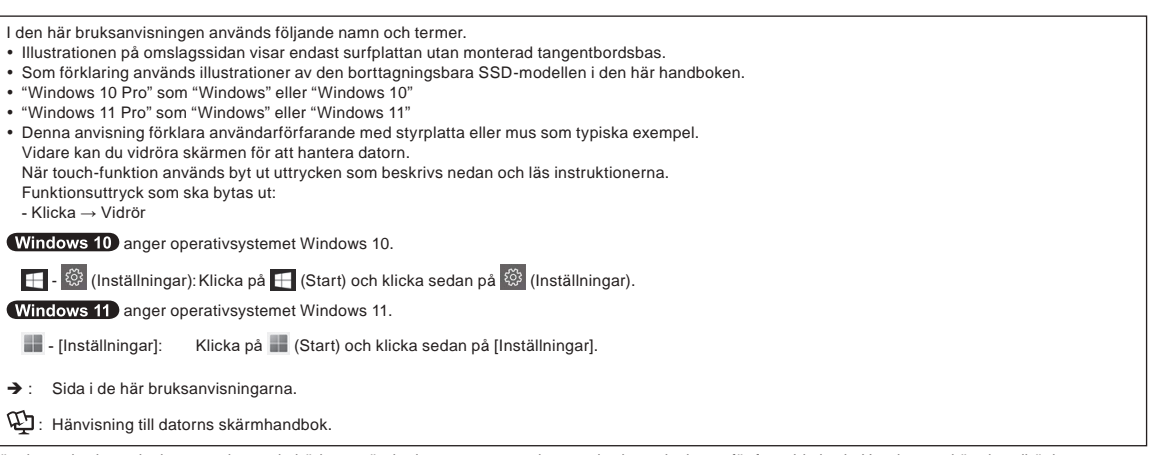

Läs denna bruksanvisning noga innan du börjar använda denna apparat och spara bruksanvisningen för framtida bruk. Uppdatera skärmhandböckerna.

### ■ Programvarulicens

Denna produkt använder följande programvara:

- (1) programvara som utvecklats av eller för Panasonic Corporation,
- (2) programvara som ägs av tredjepart och licensierats till Panasonic Corporation,
- (3) programvara som licensierats under GNU General Public License, Version 2.0 (GPL V2.0),
- (4) programvara som licensierats under GNU LESSER General Public License, Version 2.1 (LGPL V2.1)
- och/eller

(5) program med öppen källkod utöver den programvara som licensierats under GPL V2.0 och/eller LGPL V2.1.

Programvaran i kategorierna (3) - (5) distribueras i hopp om att de ska vara användbara, men UTAN NÅGON GARANTI, inte ens den underförstådda garantin om SÄLJBARHET eller LÄMPLIGHET FÖR ETT VISST ÄNDAMÅL. Se de detaljerade villkoren som står i BRUKSANVISNING - Referenshandbok "Bilaga" "Programvarulicens".

Utomstående parter kan kontakta oss, Panasonic, via kontaktuppgifterna nedan under minst tre (3) år från leveransen av denna produkt för att få en komplett, maskinläsbar kopia av motsvarande källkod som omfattas av GPL V2.0, LGPL V2.1 eller andra licenser med denna skyldighet, liksom tillhörande upphovsrättsmeddelande. Vi tar för detta ut en avgift som motsvarar kostnaden för oss att fysiskt distribuera källkoden.

Kontaktuppgifter: oss-cd-request@gg.jp.panasonic.com

Källkoden och upphovsrättsmeddelandet finn även gratis via vår webbplats nedan.

https://panasonic.net/cns/oss/

### n **Varumärken**

· Microsoft, Microsoft logo, Windows, Windows logo, Outlook och OneDrive är registrerade varumärken eller varumärken som tillhör Microsoft Corporation i USA och/eller andra länder.

- Bluetooth®-namn och -logotyper är registrerade varumärken som tillhör Bluetooth SIG, Inc., och all användning av sådana varumärken av Panasonic Corporation är licensierad. Andra varumärken eller varunamn tillhör respektive ägare.
- USB Type-C® och USB-C® är registrerade varumärken som tillhör USB Implementers Forum.
- Andra namn på produkter, varumärken och så vidare som återfinns i den här bruksanvisningen är antingen varumärken eller registrerade varumärken som tillhör deras respektive ägare. Märkena ™ eller ® kanske inte används i alla fall i den här handboken.

# **Säkerhetsföreskrifter**

För att reducera risken för skada, förlust av människoliv, elektriska stötar, eldsvåda, fel och skador på utrustningen eller egendom och iaktta alltid följande säkerhetsföreskrifter.

# **Förklaring över symbol- och ord-paneler**

Följande symbol- och ord-panel används för att klassificera och beskriva risknivå, skada och skada på egendom som orsakats när benämning ignoreras samt när användning sker felaktig.

# **FARA**

**Anger potentiell fara som kommer att resulterar i allvarlig personskada eller dödsfall.**

# **VARNING**

**Anger potentiell fara som kan resultera i allvarlig personskada eller dödsfall.**

# **FÖRSIKTIGHET**

**Anger en risk som kan resultera i lättare kroppsskada.**

# **TILLKÄNNAGIVANDE**

**Anger en risk som kan leda till skador på egendom.**

Följande symboler används för att klassificera och beskriva vilken typ av anvisning som ska följas.

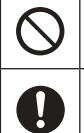

Denna symbol används för att varna användare för ett specifikt arbetssätt som inte får utföras.

Denna symbol används för att varna användare för en specifik procedur som måste följas för att hantera enheten på ett säkert sätt.

# **FARA**

**Föreskrifter angående Batteripaket**

**Elektrolyt kan läcka, värme kan genereras, batteriet kan antändas eller går sönder.**

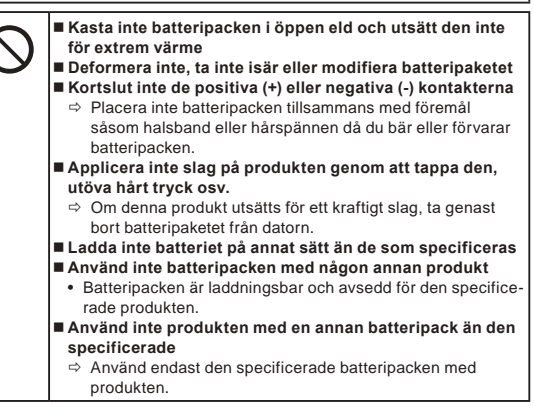

**Elektrolyt kan läcka, värme kan genereras, batteriet kan antändas eller går sönder.**

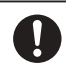

 **Undvik extrem värme (t.ex. nära öppen eld eller i direkt solljus)**

- **När batteripaketet har försämrats eller om onormal svullnad uppstår, byt ut det mot ett nytt**
- $\Rightarrow$  Fortsätt inte att använda ett skadat batteripack.
- **Om en felfunktion eller annat problem uppstår så ska ni stoppa användning omedelbart**
	- $\Rightarrow$  Om batteripaketet verkar skadat eller deformerat, eller om det avger rök, onormal lukt, hög värme eller andra onormalheter, ta genast bort det från datorn.

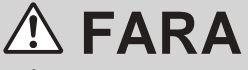

**Föreskrifter angående den inbyggda bryggan Bat-**

# **teri (för kassering)**

**<Endast för modell med inbyggt brygg batteri> Vid kassering av batteriet, värme kan genereras, det inbyggda brygg** 

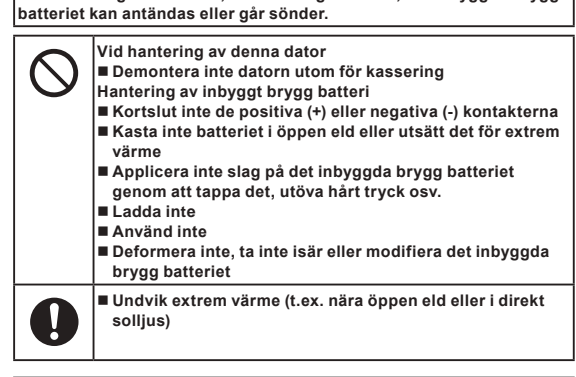

# **VARNING**

**<Endast för modell med inbyggt brygg batteri> Värme kan genereras, det inbyggda brygg batteriet kan antändas eller går sönder.**

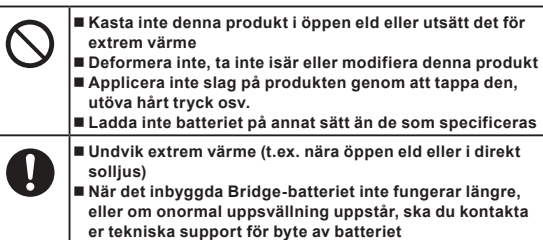

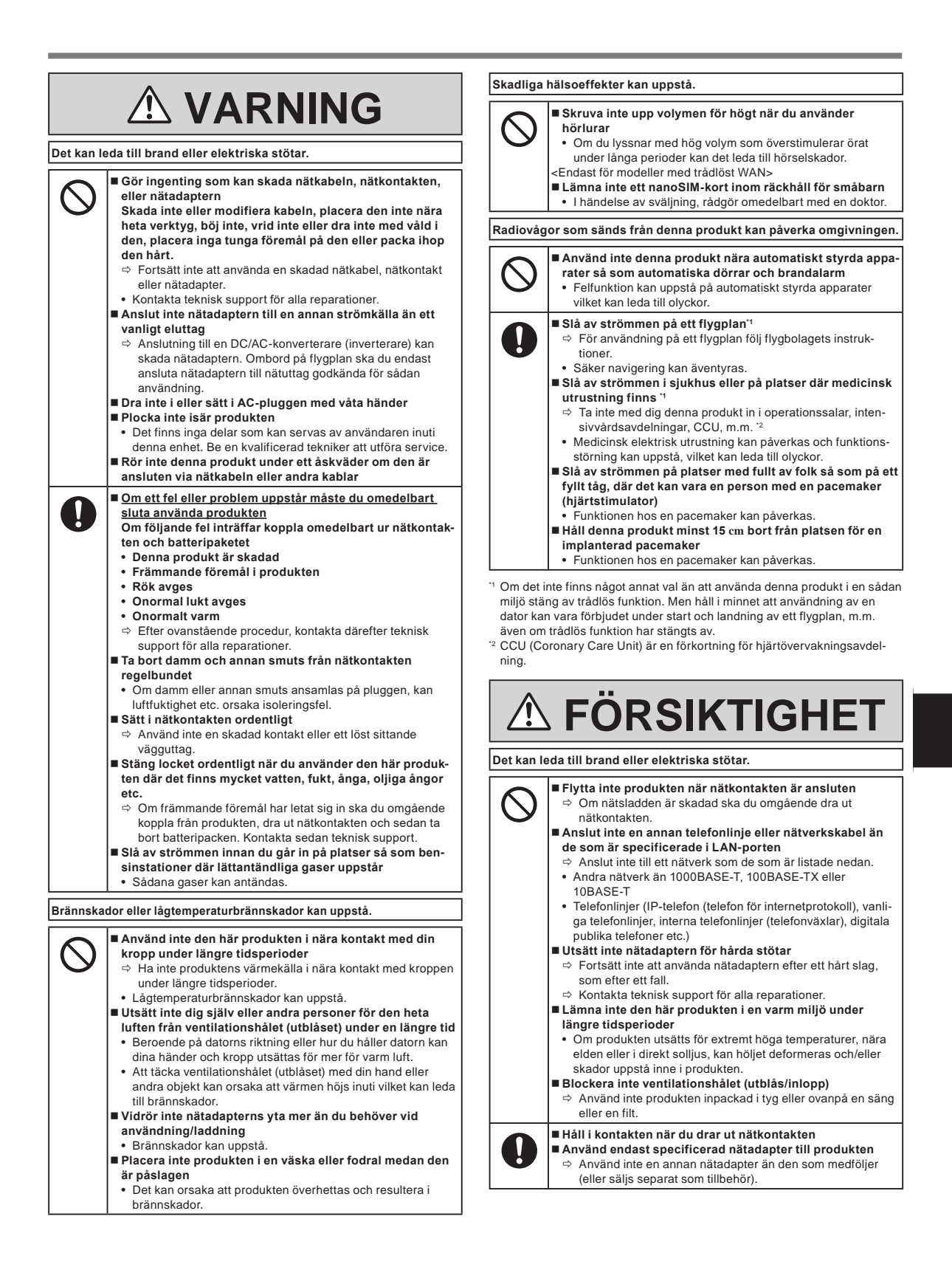

# **Säkerhetsföreskrifter**

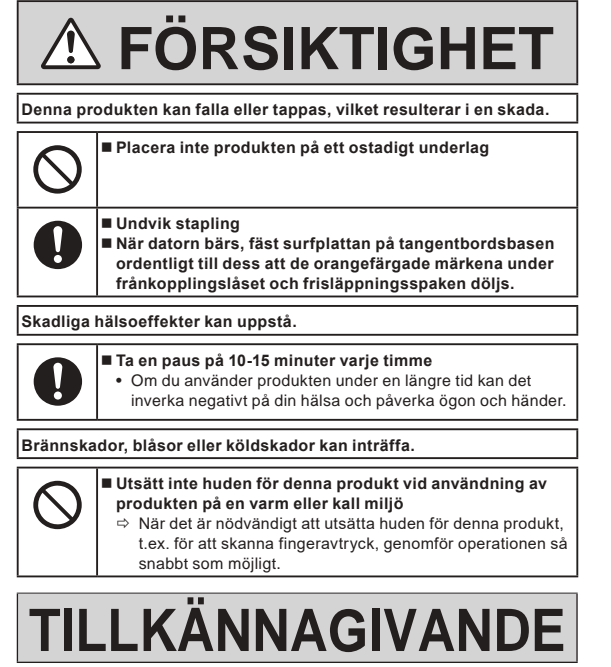

- l Placera inte datorn nära en TV eller radio.
- l Placera inte datorn nära magneter. Data som är lagrade på flash-minnet kan gå förlorade.
- l Denna dator är inte avsedd för att visa bilder för användning i medicinsk diagnos.
- l Denna dator är inte avsedd för användning med anslutning till medicinsk utrustning för syfte att utföra medicinsk diagnos.
- Panasonic ska inte hållas ansvariga för förlust av data eller andra tillfälliga eller betydande skador som resulterar från användning av denna produkt.
- $\bullet$  Rör inte vid batteripaketets kontakter. Batteripaketet kanske inte längre fungerar korrekt om kontakterna är smutsiga eller förstörda.
- l Utsätt inte batteripaketet för vatten, låt den heller inte bli blöt.
- Om batteripaketet inte ska användas under en längre tid (en månad eller mer), ladda eller ladda ur (använd) batteripaketet tills den återstående batterinivån blir 30% till 40% och förvara den sedan på en sval och torr plats.
- l Denna dator skyddar batteriet mot överladdning genom att ladda det endast när den återstående effekten är mindre än cirka 95% av dess kapacitet.
- l Batteripaketet är inte laddat vid inköpet. Därför måste du ladda det innan du använder den första gången. När du ansluter nätadaptern till datorn, börjar batteriet automatiskt att laddas.
- Om batteriet läcker och du får vätska i ögonen ska du inte gnugga dem. Skölj omedelbart ögonen med rent vatten och besök läkare för behandling så snart som möjligt.

#### **OBSERVERA**

- l Batteripaketet kan bli varm under laddning eller normal användning. Detta är fullt normalt.
- l Laddningen påbörjas inte om batteripaketets innertemperatur ligger utanför det tillåtna temperaturområdet (0 °C till 50 °C). (→  $\mathfrak{D}$  BRUKSANVISNING - Referenshandbok "Grundläggande användning" "Batterikapacitet") När batteritemperaturen åter ligger inom det tillåtna området, påbörjas laddningen automatiskt. Observera att laddningstiden varierar beroende på omständigheterna vid användningen. (Uppladdningen tar längre tid än normalt om temperaturen är 10 °C eller lägre.)
- l Vid låg temperatur förkortas driftstiden. Använd bara datorn inom det tillåtna temperaturområdet.
- l Batteripaketet är en förbrukningsartikel. Om den tid datorn kan användas med ett visst batteripaket blir avsevärt kortare, och upprepad laddning inte återställer dess prestanda, ska det ersättas med ett nytt.
- l När du transporterar ett reservbatteri inuti en förpackning, portfölj osv. bör du förvara batterierna i en plastpåse för att skydda batteriets kontakter.
- l Stäng alltid av datorn när du inte använder den. Om du lämnar datorn på och den inte är nätansluten via nätadaptern, laddas batteriet ur.
- l <Endast för modell med inbyggt brygg batteri> För att minimera försämringen av det inbyggda brygg batteriet, anslut datorn till nätadaptern och ladda det i cirka 2 timmar en gång per år.

Denna produkt är inte avsedd för användning som, eller del av kärnutrustning/system, flygtrafikledningsutrustning/system, flygplansutrustning/ system (som definieras i \*3), medicinska apparater eller tillbehör (som definieras i \*4), medicinsk behandlings diagnosbildsvisning, livsuppehållande system eller annan utrustning/apparater/system som är involverade med att säkerställa människoliv eller -säkerhet. Våra produkter är inte avsedda att utnyttjas som en integrerad komponent i system som används i sådana miljöer och som sådan, användning av våra produkter i sådana miljöer rekommenderas inte.

Panasonic kan inte hållas ansvarig på något sätt för eventuell skada eller förlust som resulterar från användning av denna enhet i dessa typer av utrustning, apparater eller system, m.m.

- \*3 Flygplansutrustning/system inkluderar Electric Flight Bag (EFB) system som definieras i FAA AC120-76D eller EASA Kommissionens förordning (EU) Nr 965/2012.
- \*4 Som definieras i Förordning (EU) 2017/745 om medicintekniska produkter.

Panasonic kan inte garantera några krav på specifikationer, teknologier, pålitlighet, säkerhet (t.ex. lättantändlighet/ rök/giftighet/radiofrekvensutstrålning etc.) relaterade till flygstandarder som överskrider specifikationerna för våra COTS produkter.

Liksom med alla bärbara datorenheter bör användaren iaktta försiktighet för att undvika skada på enheten. Följande användning och hantering rekommenderas.

Torka av all eventuell fukt från enheten innan den ställs undan.

# **Information till användaren**

### <Endast för modeller med trådlöst LAN / Bluetooth>

### **Denna produkt och din hälsa**

Denna produkt liksom alla andra radioapparater, avger radiofrekvent elektromagnetisk energi. Nivån på den avgivna energin för den här produkten är emellertid mycket mindre än den energi som avges från andra trådlösa apparater, t ex mobiltelefoner.

Eftersom denna apparat arbetar inom de riktlinjer som finns i säkerhetsstandarder och rekommendationer som finns för radiofrekvenser, är vår uppfattning att denna apparat är säker för konsumenten. Dessa standarder och rekommendationer speglar den allmänna uppfattningen inom vetenskapen och är ett resultat av överläggningar med paneler och kommittéer av vetenskapsmän som kontinuerligt granskar och tolkar den utförliga forskningslitteraturen i ämnet. I vissa situationer eller omgivningar kan användandet av denna produkt begränsas av byggnadens ägare eller ansvariga representanter för organisationen. Detta kan exempelvis inkludera:

l Användning av denna produkt ombord på flygplan, eller

l På andra platser där risk för interferens med andra apparater eller tjänster kan uppfattas eller identifieras som skadlig.

Om du är osäker på vilka regler som gäller för användning av trådlösa apparater inom en viss organisation eller på en viss plats (t ex flygplatser), bör du begära tillstånd att använda denna produkt innan du sätter på den.

#### **Denna produkt och din hälsa**

Vi tar inte ansvar för någon radio- eller TV-interferens som orsakas på grund av icke-auktoriserad modifiering av denna produkt. Ändringen av interferensen orsakad av sådan icke-auktoriserad modifikation är användarens ansvar. Vi, våra auktoriserade återförsäljare och distributörer är inte ansvariga för skador eller brott mot myndigheters regler som kan uppstå vid brott mot dessa rekommendationer.

26-Sw-1

# **LED-ljus**

<För modell med bakre kamera>

<För modell med streckkodsläsare>

### FÖRSIKTIGHET

LED-ljuset är starkt och kan skada ögonen. Titta inte rakt in i LED-ljuset.

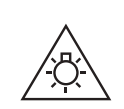

57-Sw-1

# **USB Type-C-adaptrar och -kablar**

Använd USB Type-C-adaptrar och -kablar som överensstämmer med SS-EN 62680-1-2 Specifikation för strömförsörjning (USB PD).

# **Laserenheter**

<Endast för modeller med streckkodsläsare>

Denna utrustning använder laser som uppfyller kraven i reglerna IEC60825-1:2014, EN 60825-1:2014 och JIS C6802:2014.

Lasern är en "Klass 2"-laser vilket anges på etiketten för denna produkt. Klass 2-laserläsare använder en lågenergi-diod för synbart ljus. Precis som med alla mycket starka ljuskällor, som solen, bör användare undvika att titta direkt in i ljusstrålen. Det finns inga belägg för att kortvarig exponering av Klass 2-laser skulle vara skadlig.

Varning-Användning av kontroller eller justeringar eller användandet av procedurer andra än de som beskrivs här kan leda till farlig strålning.

#### n **Märkning**

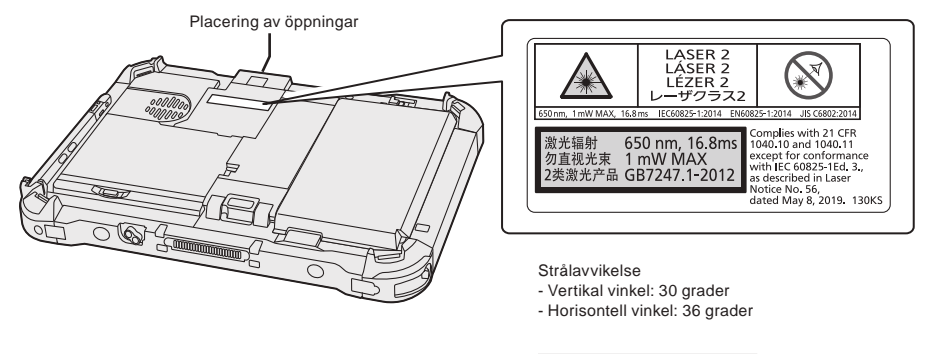

650 nm, 1 mW MAX, 16,8 ms

13-Sw-1

# **Litiumbatteri**

# **Litiumbatteri!**

Denna dator innehåller ett litiumbatteri för att göra det möjligt att spara tid, datum och andra data. Detta batteri ska bara bytas av auktoriserad servicepersonal.

Varning!

Felaktig installation eller fel batteri kan innebära explosionsrisk.

# **Batteripaket**

### **FÖRSIKTIGHET:**

Det kan finnas risk för explosion om batteriet ersätts med ett batteri av fel typ. Kassera förbrukade batterier enligt instruktionerna.

### **Hantering av litiumjonbatteripaketet**

Ladda, använd eller lämna inte batteriet i extremt höga temperaturer eller extremt lågt lufttryck så som hög altitud där man vanligen inte går in då detta kan resultera i explosion eller läckage av lättantändliga vätskor.

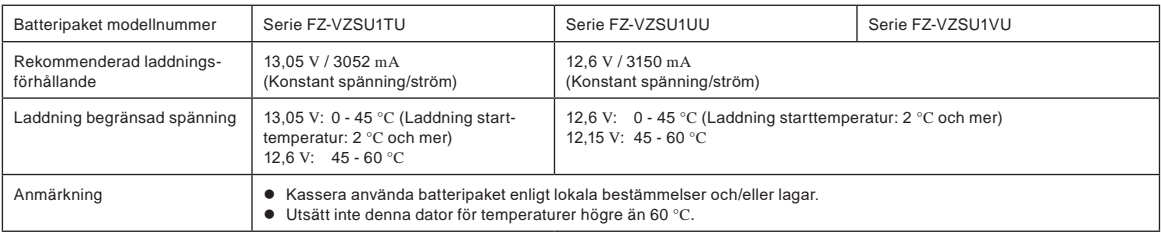

# **Energy Star**

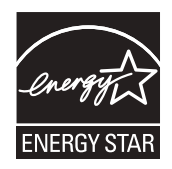

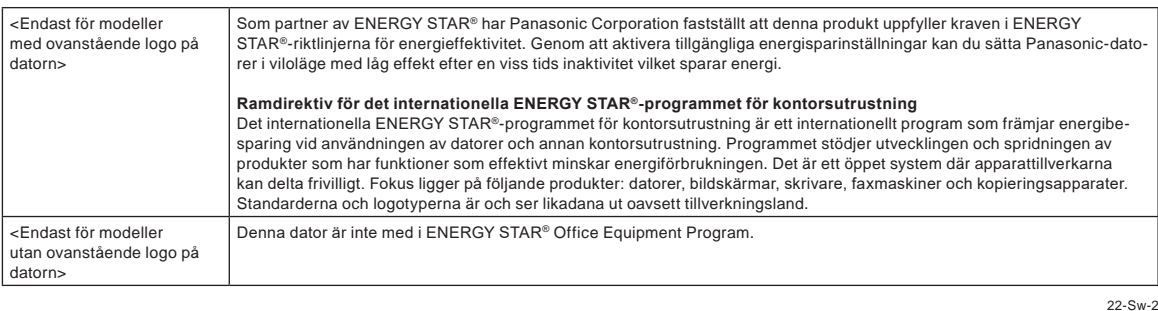

# **För användning i motorfordon**

Varning: Läs följande rekommendationer från EU-kommissionen för att korrekt installera och använda denna produkt I ett motorfordon. "Kommissionens Rekommendation om säkra och effektiva informations- och kommunikationssystem i fordon: en europeisk princip-förklaring om användargränssnitt."

Rekommendationer finns tillgängliga i Europeiska unionens officiella tidning.

#### **Interfacekablar**

Vi rekommenderar att inte använda anslutningskablar som är längre än 3 m.

35-Sw-1

11-Sw-1

#### 58-Sw-1

15-Sw-1

# **Regler för trådlöst LAN / Bluetooth**

<Endast för modeller med trådlöst LAN / Bluetooth>

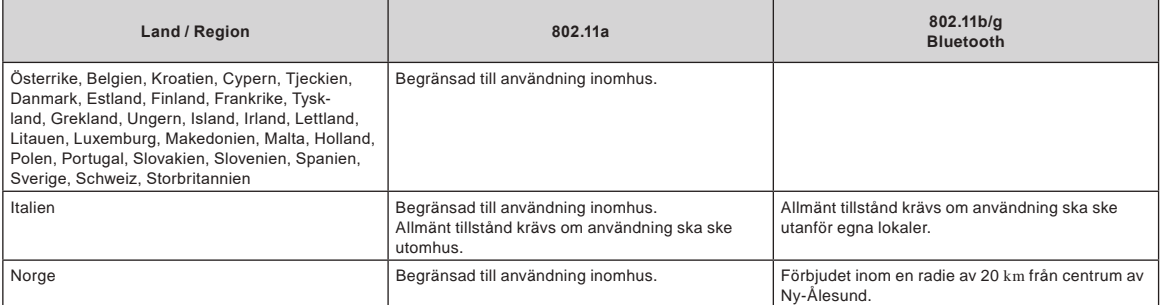

l Den senaste versionen av "ERC RECOMMENDATION 70-03" av European Radiocommunications Committee och rådande lagstiftning i Turkiet.

Använd endast antenn enligt specifikation från Panasonic.

l Kontrollera den senaste informationen från myndighet som hanterar reglering av radio.

40-Sw-1

# **Avfallshantering av gammalt material och batterier - Endast för Europeiska unionen och länder med återvinningssystem**

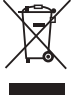

Dessa symboler på produkter, förpackningar och/eller medföljande dokument betyder att man inte ska blanda elektriska och elektroniska produkter eller batterier med vanliga hushållssopor. För att gamla produkter och batterier ska hanteras och återvinnas på rätt sätt ska man ta dem till passande uppsamlingsställe i enlighet med nationella bestämmelser.

När du kasserar dessa dem på rätt sätt hjälper du till att spara på värdefulla resurser och förebygga en potentiell negativ inverkan på människors hälsa och på miljön.För mer information om insamling och återvinning, kontakta din kommun. Olämplig avfallshantering kan beläggas med straff i enlighet med nationella bestämmelser.

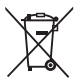

#### **Notering till batterisymbolen (nedre symbol):**

Denna symbol kan användas i kombination med en kemisk symbol. I detta fall iakttar den de krav som ställs upp i direktivet för den aktuella kemikalien.

36-Sw-1

# **För Europa**

För CE-märkning, se följande:

**Överensstämmelsedeklaration (DoC)**

"Med denna deklaration uppger Panasonic att den här datorn uppfyller alla grundläggande krav samt andra relevanta föreskrifter i EU-direktivet 2014/53/EU." **Tips** 

Om du vill få en kopia av originalet av överensstämmelsedeklarationen för den/de produkt(er) som nämns ovan ber vi dig besöka vår webbplats på adressen: https://www.ptc.panasonic.eu

Auktoriserad representant:

Panasonic Testing Centre

Panasonic Marketing Europe GmbH

Winsbergring 15, 22525 Hamburg, Tyskland

18-Sw-1

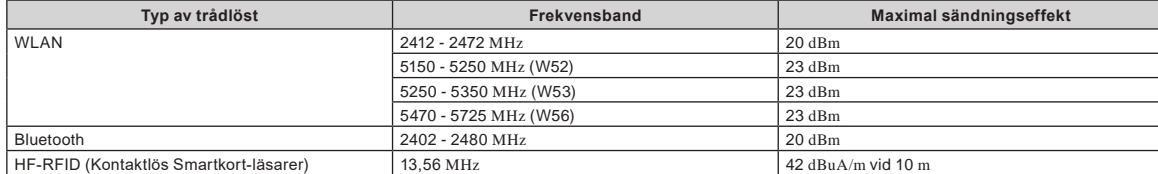

**Maximal sändningseffekt som överförs i frekvensbanden**

**Information om energieffektivitet för nätadaptern**

Besök vår webbplats, www.panasonic.com, och mata in modellnumret för nätadaptern (11 eller 12 tecken, inklusive bindestreck "-", förutom mellanslag) i sökfunktionen.

<Endast för modeller med yttre antennen>

**Vid användning av dockningsstation eller fordonsfäste till vilken yttre antenn kan anslutas:**

- Yttre antenn för trådlöst LAN skall installeras professionellt.
- Antennen för trådlöst LAN får inte ha högre förstärkning än 5dBi.
- Användaren skall säkerställa minst 20 cm mellan den yttre antennen och människor (utom yttersta delen av händer, handleder och fötter) när trådlös funktion är aktiverad. 41-Sw-1

<Endast för modeller med trådlöst WAN>

När man använder trådlös funktion krävs ett avstånd på minst 5 mm från kroppen (förutom extremiteter så som händer, handled och fötter) runt hela sidan förutom undersidan på LCD-skärmen.

60-Sw-1

# **Innan datorn slås på**

Se följande URL för hur man fäster tillbehör till expansionsområden. Bekräfta att artikelnumret för tillbehöret före anslutning.

https://askpc.panasonic.co.jp/manual/option/w/

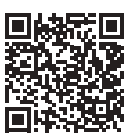

### **Expansionsområden**

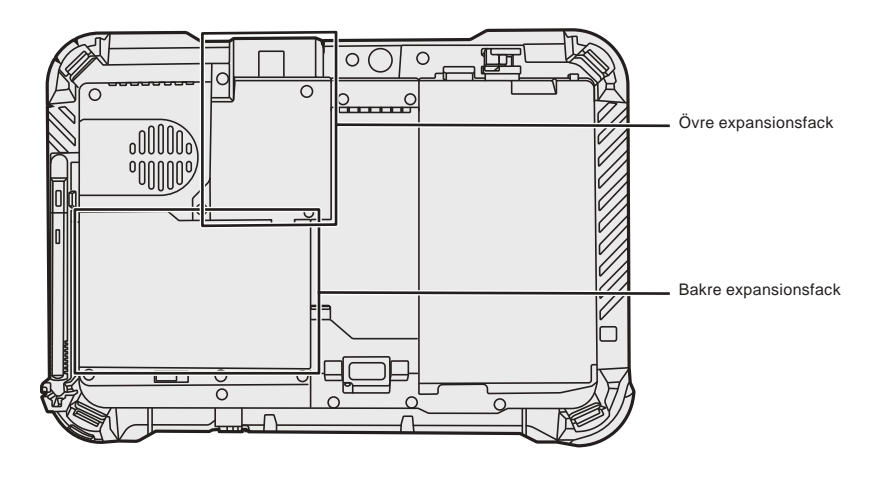

# **VIKTIGT**

 $\bullet~$  Om följande tillbehör inte är monterare, se till att montera en attrapp eller skydd före användning.

# **Använda datorn första gången**

### n **Förberedelser**

A Kontrollera och identifiera de medföljande tillbehören. Om du inte hittar något av tillbehören som beskrivs, kontakta din tekniska support.

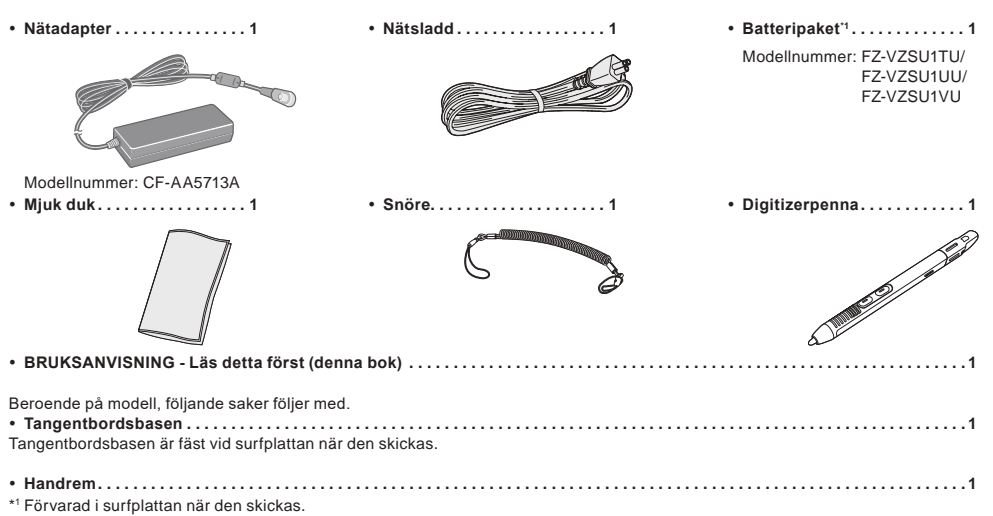

### **Senaste information om Windows**

När Windows uppdateras kan det hända att skärmvisning eller hanteringsförfarande ändras. För senaste information om Windows se följande webbsida. (Windows 10) https://pc-dl.panasonic.co.jp/itn/addendum/ (Windows 11) https://pc-dl.panasonic.co.jp/itn/win11

n **För användare av Windows 11 förinställda modell** I den här datorns bruksanvisning används Windows 10 i beskrivningarna. Se följande webbsida och ersätt beskrivningarna med beskrivningarna för Windows 11 eftersom skärmbilden, handhavandet osv. kan vara annorlunda. https://pc-dl.panasonic.co.jp/itn/win11/

■ För användare av Windows 10 nedgraderade modell Det här systemet är förinstallerade med Windows 10 Pro mjukvara och kommer dessutom med en licens för Windows 11 Pro mjukvara. Se följande webbsida för information. https://pc-dl.panasonic.co.jp/itn/win11/

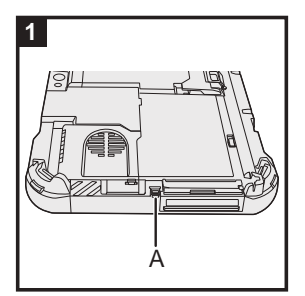

# **1 Använd snöret för att fästa pennan (medföljer) på datorn**

Använd snöret för att fästa pennan på datorn så att du inte tappar den. Utför följande steg för att fästa snöret till pennan (1 och 2) och datorn (3 och 4).

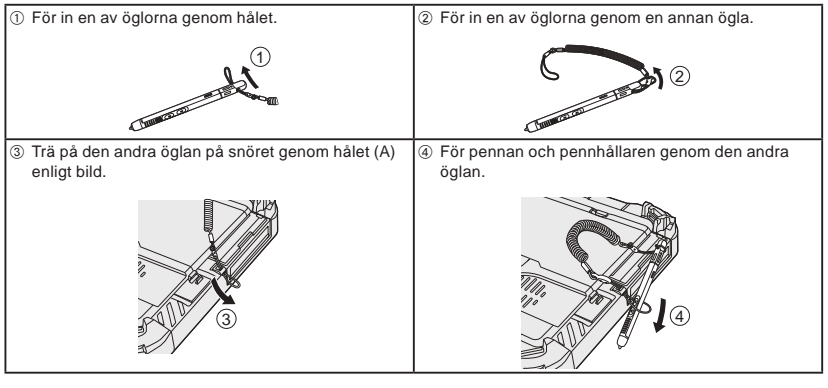

# **VIKTIGT**

l Dra inte i remmen med överdriven kraft. Skriftstiftet kan träffa datorn, en persons kropp eller andra föremål när den lossnar.

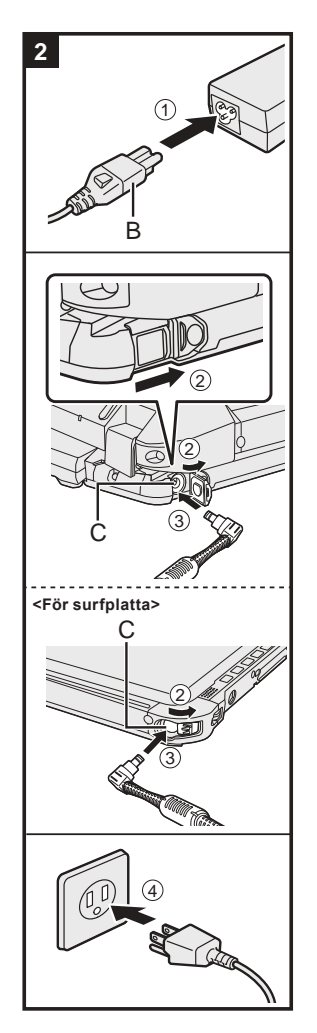

# **3** 2 3 4  $\sqrt{1}$ D

# **2 Anslut datorn till ett vägguttag**

- A Anslut nätsladden och nätadaptern.
	- Håll i kontakten (B) på nätsladden och sätt i den ordentligt rakt in hela vägen.
- B <Endast för modell med tangentbordsbas> Skjut skyddet i pilens riktning och öppna sedan skyddet. <För surfplatta> Skjut skyddet.
- C Anslut nätadaptern till DC-IN-uttaget (C) på datorn.
- 4 Anslut datorn till ett vägguttag.

Formen på nätkontakten och nätuttaget varierar beroende på land.

Laddningen av batteriet startar automatiskt.

### **VIKTIGT**

- l Koppla inte bort AC-adaptern förrän åtgärden vid första användningstillfället är slutförd.
- l När du använder datorn första gången, anslut inte någon extrautrustning (däribland kabelansluten LAN-kabel) förutom batteripaketet och nätadaptern.
- l Hantera nätadaptern
- Problem som plötsliga spänningsfall kan uppstå vid åskväder. Eftersom detta kan skada datorn, rekommenderar vi att du använder en avbrottsfri strömkälla (UPS), såvida du inte uteslutande använder batteripaketet.
- l Dra ut nätkabeln ur eluttaget när DC-kontakten inte är ansluten till datorn. Ström förbrukas så länge näta-
- daptern är ansluten till ett eluttag.

# **3 Öppna bildskärmen**

- <Endast för modell med tangentbordsbas>
- $\circledR$  Dra ut handtaget.
	- l Om du inte drar ut handtaget innan du öppnar bildskärmen kan datorn välta på grund av dess vikt.
- B Rotera spärrhaken (D) i pilens riktning.
- C Håll i fördjupningarna med båda händerna och lyft displayen något.
- D Håll sidan på datorn med någon av dina händer och lyft sedan upp bildskärmen för att öppna.

# **VIKTIGT**

l Öppna inte bildskärmen mer än nödvändigt (150° eller mer) och applicera inte för stort tryck på LCD:n. Öppna eller stäng inte datorn genom att hålla på kanten av LCD avsnittet.

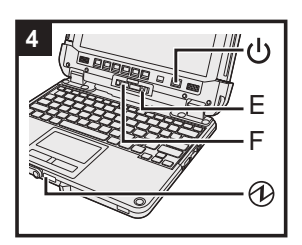

#### **<För surfplatta>**

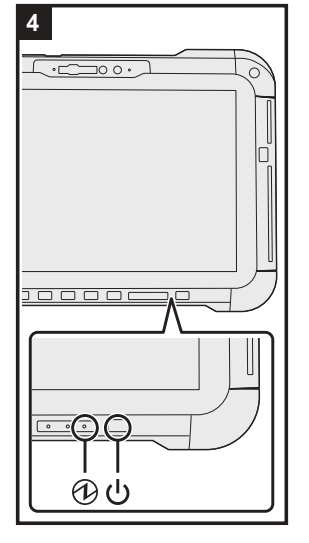

# **4 Sätt på datorn**

Tryck och håll ner strömbrytaren (l) tills strömindikatorn @ lyser.

### **VIKTIGT**

- l Tryck inte ner strömbrytaren flera gånger.
- l Utför inte följande åtgärd förrän du har följt proceduren för hur datorn ska användas första gången.
	- <Endast för modell med tangentbordsbas> Röra frisläppningsspaken (E) eller frånkopplingslåset (F)
- <Endast för modell med tangentbordsbas> Att ta bort surfplattan från tangentbordsbasen
- Bortkoppling av nätadaptern
- När du trycker på strömbrytaren <Endast för modell med tangentbordsbas> Stäng inte skärmen
- Göra ändringar av standardinställningen i Setup Utility
- l När du har stängt av datorn ska du vänta i minst tio sekunder innan du sätter på den igen.
- l När processor-temperaturen (CPU-temperaturen) är hög, är det möjligt att datorn inte startar för att förhindra överhettning av processorn. Vänta tills datorn har svalnat, och sedan slå på strömmen igen. Om datorn inte<br>startar även efter avsvalning, kontakta Panasonic teknisk support (→ પ્∑] *BRUKSANVISNING - Referen*shandbok).

#### **5 Installera Windows**

Välj språk och tryck på [Ja].

Följ anvisningarna på skärmen.

- Datorn startar om flera gånger. Vidrör inte pekskärmen, externt tangentbord eller extern mus och vänta till enhetsindikatorn Shar slocknat.
- l Skärmen förblir svart eller oförändrad en stund efter att datorn slagits på, men det är inte en felfunktion. Vänta en stund tills skärmen för installation av Windows visas.
- l Under installationen av Windows använder du pekplattan. Klicka för att flytta markören och klicka på ett objekt.
- **.** Installationen av Windows tar ca. 5 minuter.
- Gå till nästa steg och bekräfta respektive meddelande på skärmen.
- $\bullet$  Du kan ange Trådlöst Nätverk efter att installationen av Windows är slutförd.
- Om "Låt oss ansluta dig till ett nätverk" visas kan du välja [Jag har inte internet].

Windows 10 Om "Det finns mer att upptäcka när du ansluter till internet" visas kan du välja [Fortsätt med begränsad konfiguration].

- Windows 11 Om "Anslut nu för att snabbt komma igång på din enhet" visas kan du välja [Fortsätt med begränsad konfiguration].
- l Vi rekommenderar att du anger ett lösenord efter det att installering av Windows är slutförd.

#### **VIKTIGT**

- l Du kan ändra användarnamn, bild och säkerhetsinställning efter att installationen av Windows har genomförts.
- l Använd vanliga tecken som ett datornamn: siffrorna 0 till 9, stora och små bokstäver från A till Z och bindestrecktecknet (-). Använd inte följande ord eller tecken som användarnamn: CON, PRN, AUX, CLOCK\$, NUL, COM1 till COM9, LPT1 till LPT9, LPT, &, mellanslag.

Om felmeddelandet "Ogiltigt datornamn" visas, kontrollera om det beror på att du angivit andra tecken än de som anges ovan. Om felmeddelandet står kvar ska du ställa in tangentläget till engelska ("ENG") och sedan ange önskade tecken.

# **6 Starta om datorn**

#### Windows 10

- ① Klicka på H (Start).
- 2 Klicka på (b (Av/på) [Starta om].
- Windows 11
- A Klicka på (Start).
- B Klicka på (Av/på) [Starta om].
- l En del av funktionerna för Panasonic PC Settings Utility kommer att aktiveras efter att datorn har startats om.

**OBSERVERA**

l När skärmen "Emergency notification setting" visas läs meddelandet på skärmen noga. Följ instruktionerna på skärmen. Du kan ställa in "Emergency notification setting" efter det att installeringen av Windows är avslutad.

### **7 Uppdatera skärmhandboken**

- A Anslut till Internet. Logga in på Windows som administratör.
	- För ytterligare information, se Q Ansluta till ett nätverk.
- 2 Uppdatera skärmhandboken.

Windows 10 Klicka på + (Start) - [Panasonic PC Manual Selector].

Windows 11 Klicka på (Start) - [Alla appar] - [Panasonic PC Manual Selector].

Följ anvisningarna på skärmen.

### **8 Skapa en återställningsskiva**

Med återställningsskivan kan du installera operativsystemet och återställa produktens fabriksstandardinställningar, i fall återställningspartitionen i flash-minnet är skadad.<br>Information om hur du skapar skivan finns i → 10 B*RUKSANVISNING - Referenshandbok* "Viktigt om

användning/inställningar" "Skapa en återställningsskiva".

#### **OBSERVERA**

- l För att ange lösenord, fortsätt enligt följande.
	- 0 Windows 10 Klicka på H (Start) @ (Inställningar) [Konton] [Inloggningsalternativ]. Windows 11 Klicka på (Start) - [Inställningar] - [Konton] - [Inloggningsalternativ].

B Klicka på [Lösenord] - [Lägg till].

För att visa skärmen för inmatning av lösenord varje gång datorn återgår från sov- eller viloläge, utför följande inställning.

#### Windows 10

0 Klicka på  $\Box$  (Start) -  $\otimes$  (Inställningar) - [Konton] - [Inloggningsalternativ].

B Välj [Varje gång] under "Kräv inloggning".

### Windows 11

A Klicka på (Start) - [Inställningar] - [Konton] - [Inloggningsalternativ].

- B Välj [Varje gång] i "När ska Windows kräva att du loggar in igen om du varit ifrån datorn?".
- Ange tangentinmatningsläge till engelska ("ENG") och mata in tecken.
- Tangentbordslayouten kan läggas till eller ändras med följande steg. Windows 10

- ① Klicka på H (Start) <sup>12</sup> (Inställningar) [Tid och språk] [Språk].
- B Klicka på ett språk och klicka på [Alternativ].
- C Klicka på [Lägg till ett tangentbord] och välj ett tangentbord från listan.

#### Windows 11

- A Klicka på (Start) [Inställningar] [Tid och språk] [Språk och region].
- 2 Klicka på  $\cdots$  [Språkalternativ] i språket.
- C Klicka på [Lägg till ett tangentbord] i "Installerade tangentbord" och välj ett tangentbord från listan.
- l Kom ihåg ditt lösenord. Om du glömmer bort lösenordet kan du inte använda Windows. Vi rekommenderar att du på förhand skapar en återställningsskiva för återställning av lösenordet.
- **PC Information Viewer**

Denna dator registrerar regelbundet management information för flashminnet, m.m. Maximal datavolym för varje registrering är 1024 byte.

Denna information används endast för att fastställa orsaken vid eventuella flashminneshaverier. Informationen skickas aldrig ut via nätverket och används inte för något annat ändamål än det som nämns ovan.

Lägg till en kryssmarkering för [Disable the automatic save function for management information history] i [Hard Disk Status] i PC Information Viewer, och klicka på [OK].

Följ sedan instruktionerna på skärmen.

(è BRUKSANVISNING - Referenshandbok "Felsökning" "Felsökning" "Kontrollera datorns användningsstatus")

# **Att ta bort surfplattan från tangentbordsbasen**

<Endast för modell med tangentbordsbas (FZ-VEKG21-serien)> När surfplattan tas bort från tangentbordsbasen medan den är påslagen, observera följande punkter.

# **VIKTIGT**

- $\bullet~$  Innan borttagning av surfplattan, kontrollera följande saker. Spara nödvändig data.
- Stäng filer du har öppnat från flyttbara diskar och nätverksenheter. - Ta bort kringutrustning som är ansluten till surfplattan.
- $\bullet$  Ta inte bort surfplattan under nedan omständigheter.
- Vid uppspelning/inspelning av ljudfiler eller när film så som MPEG-filer visas.
- När kommunikationsprogram eller nätverksfunktioner används.

### **OBSERVERA**

**.** Lossa inte bort surfplattan i regn.

A Lossa frånkopplingslåset (A).

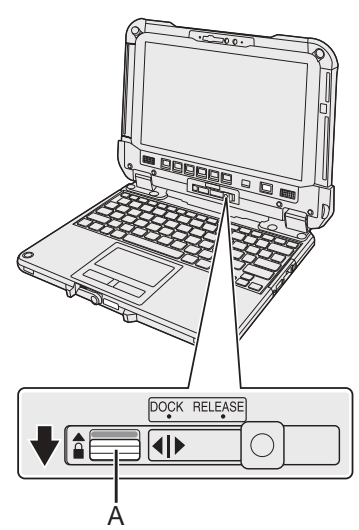

B Skjut frigöringsspaken (B) åt höger så att den vertikala linjen i mitten av markeringen (C) är i linje med RELEASE-markeringen (D).

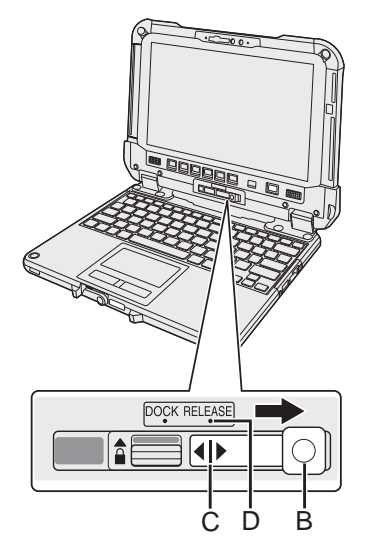

C Koppla loss surfplattan från tangentbordsbasen.

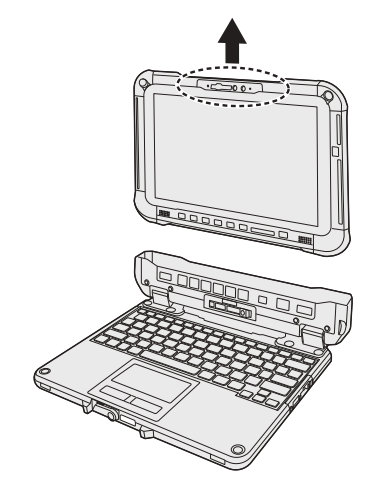

# **VIKTIGT**

- l är surfplatta tas bort från tangentbordsbasen, håll positionen på platserna som är märkta med streckade cirklar på bilden.
- Fäst/lossa surfplattan på en plan plats.
- l Medan du håller i tangentbordsbasen med handen, fäst/lossa surfplattan.

# **Att ta bort surfplattan från tangentbordsbasen**

# **Att fästa surfplattan på tangentbordsbasen**

# **OBSERVERA**

- l Fästa inte bort surfplattan i regn.
- engör surfplattans kontakter (E) med en torr trasa. (Smuts kan orsaka kontaktproblem.)

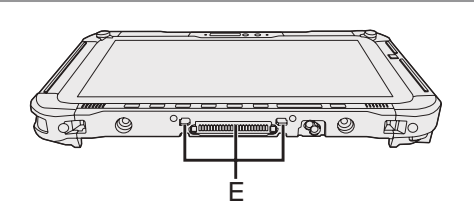

A Placera surfplattan på tangentbordsbasen.

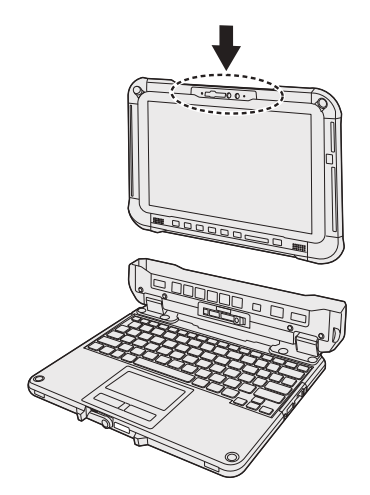

B Medan du trycker på platsen som är inringad med streckade linjer, skjut frigöringsspaken (B) åt vänster så att den vertikala linjen i mitten av markeringen (C) är i linje med DOCK-markeringen (F).

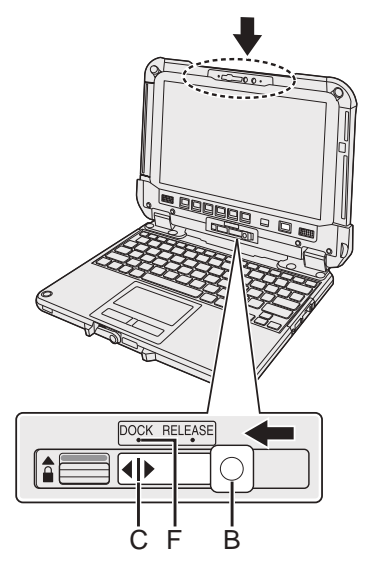

C Lyft frånkopplingslåset (A) till låst läge.

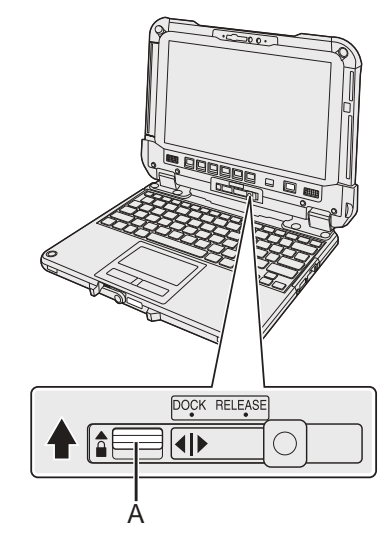

#### **VIKTIGT**

l Kontrollera att de orangefärgade märkena nära frikopplingslåset och frisläppningsspaken inte är synliga.

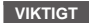

l När surfplattan monteras, placera tangentbordsbasen på en hård yta.

# ■ Käyttöohjeissa käytetyt termit ja kuvitukset

Näissä käyttöohjeissa nimistä ja termeistä käytetään seuraavia nimityksiä. Etukannen kuva esittää vain tablettia ilman kiinnitettyä näppäimistöpohjaa. Tämän käyttöoppaan selitysten kuvissa käytetään siirrettävää SSD-mallia. "Windows 10 Pro" on "Windows" tai "Windows 10" "Windows 11 Pro" on "Windows" tai "Windows 11" Tämä käyttöopas selittää toimintatavat käyttäen kosketuslevyä tai hiirtä tyypillisinä esimerkkeinä. Lisäksi voit käyttää tietokonetta koskettamalla näyttöä. Kun käytät kosketustoimintoa, vaihda termit alla kuvatun mukaisesti ja lue ohjeet. Vaihdettavat käyttötermit: - Napsauta → Kosketa **Windows 10** viittaa Windows 10 -käyttöjärjestelmään. 4  $\mathbb{R}$  -  $\mathbb{Q}$  (Asetukset): Napsauta  $\mathbb{H}$  (Aloitus) ja napsauta sitten  $\mathbb{Q}$  (Asetukset). Windows 11 viittaa Windows 11 -käyttöjärjestelmään. **4.** [Asetukset]: Napsauta (Aloitus) ja napsauta sitten [Asetukset].  $\rightarrow$ : Viittaa käyttöoppaan sivuun. : Viittaa käyttöoppaan näyttöversioon.

Lue käyttöohjeet huolellisesti ennen tuotteen käyttöä ja pidä käyttöopas tallessa tulevaisuudessakin. Päivitä näytön käyttöoppaat.

#### ■ Ohjelmistolisenssi

Tämä tuote sisältää seuraavanlaisia sovelluksia:

- (1) Panasonic Corporationin itsenäisesti kehittämät tai Panasonic Corporationille itsenäisesti kehitetyt sovellukset,
- (2) kolmannen osapuolen sovellukset, jotka on lisensoitu Panasonic Corporationille,
- (3) GNU General Public -lisenssin, versio 2.0 (GPL V2.0), alaiset sovellukset,
- (4) GNU LESSER General Public -lisenssin, version 2.1 (LGPL V2.1), alaiset sovellukset,

ja/tai

(5) muut kuin GPL V2.0 ja/tai LGPL V2.1 -lisenssien alaiset avoimen lähdekoodin sovellukset.

Kohtien (3) - (5) sovellukset toimitetaan siinä toivossa, että ne olisivat hyödyllisiä, mutta NIILLE EI ANNETA MITÄÄN TAKUUTA, ei edes hiljaista takuuta MYYNTIKELPOISUUDESTA tai SOPIVUUDESTA TIETTYYN TARKOITUKSEEN. Katso tämän tarkemmat ehdot ja edellytykset, jotka esitetään kohdassa  $\mathfrak{P}$  KÄYTTÖOHJEET - Viiteopas "Liite" "Ohjelmistolisenssi".

Panasonic antaa fyysisen kopiointityön kulujen kattavaa maksua vastaan mille tahansa kolmannelle osapuolelle, joka ottaa meihin yhteyttä alla olevia yhteystietoja käyttäen, vähintään kolmen (3) vuoden ajan tämän tuotteen toimituksesta täydellisen koneluettavan kopion GPL V2.0 ja LGPL V2.1 - lisenssien alaisista lähdekoodeista sekä muista lähdekoodeista, jotka olemme velvoitettuja antamaan, sekä niihin liittyvät tekijänoikeusilmoitukset. Yhteystiedot: oss-cd-request@gg.jp.panasonic.com

Lähdekoodi ja tekijänoikeusilmoitus ovat myös saatavilla ilmaiseksi alla mainituilta verkkosivuiltamme.

https://panasonic.net/cns/oss/

# ■ Tavaramerkit

- · Microsoft, Microsoft-logo, Windows, Windows-logo, Outlook ja OneDrive ovat Microsoft Corporationin rekisteröityjä tavaramerkkejä tai tavaramerkkejä Yhdysvalloissa ja/tai muissa maissa.
- Bluetooth®-sanamerkki ja -logot ovat Bluetooth SIG, Inc.:n rekisteröityjä tavaramerkkejä, ja Panasonic Corporation käyttää merkkejä lisenssin perusteella. Muut tavaramerkit ja kauppanimet ovat omistajiensa omaisuutta.
- USB Type-C® ja USB-C® ovat USB Implementers Forum -yhtiön rekisteröityjä tavaramerkkejä.
- Tässä käyttöoppaassa esiintyvät tuotteiden, tuotemerkkien jne. nimet ovat ne omistavien yritysten tavaramerkkejä tai rekisteröityjä tavaramerkkejä. Merkkiä ™ tai ® ei saa käyttää kaikissa tapauksissa tässä käyttöoppaassa.

# **Turvallisuusvarotoimet**

Noudata seuraavia turvallisuusvarotoimia vähentääksesi loukkaantumisen, kuolemantapauksen, sähköiskun, tulipalon ja toimintahäiriön riskiä sekä laitteiston ja omaisuuden vaurioitumisen riskiä.

# **Varoitussymboleiden merkitykset**

Seuraavia varoitussymboleita käytetään luokittelemaan ja kuvaamaan aiheutunutta vaaraa, loukkaantumista ja omaisuuden vaurioitumista, jos varoitusta ei noudateta ja laitetta käytetään väärin.

# **KUOLEMANVAARA**

**Ilmaisee mahdollisen vaaran, joka johtaa vakavaan loukkaantumiseen tai kuolemaan.**

# **VAARA**

**Ilmaisee mahdollisen vaaran, joka saattaa johtaa vakavaan loukkaantumiseen tai kuolemaan.**

# **VAROITUS**

**Ilmaisee vaaran, joka saattaa johtaa vakavaan lievään loukkaantumiseen.**

# **HUOMAUTUS**

**Ilmaisee vaaran, joka saattaa omaisuuden vaurioitumiseen.**

Seuraavilla symboleilla luokitellaan noudatettavat ohjeet ja kuvataan niiden eri tyypit.

Tämä symboli varoittaa käyttäjiä toimintatavoista, joita ei saa suorittaa.

> Tällä symbolilla merkitään tietty toimintatapa, jota tulee noudattaa laitteen turvallisen käytön varmistamiseksi.

# $\hat{A}$  KUOLEMANVAARA

**Akkua koskevat varotoimet**

**Seurauksena voi olla akkupakkauksen elektrolyyttivuoto, kuumeneminen, syttyminen tai murtuminen.**

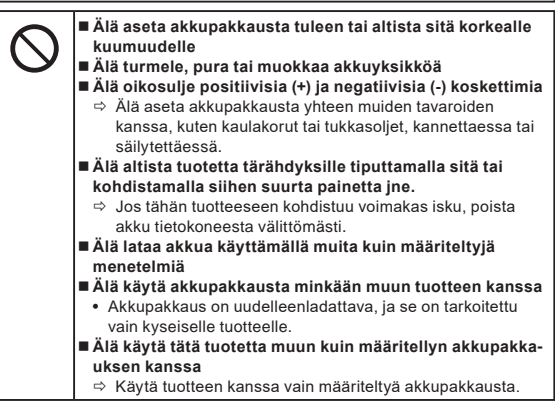

**Seurauksena voi olla akkupakkauksen elektrolyyttivuoto, kuumeneminen, syttyminen tai murtuminen.**

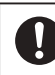

- **Vältä äärimmäistä kuumuutta (esimerkiksi tulen läheisyys tai suora auringonpaiste)**
- **Jos akkuyksikön kunto on heikentynyt tai se turpoaa epänormaalisti, vaihda se uuteen**
- $\Rightarrow$  Älä jatka vaurioituneen akkupakkauksen käyttöä. **Jos tapahtuu virhe tai muuta ongelmaa, lopeta käyttö**
- **välittömästi** Ö Jos akkupakkaus näyttää vahingoittuneen tai se on epä-
- muodostunut, siitä tulee savua tai epänormaalia hajua, se on liian kuuma tai muuten poikkeava, poista se välittömästi tietokoneesta.

# **KUOLEMANVAARA**

**Varotoimet koskien sisäänrakennettua silta-akkua** 

**(hävittäminen)**

**<Vain malli, jossa on sisäänrakennettu akkusilta>**

**Silta-akkua hävitettäessä saattaa syntyä lämpöä, se saattaa syttyä tai murtua.**

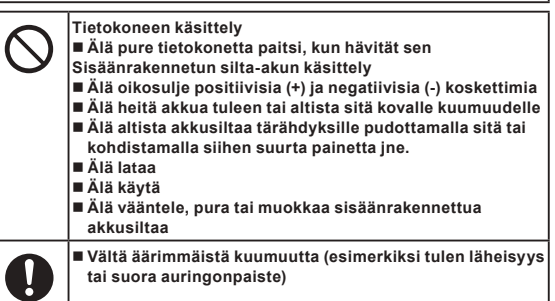

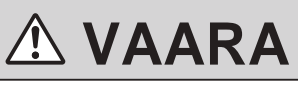

**<Vain malli, jossa on sisäänrakennettu akkusilta> Sisäänrakennettu akkusilta saattaa tuottaa lämpöä, se voi syttyä tai murtua.**

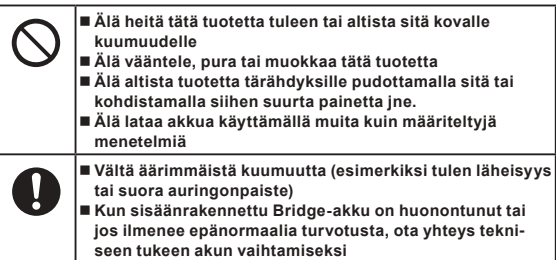

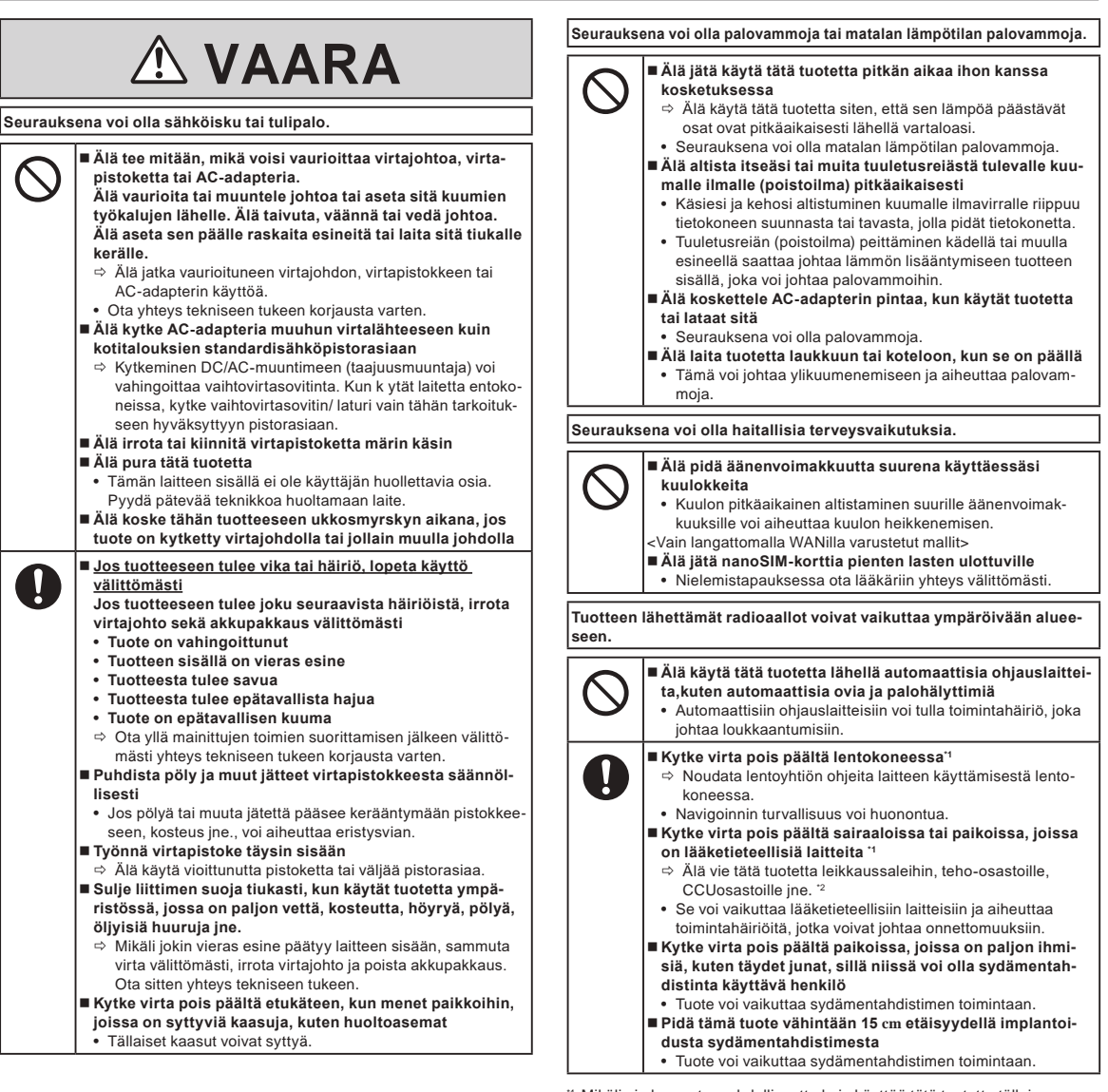

<sup>\*1</sup> Mikäli ei ole muuta mahdollisuutta kuin käyttää tätä tuotetta tällaisessa ympäristössä, kytke langaton ominaisuus pois päältä. Pidä kuitenkin mielessä, että tietokoneen käyttö voi olla kielletty lentokoneen nousun ja laskeutumisen aikana, vaikka langaton ominaisuus olisikin kytketty pois päältä.

\*2 CCU on lyhenne sydänvalvontaosastosta.

# **Turvallisuusvarotoimet**

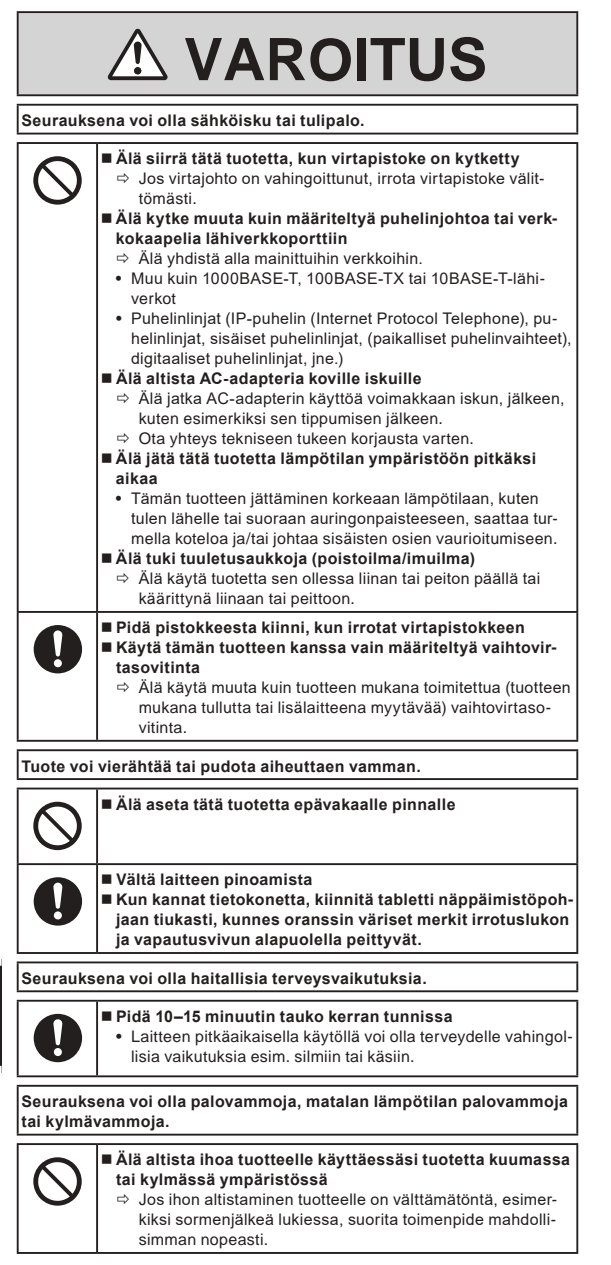

# **HUOMAUTUS**

- $\bullet$  Älä aseta tietokonetta TV- tai radiovastaanottimen lähelle
- l Pidä tietokone etäällä magneeteista. Flash-muistiin tallennetut tiedot saatetaan menettää.
- l Tätä tietokonetta ei ole tarkoitettu lääketieteellisten kuvien näyttämiseen diagnoosia varten.
- l Tätä tietokonetta ei ole tarkoitettu käytettäväksi lääketieteellisten laitteiden kanssa diagnoosin tekemiseksi.
- Panasonic ei ole vastuussa tietojen katoamisesta tai muista satunnaisista tai välillisistä vahingoista, jotka johtuvat tämän tuotteen käytöstä.
- l Älä koske akun liittimiin. Akku ei mahdollisesti toimi enää kunnolla, jos liittimet ovat likaiset tai vahingoittuneet.
- Älä altista akkupakkausta vedelle tai kastumiselle.
- l Jos akkupakkausta ei käytetä pitkään aikaan (vähintään kuukausi), lataa se tai pura latausta, kunnes lataustaso on 30% ... 40%, ja säilytä sitä viileässä, kuivassa paikassa.
- l Tämä tietokone estää akun ylilatautumisen lataamalla akkua vain silloin, kun jäljellä oleva teho on alle n. 95% täydestä kapasiteetista.
- l Akkupakkausta ei ole ladattu tietokoneen hankintahetkellä. Varmista, että lataat sen ennen ensimmäistä käyttöä. Kun vaihtovirtasovitin on kytketty tietokoneeseen, lataus käynnistyy välittömästi.
- $\bullet$  Jos akku vuotaa ja akkunestettä joutuu käsiin, älä pyyhi käsillä silmiäsi. Jos akkunestettä joutuu silmiin, huuhdo ne välittömästi vedellä ja hakeudu lääkärinhoitoon niin pian kuin mahdollista.

#### **HUOMIO**

- l Akku voi kuumentua latauksen aikana tai normaalikäytössä. Tämä on täysin normaalia.
- l Uudelleenlataus ei käynnisty, jos akkupakkauksen sisäinen lämpötila on sallitun lämpötila-alueen ulkopuolella (0 °C – 50 °C). (è KÄYTTÖOHJEET - Viiteopas "Perustoiminnot" "Akkuvirta") Kun lämpötila on sallitulla alueella, lataus käynnistyy automaattisesti. Huomaa, että latausaika vaihtelee käyttöolosuhteiden mukaan. (Lataus kestää kauemmin kuin tavallisesti, kun lämpötila on korkeintaan 10 °C.)
- l Jos lämpötila on alhainen, toiminta-aika lyhenee. Käytä tietokonetta vain sallitulla lämpötila-alueella.
- l Akku on kulutustarvike. Jos tietokoneen käyttöaika tietyllä akkupakkauksella lyhenee huomattavasti eikä toistuva lataaminen palauta sen suorituskykyä, akkupakkaus on vaihdettava uuteen.
- l Kun vara-akkua kuljetetaan paketin sisällä tai salkussa, jne., suosittelemme sen asettamista muovipussiin, jotta sen koskettimet pysyvät suojattuina.
- l Kytke aina virta pois tietokoneesta, kun se ei ole käytössä. Tietokoneen jättäminen päälle, kun vaihtovirtasovitin ei ole kytkettynä, heikentää jäljellä olevan akun kapasiteettia.
- l <Vain malli, jossa on sisäänrakennettu akkusilta> Sisäänrakennetun silta-akun heikkenemisen minimoimiseksi yhdistä tietokone AC-adapteriin ja lataa sitä noin 2 tuntia kerran vuodessa.

Tätä tuotetta ei ole tarkoitettu käytettäväksi ydinvoimalaitteina/-järjestelminä, lennonjohtolaitteina/-järjestelminä, lentokoneiden laitteina/-järjestelminä (kuten määritetty kohdassa \*3), lääkinnällisinä laitteina tai tarvikkeina (kuten määritetty kohdassa \*4), lääketieteellisten hoitojen diagnoosikuvanäyttönä, elämää ylläpitävänä laitteistona tai muuna laitteena/järjestelmänä, joka liittyy ihmisten hengen tai turvallisuuden varmistamiseen, eikä osana mitään edellä mainittuja. Tuotteitamme ei ole tarkoitettu käytettäviksi olennaisina osina tällaisissa ympäristöissä käytetyissä järjestelmissä, joten tuotteidemme käyttöä tällaisissa ympäristöissä ei suositella. Panasonic ei vastaa millään tavalla mistään vahingoista tai menetyksistä, jotka aiheutuvat tämän laitteen käytöstä tällaisissa laitteistoissa, laitteissa tai järjestelmissä ine.

- <sup>3</sup> Lentokoneiden laitteet/järjestelmät sisältävät Electronic Flight Bag (EFB) -järjestelmät, kuten FAA on määrittänyt asiakirjassa AC120-76D tai EASA komission asetuksessa (EU) nro 965/2012.
- Kuten lääketieteellisiä laitteita koskevassa eurooppalaisessa asetuksessa (EU) 2017/745 on määritetty.

Panasonic ei voi taata mitään teknisiä tietoja, tekniikkaa, luotettavuutta tai turvallisuutta (esim. tulenarkuus/savu/myrkyllisyys/radiotaajuinen säteily jne.) koskevia vaatimuksia, jotka liittyvät ilmailustandardeihin, jotka poikkeavat COTS-tuotteidemme teknisistä tiedoista.

Kuten kaikilla kannettavilla tietokonelaitteilla, varotoimenpiteitä tulisi noudattaa vaurioiden välttämiseksi. Seuraavat käyttö- ja käsittelytoimenpiteet ovat suositeltavia.

Muista pyyhkiä kosteus pois ennen kuin lopetat tietokoneen käytön.

# **Tietoja käyttäjille**

<Vain malleille, joissa on langaton lähiverkkoliitäntä/Bluetooth>

#### **Tämä tuote ja terveytesi**

Tämä tuote, kuten muut radiolaitteet, säteilee sähkömagneettista energiaa sisältäviä radiotaajuksia. Tämän laitteen säteilemän sähkömagneettisen energian taso on kuitenkin paljon pienempi kuin langattomien laitteiden, esim matkapuhelimien, säteilemä energia.

Koska tämä tuote toimii radiotaajuusstandardien ja -suositusten mukaisesti, uskomme, että tämä tuote on turvallinen kuluttajakäyttöön. Nämä standardit ja suositukset vastaavat tiedeyhteisön yhteistä mielipidettä ja ne edustavat paneelien ja tutkijoista koostuvien komiteoiden harkinnan tuloksia. Nämä tutkijat tarkastelevat ja tulkitsevat jatkuvasti laajaa tieteellistä kirjallisuutta.

Joissakin tapauksissa tai olosuhteissa rakennuksen omistaja tai organisaation vastuuhenkilö saattaa rajoittaa tämän tuotteen käyttöä. Näitä tapauksia voivat olla seuraavat:

**· Tämän tuotteen käyttö lentokoneessa tai** 

l Missä tahansa ympäristössä, jossa sen toisille laitteille tai palveluille aiheuttaman häiriön riskiä pidetään haitallisena tai sen on havaittu aiheuttavan häiriötä.

Jos et ole varma toimintaperiaatteista, jotka koskevat langattomien laitteiden käyttöä tietyn organisaation tiloissa tai tietyissä paikoissa (esim lentokentillä), suosittelemme, että pyydät luvan tämän laitteen käyttöön ennen virran kytkemistä päälle.

#### **Säännöstöjä koskevat tiedot**

Emme ole vastuussa mistään televisio- tai radiolähetyksille aiheutuneista häiriöistä, jotka aiheutuvat tuotteen luvattomista muutoksista. Tällaisten luvattomien muutosten aiheuttamien häiriöiden korjausvastuu on käyttäjällä. Me ja valtuutetut jälleenmyyjämme ja edustajamme emme ole vastuussa mistään vahingoista tai viranomaisten määräysten rikkomisesta, jotka saattavat aiheutua siitä, ettei näitä ohjeita noudateta.

26-Fi-1

# **LED-valo**

<Takakameralla varustetut mallit>

<Viivakoodinlukijalla varustetut mallit>

### **VAROITUS**

LED-valo on voimakas ja voi vahingoittaa ihmisen silmiä. Älä katso suoraan LED-valoon paljaalla silmällä.

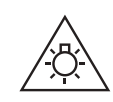

57-Fi-1

# **USB Type-C -adapterit ja -kaapelit**

Käytettävät USB Type-C -adapterit ja -kaapelit ovat standardin IEC 62680-1-2 (USB-virransyöttöstandardi) mukaisia.

# **Laserlaitteet**

<Vain seuraavalla merkinnällä varustettu tietokonemalli>

Tämä laite käyttää lasereita jotka sopivat yhteen IEC60825-1:2014, EN 60825-1:2014-ja JIS C6802:2014-säädösten kanssa.

Laser on "Luokan 2" laser, kuten tuotteen nimekkessä näytetään. Luokan 2 laserlukijat käyttävät vähävirtaista, näkyvän valon diodia. Aivan kuten minkä tahansa erittäin kirkkaan valonlähteen, kuten auringon, kanssa, käyttäjien tulisi välttää suoraan valonsäteeseen tuijottamista. Hetkellisen altistumisen Luokan 2 laserille ei tiedetä olevan harmillista.

Varo - Muut kuin tässä määriteltyjen toimenpiteiden suorituskyvyn tai säätöjen tai muokkausten käyttö voivat johtaa vaaralliselle säteilyaltistumiselle.

n **Nimekkeet/Merkitseminen**

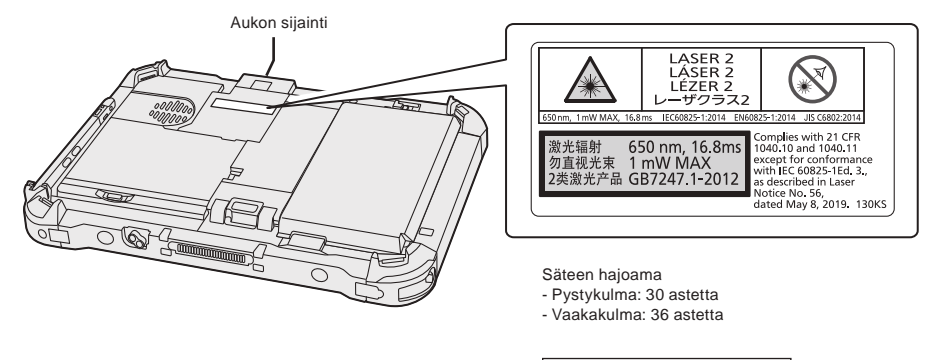

 $650 \text{ nm}, 1 \text{ mW}$  Enintään, 16,8 ms

# **Lithium-akku**

### **Lithium-akku!**

Tässä tietokoneessa on lithium-akku, joka mahdollistaa päiväyksen, kellonajan ja muiden tietojen tallennuksen. Akun saa vaihtaa valtuutettu huoltohenkilöstö. Varoitus!

Väärästä asennuksesta tai väärästä käytöstä voi aiheutua räjähdysvaara.

# **Akku**

### **VAROITUS:**

Vääräntyyppisen akun tai pariston asentaminen aiheuttaa räjähdysvaaran. Huolehdi käytettyjen akkujen ja paristojen hävittämisestä ohjeiden mukaan. 58-Fi-1

#### **Litiumioniakkupakkauksen käsittely**

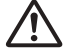

Älä lataa, käytä tai jätä akkua erittäin korkeaan lämpötilaan tai erittäin alhaiseen ilmanpaineeseen, kuten korkeaan korkeuteen, johon sitä ei tavallisesti viedä, koska se voi johtaa syttyvien nesteiden räjähdykseen tai vuotoon.

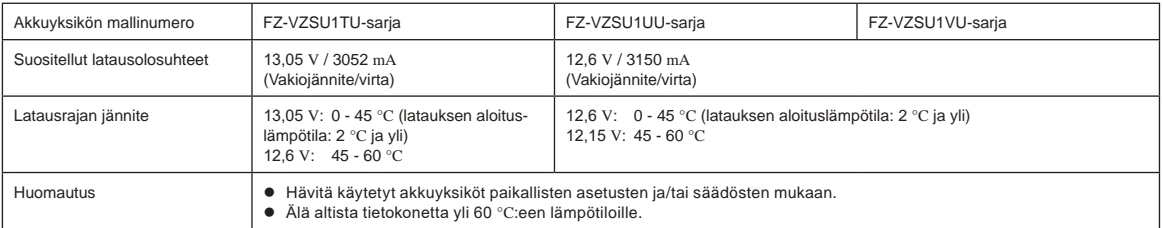

# **Energy Star**

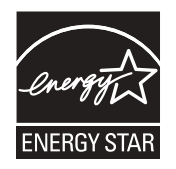

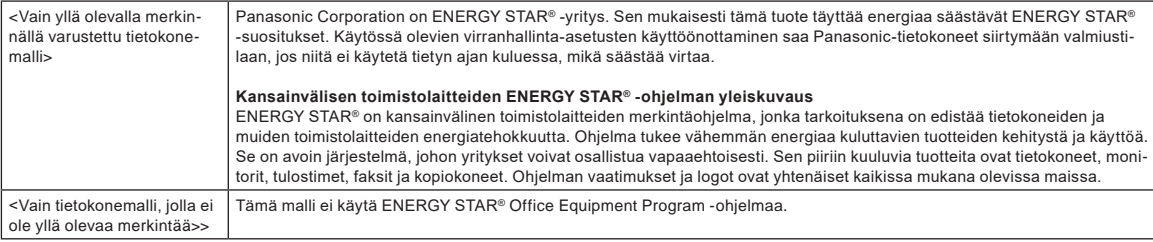

22-Fi-2

15-Fi-1

# **Käyttö moottoriajoneuvossa**

Varoitus: Lue seuraava Euroopan komission suositus, jotta osaat asianmukaisesti asentaa tämän tuotteen moottoriajoneuvoon ja käyttää sitä oikein. "Turvalliset ja tehokkaat ajoneuvoihin asennettavat tieto- ja viestintäjärjestelmät: käyttöliittymiä koskevat eurooppalaiset periaatteet." Komission suositus on luettavissa Euroopan unionin virallisesta lehdestä.

35-Fi-1

### **Liitäntäjohto**

Emme suosittele liitäntäjohdon käyttöä, joka on pidempi kuin 3 m.

11-Fi-1

# **Langatonta lähiverkkoa/Bluetoothia koskevat säännökset**

<Vain malleille, joissa on langaton lähiverkkoliitäntä/Bluetooth>

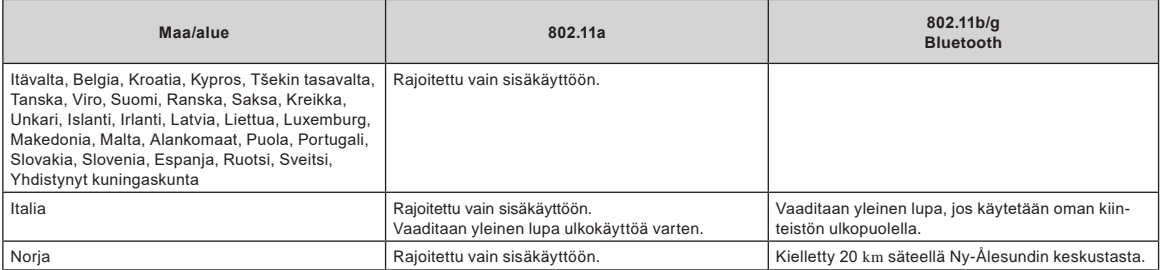

l Euroopan radioviestintäkomitean (ERC) suositus "ERC RECOMMENDATION 70-03":n uusin versio ja Turkin lainsäädäntö.

l Käytä vain Panasonicin suosittelemaa antennia.

l Varmista viimeiset tiedot radiosäännöksistä vastaavilta viranomaisilta.

40-Fi-1

# **Vanhojen laitteiden ja akkujen hävittäminen, koskee vain EU-maita ja maita, joissa on kierrätysjärjestelmät**

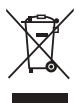

#### Nämä merkinnät tuotteissa, pakkauksissa ja/tai niihin liitetyissä dokumenteissa tarkoittavat, että käytettyjä sähkö- ja elektroniikkatuotteita ja akkuja ei saa sekoittaa tavalliseen kotitalousjätteeseen. Vanhojen tuotteiden ja paristojen asianmukainen käsittely, talteen ottaminen ja kierrätys edellyttävät niiden viemistä tarjolla oleviin keräyspisteisiin kansallisten määräysten mukaisesti.

- Kun hävität ne asianmukaisesti, autat säilyttämään arvokkaita luonnonvaroja sekä ehkäisemään ihmisen terveydelle ja ympäristölle haitallisia vaikutuksia, joita vääränlainen jätteenkäsittely voi aiheuttaa.
- Ota yhteys asuinkuntasi viranomaisiin saadaksesi lisätietoja keräyksestä ja kierrätyksestä.
- Tuotteiden epäasianmukaisesta hävittämisestä saattaa seurata kansallisessa lainsäädännössä määrätty rangaistus.

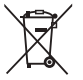

### **Paristomerkintää koskeva huomautus (alamerkintä):**

Tämä merkki voi olla käytössä yhdessä kemiallisen merkinnän kanssa. Siinä tapauksessa merkki noudattaa kyseistä kemikaalia koskevan direktiivin vaatimuksia.Tässä tapauksessa se sopii vaatimuksiin, jotka Direktiivi asettaa kys. kemikaalille.

36-Fi-1

# **Eurooppa**

CE-merkintä viittaa seuraavaan:

**Vaatimustenmukaisuusvakuutus (DoC)**

"Takaamme, että tämä tietokone täyttää direktiivin 2014/53/EU oleelliset vaatimukset ja muut asiaankuuluvat ehdot."

Vihje:

Saat kopion yllä mainittujen tuotteidemme vaatimustenmukaisuusvakuutusasiakirjasta web-sivustoltamme: https://www.ptc.panasonic.eu

Valtuutettu edustaja:

Panasonic Testing Centre

Panasonic Marketing Europe GmbH

Winsbergring 15, 22525 Hamburg, Germany

18-Fi-1

# **Enimmäisradiotaajuusvoimanlähde lähetetty taajuusalueissa**

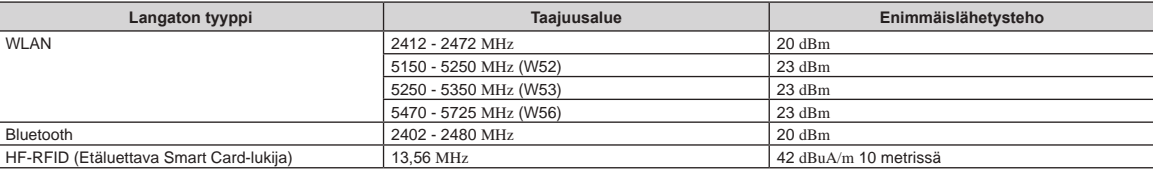

#### **Tietoa AC-adapterin energiatehokkuudesta**

Saat tietoa nettisivuiltamme, osoitteessa www.panasonic.com, syöttämällä AC-adapterissa olevan mallinumeron (11 tai 12 merkkiä, mukaan lukien väliviiva "-", ilman välilyöntiä) hakukuvaan.

<Vain malleille, joissa on ulkoinen antenni>

**Käytettäessä porttitoistinta tai autoasennussarjaa, johon voidaan asentaa ulkoinen antenni:**

- Langattoman lähiverkon antennin asentaminen on jätettävä ammattilaisen tehtäväksi.
- Langattoman lähiverkon antennin vahvistus ei saa olla suurempi kuin 5dBi.
- Langattomia toimintatiloja käytettäessä ulkoisen antennin on oltava vähintään 20 cm:n etäisyydellä ihmisistä (lukuun ottamatta käsien ja jalkojen uloimpia osia). 41-Fi-1

<Vain mallille, joka käyttää langatonta suuralueverkkoyhteyttä (WAN)>

Langatonta toiminnallisuutta hyödynnettäessä LCD-näytön kaikkien sivujen paitsi pohjan täytyy olla vähintään 5 mm etäisyydellä kehosta (lukuun ottamatta raajoja, kuten käsiä, ranteita ja jalkoja).

60-Fi-1

# **Ennen tietokoneen käynnistämistä**

Mene seuraavaan URL-osoitteeseen ja katso miten lisälaitteita kiinnitetään laajennuspaikkoihin. Varmista lisälaitteiden osanumerot ennen yhdistämistä.

https://askpc.panasonic.co.jp/manual/option/w/

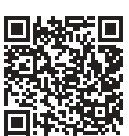

### **Laajennuspaikat**

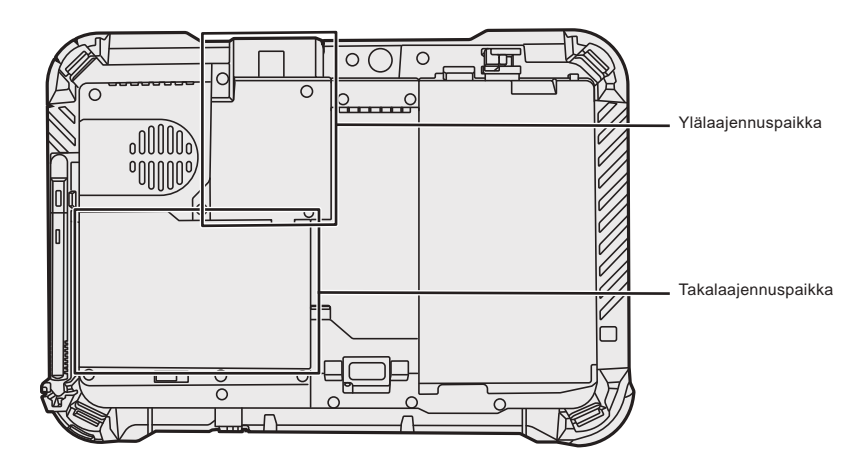

### **TÄRKEÄÄ**

 $\bullet\;$  Jos edellä mainittuja lisälaitteita ei kiinnitetä, muista kiinnittää tekopakkaus tai peitekansi ennen käyttämistä.

# **Ensimmäinen käyttökerta**

### n **Valmistelu**

A Tarkista ja tunnista mukana toimitetut tarvikkeet. Jos et löydä kuvattuja tarvikkeita, ota yhteyttä Panasonicin asiakaspalveluun.

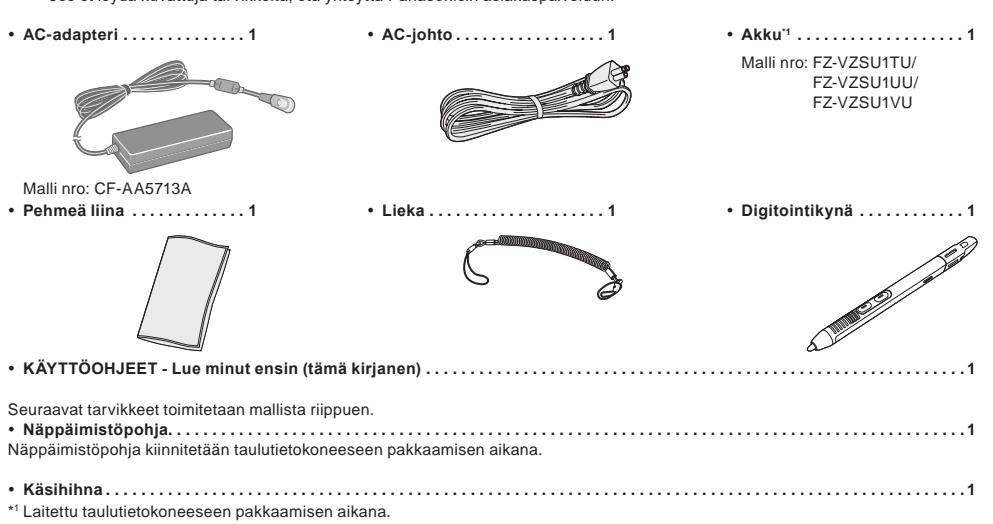

#### n **Viimeisimmät tiedot Windows:stä**

Kun Windows päivitetään, näyttö tai toimintatavat voivat muuttua. Viimeisimmät tiedot Windows:stä saat seuraavalta verkkosivulta. (Windows 10) https://pc-dl.panasonic.co.jp/itn/addendum/ (Windows 11) https://pc-dl.panasonic.co.jp/itn/win11

n **Esiasennetun Windows 11 mallin käyttäjille** Tämän tietokoneen käyttöohjeiden kuvauksissa käytetään Windows 10:tä. Koska näyttö, toimintatavat jne. ovat erilaiset, katso seuraavaa verkkosivua ja korvaa kuvaukset Windows 11 -kuvauksilla. https://pc-dl.panasonic.co.jp/itn/win11/

n **Taaksepäin päivitetyn Windows 10 mallin käyttäjille** Tähän järjestelmään on esiasennettu Windows 10 Pro -ohjelmisto ja siihen kuuluu myös lisenssi Windows 11 Pro -ohjelmistoon. Katso tietoja seuraavalta verkkosivulta. https://pc-dl.panasonic.co.jp/itn/win11/

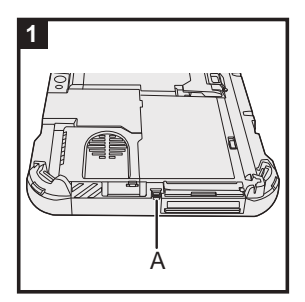

# **1 Käytä liekaa kynän (toimitetaan mukana) kiinnittämiseen tietokoneeseen**

Käytä liekaa kynän kiinnittämiseen tietokoneeseen, jotta et hävitä sitä. Suorita seuraavat vaiheet liean kiinnittämiseksi kynään (1) ja 2) ja tietokoneeseen (3 ja 4).

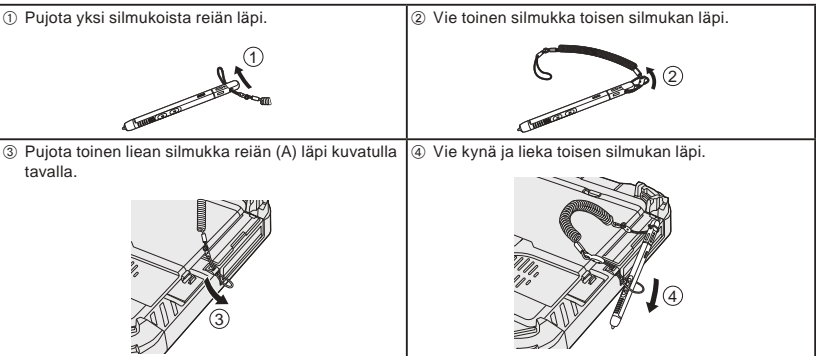

# **TÄRKEÄÄ**

l Älä vedä liekaa liian voimakkaasti. Stylus voi osua tietokoneeseen, ihmiseen tai muihin esineisiin, kun se pääsee irti lieasta.

# **Ennen tietokoneen käynnistämistä**

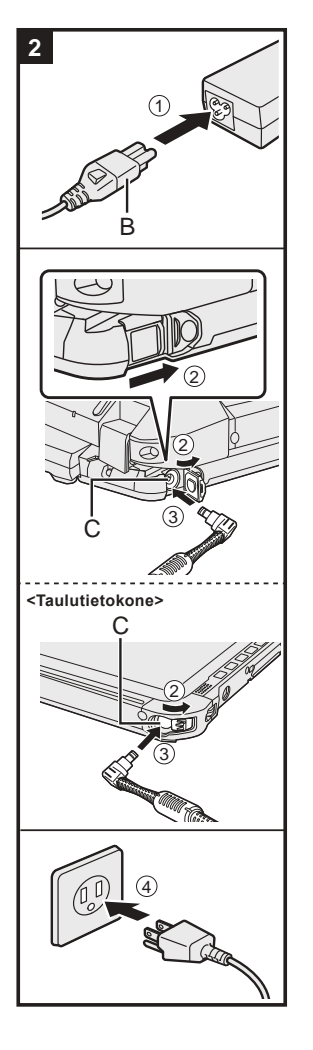

# **2 Tietokoneen liitäntä virtapistorasiaan**

### $\circledR$  Yhdistä virtajohto ja AC-adapteri.

- Pidä kiinni virtajohdon pistokkeesta (B) ja työnnä se kunnolla suoraan loppuun asti.
- B <Vain näppäimistöpohjalla varustettu malli> Liu'uta kantta nuolen suuntaan ja avaa sitten kansi. <Taulutietokone> Liu'uta kantta.
- C Yhdistä AC-adapteri tietokoneen DC-IN-liitäntään (C).
- 4 Liittää tietokoneesi pistorasiaan.

AC-pistokkeen ja AC-lähdön muoto riippuu maasta.

Akku alkaa latautua automaattisesti.

### **TÄRKEÄÄ**

- l Älä irrota AC-adapteria tai kytke langatonta kytkintä päälle ennen kuin ensimmäisen käyttökerran toiminnot on suoritettu.
- l Kun käytät tietokonetta ensimmäistä kertaa, älä liitä siihen mitään oheislaitteita (edes langallisen LAN-yh-
- teyden johtoa) lukuun ottamatta akkua ja vaihtovirransovitinta.
- AC-adapterin käsittely
- Ukkosen ja salamoinnin aikana saattaa ilmetä ongelmia, kuten äkkinäistä jännitteen alenemista. Koska tämä voi tehdä haittaa tietokoneellesi, on suositeltavaa hankkia UPS-laite, paitsi jos tietokone toimii pelkästään akulla.
- l Kun DC-pistoke ei ole kiinnitettynä tietokoneeseen, irrota AC-johto pistorasiasta. Virtaa kuluu aina, kun AC-adapteri on liitettynä pistorasiaan.

# **3 Avaa näyttö**

<Vain näppäimistöpohjalla varustettu malli>

- $\circledR$  Vedä kahva ulos.
	- l Jos et vedä kahvaa ulos ennen näytön avaamista, näytön paino saattaa aiheuttaa tietokoneen kaatumisen.
- B Käännä salpaa (D) nuolen suuntaan.
- C Pidä lovista molemmin käsin ja nosta näyttöä hieman.
- D Pidä tietokoneen sivua jommallakummalla kädelläsi ja nosta sitten näyttö auki.

# **TÄRKEÄÄ**

l Älä avaa näyttöä enempää kuin on tarpeen (yli 150°), äläkä paina liikaa LCD-näyttöä. Älä avaa tai sulje tietokonetta pitämällä kiinni LCD-näytön reunasta.

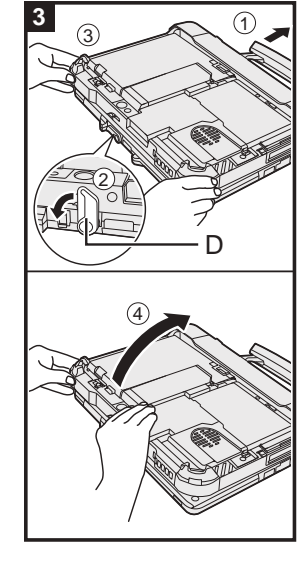

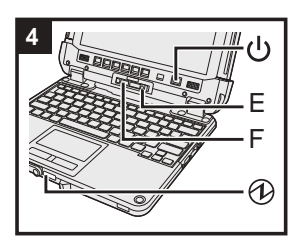

#### **<Taulutietokone>**

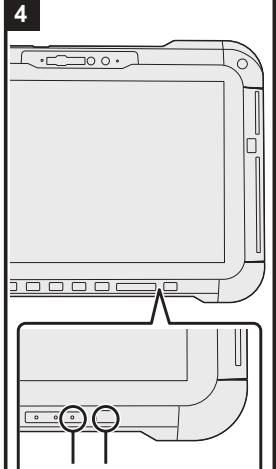

 $\bigcirc$  (l)

# **4 Käynnistä tietokone**

Pidä virtakytkintä (b painettuna, kunnes virran merkkivalo @ sammuu.

# **TÄRKEÄÄ**

- l Älä paina virtakytkintä toistuvasti.
- Älä tee seuraavia toimintoja, ennen kuin ensimmäinen käyttö on suoritettu.
	- <Vain näppäimistöpohjalla varustettu malli> Kosketa vapautusvipua (E) ja Irrota lukitus (F)
- <Vain näppäimistöpohjalla varustettu malli> Taulutietokoneen irrottaminen näppäimistöpohjasta AC-adapterin irrottaminen
- Virtakytkimen painaminen
- <Vain näppäimistöpohjalla varustettu malli> Sulje näyttöä
- Mitään muutoksia Setup Utility -oletusasetukseen
- l Kun sammutat tietokoneen, odota vähintään 10 sekuntia ennen kuin käynnistät sen uudelleen.
- l Kun suorittimen lämpötila on korkea, tietokone ei välttämättä käynnisty suorittimen ylikuumenemisen estämiseksi. Odota tietokoneen jäähtymistä ja kytke virta uudelleen. Jos tietokone ei käynnisty jäähtymisen<br>jälkeenkään, ota yhteyttä Panasonicin tekniseen tukipalveluun (→ ਪ੍∑1 *KÄYTTÖOHJEET - Viiteopas*).

#### **5 Asenna Windows**

Valitse kieli ja napsauta [Kyllä].

Seuraa näytöllä esitettäviä ohjeita.

- l Tietokone käynnistyy uudelleen useita kertoja. Älä kosketa kosketusnäyttöä, ulkoista näppäimistöä tai ulkoista hiirtä, odota kunnes aseman merkkivalo gon sammunut.
- l Kun tietokone on käynnistynyt, näyttö on hetken aikaa tummana tai muuttumattomana, mutta tämä ei ole toimintahäiriö. Odota hetki, kunnes Windowsin asennusruutu avautuu.
- l Käytä kosketuslevyä siirtääksesi kursoria ja napsauttaaksesi kohteita Windowsin asentamisen aikana. l Windowsin asentaminen kestää noin 5 minuuttia.
- Siirry seuraavaan kohtaan ja vahvista ruutujen viestit.
- l Voit määrittää langattoman verkon Windowsin asentamisen jälkeen.

Jos "Muodostetaan yhteys verkkoon" ilmestyy näkyviin, voit valita [Minulla ei ole Internet-yhteyttä]. Windows 10 Jos "Muodostamalla Internet-yhteyden saat käyttöösi vielä enemmän toimintoja" ilmestyy näkyviin, voit valita [Jatka rajoitetulla asetuksella].

Windows 11 Jos "Aloita laitteen käyttö nopeasti muodostamalla yhteys nyt" ilmestyy näkyviin, voit valita [Jatka rajoitetulla asetuksella].

l Suosittelemme, että asetat salasanan Windowsin asentamisen jälkeen.

### **TÄRKEÄÄ**

- l Voit muuttaa käyttäjänimeä, kuvaa ja suojausasetuksia, kun Windows on asennettu.
	- l Käytä normaaleja merkkejä tietokoneen nimenä: numeroita 0–9, pieniä ja isoja kirjaimia A–Z sekä väliviivaa (-). Älä käytä seuraavia sanoja tai merkkejä käyttäjänimessä: CON, PRN, AUX, CLOCK\$, NUL, COM1– COM9, LPT1– LPT9, LPT, &, välilyönti.

Jos virheviesti "Tietokoneen nimi ei kelpaa" tulee esiin, tarkista, ettet ole syöttänyt muita kuin edellä mainittuja merkkejä. Jos virheviesti ei katoa, valitse näppäimistön syötetilaksi englanti ("ENG") ja syötä merkkejä.

# **Ennen tietokoneen käynnistämistä**

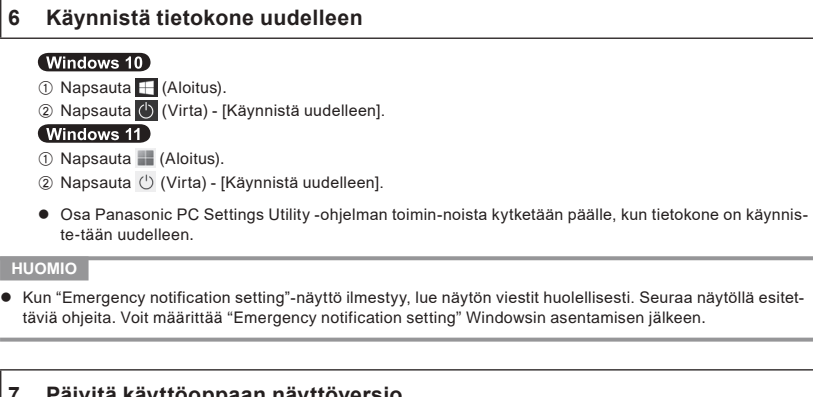

# **7 Päivitä käyttöoppaan näyttöversio**

- A Yhdistä Internetiin. Kirjaudu sisään Windowsiin järjestelmänvalvojana. Katso lisätietoja kohdasta **E** Kytke verkkoon.
- 2 Päivitä käyttöoppaan näyttöversio.

Windows 10 Napsauta + (Aloitus) - [Panasonic PC Manual Selector].

Windows 11 Napsauta (Aloitus) - [Kaikki sovellukset] - [Panasonic PC Manual Selector].

Seuraa näytöllä esitettäviä ohjeita.

#### **8 Luo palautuslevy**

Palautuslevyn avulla voit asentaa käyttöjärjestelmän ja palauttaa sen tehdasasetuksiinsa, mikäli flash-muistin palautusosio vaurioituu.

Katso  $\rightarrow$  KI KÄYTTÖOHJEET - Viiteopas "Tärkeät toiminnot/Asetukset" "Luo palautuslevy" saadaksesi lisätietoja levyn luomisesta.

#### **HUOMIO**

- Aseta salasana toimimalla seuraavasti.
	- 0 Windows 10 Napsauta  $\pm$  (Aloitus)  $\otimes$  (Asetukset) [Tilit] [Kirjautumisasetukset]. Windows 11 Napsauta (Aloitus) - [Asetukset] - [Tilit] - [Kirjautumisasetukset].
	- B Napsauta [Salasana] [Lisää].

Jos haluat salasanan syöttönäytön näkyviin joka kerta, kun tietokone palautuu modernista valmiustilasta tai horrostilasta, tee seuraava asetus. Windows 10

- ① Napsauta H (Aloitus) <sup><</sup> (Asetukset) [Tilit] [Kirjautumisasetukset].
- B Valitse [Joka kerta] kohdassa "Vaadi sisäänkirjautumista".

#### (Windows 11)

- A Napsauta (Aloitus) [Asetukset] [Tilit] [Kirjautumisasetukset].
- B Valitse [Joka kerta] kohdassa "Jos keskeytät laitteen käytön, milloin Windowsin tulee edellyttää sisäänkirjautumista uudelleen?".
- l Aseta pääsyöttötilaksi englanti ("ENG") ja syötä merkit. Näppäimistöasettelu voidaan lisätä tai vaihtaa toimimalla seuraavien vaiheiden mukaan.

#### Windows 10

- ① Napsauta  $\Box$  (Aloitus) ※ (Asetukset) [Aika ja kieli] [Kieli].
- 2 Napsauta kieli ja napsauta [Asetukset].
- C Napsauta [Lisää näppäimistö] ja valitse näppäimistö luettelosta.

# Windows 11

- A Napsauta (Aloitus) [Asetukset] [Aika ja kieli] [Kieli ja alue].
- 2 Napsauta ••• [Kieliasetukset] kohdassa kieli.
- C Napsauta [Lisää näppäimistö] kohdassa "Asennetut näppäimistöt" ja valitse näppäimistö luettelosta.
- l Muista salasanasi. Jos unohdat salasanasi, et voi käyttää Windowsia. On suositeltavaa luoda salasanan palautuslevy ennakkoon.

### **PC Information Viewer**

Tämä tietokone tallentaa ajoittain flash-muistin hallintotiedot, jne. Kunkin tallennuksen enimmäiskoko on 1024 tavua.

Näitä tietoja käytetään vain selvittämään syy flash-muistin mahdolliseen äkilliseen sammumiseen. Tietoja ei koskaan lähetetä ulkopuolisille tahoille verkon kautta, eikä niitä käytetä mihinkään muuhun kuin yllä kuvattuun tarkoitukseen.

Jos haluat poistaa toiminnon käytöstä valitse [Disable the automatic save function for management information history] PC Information Viewerin [Hard Disk Status] -välilehdessä ja napsauta [OK].

Sitten seuraa näytöllä esitettäviä ohjeita.

(è KÄYTTÖOHJEET - Viiteopas "Vianetsintä" "Vianetsintä" "Tietokoneen käyttötilan tarkistaminen")

# **Taulutietokoneen irrottaminen näppäimistöpohjasta**

<Vain näppäimistöpohjalla varustettu malli (FZ-VEKG21-sarja)> Ota huomioon seuraavat asiat, kun irrotat taulutietokoneen näppäimistöpohjasta sen ollessa päällä.

# **TÄRKEÄÄ**

- l Varmista seuraavat seikat ennen taulutietokoneen irrottamista. Tallenna tarvittavat tiedot.
- Sulje siirrettäviltä levyiltä ja verkkoasemista avatut tiedostot.
- Irrota taulutietokoneeseen liitetyt oheislaitteet. l Älä irrota taulutietokonetta alla kuvatuissa tilanteissa.
	- Kun äänitiedostoja toistetaan/tallennetaan tai videoita, kuten MPEG-tiedostoja toistetaan.
	- Kun yhteysohjelmaa tai verkkotoimintoja käytetään.

### **HUOMIO**

- $\bullet$  Älä irrota taulutietokonetta sateessa.
- $\circledR$  Vapauta irrotuslukko (A).

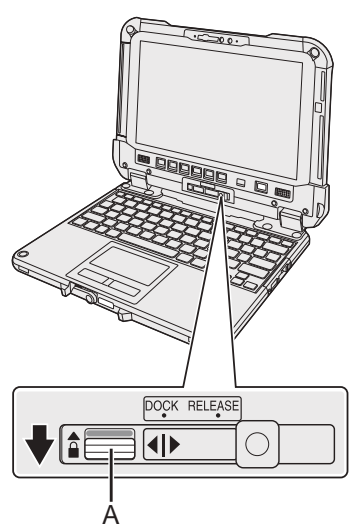

B Liu'uta vapautusvipu (B) oikealle siten, että pystysuora viiva merkin (C) keskellä kohdistuu RELEASE-merkin (D) kohtaan.

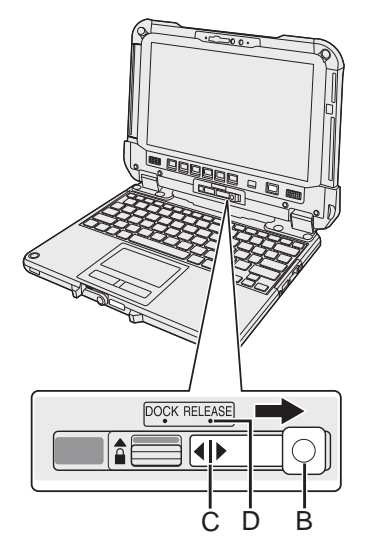

C Irrota taulutietokone näppäimistöpohjasta.

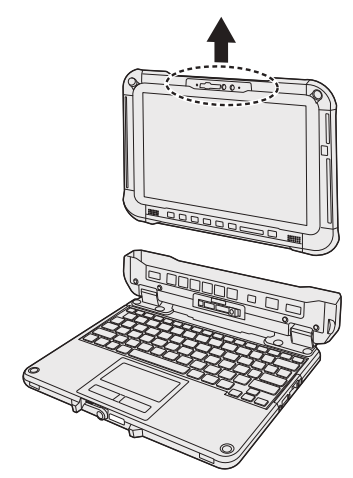

# **TÄRKEÄÄ**

- l Kun taulutietokonetta irrotetaan näppäimistöpohjasta, pidä kuvassa ympäröidyillä katkoviivoilla esitetyistä kohdista.
- l Kiinnitä/irrota taulutietokone tasaisessa paikassa.
- l Samalla kun pidät näppäimistöpohjasta kädellä kiinni, kiinnitä/irrota taulutietokone.

# **Taulutietokoneen irrottaminen näppäimistöpohjasta**

# **Taulutietokoneen kiinnittäminen näppäimistöpohjaan**

### **HUOMIO**

- l Älä kiinnitä taulutietokonetta sateessa.
- Puhdista tabletin liittimet (E) kuivalla liinalla. (Pölyn kiinnittyminen voi aiheuttaa yhteyshäiriön.)

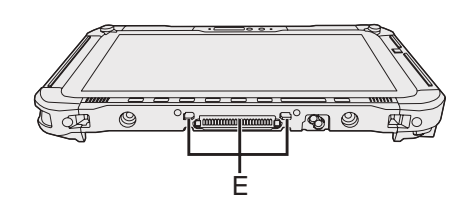

A Työnnä tabletti näppäimistöpohjaan.

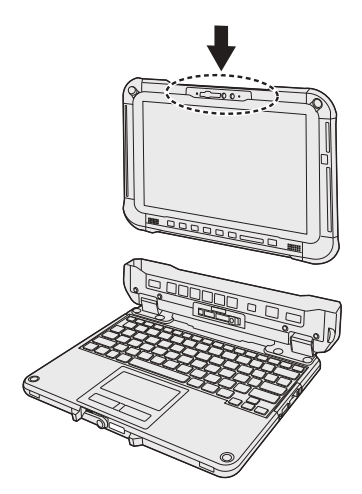

# **TÄRKEÄÄ**

l Kun asetat tablettia, laita näppäimistöpohja kovalle vakaalle pinnalle.

B Samalla kun painat katkoviivalla ympyröityä kohtaa tabletissa, liu'uta vapautusvipu (B) vasemmalle siten, että pystysuora viiva merkin (C) keskellä kohdistuu DOCK-merkin (F) kohtaan.

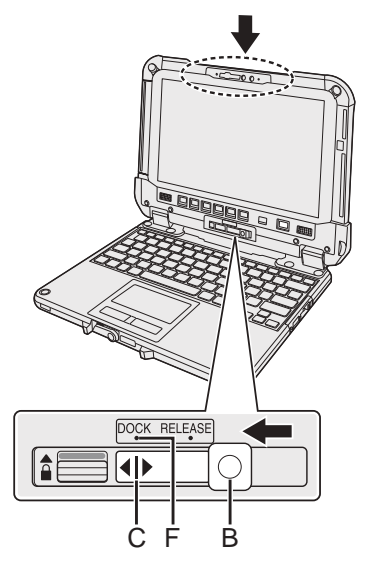

C Nosta irrotuslukko (A) ylös lukittuun asentoon.

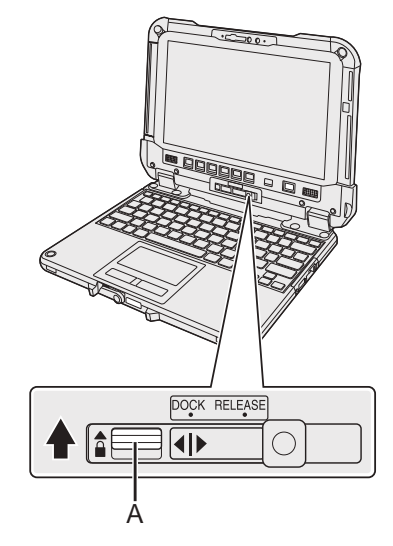

#### **TÄRKEÄÄ**

l Varmista, että oranssin värisiä merkkejä irrotuslukon ja vapautusvivun lähellä ei voida nähdä.

# ■ Termíny a symboly používané v těchto návodech

- V tomto návodu jsou použity následující odkazy na názvy a termíny.
- Obrázek na čelním krytu zobrazuje pouze tablet bez namontované základny klávesnice.
- Tato příručka používá pro vysvětlení ilustrace modelu vyměnitelného SSD.
- "Windows 10 Pro" "Windows" nebo "Windows 10"
- "Windows 11 Pro" "Windows" nebo "Windows 11"
- Tento návod popisuje postupy provozu s využitím myši nebo touchpadu coby typickými příklady.
- Kromě toho můžete počítač ovládat dotykem obrazovky.
- Při použití dotyku nahraďte zde popsané výrazy a přečtěte si pokyny, prosím. Provozní výrazy, které je třeba vyměnit:

- Kliknutí → Dotyk

Windows 10 označuje operační systém Windows 10.

 $\Box$  -  $\hat{\otimes}$  (Nastavení): Klikněte na  $\Box$  (Start) a potom klikněte na  $\hat{\otimes}$  (Nastavení).

Windows 11<sup>)</sup> označuje operační systém Windows 11.

- [Nastavení]: Klikněte na (Start) a potom klikněte na [Nastavení].
- $\rightarrow$  : Odkaz na stranu v tomto návodu k obsluze.
- : Odkaz na elektronické příručky.

Před uvedením tohoto výrobku do provozu si pozorně přečtěte tento návod a uchovejte jej pro budoucí použití. Aktualizujte návody na obrazovce.

### n **Softwarová licence**

Součástí tohoto produktu je následující software:

- (1) software vyvinutý nezávisle společností Panasonic Corporation nebo pro ni,
- (2) software ve vlastnictví třetí strany a udělený společnosti Panasonic Corporation na základě licence,
- (3) software licencovaný na základě GNU General Public License verze 2.0 (GPL V2.0),
- (4) software licencovaný na základě GNU LESSER General Public License, verze 2.1 (LGPL V2.1)
- a/nebo

(5) software s otevřeným zdrojem jiný, než licencovaný na základě GPL V2.0 a/nebo LGPL V2.1.

Software zařazený do kategorie (3) - (5) je distribuován s nadějí, že bude užitečný, ale BEZ JAKÉKOLI ZÁRUKY, dokonce bez předpokládané záruky OB-CHODOVATELNOSTI nebo VHODNOSTI PRO KONKRÉTNÍ ÚČEL. Přečtěte si jejich podrobné podmínky uvedené v *NÁVOD K OBSLUZE - Příručka*  Reference Manual "Dodatek" "Softwarová licence".

Nejméně tři (3) roky od dodání tohoto produktu poskytne společnost Panasonic jakékoli třetí straně, která nás kontaktuje prostřednictvím níže uvedených kontaktních informací, za částku nepřevyšující naše náklady na fyzickou distribuci zdrojového kódu, kompletní strojově čitelnou kopii odpovídající zdrojového kódu, na který se vztahují licence GPL V2.0, LGPL V2.1 nebo jiné licence podle svého závazku a také příslušného upozornění na autorská práva. Kontaktní informace: oss-cd-request@gg.jp.panasonic.com

Zdrojový kód a upozornění na autorská práva jsou rovněž k dispozici zdarma na našem webu níže.

https://panasonic.net/cns/oss/

### ■ Ochranné známky

- · Microsoft, logo Microsoft, Windows, logo Windows, Outlook a OneDrive jsou registrované ochranné známky nebo ochranné známky společnosti Microsoft Corporation v USA anebo jiných zemích.
- · Značka a loga Bluetooth® jsou registrované ochranné známky společnosti Bluetooth SIG, Inc. a jejich používání společností Panasonic Corporation se řídí licencí. Ostatní ochranné známky a obchodní názvy náleží svým příslušným vlastníkům.
- USB Type-C® a USB-C® jsou registrované ochranné známky společnosti USB Implementers Forum.
- Názvy produktů, značek, atd. vyobrazených v tomto manuálu jsou ochranné známky nebo registrované ochranné známky příslušných vlastníků. Značky ™ nebo ® však nemusí být v této příručce použity ve všech případech.

# **Bezpečnostní opatření**

Pro snížení rizika zranění, úmrtí, zasažení elektrickým proudem, požáru, chybné funkce a poškození zařízení nebo majetku vždy dodržujte následující bezpečnostní opatření.

# **Vysvětlení slovních a symbolických značek**

Následující slovní a symbolické značky se používají ke klasifikaci a popis úrovně nebezpečí, zranění a poškození majetku způsobeného nerespektováním označení a nesprávným použitím.

# **NEBEZPEČÍ**

**Označuje potenciální nebezpečí, které bude mít za následek vážné zranění nebo smrt.**

# **VÝSTRAHA**

**Označuje potenciální nebezpečí, které by mohlo mít za následek vážné zranění nebo smrt.**

# **UPOZORNĚNÍ**

**Označuje potenciální nebezpečí, které by mohlo mít za následek lehké zranění.**

# **POZNÁMKA**

**Označuje nebezpečí, které by mohlo mít za následek poškození majetku.**

Následující symboly se používají ke klasifikaci a popisu typu pokynů, které mají být dodržovány.

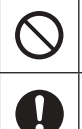

Tento symbol se používá k upozornění uživatele na specifický postup, který se nesmí provádět.

Tento symbol se používá k upozornění uživatele na specifický postup, který musí být dodržován pro bezpečný provoz přístroje.

# **NEBEZPEČÍ**

**Bezpečnostní upozornění týkající se baterie**

**Může dojít k úniku elektrolytu, vývinu tepla, vznícení nebo prasknutí bateriového bloku.**

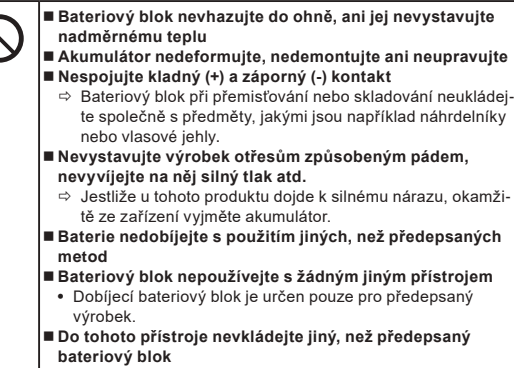

Ö S tímto výrobkem používejte pouze určený bateriový blok.

**Může dojít k úniku elektrolytu, vývinu tepla, vznícení nebo prasknutí bateriového bloku.**

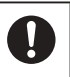

l

 **Baterie udržujte mimo dosah silného tepla, které vzniká například v blízkosti ohně nebo na přímém slunečním světle**

- **Když se stav akumulátoru zhorší nebo pokud doje k abnormálnímu bobtnání, vyměňte ho za nový** Ö Poškozený bateriový blok dále nepoužívejte.
- **Pokud dojde k selhání nebo problémům, okamžitě přestaňte přístroj používat**
- $\Rightarrow$  Pokud je baterie poškozená nebo deformovaná nebo pokud z ní vychází kouř, neobvyklý zápach, přílišné teplo nebo jiný neobvyklý jev, okamžitě ji vyjměte z počítače.

# **NEBEZPEČÍ**

**Bezpečnostní upozornění týkající se vestavěného** 

**přemostění Baterie (k likvidaci)**

**<Pouze pro model s vestavěným přemostěním baterie> Při likvidaci baterie může dojít k vzniku tepla, vznícení nebo protržení přemostění baterie.**

- **Nakládání s tímto počítačem Počítač nerozebírejte, jedinou výjimkou je likvidace Nakládání s vestavěnou baterií Nespojujte kladný (+) a záporný (-) kontakt Baterii nevhazujte do ohně, ani jej nevystavujte nadměrnému teplu Baterii nevystavujte otřesům způsobeným pádem, nevyvíjejte na něj silný tlak atd. Nenabíjejte Nepoužívejte Vestavěnou baterii nedeformujte, nedemontujte ani** 
	- **neupravujte**

 **Vyhněte se extrémnímu teplu (v blízkosti ohně nebo na přímém slunečním světle)**

# **VÝSTRAHA**

**<Pouze pro model s vestavěným přemostěním baterie> Může dojít k zahřátí, vznícení nebo protržení vestavěné baterie.**

 **Tento produkt nevhazujte do ohně, ani jej nevystavujte nadměrnému teplu Tento produkt nedeformujte, nedemontujte ani neupravujte Nevystavujte výrobek otřesům způsobeným pádem, nevyvíjejte na něj silný tlak atd. Baterie nedobíjejte s použitím jiných, než předepsaných metod Vyhněte se extrémnímu teplu (v blízkosti ohně nebo na přímém slunečním světle) Po skončení životnosti vestavěného bateriového bloku nebo v případě neobvyklého nabobtnání kontaktujte technickou podporu a požádejte o výměnu baterie**

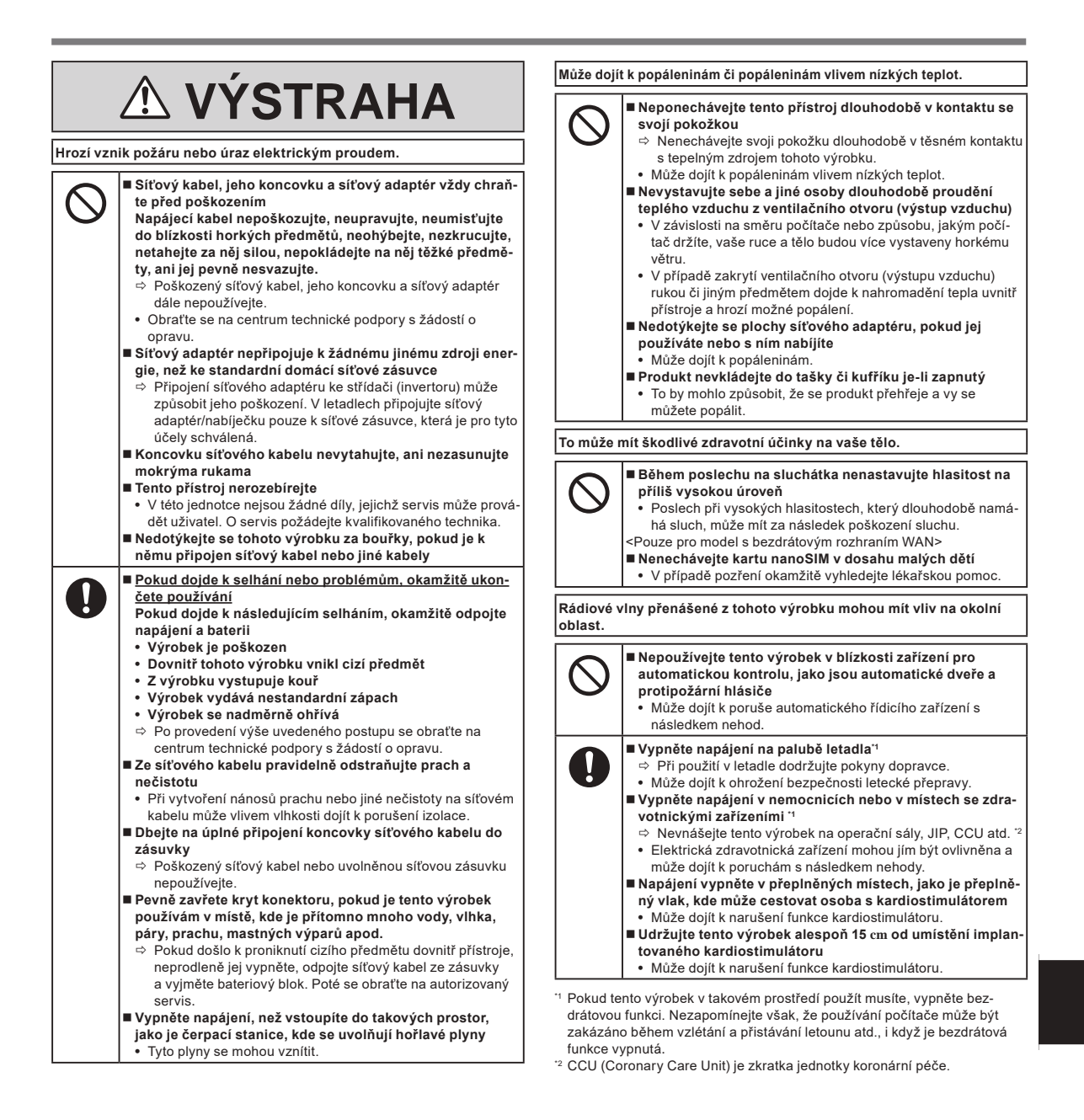

# **Bezpečnostní opatření**

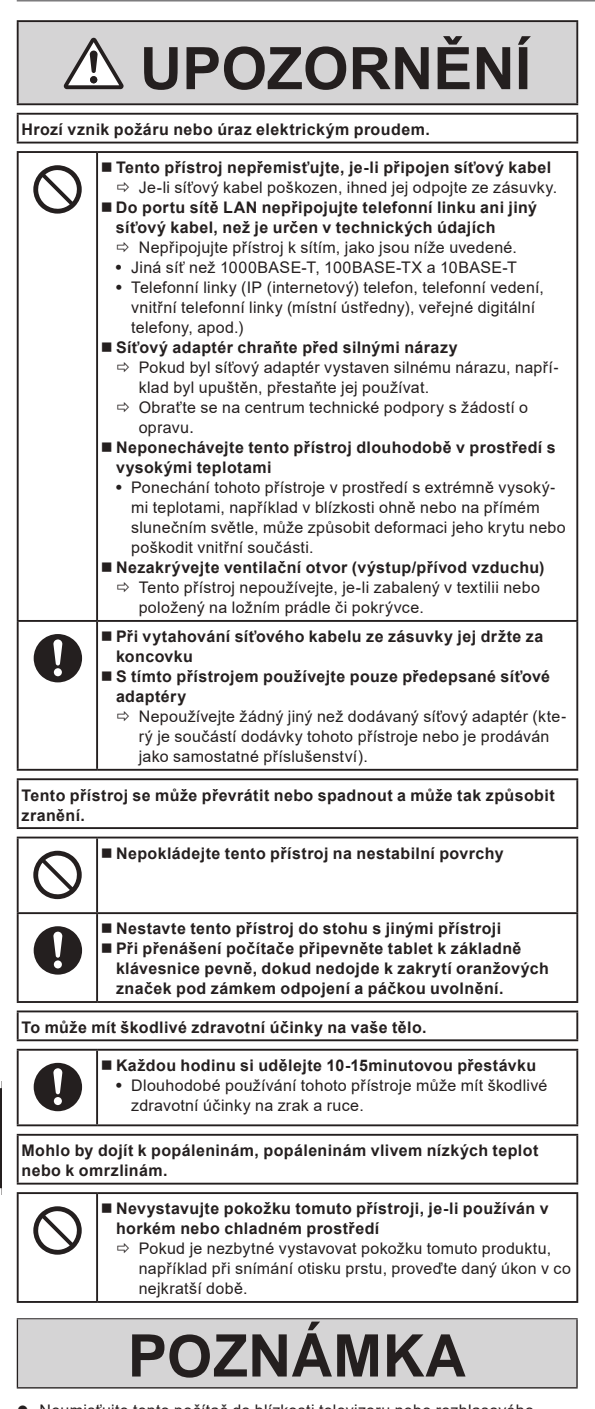

- $\bullet$  Neumisťujte tento počítač do blízkosti televizoru nebo rozhlasového přijímače.
- l Počítač udržujte mimo dosah magnetických polí. Může dojít ke ztrátě dat uložených v paměti.
- l Tento počítač není určený k zobrazování snímků pro účely lékařské diagnostiky.
- l Tento počítač není určený k použití připojený k lékařskému zařízení pro účely lékařské diagnostiky.
- Panasonic nenese zodpovědnost za ztrátu dat nebo jiné náhodné či následné škody v důsledku použití tohoto produktu.
- l Nedotýkejte se svorek bateriového bloku. V případě znečistění nebo poškození kontaktů nemusí bateriový blok vykazovat správnou funkčnost.
- Bateriový blok chraňte před stykem s vodou a vlhkostí.
- l Pokud bateriový blok máte v úmyslu nepoužívat delší dobu (měsíc nebo déle), nabijte jej nebo jej vybijte (provozem) na 30% až 40% zbytkové kapacity, poté jej uložte na chladném a suchém místě.
- l Tento počítač zabraňuje nadměrnému nabití bateriového bloku tím, že jej dobíjí pouze při poklesu zbytkové kapacity pod cca 95%.
- l Bateriový blok není u nově zakoupeného počítače nabitý. Před prvním použitím jej proto nezapomeňte nabít. Jeli k počítači připojen síťový adaptér, nabíjení bude zahájeno automaticky.
- l V případě výtoku baterie a vniknutí tekutiny do očí si oči nemněte rukama. Oči si ihned vypláchněte čistou vodou a co nejdříve vyhledejte lékařské ošetření.

# **POZNÁMKA**

- l Bateriový blok se během dobíjení nebo normálního používání může ohřívat. Tento jev je zcela normální.
- Pokud vnitřní teplota bateriového bloku leží mimo povolený rozsah (0 °C až 50 °C), dobíjení nebude spuštěno.
	- (è *NÁVOD K OBSLUZE Příručka Reference Manual* "Základní operace" "Napájení z baterie") Jakmile je podmínka povoleného rozsahu splněna, nabíjení se spustí automaticky. Pamatujte na to, že čas dobíjení se mění v závislosti na provozních podmínkách. (Nabíjení trvá déle než obvykle, je-li teplota 10 °C nebo nižší.)
- l Při nízké teplotě se doba provozu zkracuje. Počítač používejte pouze v povoleném rozsahu teplot.
- l Bateriový blok je spotřební součást. Pokud se čas, po který lze počítač provozovat na konkrétní bateriový blok velmi zkrátí a tuto dobu nelze prodloužit ani opakovaným dobitím, je nutné bateriový blok vyměnit.
- l Během přepravy náhradního bateriového bloku v zásilce, brašně, apod. je doporučeno jej umístit do plastového sáčku, aby byly chráněny jeho kontakty.
- Pokud počítač nepoužíváte, vždy zajistěte jeho vypnutí. Ponechání spuštěného počítače při nezapojeném adaptéru vyčerpá zbývající kapacitu baterie.
- <Pouze pro model s vestavěným přemostěním baterie> Abyste minimalizovali zhoršení vestavěné baterie, zapojte počítače do AC adaptéru a nabíjejte každý rok zhruba po dobu 2 hodin.

Výrobek není určen pro použití jako součást jaderného zařízení / systémů, zařízení / systémů pro řízení letového provozu, letadlových zařízení / systémů (definovaných v \*3), zdravotnických přístrojů nebo příslušenství (definovaných v \*4), diagnostických a ošetřovacích displejů, aparátů k udržení životních funkcí nebo jiných přístrojů / zařízení / systémů, podílejících se na zachování lidského života nebo bezpečnosti. Naše výrobky nejsou uzpůsobeny k tomu, aby byly používány jako nedílná součást systémů používaných v takových prostředích, a proto se použití našich výrobků v takových prostředích nedoporučuje.

Společnost Panasonic nemůže být nikterak volána k odpovědnosti za škody nebo ztráty vzešlé z používání tohoto zařízení v takovýchto druzích zařízení, přístrojů nebo systémů atd.

- Letadlová zařízení / systémy zahrnují systémy elektronických letových aktovek (electronic flight bag, EFB), definované v poradním oběžníku Federálního úřadu pro letectví FAA AC120-76D nebo v nařízení Komise EASA (EU) č. 965/2012.
- Jak je definováno nařízením (EU) 2017/745 o zdravotnických prostředcích.

Společnost Panasonic nemůže zaručit splnění žádných parametrů, technologií, měřítek spolehlivosti a bezpečnosti (např. hořlavost / kouř / toxicitu / radiofrekvenční záření atd.), spojených se standardy pro letectví, jež překračují specifikace našich běžně komerčně dostupných výrobků.

Stejně, jako u kteréhokoli přenosného počítače je i u tohoto přístroje nutné dbát opatrnosti, aby nedošlo k poškození. Je doporučeno dodržovat následující postupy manipulace.

Před uskladněním počítače z něj nezapomeňte otřít vlhkost.

# **Informace pro uživatele**

<Pouze pro model s bezdrátovým rozhraním LAN/Bluetooth>

### **Vliv tohoto přístroje na lidské zdraví**

Tento přístroj, podobně jako ostatní radiová zařízení, vyzařuje elektromagnetickou energii. Úroveň této energie je však podstatně nižší, než úroveň elektromagnetické energie vyzařované bezdrátovými zařízeními, například mobilními telefony.

Jelikož tento přístroj vyhovuje předpisům podle bezpečnostních norem a doporučení pro elektromagnetické vlny, lze předpokládat, že pro koncové uživatele je zcela bezpečný. Tyto normy a doporučení vyjadřují společný názor vědecké komunity a vyplývají z kontinuálních studií vědeckých týmů, které se opírají o informace získané z široké odborné literatury.

V některých situacích a prostředích může být užití tohoto přístroje omezeno majitelem nemovitosti nebo odpovědnými zástupci organizace. Takovéto situace mohou zahrnovat:

l Provozování tohoto přístroje na palubě letadla, nebo

l v libovolném jiném prostředí, kde jsou případné interference s jinými zařízeními nebo činnostmi vnímány či posuzovány jako škodlivé.

V případě pochybností o zásadách používání bezdrátových zařízení v konkrétní organizaci nebo prostředí (například na letištích) je nutné před zapnutím tohoto přístroje požádat o povolení k jeho používání.

#### **Informace o vyhláškách**

Společnost Panasonic Corporation neodpovídá za případné rušení rozhlasového nebo televizního příjmu v důsledku neoprávněného zásahu do tohoto přístroje. Za odstranění rušení způsobených takovýmto neoprávněným zásahem odpovídá uživatel. My ani naši autorizovaní prodejci a distributoři neodpovídáme za škody či porušování zákonných předpisů, které mohou vzniknout v důsledku nedodržení těchto směrnic.

26-Cz-1

# **Světlo LED**

<Pro model se zadní kamerou>

<Pro model se čtečkou čárového kódu>

### UPOZORNĚNÍ

- Světlo z LED je silné a může poranit lidské oči. Do LED se nedívejte přímo nemáte-li zakryté oči.

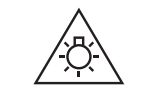

57-Cz-1

# **Adaptéry a kabely USB typ C**

Adaptéry a kabely USB typ C jsou v souladu se směrnice IEC 62680-1-2 (Specifikace napájení USB).

# **Laserová zařízení**

<Pouze pro model s čtečkou čárových kódů>

Toto zařízení využívá lasery, které splňují směrnice IEC60825-1:2014, EN 60825-1:2014 a JIS C6802:2014.

Jedná se laser "Třída 2", což je uvedeno na štítku pro tento produkt. Laserové čtečky třídy 2 využívají diody vyzařující viditelné světlo o nízkém výkonu. Uživatel nesmí hledět přímo do světelného paprsku, podobně jako jakéhokoli zdroje velmi jasného světla, například slunce. Škodlivost krátkodobého vystavení laseru třídy 2 není známa.

Upozornění - Při používání ovládacích prvků, nastavení nebo postupů, které nejsou uvedeny v této příručce, hrozí vystavení nebezpečnému záření.

### n **Štítkování/značení**

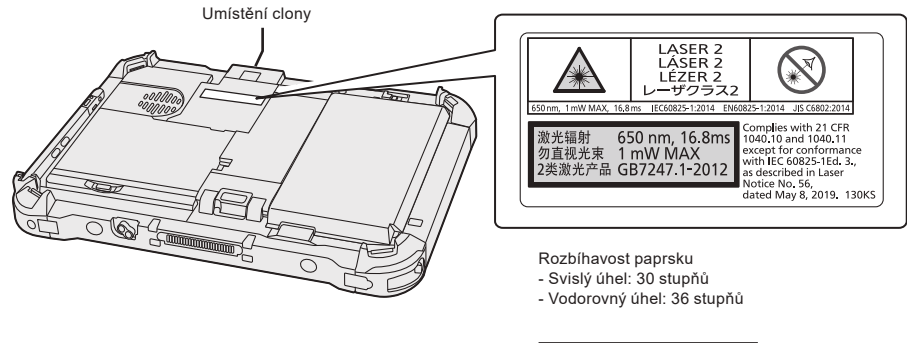

<sup>650</sup>nm, 1 mW MAX, 16.8 ms 13-Cz-1

# **Lithiová baterie**

# **Lithiová baterie!**

Tento počítač obsahuje lithiovou baterii umožňující uchování data, času a dalších údajů. Výměnu baterie smí provádět výhradně autorizovaný servisní personál.

Varování!

V případě chybné instalace nebo nesprávného užití baterie hrozí nebezpečí exploze.

# **Bateriový blok**

# **UPOZORNĚNÍ:**

V případě náhrady baterie za nesprávný typ hrozí nebezpečí výbuchu. Použité baterie likvidujte podle předpisů.

### **Zacházení s lithium-iontovou baterií**

Nenabíjejte, nepoužívejte a nenechávejte ležet akumulátor za extrémně vysoké teploty nebo extrémně nízkého tlaku vzduchu, např. ve vysoké nadmořské výšce, kam se nedoporučuje vstupovat, protože by to mohlo způsobit výbuch nebo únik hořlavých kapalin.

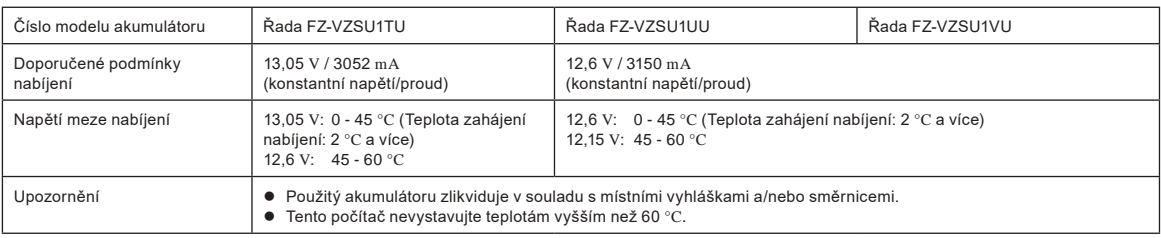

# **Energy Star**

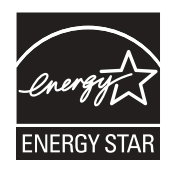

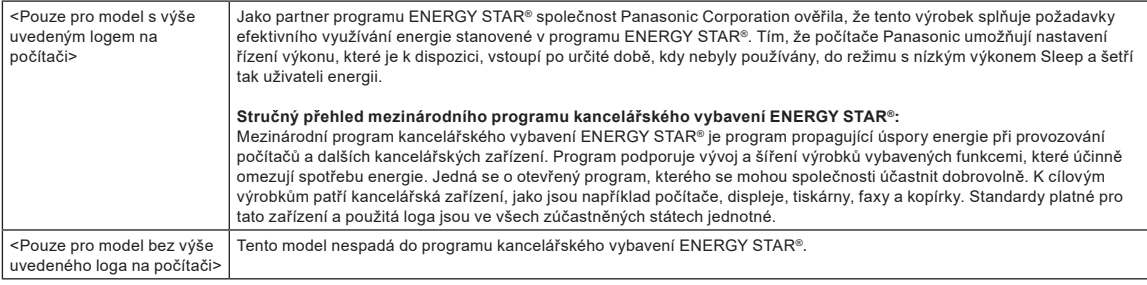

# **Používání v motorovém vozidle**

Varování: Seznamte se s následujícím doporučením komise pro stanovení správné instalace a používání tohoto výrobku při řízení motorového vozidla. "Doporučení komise ohledně bezpečných a účinných informačních a komunikačních systémů ve vozidle: Evropské prohlášení principů rozhraní HMI (Human Machine Interface)."

Doporučení komise je k dispozici v Oficiálním zpravodaji evropských společenství.

**Propojovací kabel**

Nedoporučujeme používat delší kabel rozhraní než 3 m.

35-Cz-1

22-Cz-2

15-Cz-1

58-Cz-1
## **Omezení pro bezdrátové místní sítě / Bluetooth**

<Pouze pro model s bezdrátovým rozhraním LAN/Bluetooth>

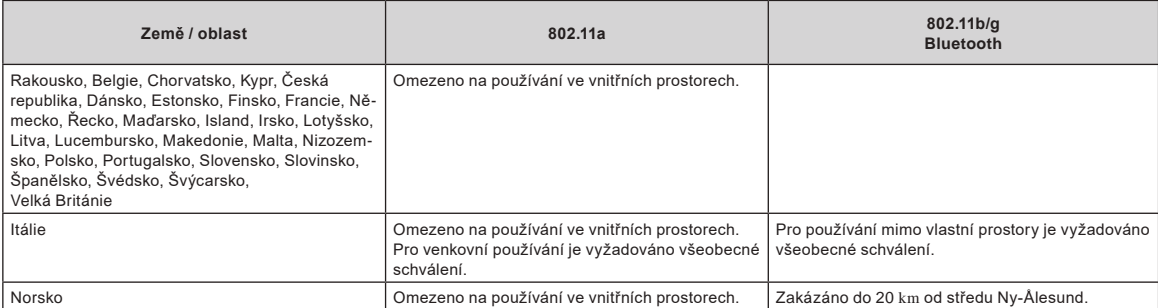

l Poslední verze "DOPORUČENÍ ERC 70-03" vydané Evropským výborem pro radiokomunikace a předpisy v Turecku.

- Používejte pouze anténu Use specifikovanou společností Panasonic.
- l Ověřte si nejaktuálnější informace u radiokomunikačních úřadů.

40-Cz-1

### **Likvidace starého zařízení a baterií pouze pro Evropskou unii a země s recyklačními systémy**

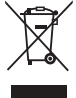

Tyto symboly na výrobcích, obalech a v průvodní dokumentaci sdělují, že použité elektrické a elektronické výrobky a baterie nesmějí být kombinovány a běžným domovním odpadem. Řádné zpracování a recyklaci starých výrobků a baterií v souladu s platnou národní legislativou zajistíte jejich odevzdáním v příslušných sběrných centrech.

Jejich správnou likvidací přispějete k zachování cenných zdrojů a k vyloučení negativních dopadů na lidské zdraví a životní prostředí.

O další podrobnosti o sběru a recyklaci požádejte místní úřady. Za nesprávnou likvidaci tohoto odpadu v rozporu s platnou národní legislativou mohou být uloženy pokuty.

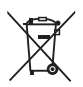

**Poznámka k symbolu baterie (symbol dole):**

Tento symbol může být použit v kombinaci s chemickým symbolem. V tomto případě splňuje tento symbol legislativní požadavky, které jsou předepsány pro chemickou látku obsaženou v baterii.

36-Cz-1

## **Pro Evropu**

V následující části jsou uvedeny informace ohledně označení CE:

#### **Prohlášení o shodě (DoC)**

"Společnost Panasonic tímto prohlašuje, že tento počítač vyhovuje základním požadavkům a dalším souvisejícím ustanovením směrnice 2014/53/EU." Nápověda:

Chcete-li získat kopii originálu prohlášení o shodě (DoC) na výše uvedené výrobky, navštivte webové stránky na adrese: https://www.ptc.panasonic.eu Autorizované zastoupení:

Zkušební centrum Panasonic

Panasonic Marketing Europe GmbH

Winsbergring 15, 22525 Hamburg, SRN

18-Cz-1

#### **Maximální radiofrekvenční výkon vysílaný v kmitočtových pásmech**

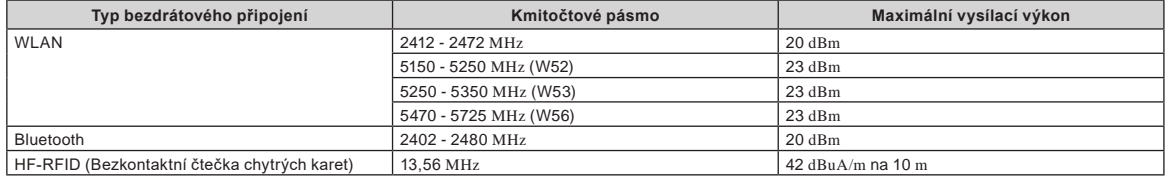

#### **Informace o energetické účinnosti síťového adaptéru**

Navštivte naši webovou stránku www.panasonic.com a do vyhledávacího masky zadejte číslo modelu síťového adaptéru (11 nebo 12 znaků, včetně pomlčky "-", bez mezery).

<Pouze pro model s externí antény>

**Při použití replikátoru portů nebo držáku do automobilu, na který lze umístit externí anténu:**

- Musí být odborně nainstalována externí anténa pro bezdrátovou sít' LAN.
- Zisk externí antény pro bezdrátovou sít' LAN nesmí překročit 5dBi.
- Uživatel musí při provozu v bezdrátových režimech mezi externí anténou a ostatními osobami (včetně rukou, zápěstí a nohou) udržovat minimální odstup 20 cm. 41-Cz-1

#### <Pouze pro model s bezdrátovým rozhraním WAN>

Při využití funkce bezdrátového připojení je v okolí LCD displeje, s výjimkou spodní části, vyžadována minimální mezera 5 mm od těla (kromě končetin - rukou, zápěstí a nohou).

60-Cz-1

## **Před zapnutím počítače**

Na následující adrese URL najdete informace o tom, jak připojit volitelné možnosti k rozšiřujícím přihrádkám. Před připojením potvrďte čísla částí pro volitelné položky.

https://askpc.panasonic.co.jp/manual/option/w/

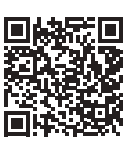

#### **Rozšiřující přihrádky**

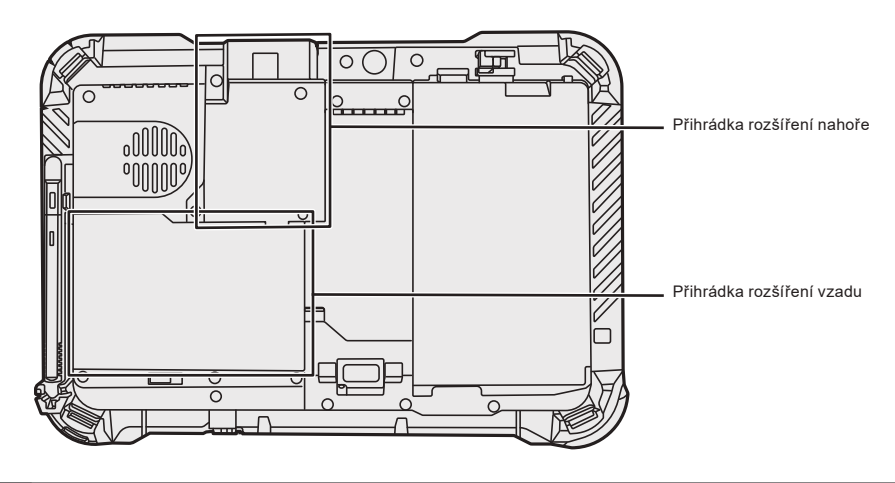

#### **DŮLEŽITÉ**

l Pokud nejsou výše uvedené možnosti připojené, ujistěte se, že před použití přiložíte prázdný balíček.

## **První uvedení do provozu**

#### n **Příprava**

- A Zkontrolujte a identifikujte dodané příslušenství.
- Pokud některé z nich nenaleznete, kontaktujte centrum technické podpory.

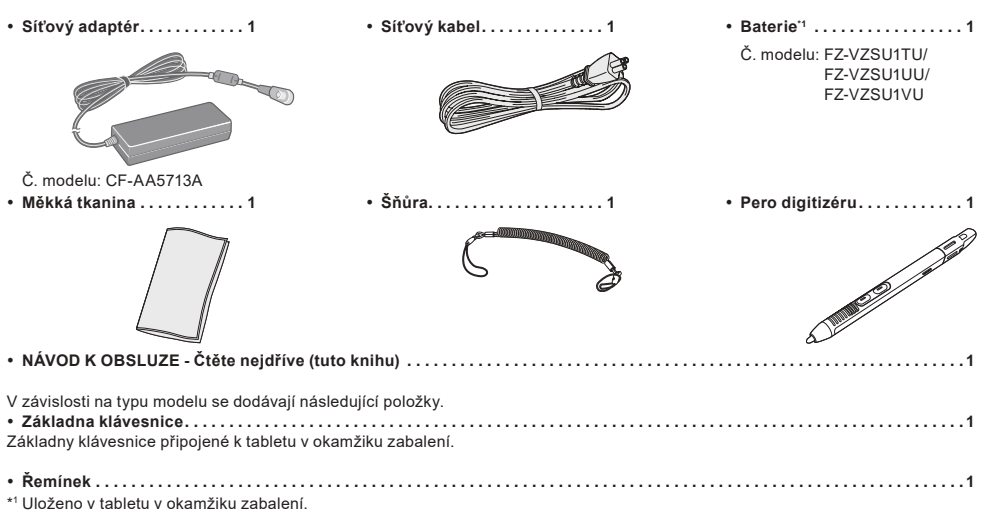

#### n **Nejnovější informace o Windows**

Když se aktualizuje Windows, obrazovka displeje nebo provozní postupy se mohou změnit. Nejnovější informace o Windows naleznete na následující webové stránce. (Windows 10) https://pc-dl.panasonic.co.jp/itn/addendum/ (Windows 11) https://pc-dl.panasonic.co.jp/itn/win11

■ Uživatelům s předinstalovaným modelem systému Windows 11 Návod k použití tohoto počítače používá v popisech systém Windows 10. Protože se zobrazení na obrazovce, provozní postupy atd. liší, podívejte se na následující webovou stránku a nahraďte popisy odpovídajícím popisem pro systém Windows 11. https://pc-dl.panasonic.co.jp/itn/win11/

n **Uživatelům se starší verzí systému Windows 10** V tomto systému je předinstalovaný software Windows 10 Pro a systém má rovněž licenci pro Windows 11 Pro. Podrobnosti viz následující webová stránka. https://pc-dl.panasonic.co.jp/itn/win11/

**1** A

### **1 Použití šňůry k připevnění pera (součást balení) k počítači**

Šňůru použijte k připojení pera k počítači, a tak ho neztraťte. Podle následujících pokynů připojte šňůru k peru (1 a 2) a počítači (3 a 4).

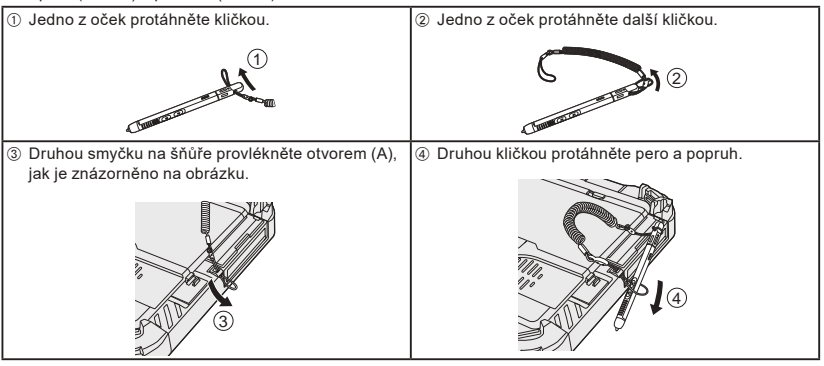

#### **DŮLEŽITÉ**

l Netahejte za šňůru nadměrnou silou. Stylus může při uvolnění udeřit do počítače, osoby nebo jiných předmětů.

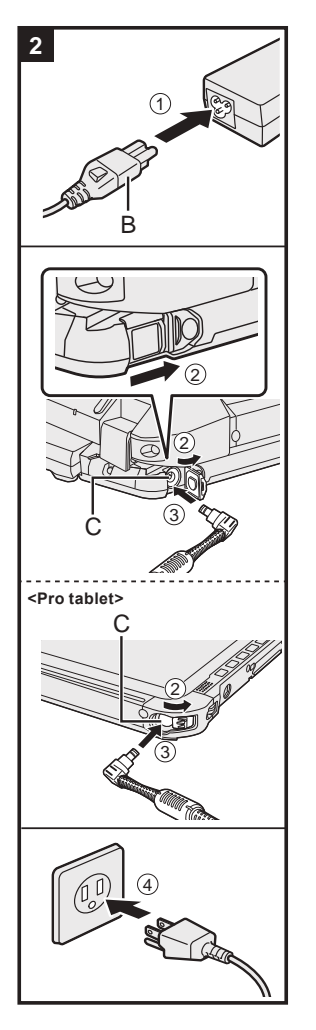

# **3** 2 3 4  $\sqrt{1}$ D

#### **2 Připojte počítač k síťové zásuvce**

- A Připojte napájecí kabel a napájecí adaptér.
	- Uchopte zástrčku (B) napájecího kabelu a bezpečně ji zasuňte přímo na konec.
- B <Pouze pro model se základnou klávesnice> Posuňte kryt ve směru šipky a potom kryt otevřete. <Pro tablet> Posuňte kryt.
- C Připojte napájecí adaptér do zásuvky DC-IN (C) na počítači.
- 4 Připojte počítač k síťové zásuvce.

Tvar zástrčky a zásuvky AC závisí na zemi provedení.

Nabíjení baterie bude zahájeno automaticky.

#### **DŮLEŽITÉ**

- l Síťový adaptér neodpojujte dokud nebude zcela ukončeno první uvedení do provozu.
- l Při prvním použití počítače nepřipojujte kromě bateriového bloku a síťového adaptéru žádné jiné periferní zařízení (včetně kabelu LAN).
- **·** Manipulace se sítovým adaptérem
- Během bouřky může docházet k potížím, například k náhlým poklesům napětí. Vzhledem k tomu, že by tyto problémy mohly mít negativní vliv na počítač, doporučuje se během této doby používat záložní zdroj napájení (UPS), pokud není počítač napájen samotnou baterií.
- l Není-li DC konektor připojen k počítači, odpojte síťový kabel od síťové zzásuvky. Ke spotřebě energie dochází i tehdy, je-li síťový adaptér připojen k elektrické zásuvce.

### **3 Otevřete displej**

<Pouze pro model se základnou klávesnice>

- A Vytáhněte rukojeť.
- l Pokud nevytáhnete rukojeť před otevřením displeje, počítač se může vahou displeje převrhnout.
- 2 Poutko (D) otočte ve směru šipky.
- C Vroubky přidržte oběma rukama a displej lehce zdvihněte.
- D Podržte počítač jednou rukou a poté zvednutím otevřete displej.

#### **DŮLEŽITÉ**

l Neotevírejte displej více než je třeba (150° nebo více) a na LCD nevyvíjejte nadměrný tlak. Neotevírejte ani nezavírejte počítač tak, že budete držet hranu prvku LCD.

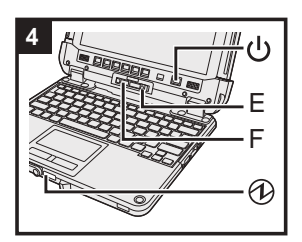

#### **<Pro tablet>**

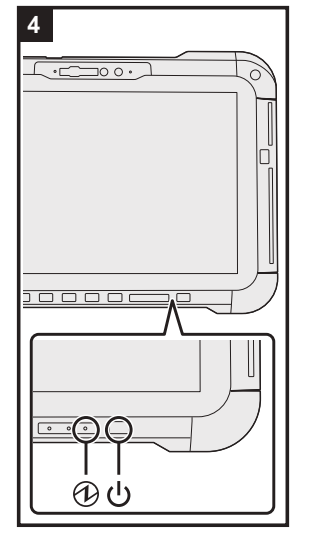

### **4 Zapněte počítač**

Stiskněte a podržte spínač napájení (l) dokud se nerozsvítí indikátor napájení  $Q$ .

### **DŮLEŽITÉ**

- l Spínač napájení stiskněte pouze jednou.
- l Následující operaci neprovádějte, dokud není dokončeno první spuštění.
	- <Pouze pro model se základnou klávesnice> Dotknutí uvolňovací páčky (E) a odpojovacího zámku (F)
	- <Pouze pro model se základnou klávesnice> Odpojení tabletu od základny klávesnice
- Odpojení napájecího adaptéru
- Stisknutí spínače napájení <Pouze pro model se základnou klávesnice> Sklápění obrazovky
- Jakékoli změny výchozího nastavení nebo Setup Utility
- l Po vypnutí počítače počkejte před dalším zapnutím nejméně deset sekund.
- l Je-li vysoká teplota procesoru, počítač se nemusí spustit za účelem předejití přehřátí procesoru. Sečkejte, dokud počítač nevychladne a poté jej opět zapněte. Jestliže se počítač nezapne ani po vychladnutí, obraťte<br>se na technickou podporu Panasonic (**→ ½)** NÁVO*D K OBSLUZE - Příručka Reference Manual*).

#### **5 Proveďte nastavení systému Windows**

Zvolte jazyk a klikněte na volbu [Ano].

Postupujte podle pokynů na obrazovce.

- l Počítač se několikrát restartuje. Nedotýkejte se dotykové obrazovky, externí klávesnice nebo externí myši, a počkejte dokud indikátor gnezhasne.
- l Po zapnutí počítače zůstane obrazovka chvíli černá nebo nezměněná, avšak toto není závada. Počkejte chvíli, dokud se nezobrazí instalační obrazovka systému Windows.
- l Během instalace systému Windows používejte k pohybu šipky a výběru položek dotekovou desku a její tlačítka.
- **·** Instalace systému Windows trvá přibližně 5 minut.
	- Přejděte k dalšímu kroku s potvrzením jednotlivých hlášení na obrazovce.
- l Po dokončení nastavení systému Windows můžete nastavit bezdrátovou síť.
- Pokud se zobrazí "Pojďme se připojit k síti", můžete vybrat [Nemám internet].

Windows 10 Pokud se zobrazí "Další možnosti objevíte po připojení k internetu", můžete vybrat [Pokračovat s omezenou instalací].

Windows 11 Pokud se zobrazí "Připojte se, abyste mohli rychle začít používat své zařízení", můžete vybrat [Pokračovat s omezenou instalací].

l Doporučujeme, abyste po dokončení nastavení Windows nastavili heslo.

#### **DŮLEŽITÉ**

- l Jméno uživatele, obrázek a nastavení zabezpečení můžete změnit po dokončení instalace systému Windows.
- l Jako název počítače použijte standardní znaky: číslice 0 až 9, velká a malá písmena od A do Z a spojovník (-). Jako uživatelské jméno nelze použít následující slova a znaky: CON, PRN, AUX, CLOCK\$, NUL, COM1 až COM9, LPT1 až LPT9, LPT, &, mezera.

Objeví-li se chybové hlášení "Název počítače není platný.", zkontrolujte, zda nejsou použity jiné než výše uvedené znaky. Zůstane-li chybové hlášení na displeji, přepněte režim klávesnice na angličtinu ("ENG") a zadejte znaky.

## **Před zapnutím počítače**

#### **6 Restartujte počítač**

#### Windows 10

- ① Klikněte na H (Start).
- 2 Klikněte na (b (Napájení) [Restartovat].

#### (Windows 11)

- A Klikněte na (Start).
- 2 Klikněte na  $\circlearrowright$  (Napájení) [Restartovat].
- l Část funkcí nástroje Panasonic PC Settings Utility bude aktivována po restartování počítače.

#### **POZNÁMKA**

Jakmile se objeví obrazovka "Emergency notification setting", přečtěte si pozorně zprávy na obrazovce. Postupujte podle pokynů na obrazovce. Po dokončení nastavení systému Windows můžete nastavit "Emergency notification setting".

#### **7 Aktualizace návodu na obrazovce**

- A Připojte se k internetu. Do Windows se přihlaste jako správce. Další informace naleznete v části *Připojení k síti*.
- 2 Aktualizuite návod na obrazovce.

Windows 10 Klikněte na H (Start) - [Panasonic PC Manual Selector].

Windows 11 Klikněte na (Start) - [Všechny aplikace] - [Panasonic PC Manual Selector].

Postupujte podle pokynů na obrazovce.

#### **8 Vytvoření obnovovacího disku**

Obnovovací disk vám umožní nainstalovat OS a obnovit stav výchozího nastavení, pokud dojde k poškození paměti obnovovacího oddílu.

Informace o vytvoření disku viz è *NÁVOD K OBSLUZE - Příručka Reference Manual* "Důležité operace/nastavení" "Vytvoření obnovovacího disku".

#### **POZNÁMKA**

- Při nastavení hesla postupujte následujícím způsobem.
- ① Windows 10 Klikněte na H (Start) © (Nastavení) [Účty] [Možnosti přihlášení]. Windows 11 Klikněte na (Start) - [Nastavení] - [Účty] - [Možnosti přihlášení].
- B Klikněte na [Heslo] [Přidat].

Pro zobrazení hesla vstupní obrazovky při každém spuštění počítače z moderního pohotovostního režimu nebo hibernace, proveďte následující nastavení. Windows 10

- ① Klikněte na H (Start) <sup>(※</sup> (Nastavení) [Účty] [Možnosti přihlášení].
- B Vyberte [Pokaždé] pod položkou "Vyžadovat přihlášení".

#### Windows 11

- A Klikněte na (Start) [Nastavení] [Účty] [Možnosti přihlášení].
- B V položce "Pokud budete pryč, kdy má Windows vyžadovat, abyste se znovu přihlásili?" vyberte možnost[Pokaždé].
- l Režim klávesnice nastavte na angličtinu ("ENG") a zadejte znaky.
- Rozložení klávesnice lze přidat nebo změnit.v následujících krocích.

#### Windows 10

- ① Klikněte na H (Start) <sup>③</sup> (Nastavení) [Čas a jazyk] [Jazyk].
- B Klikněte na jazyk a na [Možnosti].
- C Klikněte na [Přidat klávesnici] a ze seznamu zvolte klávesnici.

#### Windows 11

- A Klikněte na (Start) [Nastavení] [Čas a jazyk] [Jazyk a oblast].
- 2 Klikněte na ··· [Možnosti jazyka] v jazyce.
- C Klikněte na tlačítko [Přidat klávesnici] v části "Nainstalované klávesnice" a vyberte klávesnici ze seznamu.
- l Heslo si zapamatujte. Pokud heslo zapomenete, nelze operační systém Windows používat. Doporučujeme nejdříve vytvořit disk pro resetování hesla. **PC Information Viewer** 
	- Tento počítač pravidelně zaznamenává informace o správě paměti flash, apod. Maximální objem dat pro každý záznam je 1024 bytů.

Tyto informace se používají pouze pro stanovení možné příčiny v případě jakéhokoli selhání paměti flash. Tyto informace nejsou nikdy odesílány po síti mimo počítač, ani nejsou používány k žádným jiným, než k výše popsaným účelům.

Chcete-li tuto funkci vypnout, zaškrtněte políčko [Disable the automatic save function for management information history] v [Hard Disk Status] v PC Information Viewer a klepněte na [OK].

- Potom postupujte podle pokynů na obrazovce.
- (è *NÁVOD K OBSLUZE Příručka Reference Manual* "Odstraňování problémů" "Odstraňování problémů" "Kontrola stavu využití počítače")

## **Odpojení tabletu od základny klávesnice**

<Pouze pro model se základnou klávesnice (řada FZ-VEKG21)> Při odpojení tabletu od základny klávesnice, je-li zapnutá, dodržte následující body.

#### **DŮLEŽITÉ**

- l Před odpojením tabletu zkontrolujte následující věci.
	- Uložte nezbytné údaje.
	- Zavřete soubory, které jste otevřeli na externích discích a síťových discích.
- Odpojte periferní zařízení připojená k tabletu.
- $\bullet$  Za níže uvedených podmínek tablet neodpojujte.
	- Při přehrávání/nahrávání audio souborů nebo při zobrazení videa, například souborů MPEG.
	- Při použití komunikačního softwaru nebo síťových funkcí.

#### **POZNÁMKA**

**·** Tablet v dešti neodpojujte.

A Uvolněte odpojovací zámek (A).

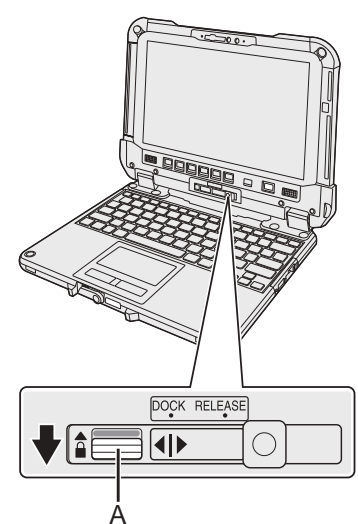

B Posuňte uvolňovací páčku (B) doprava tak, aby svislá čára ve středu značky (C) byla zarovnána s polohou značky RELEASE (D).

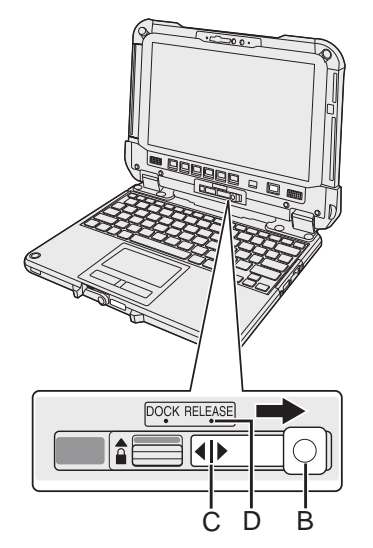

C Tablet odpojte od základny klávesnice.

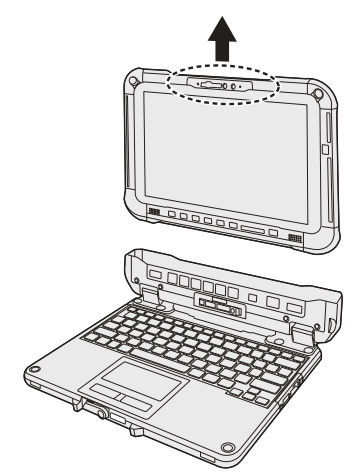

### **DŮLEŽITÉ**

- l Při odpojení tabletu ze základny klávesnice dodržte pozici vyznačenou na obrázku přerušovanou čárou.
- Připojení/odpojení tabletu na ploše.
- Zatímco držíte základnu klávesnice rukou, připojte/odpojte tablet.

## **Odpojení tabletu od základny klávesnice**

## **Připojení tabletu k základně klávesnice**

#### **POZNÁMKA**

- **·** Tablet v dešti nezapojujte.
- Konektory tabletu (E) vyčistěte suchým hadříkem. (Ulpívající prach může způsobit poruchu kontaktu.)

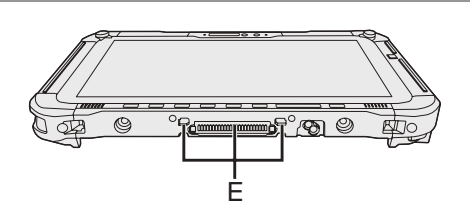

A Zasuňte tablet na základnu klávesnice.

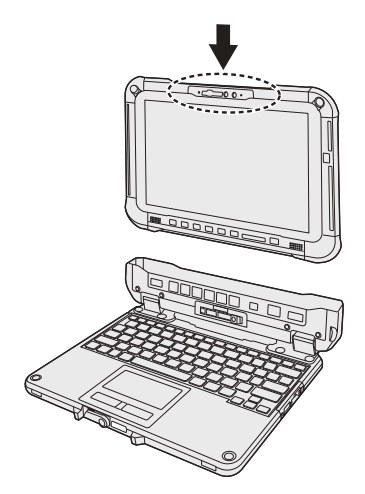

#### **DŮLEŽITÉ**

Při zasouvání tabletu umístěte základnu klávesnice na pevnou stabilní plochu.

B Zatlačte na místo zakroužkované přerušovanou čarou dolů a přitom posuňte uvolňovací páčku (B) doleva tak, aby svislá čára ve středu značky (C) byla zarovnána s polohou značky DOCK (F).

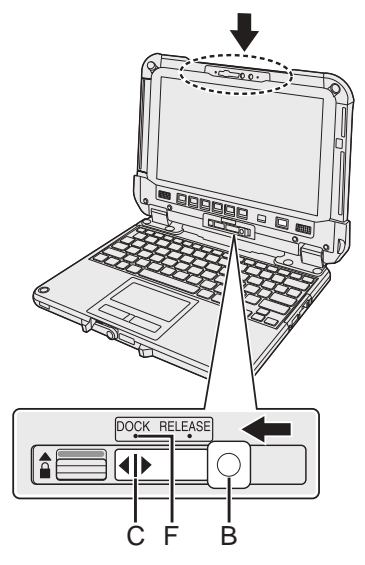

C Zámek odpojení (A) zdvihněte nad uzamknutou pozici.

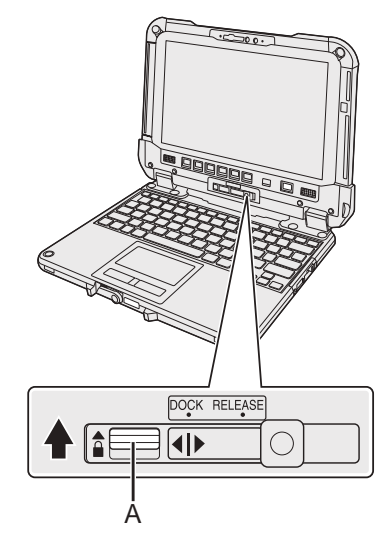

#### **DŮLEŽITÉ**

l Zkontrolujte, zda nejsou vidět oranžové značky v blízkosti zámku odpojení a páčky uvolnění.

#### ■ Pojmy a obrázky v tomto návode na použitie

- V tomto návode na použitie sú názvy a pojmy označované nasledovne.
- Obrázok na prednom kryte zobrazuje len tablet bez namontovanej základne klávesnice.
- V tomto návode sa na vysvetlenie používajú obrázky modelu s odpojiteľným SSD.
- "Windows 10 Pro" ako "Windows" alebo "Windows 10"
- "Windows 11 Pro" ako "Windows" alebo "Windows 11"
- Tento návod vysvetľuje postupy obsluhy pomocou dotykového zariadenia alebo myši ako typické príklady. Okrem toho môžete počítač obsluhovať aj dotykmi po obrazovke displeja.
- Pri používaní obsluhy dotykmi nahraďte výrazy, ako je uvedené nižšie, a prečítajte si pokyny. Výrazy týkajúce sa obsluhy, ktoré treba nahradiť:

- Kliknite → Dotknite sa

Windows 10 označuje operačný systém Windows 10.

H - © (Nastavenia): Kliknite na H (Štart) a potom kliknite na © (Nastavenia).

Windows 11<sup>)</sup> označuje operačný systém Windows 11.

- [Nastavenia]: Kliknite na (Štart) a potom kliknite na [Nastavenia].

- $\rightarrow$  : Strana v tomto Návode na použitie.
- : Referencia k návodu na obrazovke.

Tieto pokyny si, prosím, pozorne prečítajte ešte pred používaním tohto zariadenia a návod uchovajte pre prípadné budúce použitie. Vykonajte aktualizáciu manuálov na obrazovke.

#### **■ Softvérová licencia**

Tento výrobok má začlenený nasledujúci softvér:

(1) softvér vytvorený nezávisle spoločnosťou alebo pre spoločnosť Panasonic Corporation,

(2) softvér, ktorý vlastní tretia strana a je licencovaný pre Panasonic Corporation,

- (3) softvér licencovaný pod GNU General Public License, Verzia 2.0 (GPL V2.0),
- (4) softvér licencovaný pod GNU LESSER General Public License, Verzia 2.1 (LGPL V2.1)
- $a$ /alebo

(5) softvér otvoreného zdroja iný, než softvér licencovaný pod GPL V2.0 a/alebo LGPL V2.1.

Softvér kategorizovaný ako (3) - (5) je distribuovaný s vierou, že bude užitočný, alebo BEZ AKEJKOĽVEK ZÁRUKY, dokonca aj bez záruky PREDAJNOS-TI alebo VHODNOSTI PRE KONKRÉTNY ÚČEL. Prosím, pozrite si podrobné podmienky a požiadavky uvedené v dokumente *NÁVOD NA POUŽITIE - Referenčná príručka* "Príloha" "Softvérová licencia".

Najmenej tri (3) roky od dodania výrobku poskytne Panasonic ktorejkoľvek tretej strane, ktorá nás kontaktuje na kontaktných informáciách uvedených nižšie, za cenu nie vyššiu ako sú naše náklady na fyzickú distribúciu zdrojového kódu, kompletnú strojom čitateľnú kópiu príslušného zdrojového kódu, ktorý patrí pod GPL V2.0, LGPL V2.1 alebo iné licencie, s povinnosťou tak urobiť, rovnako ako aj upozornenie o príslušnom autorskom práve. Kontaktné informácie: oss-cd-request@gg.jp.panasonic.com

Zdrojový kód a poznámka o autorskom práve je pre Vás tiež voľne prístupná na našej webovej stránke nižšie.

https://panasonic.net/cns/oss/

#### ■ Ochranné známky

- · Microsoft, logo Microsoft, Windows, logo Windows, Outlook a OneDrive sú registrované ochranné známky alebo ochranné známky spoločnosti Microsoft Corporation registrované v USA a/alebo ďalších krajinách.
- Slovné označenie a logá Bluetooth® sú registrované ochranné známky, ktoré vlastní spoločnosť Bluetooth SIG, Inc., a Panasonic Corporation ich používa na základe licencie. Ďalšie ochranné známky alebo obchodné názvy patria príslušným vlastníkom.
- USB Type-C® a USB-C® sú registrované ochranné známky spoločnosti USB Implementers Forum.
- · Názvy výrobkov, značiek, atď., ktoré sa objavujú v tomto návode sú ochrannými známkami alebo registrovanými obchodnými značkami ich príslušných vlastných spoločností. Značky ™ alebo ® však nemusia byť v tejto príručke použité vo všetkých prípadoch.

## **Bezpečnostné opatrenia**

Na zníženie nebezpečenstva škôd, skrátenia životnosti, elektrického úderu, požiaru, nesprávnej funkčnosti a poškodenia zariadenia alebo majetku si vždy všimnite nasledovné bezpečnostné opatrenia.

### **Vysvetlenie tabuliek so slovnými symbolmi**

Nasledujúce tabuľky so slovnými symbolmi sa používajú na klasifikáciu a popis úrovne nebezpečenstva, škôd a poškodenia majetku spôsobených nerešpektovaním označenia a nesprávnym použitím.

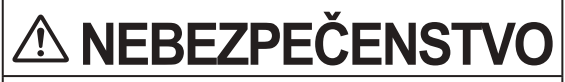

**Označuje potenciálne nebezpečenstvo, ktoré má za následok vážne zranenie alebo smrť.**

# **VÝSTRAHA**

**Označuje potenciálne nebezpečenstvo, ktoré môže mať za následok vážne zranenie alebo smrť.**

## **POZOR**

**Označuje nebezpečenstvo, ktoré môže mať za následok menšie zranenie.**

## **UPOZORNENIE**

**Označuje nebezpečenstvo, ktoré môže mať za následok poškodenie majetku.**

Nasledujúce symboly sa používajú na určenie a popis druhu upozornení, ktoré sa majú sledovať.

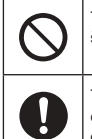

Tento symbol sa používa na upozorňovanie používateľov na špecifické pracovné postupy, ktoré sa nesmú vykonávať.

Tento symbol sa používa na upozornenie používateľov na špecifický pracovný postup, ktorý sa musí dodržať kvôli bezpečnej obsluhe zariadenia.

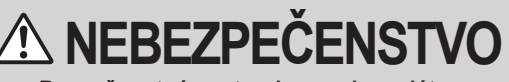

**Bezpečnostné opatrenia pre akumulátor**

**Môže dôjsť k vytečeniu elektrolytu, tvorbe tepla, vznieteniu alebo roztrhnutiu akumulátora.**

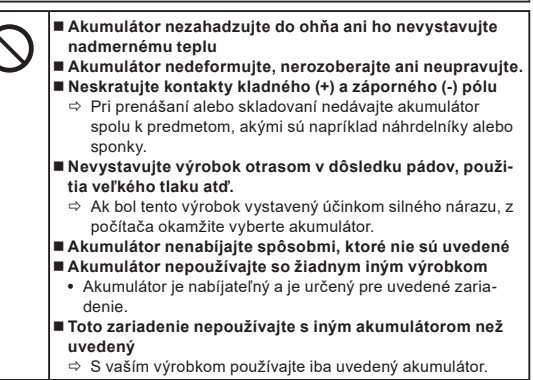

**Môže dôjsť k vytečeniu elektrolytu, tvorbe tepla, vznieteniu alebo roztrhnutiu akumulátora.**

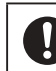

- **Vyhýbajte sa nadmernému teplu (napr. v blízkosti ohňa, na priamom slnečnom žiarení)**
- **Ak sa vlastnosti batérie zhoršili alebo ak sa na nej vyskytujú vyvýšené miesta, vymeňte ju za novú**
- Ö Nepoužívajte naďalej poškodený akumulátor.
- **Ak sa vyskytne porucha alebo problém, okamžite zastavte používanie**
- Ö Ak sa zdá, že je akumulátor poškodený alebo deformovaný, alebo ak z neho vychádza dym, neštandardný zápach, nadmerné teplo alebo sa vyskytuje iný neštandardný jav, okamžite ho vyberte z počítača.

# **NEBEZPEČENSTVO**

**Bezpečnostné opatrenia pre zabudovanú záložnú** 

**batériu Batéria (na likvidáciu)**

**<Iba pre model so zabudovanou záložnou batériou> Pri likvidácii batérie môže dôjsť k tvorbe tepla, vznieteniu alebo roztrhnutiu zabudovanej batérie.**

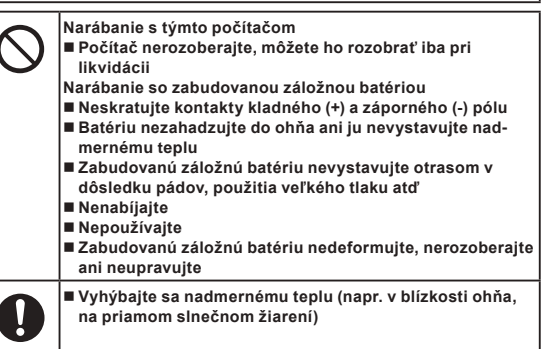

# **VÝSTRAHA**

**<Iba pre model so zabudovanou záložnou batériou> Môže dôjsť k tvorbe tepla, vznieteniu alebo roztrhnutiu zabudovanej záložnej batérie.**

 **Tento výrobok nezahadzujte do ohňa ani ho nevystavujte nadmernému teplu Výrobok nedeformujte, nerozoberajte ani neupravujte Nevystavujte výrobok otrasom v dôsledku pádov, použitia veľkého tlaku atď. Akumulátor nenabíjajte spôsobmi, ktoré nie sú uvedené Vyhýbajte sa nadmernému teplu (napr. v blízkosti ohňa, na priamom slnečnom žiarení)** ■ Ak sa zabudovaná záložná batéria pokazila alebo na**puchla, kontaktuje úrad technickej podpory pre výmenu batérie**

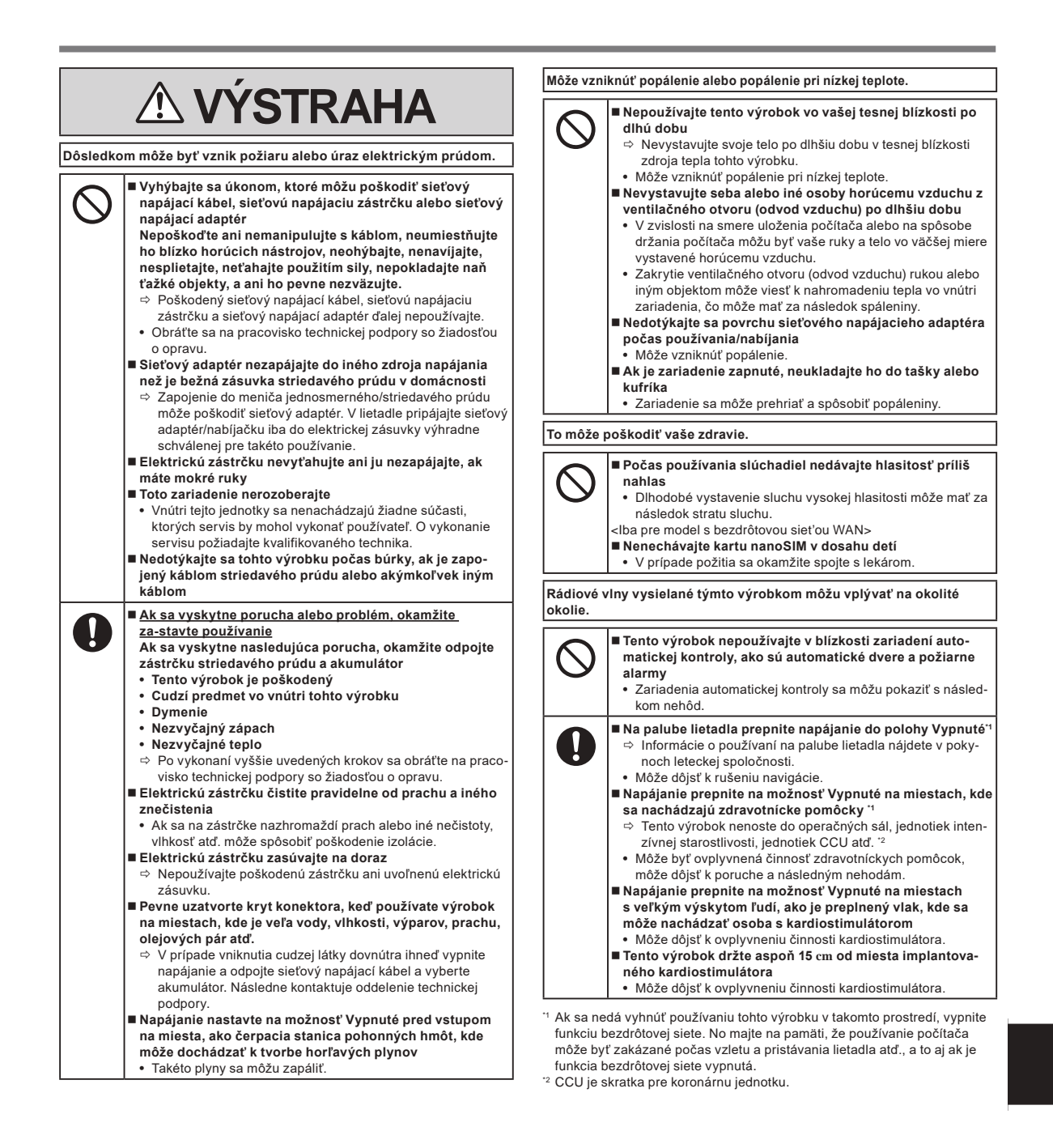

## **Bezpečnostné opatrenia**

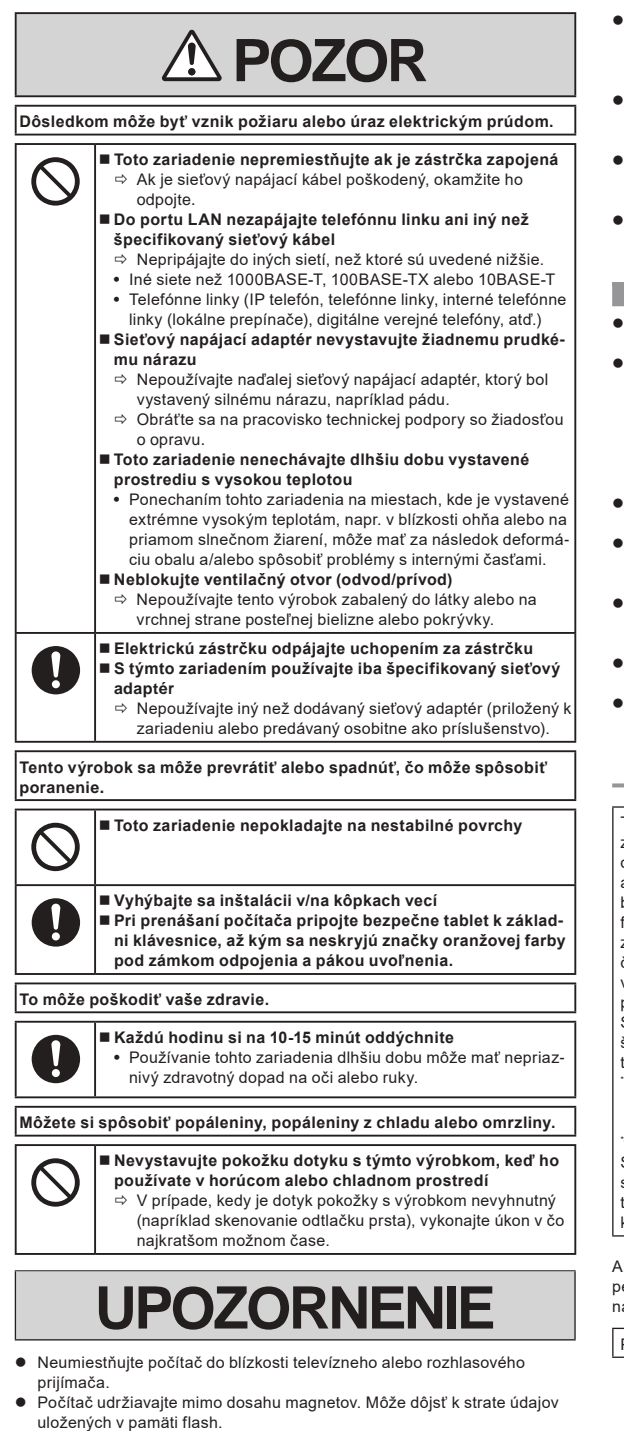

- Tento počítač nie je určený na zobrazenie snímok na použitie pri lekárskej diagnostike.
- l Tento počítač nie je určený na použitie v spojení z zdravotníckym zariadením za účelom lekárskej diagnostiky.
- l Spoločnosť Panasonic nie je zodpovedná za stratu údajov alebo iných náhodných alebo následných škôd spôsobených používaním tohto výrobku.
- l Nedotýkajte sa konektorov na akumulátore. Akumulátor nemusí viac pracovať správne, ak sú kontakty znečistené alebo poškodené.
- Akumulátor nevystavujte vode, ani nedovoľte, aby sa namočil.
- l Ak sa akumulátor nebude dlhšiu dobu používať (mesiac alebo viac), nabite alebo vybite (používaním) akumulátor, kým zostávajúca úroveň akumulátora nebude 30% až 40% a uskladnite ho na chladnom, suchom mieste.
- l Tento počítač predchádza nadmernému nabíjaniu akumulátora tým, že sa dobíja iba vtedy, ak je zostávajúca energia nižšia ako prib. 95% jeho kapacity.
- l Akumulátor nie je pri prvej kúpe počítača nabitý. Dbajte na to, aby ste ho pred prvým použitím nabili. Po zapojení sieťového adaptéra k počítaču sa nabíjanie začne automaticky.
- l V prípade vytečenia akumulátora a vniknutiu kvapaliny do očí si oči nepretierajte. Okamžite opláchnite oči čistou vodou a za účelom ošetrenia čo najskôr vyhľadajte lekára.

#### **POZNÁMKA**

- l Počas nabíjania alebo bežného používania sa môže akumulátor zohriať. Je to úplne štandardné správanie.
- l Nabíjanie nezačne, ak je interná teplota akumulátora mimo povolený teplotný rozsah (0 °C až 50 °C). (è *NÁVOD NA POUŽITIE - Referenčná príručka* "Základná pre-

vádzka" "Napájanie na batériu") Nabíjanie sa začne automaticky, keď sa teplota dostane do povoleného rozsahu. Pamätajte si, že čas nabíjania sa mení v závislosti od podmienok používania. (Nabíjanie trvá dlhšie než zvyčajne pri teplote 10 °C alebo nižšej.)

- l Pri nízkej teplote sa doba prevádzky skráti. Počítač používajte iba v rámci povoleného teplotného rozsahu.
- l Akumulátor je spotrebný tovar. Ak sa čas, ktorý môže počítač fungovať pomocou príslušného akumulátora dramaticky skráti a ak opakované nabíjanie neobnoví jeho výkon, akumulátor by sa mal vymeniť za nový.
- l Pri prenášaní náhradného akumulátora vo vnútri balenia, tašky atď. sa odporúča, aby sa umiestnil do igelitovej tašky tak, aby boli jeho kontakty chránené.
- l Počítač vždy vypnite, ak ho nepoužívate. Ak zostane počítač zapnutý pri odpojenom sieťovom adaptéri, minie zostávajúcu kapacitu akumulátora.
- l <Iba pre model so zabudovanou záložnou batériou> Aby ste znížili opotrebovanie zabudovanej záložnej batérie, pripojte počítač k sieťovému adaptéru a dobite po dobu približne 2 hodín aspoň raz za rok.

Tento výrobok nie je určený na použitie ako alebo ako súčasť jadrových zariadení/systémov, zariadení/systémov riadenia letovej prevádzky, zariadení/systémov lietadiel (ako je definované v \*3), zdravotníckych pomôcok alebo príslušenstva (ako je definované v \*4), lekárskych zariadení na zobrazovanie na účely liečebnej diagnostiky, systémov na podporu životných funkcií alebo iných zariadení/prístrojov/systémov, ktoré sa podieľajú na zabezpečení ľudského života alebo bezpečnosti. Naše výrobky nie sú určené na to, aby sa používali ako integrálna súčasť systémov používaných v takýchto prostrediach, preto sa používanie našich výrobkov v takýchto prostrediach neodporúča.

Spoločnosť Panasonic nemôže niesť žiadnu zodpovednosť za akékoľvek škody alebo straty vyplývajúce z používania tohto zariadenia v týchto typoch zariadení, prístrojov alebo systémov atď.

Zariadenia/systémy lietadiel, ktoré zahŕňajú systémy elektronickej letovej dokumentácie (EFB), sú zadefinované vo FAA AC120-76D alebo nariadení Komisie (EÚ) č. 965/2012 o EASA.

Ako definuje nariadenie (EÚ) 2017/745 o zdravotníckych pomôckach. Spoločnosť Panasonic nemôže zaručiť žiadne špecifikácie, technológie, spoľahlivosť, požiadavky na bezpečnosť (napr. horľavosť/dymenie/toxicita/rádiofrekvenčné emisie atď.), ktoré súvisia s normami leteckej dopravy, ktoré presahujú špecifikácie našich produktov COTS.

Ako pri všetkých prenosných zariadeniach, aj tu je potrebné dodržiavať bezpečnostné predpisy, aby ste predišli akémukoľvek poškodeniu. Odporúčame nasledovné postupy používania a manipulácie.

Pred odložením počítača z neho utrite akúkoľvek vlhkosť.

## **Informácie pre užívateľa**

#### <Iba pre model s bezdrôtovým pripojením LAN/Bluetooth>

#### **Toto zariadenie a vaše zdravie**

Toto zariadenie podobne ako iné rádiové zariadenia vyžaruje elektromagnetickú energiu na rádiovej frekvencii. Úroveň energie vyžarovanej týmto zariadením je však omnoho nižšia ako elektromagnetická energia vyžarovaná bezdrôtovými zariadeniami, akými sú napríklad mobilné telefóny.

Pretože toto zariadenie pracuje podľa noriem založených v rámci bezpečnostných štandardov a odporúčaní pre rádiové frekvencie, veríme, že používanie tohto zariadenia spotrebiteľmi je bezpečné. Tieto štandardy a odporúčania odzrkadľujú súhlas vedeckej komunity a sú dôsledkom rokovaní vedeckých výborov a komisií, ktoré neustále skúmajú a interpretujú rozsiahlu výskumnú literatúru.

V určitých situáciách alebo prostrediach môže byť používanie tohto zariadenia obmedzené vlastníkom budovy alebo zodpovedným zástupcom organizácie. Takýmito situáciami môžu byť napríklad:

l Používanie tohto zariadenia na palubách lietadiel, alebo

l V akomkoľvek inom prostredí, kde sa riziko rušenia iných zariadení alebo služieb chápe alebo označuje ako škodlivé.

Ak si nie ste istý politikou aplikovanou na používanie bezdrôtových zariadení v určitej organizácii alebo prostredí (napr. letiská), neváhajte požiadať o povolenie používať toto zariadenie ešte pred jeho zapnutím.

#### **Regulačné informácie**

Nie sme zodpovední za žiadne rádiové ani televízne rušenie spôsobené neoprávnenými modifikáciami tohto zariadenia. Náprava rušenia spôsobeného takouto neoprávnenou modifikáciou bude zodpovednosťou užívateľa. My a naši autorizovaní predajcovia alebo distribútori nie sme zodpovední za poškodenie alebo porušenie vládnych nariadení, ktoré môžu vzniknúť dôsledkom zlyhania konania v zhode s týmito nariadeniami.

### **LED svetlo**

<Pre model s kamerou vzadu>

<Pre model s čítačkou čiarových kódov>

#### POZOR

POZOR

- Svetlo emitované LED je silné a môže poraniť ľudské oči. Nechránenými očami sa nepozerajte priamo do LED.

## **Adaptéry a káble USB Type-C**

Adaptéry a káble USB Type-C vyhovujú požiadavkám IEC 62680-1-2 (Špecifikácia USB rozhrania pre napájanie).

### **Laserové zariadenia**

<Iba pre model s čítačkou čiarového kódu>

Toto zariadenie používa laser ktorý spĺňa požiadavky IEC60825-1:2014, EN 60825-1:2014 a predpisy JIS C6802:2014.

Tento laser je "Triedy 2", čo je indikované na nálepke pre tento produkt. Čítačky s laserom Triedy 2 používajú nízko výkonné diódy pre viditeľné svetlo. Ako s akýmkoľvek zdrojom veľmi jasného svetla, ako napríklad slnko, používateľ by mal zabrániť priamemu pohľadu do svetelného lúča. Nie je známe že by momentálna expozícia laseru Triedy 2 bola škodlivá.

Upozornenie-Používanie ovládačov alebo výkon postupov iných, ako tu popísaných, môže spôsobiť vystavenie nebezpečnému žiareniu.

#### n **Nálepky/Značenie**

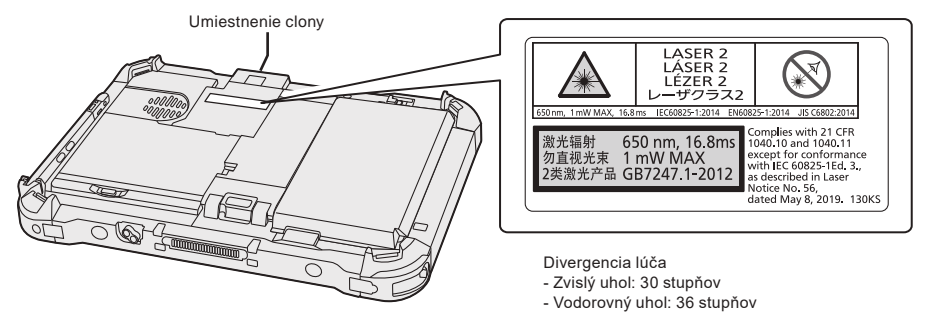

650 nm, 1 mW MAX, 16.8 ms

13-Sk-1

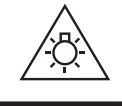

57-Sk-1

## **Regulačné informácie**

## **Lítiový akumulátor**

**Lítiový akumulátor!**

Tento počítač obsahuje lítiový akumulátor, aby sa umožnilo uchovanie dátumu, času a iných údajov. Akumulátor by sa mal vymieňať iba autorizovaným servisným technikom.

Výstraha!

V prípade nesprávnej inštalácie alebo nesprávneho používania sa môže vyskytnúť riziko explózie.

## **Akumulátor**

#### **POZOR:**

Ak sa batéria vymení za nesprávny typ, hrozí nebezpečenstvo výbuchu. Použité batérie likvidujte podľa príslušných pokynov.

#### **Manipulácia s lítiovo iónovým akumulátorom**

58-Sk-1

15-Sk-1

Nenabíjajte, nepoužívajte a nenechávajte batériu pri extrémne vysokej teplote alebo extrémne nízkom tlaku vzduchu, napríklad vo vysokej nadmorskej výške, kam sa bežne nedostane, pretože to môže spôsobiť výbuch alebo únik horľavých kvapalín.

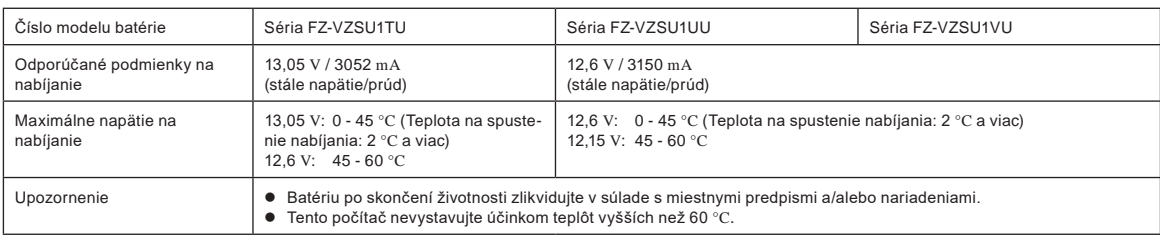

### **Energy Star**

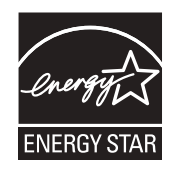

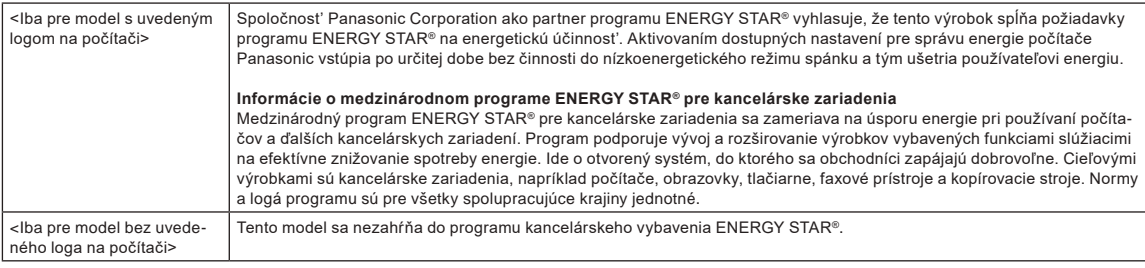

## **Pre použie v motorových vozidlách**

Výstraha: Pozrite si nasledujúce Odporúčanie Komisie ohľadom správnej inštalácie a používania tohto produktu v motorovom vozidle. "Odporúčanie Komisie o bezpečnom a efektívnom informačnom a komunikačnom palubnom systéme vozidla: Európsky katalóg zásad pre rozhranie človek-stroj."

Odporúčanie Komisie je dostupné v Úradnom Vestníku Európskych Spoločenstiev.

#### **Prepojovací kábel**

Používanie prepojovacieho kábla dlhšieho ako 3 m sa neodporúča.

35-Sk-1

11-Sk-1

22-Sk-2

## **Predpisy pre technológiu Wireless LAN / Bluetooth**

<Iba pre model s bezdrôtovým pripojením LAN/Bluetooth>

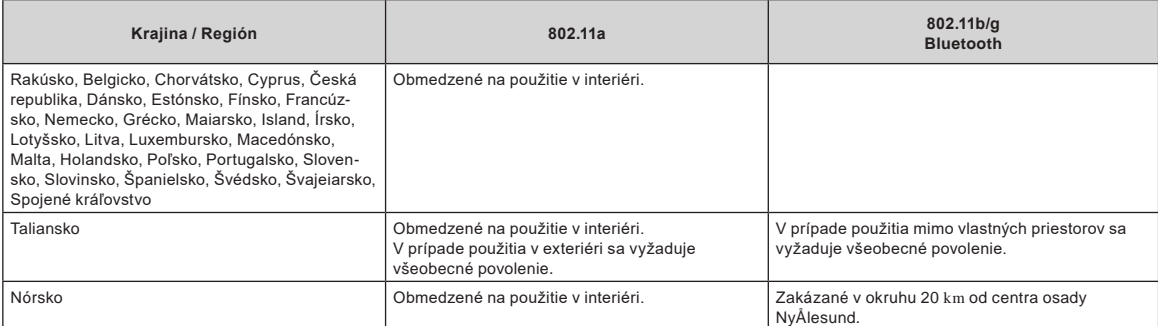

l Posledná verzia "ODPORÚČANIA ERC č. 70-03" Európskeho výboru pre rádiokomunikácie a predpisy v Turecku.

**● Používajte iba anténu špecifikovanú spoločnosťou Panasonic.**<br>● Regulačným orgánom pre rádiový prenos potvrďte najnovšie i

Regulačným orgánom pre rádiový prenos potvrďte najnovšie informácie.

40-Sk-1

## **Likvidácia starých zariadení a akumulátorov len pre Európsku úniu a krajiny s recyklačnými systémami**

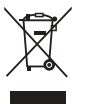

#### Takéto symboly na zariadeniach, balení a/alebo príslušných dokumentoch znamenajú, že opotrebované elektrické a elektronické zariadenia a akumulátory by sa nemali miešať s bežným domácim odpadom. Za účelom správneho spracovania, refundácie a recyklácie starých zariadení a akumulátorov ich prosím odneste na príslušné zberné miesto podľa platnej národnej legislatívy.

Ich správnou likvidáciou pomôžete ušetriť cenné zdroje a predísť potenciálnym negatívnym vplyvom na ľudské zdravie a životné prostredie. Podrobnejšie informácie o zbere a recyklácii Vám poskytnú miestne úrady.

Za nesprávnu likvidáciu takéhoto odpadu môžu byť uplatnené pokuty podľa národnej legislatívy.

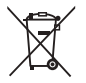

#### **Poznámka k symbolu baterie (spodný symbol):**

Tento symbol môže byť použitý v kombinácii s chemickým symbolom. Chemický symbol určuje obsiahnutú chemickú latku v súlade s príslušnými Smernicami ES

36-Sk-1

## **Pre Európu**

Ohľadom označenia CE si pozrite nasledovné:

**Vyhlásenie o zhode (DoC)**

"Týmto spoločnosť Panasonic Corporation prehlasuje, že tento počítač je v súlade so základnými požiadavkami a inými príslušnými ustanoveniami smernice 2014/53/EÚ."

Rada:

Pre obdŕžanie kópie originálu Vyhlásenia o zhode (DoC) pre horeuvedený produkt kontaktujte našu webovú adresu:

https://www.ptc.panasonic.eu

Autorizovaný reprezentant:

Panasonic Testing Centre

Panasonic Marketing Europe GmbH

Winsbergring 15, 22525 Hamburg, Nemecko

18-Sk-1

#### **Maximálny rádiofrekvenčný výkon prenášaný vo frekvenčných pásmach**

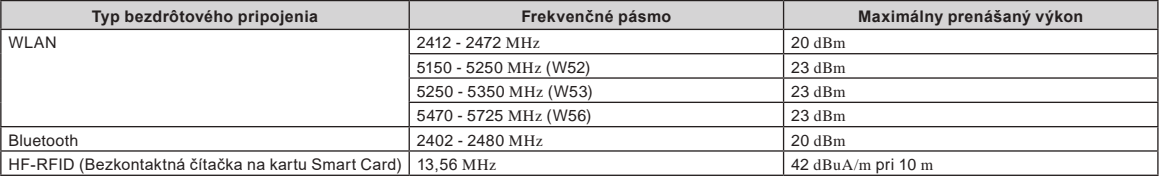

#### **Informácie o energetickej účinnosti sieťového adaptéra**

Na našej webovej stránke www.panasonic.com zadajte do vyhľadávacej masky číslo modelu na sieťovom adaptéri (11 alebo 12 znakov vrátane pomlčky "-", bez medzery).

<Iba pre model s externej anténa>

**Ak sa používa replikátor portov alebo držiak do vozidla, na ktorom môže by nainštalovaná externá anténa:**

- Externá anténa pre bezdrôtovú siet' LAN musí byt' odborne nainštalovaná.
- Výkon externej antény pre bezdrôtovú siet' LAN nesmie presahovat' hodnotu 5 dBi.
- Používateľ musí počas prevádzky v bezdrôtových režimoch dodržat' vzdialenost' minimálne 20 cm medzi externou anténou a ľuďmi (nepočítajúc konce rúk, zápästie a nohu). 41-Sk-1

<Iba pre model s bezdrôtovou sieťou WAN>

Pri používaní funkcie bezdrôtovej siete je nutné dodržiavať minimálne 5 mm vzdialenosť medzi telom (s výnimkou končatín, ako sú ruky, zápästie a päty) a všetkými stranami LCD displeja okrem jeho hornej časti.

60-Sk-1

## **Pred zapnutím počítača**

Na nasledujúcej URL adrese nájdete informácie o pripojení voliteľných položiek k oblastiam rozšírenia. Pred pripojením skontrolujte čísla dielov voliteľných položiek.

https://askpc.panasonic.co.jp/manual/option/w/

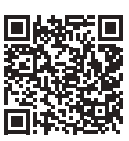

#### **Oblasti rozšírenia**

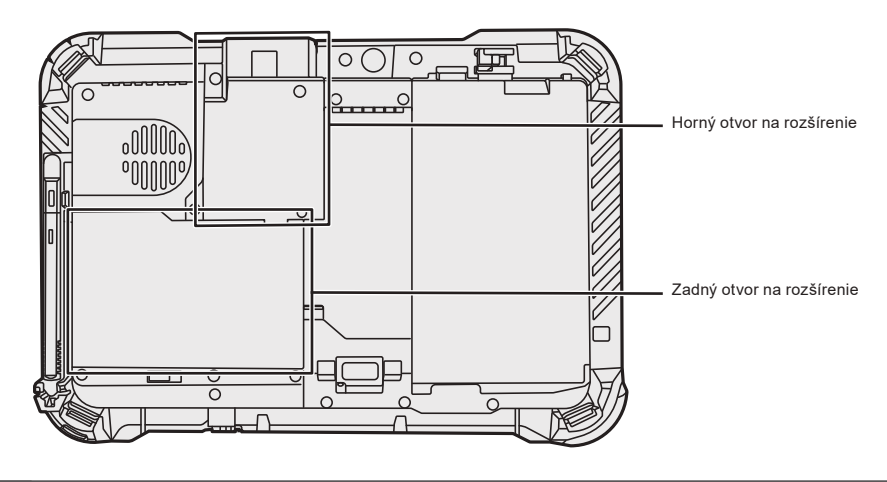

#### **DÔLEŽITÉ**

l Ak hore uvedené voliteľné položky nie sú pripojené, pred používaním pripojte atrapu alebo kryt.

## **Prvé používanie**

#### n **Príprava**

- $\circledR$  Skontrolujte a identifikujte dodané príslušenstvo.
	- Ak nenájdete popísané príslušenstvo, obráťte sa na pracovisko podpory.

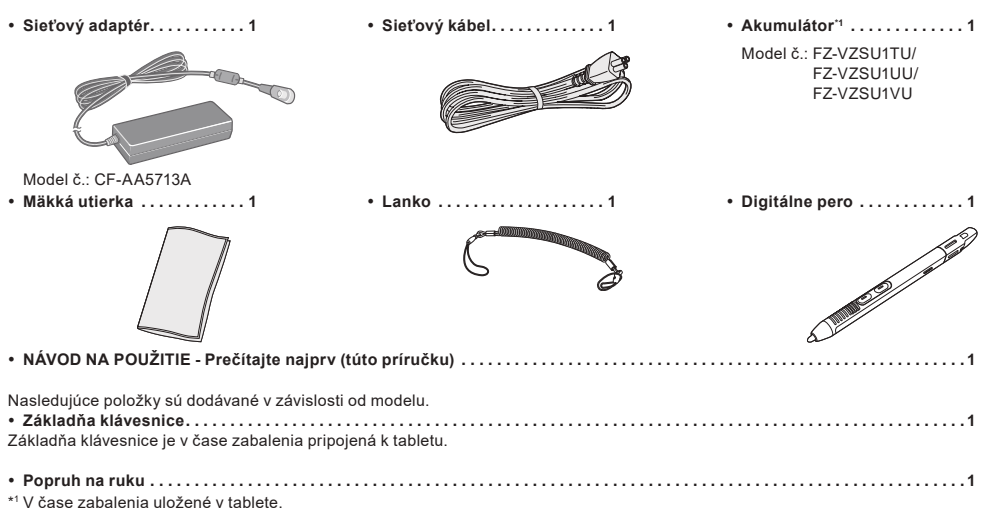

- n **Najnovšie informácie o systéme Windows** Pri aktualizovaní systému Windows môže dôjsť k zmene zobrazenia na obrazovke alebo postupov ovládania. Najnovšie informácie o systéme Windows nájdete na nasledujúcej webovej stránke. (Windows 10) https://pc-dl.panasonic.co.jp/itn/addendum/ (Windows 11) https://pc-dl.panasonic.co.jp/itn/win11
- Pre používateľov modelov s predinštalovaným systémom Windows 11 Návod na obsluhu tohto počítača používa v popisoch Windows 10. Keďže sa zobrazenie na obrazovke, prevádzkové postupy, atď. líšia, pozrite si nasledujúcu webovú stránku a nahraďte popisy popismi pre Windows 11. https://pc-dl.panasonic.co.jp/itn/win11/
- Pre používateľov modelov so staršou verziou, systémom Windows 10 Tento systém sa dodáva s predinštalovaným softvérom systému Windows 10 Pro, a takisto sa dodáva s licenciou na softvér systému Windows 11 Pro. Podrobnosti nájdete na nasledujúcej webovej stránke. https://pc-dl.panasonic.co.jp/itn/win11/

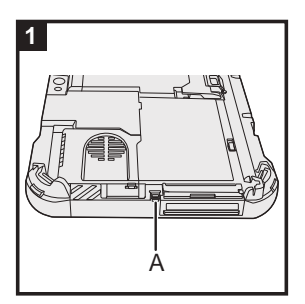

### **1 Na pripojenie pera (dodáva sa) k počítaču použite lanko**

Pomocou lanka pripojte pero k počítaču, aby ste ho nestratili. Vykonajte nasledujúce kroky na pripojenie lanka k peru  $(① a ②)$  a počítaču  $(③ a ④)$ .

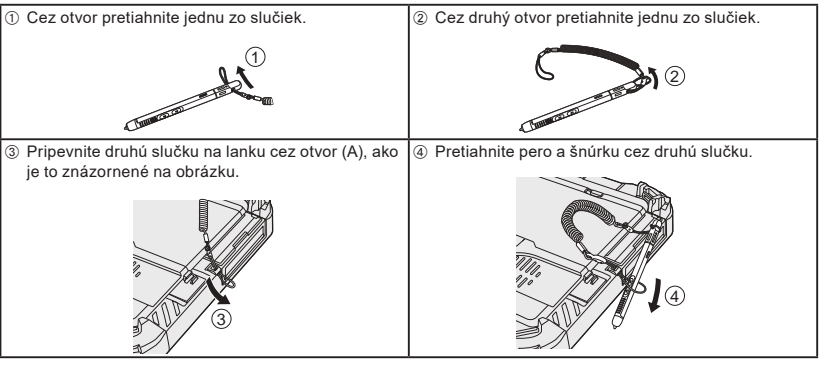

#### **DÔLEŽITÉ**

l Neťahajte za pútko nadmernou silou. Dotykové pero môže pri uvoľnení zasiahnuť počítač, človeka alebo iné objekty.

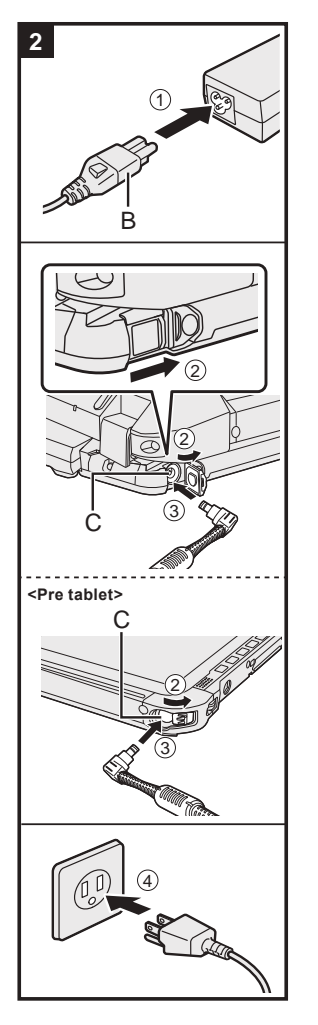

# **3** 2 3 4  $(1)$ D

### **2 Pripojte počítač k elektrickej zásuvke**

- A K sieťovému adaptéru pripojte sieťový kábel.
	- Uchopte zástrčku sieťového kábla (B) a bezpečne ju zasuňte na doraz.
- B <Pouze pro model se základnou klávesnice> Posuňte kryt ve směru šipky a potom kryt otevřete. <Pro tablet> Posuňte kryt.
- C Sieťový adaptér pripojte do konektora DC-IN (vstup jednosmerného prúdu) (C) na počítači.
- 4 Pripojte počítač k elektrickej zásuvke.

Tvar elektrickej zástrčky a elektrickej sieťovej zásuvky sa môžu v rôznych krajinách líšiť. Nabíjanie batérie sa začne automaticky.

## **DÔLEŽITÉ**

- Sieťový adaptér neodpájajte, kým sa nedokončí proces postupu prvého použitia.
- l Keď používate počítač poprvýkrát, nepripájajte žiadne periférne zariadenie (vrátane kábla siete LAN) okrem akumulátora a sieťového adaptéra.
- l Manipulácia so sieťovým adaptérom
- Počas hrmenia a blýskania môžu nastať problémy, akými sú napríklad náhle poklesy napätia. Keďže by to mohlo nepriaznivo ovplyvniť počítač, odporúča sa zdroj neprerušiteľného napájania (UPS), ak nepoužívate samostatný akumulátor.
- l Keď nie je konektor na napájanie jednosmerným prúdom pripojený k počítaču, odpojte sieťový kábel zo sieťovej napájacej zásuvky. Energia sa spotrebúva už len tým, že sieťový adaptér je zapojený do elektrickej zásuvky.

### **3 Otvorte obrazovku**

- <Len pre model so základňou klávesnice>
- $\circledR$  Vytiahnite rúčku.
- l Ak vytiahnete rúčku pred otvorením displeja, počítač sa môže prevrátiť z dôvodu hmotnosti displeja. B Západku (D) otočte v smere šípky.
- C Zárezy držte obomi rukami a trocha zdvihnite displej.
- D Podržte bok počítača ľubovoľnou rukou, a potom podržte a zdvihnite displej k jeho otvoreniu.

#### **DÔLEŽITÉ**

l Počítač neotvárajte viac, ako je potrebné (150° alebo viac) a na LCD obrazovku nevyvíjajte nadmerný tlak. Počítač nezatvárajte ani neotvárajte držaním hrany LCD segmentu.

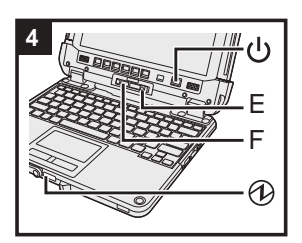

#### **<Pre tablet>**

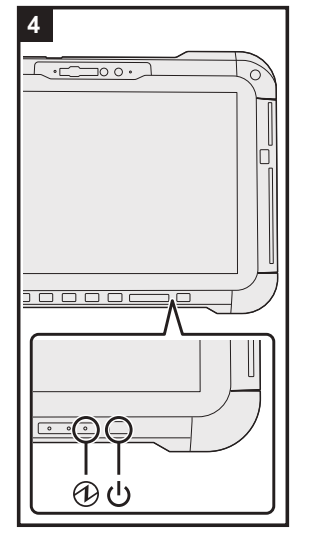

### **4 Zapnite počítač**

Stlačte a podržte sieťový vypínač  $\bigcup$ , až kým sa nerozsvieti indikátor napájania  $\bigoplus$ .

### **DÔLEŽITÉ**

- **· Nestláčajte sieťový vypínač opakovane.** 
	- l Nevykonávajte nasledujúci úkon, kým ste nedokončili proces postupu prvého použitia.
	- <Len pre model so základňou klávesnice> Uchopenie páky uvoľnenia (E) a zámku odpojenia (F)
	- <Len pre model so základňou klávesnice> Odpojenie tabletu zo základne klávesnice
	- Odpojenie sieťového adaptéra
	- Stlačenie sieťového vypínača
	- <Len pre model so základňou klávesnice> Zatvorenie obrazovky
	- Akékoľvek zmeny predvolených nastavení Setup Utility
- l Po vypnutí počítača počkajte desať alebo viac sekúnd pred opätovným zapnutím počítača.
- l Keď je teplota procesora vysoká, počítač sa nemusí spustiť, čím sa zabráni prehriatiu procesora. Počkajte, kým počítač vychladne, a potom ho opäť zapnite. Ak sa počítač nezapne ani po vychladnutí, obráťte sa na<br>technickú podporu spoločnosti Panasonic (**→ ½)** NÁVO*D NA POUŽITIE - Referenčná príručka*).

#### **5 Nainštalujte systém Windows**

Vyberte jazyk a kliknite na [Áno].

Postupujte podľa pokynov na obrazovke.

- Počítač sa niekoľkokrát reštartuje. Nedotýkajte sa dotykovej obrazovky, externej klávesnice ani externej myši a počkajte, až kým indikátor jednotky g zhasne.
- l Po zapnutí počítača obrazovka ostane na chvíľu čierna alebo nezmenená, ale toto nie je porucha.
- Počkajte chvíľu, kým sa neobjaví obrazovka inštalácie systému Windows.
- l Počas nastavovania systému Windows používajte dotykový panel a klikanie na pohyb ukazovateľ a kliknutie na položku.
- **·** Inštalácia systému Windows zaberie približne 5 minút.
- Prejdite na ďalší krok, pričom potvrďte každú správu na obrazovke.
- l Bezdrôtovú sieť môžete nastaviť po dokončení inštalácie systému Windows. Ak sa zobrazí správa "Pripojte sa k sieti", môžete vybrať možnosť [Nemám internet].
	- Windows 10 Ak sa zobrazí správa "Po připojení k internetu objavíte oveľa viac", môžete vybrať možnosť [Pokračovať s obmedzenou Inštaláciou].
	- Windows 11 Ak sa zobrazí správa "Pripojte sa teraz a môžete rýchlo začať vo svojom zariadení", môžete vybrať možnosť [Pokračovať s obmedzenou Inštaláciou].
- Do dokončení nastavenia systému Windows odporúčame nastaviť heslo.

#### **DÔLEŽITÉ**

- l Užívateľské meno, obrázok a bezpečnostné nastavenia je možné zmeniť po nastavení systému Windows.
- l Na názov počítača zvoľte štandardné znaky: číslice od 0 do 9, veľké a malé písmená od A po Z a pomlčku (-). Ako užívateľské meno nepoužívajte nasledujúce slová a znaky: CON, PRN, AUX, CLOCK\$, NUL, COM1 až COM9, LPT1 až LPT9, LPT, &, medzera.

Ak sa objaví chybová správa "Názov počítača je neplatný", skontrolujte, či ste nezadali znaky odlišné od tých, ktoré sú uvedené vyššie. Ak je chybové hlásenie ešte stále zobrazené na displeji, nastavte jazyk zadávania znakov na angličtinu ("ENG") a zadajte znaky.

## **Pred zapnutím počítača**

#### **6 Reštartujte počítač**

#### Windows 10

- ① Kliknite na H (Štart).
- 2 Kliknite na ( Napájanie) [Reštartovať].
- Windows 11
- A Kliknite na (Štart).
- B Kliknite na (Napájanie) [Reštartovať].
- l Po reštartovaní počítača bude časť funkcií Panasonic PC Settings Utility povolená.

#### **POZNÁMKA**

Po zobrazení obrazovky "Emergency notification setting" si pozorne prečítajte pokyny na obrazovke. Postupujte podľa pokynov na obrazovke. "Emergency notification setting" môžete nastaviť po dokončení inštalácie systému.

#### **7 Aktualizácia manuálu na obrazovke**

- $\circledR$  Pripojte počítač k internetu. Prihláste sa do systému Windows ako administrátor. Bližšie informácie nájdete na *Pripojenie na sieť*.
- 2 Aktualizovať manuál na obrazovke.
- Windows 10 Kliknite na H (Štart) [Panasonic PC Manual Selector].
	- Windows 11 Kliknite na (Štart) [Všetky aplikácie] [Panasonic PC Manual Selector].

Postupujte podľa pokynov na obrazovke.

#### **8 Vytvorenie obnovovacieho disku**

Disk obnovenia vám umožňuje nainštalovať OS a obnoviť výrobne predvolený stav v prípade poškodenia oblasti na obnovenie v pamäti flash.

V časti è *NÁVOD NA POUŽITIE - Referenčná príručka* "Dôležitá Prevádzka / Nastavenia" "Vytvorenie obnovovacieho disku" nájdete informácie o vytvorení disku.

#### **POZNÁMKA**

- l Heslo nastavíte nasledovným spôsobom.
- 10 Windows 10 Kliknite na H (Štart) ® (Nastavenie) [Kontá] [Možnosti prihlásenia]. Windows 11 Kliknite na (Štart) - [Nastavenie] - [Kontá] - [Možnosti prihlásenia].
- B Kliknite na [Heslo] [Pridať].

Na zobrazenie obrazovky na zadanie hesla pri každom obnovení činnosti počítača z moderného pohotovostného režimu alebo dlhodobého spánku vykonajte nasledujúce nastavenie.

#### (Windows 10)

- ① Kliknite na H (Štart) <sup><</sup> (Nastavenie) [Kontá] [Možnosti prihlásenia].
- B Vyberte možnosť [Vždy] v časti "Vyžadovať prihlásenie".

#### (Windows 11)

- A Kliknite na (Štart) [Nastavenie] [Kontá] [Možnosti prihlásenia].
- B Vyberte [Vždy] v časti "Po akom čase neprítomnosti má Windows požadovať opätovné prihlásenie?".
- l Režim zadávania klávesmi nastavte na angličtinu ("ENG") a zadajte znaky.
- Rozloženie klávesnice možno pridať alebo zmeniť podľa nasledujúcich krokov.

#### Windows 10

- ① Kliknite na H (Štart) <sup><3</sup> (Nastavenie) [Čas a jazyk] [Jazyk].
- B Kliknite na jazyk a kliknite na [Možnosti].
- C Kliknite na [Pridanie klávesnice] a v zozname zvoľte klávesnicu.

#### Windows 11

- A Kliknite na (Štart) [Nastavenie] [Čas a jazyk] [Regionálne nastavenia].
- 2 Kliknite na ··· [Možnosti jazyka] v jazykoch.
- C Kliknite na [Pridanie klávesnice] v "Nainštalované klávesnice" a vyberte si klávesnicu zo zoznamu.
- l Heslo si zapamätajte. Ak heslo zabudnete, nebudete môcť používať systém Windows. Odporúča sa ešte predtým vytvoriť disk na obnovenie hesla.
- **PC Information Viewer**

Tento počítač pravidelne zaznamenáva a spravuje informácie na pamäti flash, atď. Maximálne množstvo údajov pre jednotlivé záznamy je 1024 bajtov. Tieto informácie sú použité iba pre odhadnutie príčiny v prípade poruchy pamäte flash z dôvodu akejkoľvek možnosti. Informácie nikdy nie sú odosielané mimo počítača cez sieť, ani sa nepoužívajú na iné, ako vyššie popísané účely.

Ak chcete túto funkciu vypnúť, začiarknite [Disable the automatic save function for management information history] v [Hard Disk Status] v časti PC Information Viewer a kliknite [OK].

Potom nasledujte pokyny na obrazovke.

(è *NÁVOD NA POUŽITIE - Referenčná príručka* "Riešenie problémov" "Riešenie problémov" "Kontrola stavu používania počítača")

## **Odpojenie tabletu zo základne klávesnice**

<Len pre model so základňou klávesnice (séria FZ-VEKG21)> Pri odpájaní tabletu zo základne klávesnice, keď je zapnutý, si uvedomte nasledujúce body.

#### **DÔLEŽITÉ**

- l Pred odpojením tabletu potvrďte nasledujúce veci.
	- Uložte potrebné údaje.
	- Zatvorte súbory, ktoré máte otvorené z vymeniteľných diskov alebo sieťových jednotiek.
	- Odstráňte periférne zariadenia pripojené k tabletu.
- l Neodpojujte tablet za nasledujúcich podmienok.
	- Keď prehrávate/nahrávate audio súbory alebo zobrazujete pohyblivé video, ako napr. MPEG súbory.
	- Keď používate komunikačný softvér alebo funkcie siete.

#### **POZNÁMKA**

- **· Neodpájajte tablet počas dažďa.**
- A Uvoľnite zámok odpojenia (A).

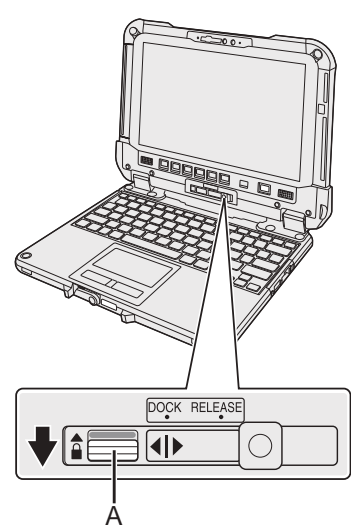

B Posuňte uvoľňovaciu páčku (B) doprava, aby bola zvislá čiara v strede značky (C) zarovno s polohou značky uvoľnenia RELEASE (D).

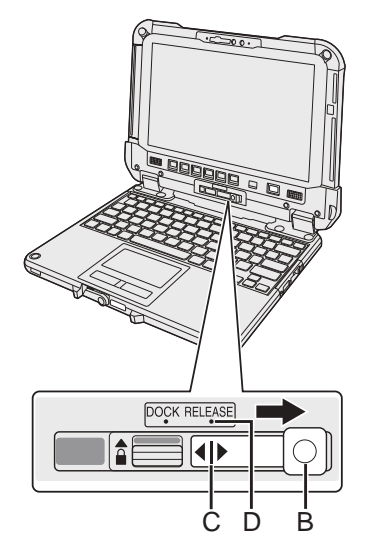

C Tablet odpojte zo základne klávesnice.

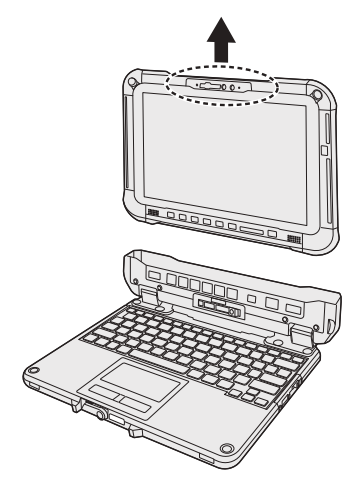

### **DÔLEŽITÉ**

- l Pri odpájaní tabletu zo základne klávesnice držte v polohe vyznačenej na obrázku kruhom s prerušovanou čiarou.
- Tablet pripájajte/odpájajte na rovnom mieste.
- Tablet pripojte/odpojte držiac základňu klávesnice rukou.

## **Odpojenie tabletu zo základne klávesnice**

## **Pripojenie tabletu k základni klávesnice**

#### **POZNÁMKA**

- **·** Nepripájajte tablet počas dažďa.
- Koncovky tabletu (E) vyčisťte suchou handričkou. (Zachytený prach môže spôsobiť poruchu kontaktov.)

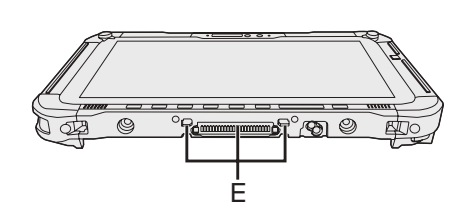

 $\circledR$  Zasuňte tablet do základne klávesnice.

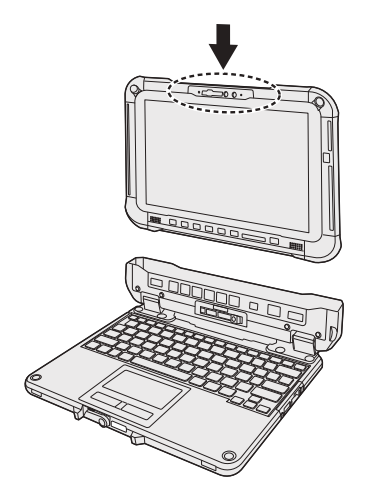

#### **DÔLEŽITÉ**

l Pri vkladaní tabletu položte základňu klávesnice na tvrdý a stabilný povrch.

B Pri zatlačení na miesto v kruhu z čiarkovanej čiary posuňte uvoľňovaciu páčku (B) doľava, aby bola zvislá čiara v strede značky (C) zarovno s polohou značky DOCK (F).

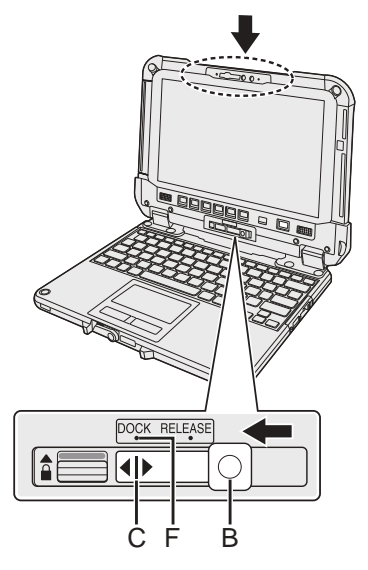

C Zdvihnite zámok odpojenia (A) vyššie do uzamknutej polohy.

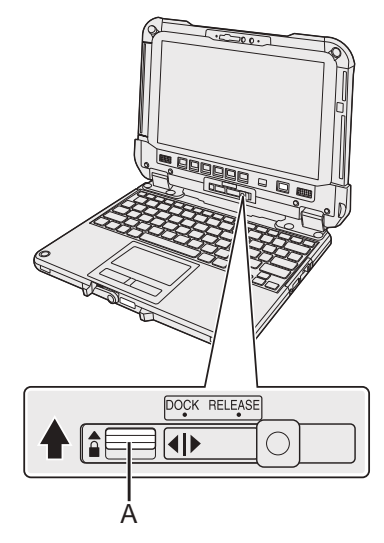

#### **DÔLEŽITÉ**

l Skontrolujte, že značky oranžovej farby pod zámkom odpojenia a pákou uvoľnenia nevidno.

#### ■ Fogalmak és jelölések a használati utasításban

Ebben a használati utasításban a neveket és fogalmakat a következőképpen használjuk. Az elülső borítón látható ábra csak a táblagépet mutatja, a billentyűzet alapzat nélkül. Ez a kézikönyv magyarázatként az eltávolítható SSD-vel rendelkező típus illusztrációit használja. "Windows 10 Pro" mint "Windows" vagy "Windows 10" "Windows 11 Pro" mint "Windows" vagy "Windows 11" Ez a kézikönyv kezelési eljárásokat mutat be tipikus példákként érintőpad és egér használatával. Emellett a kijelző képernyőjének érintésével is kezelheti a számítógépet. Érintéses kezelés esetén kérjük, cserélje ki a kifejezéseket a lentebb leírt módon és olvassa el az utasításokat. Kicserélendő kezelési kifejezések: - Kattintson → Bökjön Windows 10 ielentése Windows 10 operációs rendszer. H - <sup>發</sup> (Gépház): Kattintson a H (Start) lehetőségre, majd kattintson a <sup>②</sup> (Gépház) lehetőségre. Windows 11 jelentése Windows 11 operációs rendszer. 1 - [Gépház]: Kattintson a 1 (Start) lehetőségre, majd kattintson a [Gépház] lehetőségre.  $\rightarrow$ : Oldal ebben a használati utasításban. Utalás a képernyős kézikönyvre.

Kérjük, olvassa el figyelmesen a használati utasítást, mielőtt használatba venné a terméket és tartsa meg a jövőbeni hivatkozás céljából. Frissítse a képernyőn megjelenő kézikönyveket.

#### ■ Szoftverlicenc

Ez a termék az alábbi szoftvert foglalja magában:

(1) A Panasonic Corporation által vagy számára önállóan kifejlesztett szoftver,

(2) harmadik fél tulajdonában lévő és a Panasonic Corporation-nek licencelt szoftver,

(3) a GNU General Public License, 2.0-ás verzió (GPL V2.0) alatt licencelt szoftver,

(4) a GNU LESSER General Public License, 2.1-es verzió (LGPL V2.1) alatt licencelt szoftver,

és/vagy,

(5) nyílt forrású szoftver, mely más, mint a GPL V2.0 és/vagy LGPL V2.1 alatt licencelt szoftver.

A (3) - (5) kategóriába tartozó szoftvert anna reményében forgalmazzák, hogy hasznos lesz, de BÁRMILYEN GARANCIA NÉLKÜL, akár az ELADHATÓ-SÁG vagy az ADOTT CÉLRE VALÓ ALKALMASSÁG garanciája nélkül. Kérjük, olvassa el a részletes felhasználási feltételeket, amelyek a HASZNÁ-LATI UTASÍTÁS - Referencia kézikönyv "Függelék" "Szoftverlicenc".

A termék kézbesítésétől számolt legalább három (3) éven belül a Panasonic annak a harmadik félnek, aki felveszi velünk a kapcsolatot a lentebb látható kapcsolattartási adatokon keresztül, a forgalmazási díj ellenében biztosítja a teljes gép által olvasható megfelelő forráskódokat a GPL V2.0, LGPL V2.1 vagy más licencek szerint ennek kötelességével, valamint a megfelelő jogvédelmi nyilatkozatokat.

Kapcsolat: oss-cd-request@gg.jp.panasonic.com

A forráskód és a jogvédelmi nyilatkozat a lenti weboldalunkon is hozzáférhető.

https://panasonic.net/cns/oss/

#### n **Védjegyek**

- A Microsoft, a Microsoft logó, Windows, a Windows logó, az Outlook és a OneDrive a Microsoft Corporation bejegyzett védjegyei vagy védjegyei az Egyesült Államokban és/vagy más országokban.
- A Bluetooth® világmárka és logók a Bluetooth SIG, Inc. tulajdonában lévő bejegyzett védjegyek, melyeket a Panasonic Corporation a megfelelő engedélyek birtokában használ. Más védjegyek és márkanevek azok birtokosainak tulajdonát képezik.

Az USB Type-C® és az USB-C® az USB Implementers Forum bejegyzett védjegye.

 A kézikönyvben megjelenő terméknevek, márkanevek, stb. a megfelelő vállalatok védjegye vagy bejegyzett védjegye. A ™ vagy ® jelek azonban nem minden esetben használhatók ebben a kézikönyvben.

## **Biztonsági elővigyázatosságok**

A sérülések, életvesztés, elektromos áramütés, tűz, hibás működés és a készülék meghibásodása elkerüléséhez mindig tartsa be az alábbi biztonsági elővigyázatosságokat.

#### **Jelölések magyarázata**

A következő jelölések a veszély, sérülés és tulajdon sérülése szintjének leírására és osztályozására vonatkoznak, amely akkor következhet be, ha a jelöléseket figyelmen kívül hagyják és nem megfelelően használják.

# ESZEI

**Lehetséges veszélyt jelöl, amely súlyos sérülést vagy halált okoz.**

# **FIGYELMEZT**

**Lehetséges veszélyt jelöl, amely súlyos sérülést vagy halált okozhat.**

# **FIGYELEM**

**Veszélyt jelöl, amely könnyebb sérülést okozhat.**

## **MEGJEGYZ**

**Veszélyt jelöl, amely tulajdoni sérülést okozhat.**

A következő szimbólumokat azoknak az utasításoknak a leírására használjuk, amelyeket figyelembe kell venni.

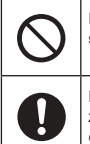

Ez a szimbólum a felhasználókat figyelmezteti bizonyos kezelési eljárásokra, amelyeket nem kell elvégezni.

Ez a szimbólum a felhasználókat figyelmezteti bizonyos kezelési eljárásra, amelyet a készülék biztonságos kezelésének érdekében követni kell.

# **VESZÉLY**

**Elővigyázatosságok az akkumulátorral kapcsolatosan**

**Az akkumulátor elektrolit szivárgását, hőképződését, égését vagy repedését okozhatja.**

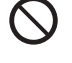

- **Ne dobja az akkumulátort tűzbe és ne tegye ki túlzott hőhatásnak**
- **Ne deformálja, szedje szét vagy módosítsa az akkumulátort**
- **Ne zárja rövidre a pozitív (+) és negatív (-) érintkezéseket** Ö Hordozáskor vagy tároláskor ne helyezze az akkumulátort olyan tárgyak mellé mint pl. nyakláncok vagy hajtűk.
- **Ne érje ütés a terméket leejtve azt, erősen megszorítva, stb.**
- Ö Ha ez a termék erős ütődésnek volt kitéve, azonnal távolítsa el az akkupakkot a számítógépből.
- **Az akkumulátort ne töltse a meghatározottaktól eltérő módon**
- **Ne használja az akkumulátort egyéb termékekkel együtt** • Az akkumulátor újratölthető és csak a meghatározott termékkel használható együtt.
- **A termékhez ne használjon a megadottól eltérő akkumulátort**
- $\Rightarrow$  A termékhez csak a megadott akkumulátort használja.

**Az akkumulátor elektrolit szivárgását, hőképződését, égését vagy repedését okozhatja.**

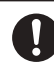

 **Kerülje el a túlzott hőhatást (pl. a tűz közelségét, a közvetlen napfényt)**

- **Ha az akkumulátor elhasználódott vagy rendellenesen megduzzadt, cserélje ki egy újra**
	- $\Rightarrow$  A sérült akkumulátort ne használia tovább.
- **Ha rendellenes működést vagy problémát tapasztal, azonnal hagyja abba a használatot**
- $\Rightarrow$  Ha az akkumulátor sérültnek vagy deformálódottnak látszik, vagy füstöl, rendellenes szagot áraszt, túlzott hőt bocsát ki vagy más rendellenességet mutat, azonnal távolítsa el a számítógépből.

# **VESZÉLY**

**Elővigyázatosságok a beépített híddal kapcsolato-**

**san Akkumulátor (ártalmatlanításra)**

**<Csak beépített híd akkumulátorral rendelkező modellek esetén> Az akkumulátor ártalmatlanításakor a beépített híd akkumulátor felmelegedése, gyulladása és megrepedése következhet be.**

#### **A számítógép kezelése**

- **Ne szedje szét a számítógépet, kivéve ha ártalmatlanítja A beépített híd akkumulátor kezelése Ne zárja rövidre a pozitív (+) és negatív (-) érintkezéseket** ■ Ne dobja az akkumulátort tűzbe és ne tegye ki túlzott **hőhatásnak**
	- **Ne érje ütés a beépített híd akkumulátort leejtve azt, erősen megszorítva, stb.**
	- **Ne töltse**

Į

- **Ne használja**
- **Ne deformálja, szedje szét vagy módosítsa a beépített híd akkumulátort**

 **Kerülje el a túlzott hőhatást (pl. a tűz közelségét, a közvetlen napfényt)**

# $\mathbb{\hat{N}}$  FIGYELMEZTET

**<Csak beépített híd akkumulátorral rendelkező modellek esetén> A beépített híd akkumulátor melegedése, gyulladása és megrepedése következhet be.**

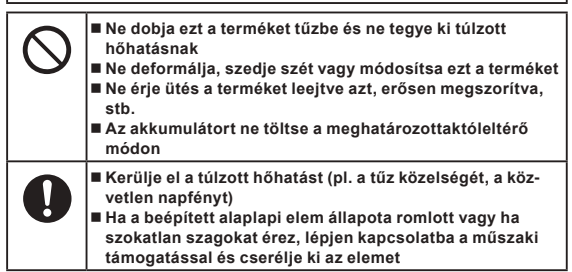

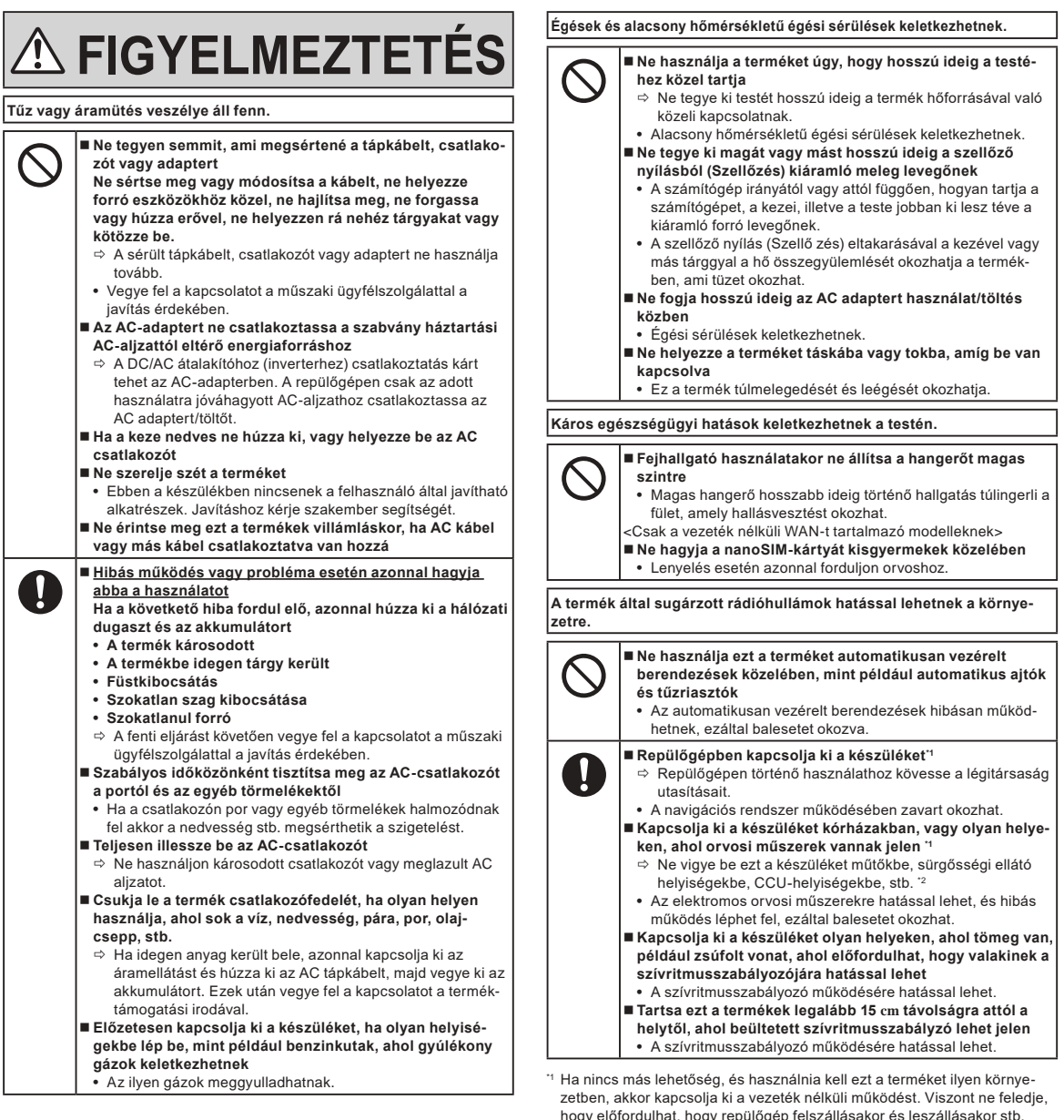

hogy előfordulhat, hogy repülőgép felszállásakor és leszállásakor stb. a számítógép használata tiltott, még ha a vezeték nélküli működést ki is kapcsolta. \*2 A CCU a koszorúér-ellátóegység rövidítése.

## **Biztonsági elővigyázatosságok**

# **FIGYELEM**

#### **Tűz vagy áramütés veszélye áll fenn.**

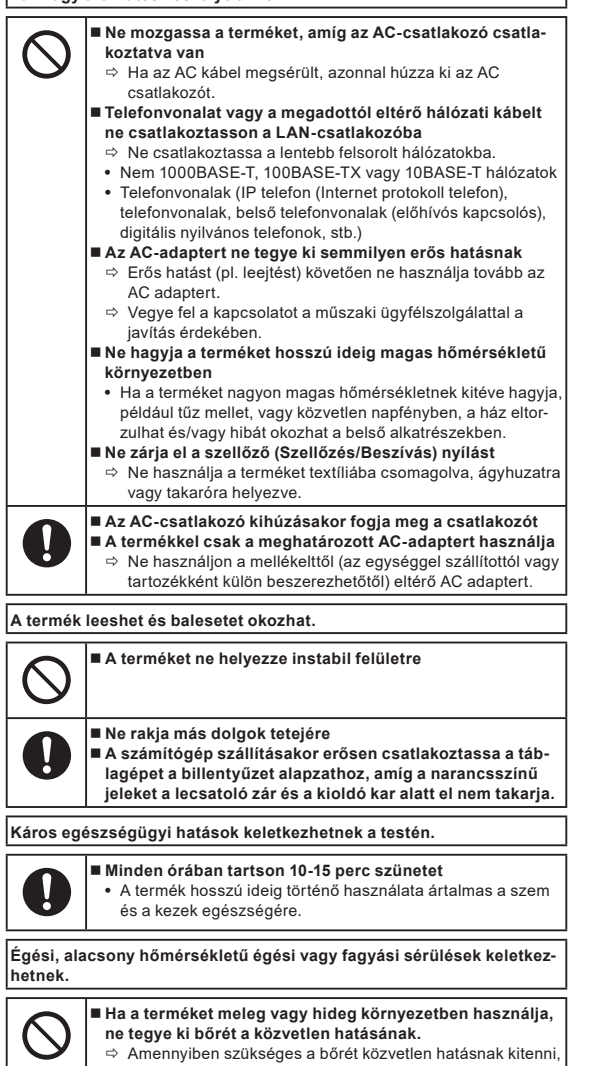

például ujjlenyomat leolvasásakor, végezze a műveletet a lehető legrövidebb idő alatt.

## **MEGJEGYZÉS**

- A számítógépet ne helyezze televízió vagy rádióvevő közelébe.
- l A számítógépet tartsa távol a mágnesektől. A flash memórián tárolt adatok elveszhetnek.
- l Ez a számítógép nem alkalmas orvosi diagnózishoz használt képek megjelenítésére.
- l Ez a számítógépet nem alkalmas orvosi diagnózishoz használt orvosi felszerelésekkel való összeköttetésre.
- l A Panasonic nem vállal semmilyen felelősséget ennek a terméknek a használatából eredő adatvesztésért, véletlen vagy következményes károk bekövetkezéséért.
- l Ne érintse meg az akkumulátor termináljait. Ha a csatlakozások piszkosak vagy megsérültek, akkor előfordulhat, hogy az akkumulátor többé nem működik megfelelően.
- Óvja az akkumulátort a víztől és a nedvességtől.
- l Ha az akkumulátort hosszabb ideig nem használja (egy hónapig vagy tovább), töltse fel ill. merítse le (használja) az akkumulátort, míg a hátralévő akkumulátor töltöttségi szint 30% – 40% nem lesz, majd tárolja száraz, hűvös helyen.
- l A számítógép megakadályozza az akkumulátor túltöltését, ugyanis csak akkor tölti újra azt, ha a fennmaradó energiaszint kevesebb, mint a kapacitás 95%-a.
- l A számítógép első megvásárlásakor az akkumulátorok nincsenek feltöltve. Az első használat előtt töltse fel az akkumulátort. Ha az AC-adapter csatlakozik a számítógéphez, akkor automatikusan elindul a töltés.
- Ha az akkumulátor szivárog és folyadék került a szemébe, ne dörzsölje meg a szemét. Tiszta vízzel azonnal öblítse ki a szemeit és a lehető leghamarabb keresse fel orvosát.

#### **MEGJEGYZÉS**

- l Az akkumulátor a szokásos működés és az újratöltés alatt felmelegedhet. Ez teljesen megszokott.
- l Az újratöltés nem indul el, ha az akkumulátor belső hőmérséklete kívül esik az engedélyezett hőmérséklet tartományon (0 °C - 50 °C). (è HASZNÁLATI UTASÍTÁS - Referencia kézikönyv "Alapművelet" "Akkumulátoros működtetés") A töltés automatikusan elindul az engedélyezett tartomány elérésekor. Jegyezze meg, hogy az újratöltés ideje a használati körülményektől függően változó lehet. (Az újratöltés a szokásosnál több időt vehet igénybe, ha a hőmérséklet 10 °C vagy annál alacsonyabb.)
- l Alacsony hőmérséklet esetén a működtetési idő is csökken. A számítógépet csak a megengedett hőmérséklet tartományon belül használja.
- l Az akkumulátor fogyóeszköz. Ha a számítógépnek az adott akkumulátor használatával történő működési ideje drámaian lecsökken és az akkumulátor az ismételt újratöltésekkel sem nyeri vissza teljesítményét, akkor újabbra kell cserélni.
- l A tartalék akkumulátor csomag, aktatáska stb., belsejében történő szállításakor az érintkezések védelmének biztosítása érdekében javasoljuk, hogy rakja be egy műanyagtáskába.
- l Mindig kapcsolja ki a számítógépet, ha nem használja. Ha a számítógépet AC-adapter csatlakoztatása nélkül bekapcsolva hagyja, az lemerítheti a maradék akkumulátor kapacitást.
- l <Csak beépített híd akkumulátorral rendelkező modellek esetén> A beépített híd akkumulátor elhasználódásának csökkentéséhez csatlakoztassa a számítógépet az AC adapterhez, és töltse körülbelül 2 órán keresztül évente egyszer.

Ezt a terméket nem arra tervezték, hogy nukleáris berendezésként/ rendszerként, légiforgalom-irányító berendezésként/rendszerként, repülőgép-berendezésként/-rendszerként (\*3 szakaszban meghatározottak szerint) vagy azok részeként, valamint hogy orvosi eszközként vagy felszerelésként (\*4 szakaszban meghatározottak szerint) orvosi kezelésben, diagnosztikai képmegjelenítésben, létfenntartó rendszerként vagy olyan egyéb berendezésként/eszközként/rendszerként használják, amelyek az emberi élet megóvásában vagy biztonságában érintettek. Termékeinket nem arra terveztél, hogy ilyen környezetekben használt rendszerek szerves részeként használják, ezért termékeink ilyen környezetben történő használata nem ajánlott.

A Panasonic semmilyen módon sem tehető felelőssé semmilyen kárért vagy veszteségért, ami az egység ilyen típusú berendezésekben, eszközökben vagy rendszerekben stb. történő használatából ered.

- A légi jármű berendezései/rendszerei közé tartozik az elektromos repülőtáska (EFB) rendszerek az FAA (Szövetségi Légiközlekedési Hivatal) AC120-76D vagy az EASA (Európai Repülésbiztonsági Ügynökség) (EU) 965/2012 rendelete szerint.
- Az orvosi eszközökről szóló (EU) 2017/745 rendelet szerint.

A Panasonic nem garantálja semmilyen követelmény betartását, amely a COTS termékeink (kereskedelmi forgalomba hozott késztermék) műszaki jellemzőit meghaladó repülési szabványokra vonatkozó műszaki adatokat, technológiákat, megbízhatóságot, biztonságot (pl. gyúlékonyság/füst/toxicitás/rádiófrekvenciás sugárzás stb.) írnak elő.

Mint minden hordozható számítógép esetében, elővigyázatosnak kell lennie, hogy elkerülje a sérüléseket. A következő használati és kezelési procedúrák ajánlottak.

Mielőtt eltenné a számítógépet, törölje le a nedvességet.

## **Tájékoztatás a felhasználó számára**

<Csak vezeték nélküli LAN/Bluetooth lehetőséggel rendelkező modellek esetén>

#### **A termék egészségre gyakorolt hatása**

A termék az egyéb rádiókészülékekhez hasonlóan rádiófrekvenciás elektromágneses energiát bocsát ki. A termék által kibocsátott energiaszint azonban jóval kisebb, mint a vezeték nélküli készülékek, például a mobiltelefonok által kibocsátott elektromágneses energia.

Mivel a termék a rádiófrekvenciás biztonsági szabványokban és az ajánlásokban lefektetett irányelveken belül működik, úgy véljük, hogy a terméket a felhasználók biztonságosan használhatták. Ezek a szabványok és ajánlások a tudományos társadalom egyetértését tükrözik és a tudósok bizottságainak és közösségeinek megfontolásainak eredményeként születnek meg, amelyek során folyamatosan áttekintik és értelmezik a kiterjedt szakirodalmat. Néhány helyzetben és környezetben az épület tulajdonosa vagy a szervezet felelős képviselője korlátozhatja a termék használatát. Ezek a helyzetek pl. a következők lehetnek:

l Termék használata a repülőgép fedélzetén vagy

l bármely olyan környezetben, ahol a más eszközökkel vagy szolgáltatásokkal kapcsolatban fellépő interferencia kockázatát veszélyesként ismerték fel vagy azonosították.

Ha nincs tisztában azzal, hogy a vezeték nélküli eszközök használatára milyen irányelvek vonatkoznak a speciális szervezetnél vagy környezetben (pl repülőtereken), a készülék bekapcsolása előtt kérjen engedélyt a használatára.

#### **Szabályozási tudnivalók**

Nem vállalunk felelősséget a termék jogosulatlan módosításából származó bármely rádiós vagy televíziós interferenciáért. A jogosulatlan módosítás által okozott interferencia kijavításáról a felhasználó felelős gondoskodni. Cégünk, valamint feljogosított viszonteladóink és forgalmazóink nem vállalnak felelősséget a kormányzati szabályozások fenti irányelvek be nem tartásából eredő megsértéséért.

26-Hu-1

## **LED fénye**

<Hátsó kamerával rendelkező típus esetén>

<Vonalkódleolvasóval rendelkező típusok>

#### **FIGYELEM**

- A LED-ből érkező fény erős és árthat a szemnek. Soha ne nézzen közvetlenül a LED-ekbe.

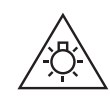

57-Hu-1

## **USB-C típusú adapterek és kábelek**

Az IEC 62680-1-2 (Az USB-teljesítményátvitel előírása) szabványnak megfelelő USB-C típusú adaptereket és kábeleket használjon.

### **Lézereszközök**

<Csak a vonalkód leolvasóval ellátott modelleknél>

Ez a berendezés olyan lézereket használ, amelyek megfelelnek az IEC60825-1:2014, EN 60825-1:2014 és JIS C6802:2014 elõírásoknak.

A lézer "2-es osztályú" lézer, ami fel van tüntetve a termék címkéjén. A 2-es osztályú olvasók alacsony energiájú, látható fotodiódát használnak. Ahogy bármely nagyon világos fényforrásnál – például a napnál – a felhasználónak kerülnie kell a fényforrásba való közvetlen belenézést. 2-es osztályú lézersugárnak való pillanatnyi kitettség nem ismert károsnak.

Figyelem - Az itt megadottól eltérő vezérlések vagy beállítások használata, illetve eljárások végrehajtása veszélyes sugárzásnak való kitettséget eredményezhet.

n **Címkézés/Jelölés**

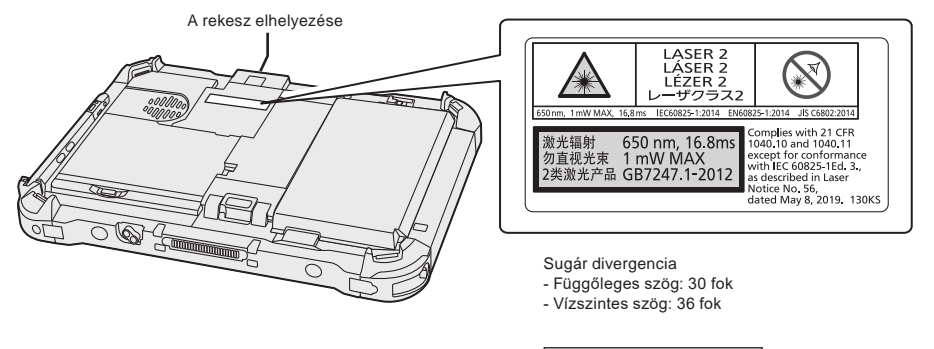

<sup>650</sup>nm, 1 mW MAX, 16.8 ms 13-Hu-1

## **Szabályozási információk**

## **Lítium akkumulátor**

#### **Lítium akkumulátor!**

Ez a számítógép lítium akkumulátort tartalmaz, amely lehetővé teszi a dátum, idő és az egyéb adatok eltárolását. Az akkumulátor cserét csak az arra jogosult szerviz személyzet végezheti.

Figyelmeztetés!

A helytelen telepítés vagy a helytelen használat esetén robbanásveszély kockázata fordulhat elő.

## **Akkumulátor**

#### **FIGYELEM:**

Ha az akkumulátort nem a megfelelő típusúra cseréli, robbanásveszélyt idéz elő. A használt akkumulátorokat az előírásoknak megfelelően kell ártalmatlanítani. 58-Hu-1

#### **A lítium-ion akkupakk kezelése**

Ne töltse, ne használja, és ne hagyja az akkumulátort rendkívül magas hőmérsékleten vagy rendkívül alacsony légnyomáson, például nagy magasságban, ahol légritka tér alakul ki, mert az robbanást vagy tűzveszélyes folyadékok szivárgását okozhatja.

15-Hu-1

11-Hu-1

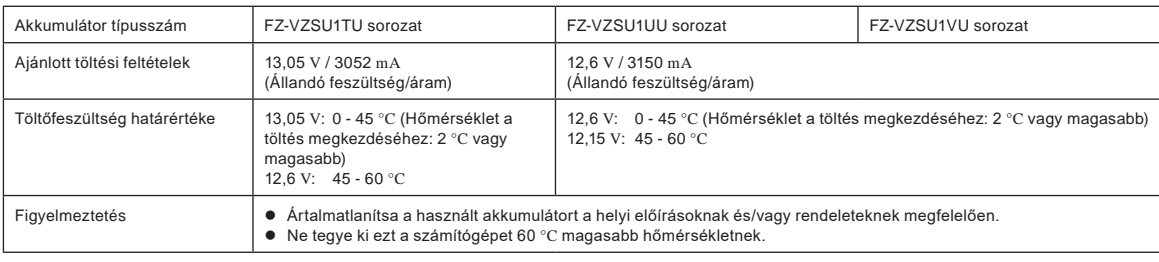

### **Energy Star**

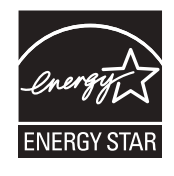

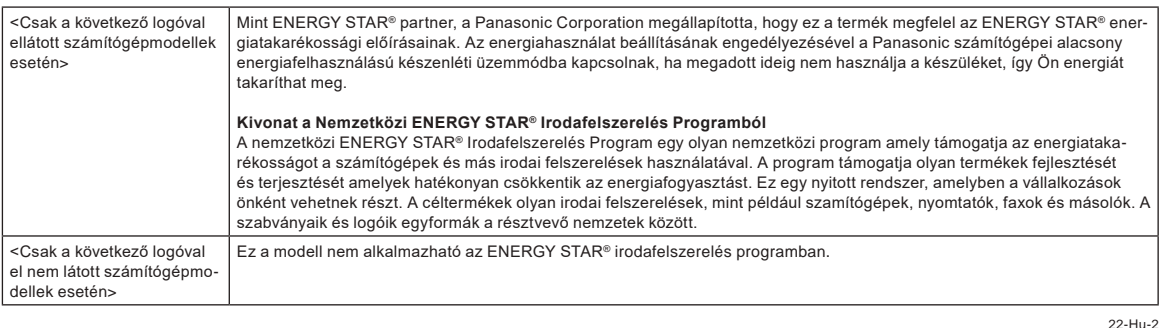

## **Használat gépjárműben**

Figyelmeztetés: Gépjárműben történő működtetése során ellenőrizze a következő Bizottsági ajánlást a termék helyes telepítésének és használatának meghatározására.

"Bizottsági Javaslat a hatékony, gépjárműben található információs és kommunikációs rendszerekről: Európai nyilatkozat az ember-gép interfész alapelveiről." A Bizottsági ajánlás az Európai Közösségek Hivatalos Lapjában olvasható. 35-Hu-1

#### **Illesztőkábel**

3 méternél hosszabb illesztőkábel használata nem ajánlott.

**Olyan porttöbbszöröző vagy autós tartó használatakor, amelyhez külső antenna csatlakoztatható:**

- A vezeték nélküli hálózathoz a külső antennát szakszerűen kell csatlakoztatni.
- A külső, vezeték nélküli hálózat antennájának nyeresége nem lehet nagyobb 5dBi-nél.
- A felhasználónak legalább 20 cm távolságot kell tartania a külső antenna és az összes ember között (kivéve a kezet, a csuklót és a lábat) a vezeték nélküli üzemmód működése közben. 41-Hu-1

<Csak a vezeték nélküli WAN-t tartalmazó modelleknek>

A vezeték nélküli funkció használatakor minimum 5 mm távolságra van szükség a testtől (kivéve végtagok, pl. kezek, csukló és lábak) körbe az LCD kijelző tetején.

**137**

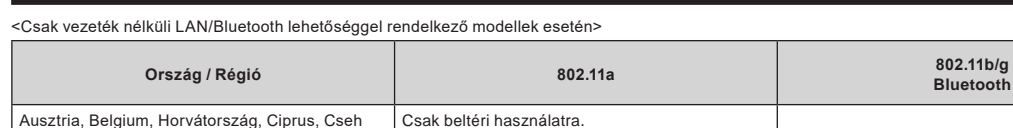

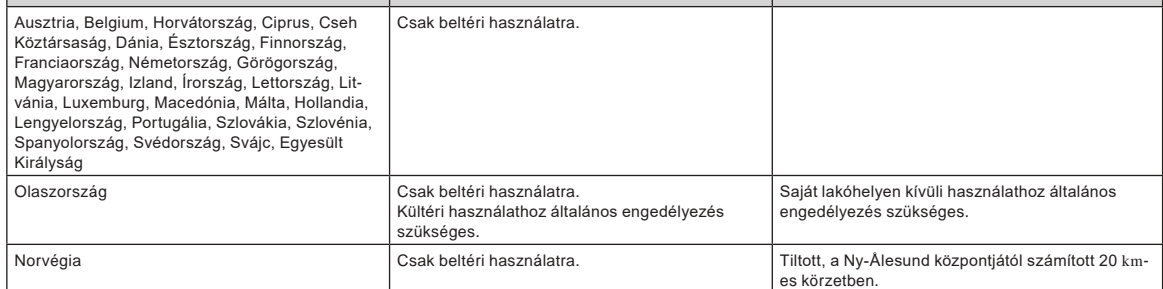

l Az Európai Rádiótávközlési Bizottság "70-03-as ERC AJÁNLÁSA" legújabb változata és a Törökországban lévő szabályozás.

Kizárólag a Panasonic által javasolt antennát használja.

**Vezeték nélküli LAN / Bluetooth előírások**

Egyeztesse a legfrissebb információkat a rádiószabályozással foglalkozó hatóságokkal.

## **Elhasznált berendezések és akkumulátorok Csak az Európai Unió és országok újrahasznosítási rendszerek**

Ezek a szimbólumok a termékeken, a csomagoláson és / vagy a mellékelt dokumentumokon, az elhasznált elektromos és elektronikus termékeket nem szabad keverni az általános háztartási szeméttel. A régi termékek és használt akkumulátorok megfelelő kezelésének, helyreállításának és újrafeldolgozásának érdekében kérjük, vigye őket az erre rendszeresített gyűjtőpontokhoz a hazai jogszabályoknak megfelelően. Az előírások őket helyesen, segít megőrizni az értékes erőforrásokat és megelőzheti az esetleges negatív hatásokat az emberi egészségre és a környezetre. További információt a gyűjtés és újrahasznosítás érdekében kérjük, lépjen kapcsolatba a helyi önkormányzattal. Büntetést vonhat maga után helytelen ártalmatlanításának, a nemzeti jogszabályokkal összhangban.

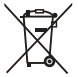

#### **Megjegyzés a szárazelem- és akkumulátor-szimbólummal kapcsolatban (alsó szimbólum)** Ezek a szimbólumok kémiai szimbólummal együtt alkalmazhatók. Ebben az esetben teljesíti az EU irányelvnek vegyi anyagra vonatkozó követelményét.

36-Hu-1

40-Hu-1

**Bluetooth**

## **Európa területén**

A CE-jelölésért hivatkozzon a következőkre:

**Megfelelőségi nyilatkozat (DoC)**

"Ezennel a Panasonic kijelenti, hogy ez a számítógép megfelel az 2014/53/EU Irányelv fő követelményeinek és egyéb vonatkozó előírásainak." Tipp:

Ha hozzá szeretne jutni a fent említett termékeink eredeti DoC dokumentumának egy példányához, keresse fel weboldalunkat a következõ címen: https://www.ptc.panasonic.eu

Jogosult képviselet:

Panasonic Testing Centre

Panasonic Marketing Europe GmbH

Winsbergring 15, 22525 Hamburg, Németország

#### **Maximális rádiófrekvenciás erőátvitel a frekvenciasávokban**

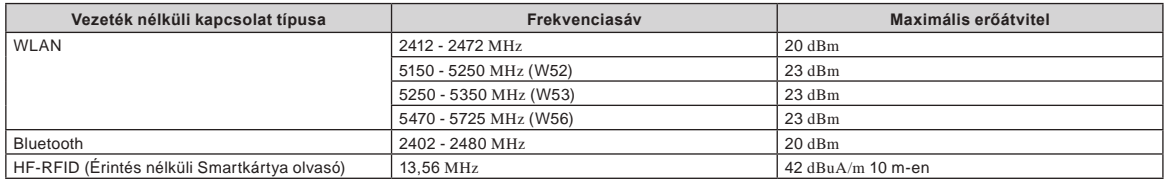

#### **Az AC adapter energiahatékonyságával kapcsolatos információk**

Kérjük, keresse fel webhelyünket, www.panasonic.com, és írja be ott az AC adapter típusszámát (11 vagy 12 karakter, beleértve a kötőjelet "-", kivéve a szóközöket) a keresőablakba.

<Csak külső antenna rendelkező modellek esetén>

## **Mielőtt a számítógépet bekapcsolja**

Információért arról, hogyan kell a bővítési területhez opcionális kiegészítőket csatlakoztatni, kövesse az alábbi URL hivatkozást. A csatlakoztatás előtt ellenőrizze az opcionális tételek azonosítószámát.

https://askpc.panasonic.co.jp/manual/option/w/

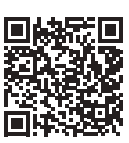

#### **Bővítési területek**

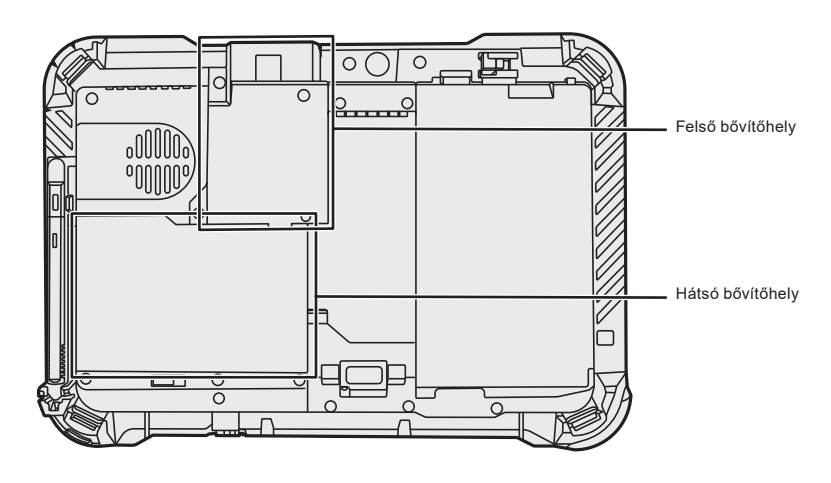

#### **FONTOS**

l Ha a fenti opcionális eszközöket nem csatlakoztatja, a használat megkezdése előtt mindenképp csatlakoztasson egy üres pakkot vagy fedelet.

# **Üzembe helyezés**

#### n **Előkészületek**

- A Ellenőrizze és azonosítsa a szállított tartozékokat.
- Ha nem találja a leírt tartozékokat, vegye fel a kapcsolatot a terméktámogatási irodával.

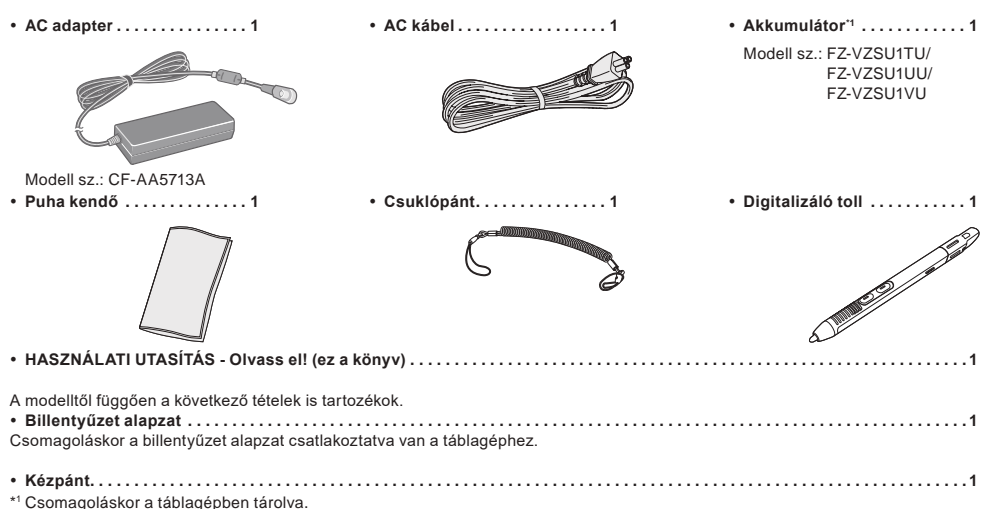

#### n **Legfrissebb információk a Windows-ről**

Ha a Windows frissítést alkalmaz, A megjelenő képernyő vagy a kezelési eljárás megváltozhat. Legfrissebb információkért a Windows-ről lásd a következő weboldalt. (Windows 10) https://pc-dl.panasonic.co.jp/itn/addendum/ (Windows 11) https://pc-dl.panasonic.co.jp/itn/win11

n **Előtelepített Windows 11 felhasználók figyelmébe:** A számítógép üzemeltetési utasításának leírásaiban Windows 10 szerepel. Miután a képernyőn történő megjelenítés, a műveleti eljárások stb. eltérnek, tanulmányozza a következő weboldalt, és helyettesítse a leírásokat a Windows 11 leírásaival. https://pc-dl.panasonic.co.jp/itn/win11/

n **Régebbi verzióra váltott Windows 10 felhasználók figyelmébe:** A rendszer Windows 10 Pro szoftverrel előtelepített és Windows 11 Pro szoftverlicenccel szállítják. A részletekért keresse fel az alábbi weboldalt. https://pc-dl.panasonic.co.jp/itn/win11/

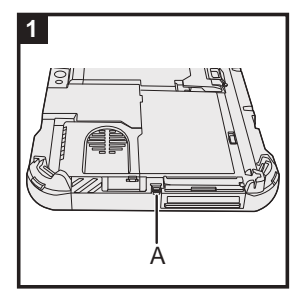

### **1 A számítógéphez használja a csuklópántot a ceruza (tartozék)**

Használja a csuklópántot a ceruza a számítógéphez való csatlakoztatásához, hogy ne veszítse el azt. Hajtsa végre a következő lépéseket a csuklópánt ceruzához ( $\bar{p}$  és  $\bar{p}$ ), valamint a számítógéphez ( $\bar{p}$  és 4) történő csatlakoztatásához.

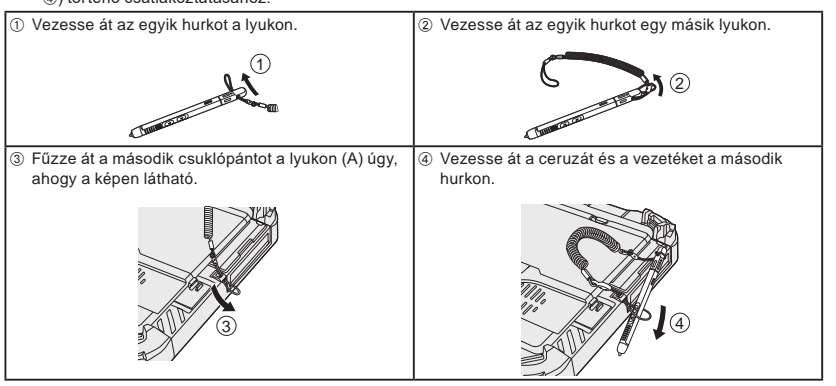

#### **FONTOS**

l Ne húzza erősen a csuklópántot. Az érintőtoll nekiütődhet a számítógépnek, emberi testnek vagy tárgyaknak, ha kilazul.

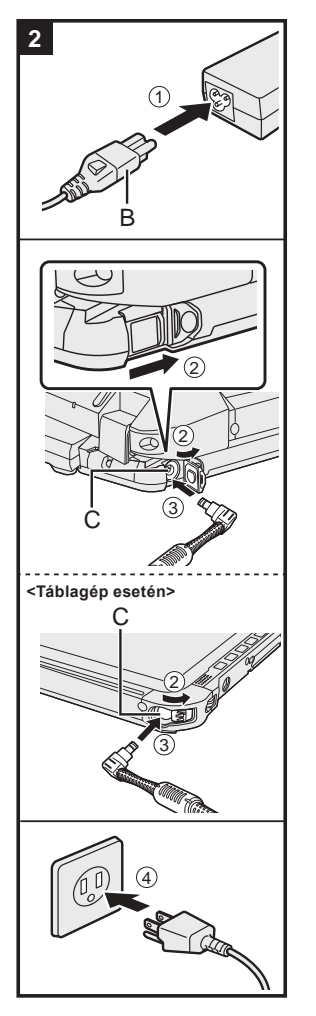

#### **2 Csatlakoztassa a számítógépet a hálózati csatlakozóhoz**

- A Csatlakoztassa a tápkábelt és a hálózati adaptert.
- Fogja meg a tápkábel csatlakozódugóját (B), és biztonságosan dugja be egyenes vonalban ütközésig.
- B <Csak billentyűzet alapzattal rendelkező típusok> Csúsztassa el a fedelet a nyíl irányába és nyissa fel a fedelet.
- <Táblagép esetén> Csúsztassa el a fedelet.
- C Csatlakoztassa a hálózati adaptert a számítógép DC-IN jack csatlakozójához (C).
- $@$  Csatlakoztassa a számítógépet egy áramforráshoz.
- A hálózati csatlakozódugó és a hálózati konnektor alakja országonként eltérő lehet.
- Az akkumulátor töltése azonnal megkezdődik.

#### **FONTOS**

- l Ne húzza ki az AC adaptert és ne kapcsolja be a vezeték nélküli kapcsolat kapcsolót, amíg az üzembe helyezést nem hajtotta végre.
- l A számítógép első használatakor ne csatlakoztasson semmilyen perifériás eszközt (beleértve a LAN kábelt is), csak az akkupakkot és a hálózati adaptert.
- Az AC adapter kezelése
- Az olyan problémák, mint például hirtelen feszültségesés, előfordulhatnak mennydörgés és villámlás közben. Mivel ez károsan hathat a számítógépre, nagyon ajánlott egy szünetmentes áramforrás (UPS) használata, kivéve ha csak az akkumulátorról használja a számítógépet.
- l Amikor a DC csatlakozó nincs a számítógéphez csatlakoztatva, húzza ki az AC kábelt az AC csatlakozóaljzatból. Az AC adapternek az elektromos csatlakozóaljzathoz csatlakoztatása elektromosságot fogyaszt.

#### **3 Nyissa fel a megjelenítőt**

<Csak billentyűzet alapzattal rendelkező típusok>

- $\circledR$  Húzza ki a kart.
	- l Ha nem húzza ki a kart a kijelző felnyitása előtt, a számítógép felborulhat a kijelző súlya miatt.
- 2 Forgassa el a reteszt (D) a nyíl irányába.
- C Fogja meg a mélyedéseket mindkét kézzel és gyengéden emelje meg a kijelzőt.
- D Fogja meg a számítógép oldalait az egyik kezével, majd emelje fel a kijelzőt a felnyitáshoz.

#### **FONTOS**

l Ne nyissa fel a megjelenítőt nagyobb mértékben, mint az szükséges (150° vagy több), és ne fejtsen ki túlzott nyomást az LCD-re. Ne nyissa fel vagy zárja le a kijelzőt az LCD szegmens sarkánál fogva.

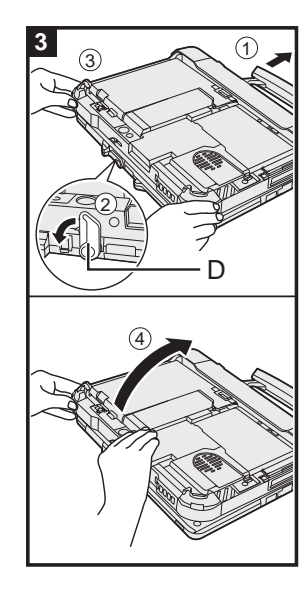

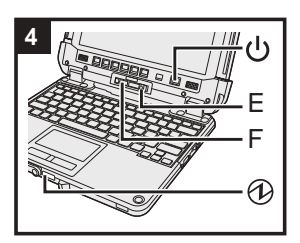

#### **<Táblagép esetén>**

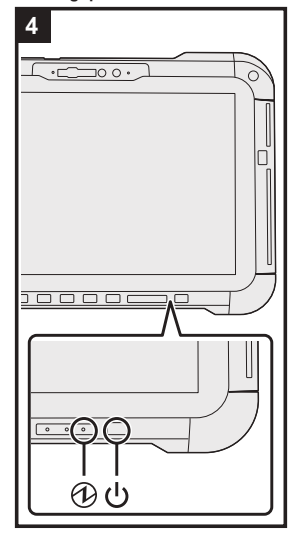

#### **4 Kapcsolja be a számítógépet**

Csúsztassa el és tartsa lenyomva az üzemkapcsolót (J), amíg a áramellátás-jelző @ ki nem gyullad.

### **FONTOS**

- l Ne nyomja meg többször az üzemkapcsolót.
- l Ne végezze el az alábbi műveletet, amíg nem fejezte be az első eljárási műveletet.
- <Csak billentyűzet alapzattal rendelkező típusok> A kioldó kar megérintése (E) és a zár leválasztása (F) <Csak billentyűzet alapzattal rendelkező típusok> A táblagép leválasztása a billentyűzet alapzatról
- A hálózati adapter leválasztása
- Az üzemkapcsoló megnyomása

UTASÍTÁS - Referencia kézikönyv).

- <Csak billentyűzet alapzattal rendelkező típusok> A kijelző lezárása
- A Setup Utility alapértelmezett beállításainak bármilyen módosítása
- l Ha kikapcsolta a számítógépet, várjon 10 másodpercet, vagy többet mielőtt újra bekapcsolja. l Amikor a CPU hőmérséklete magas, lehet, hogy a számítógép nem kapcsol be, hogy megelőzze a CPU túlhevülését. Várjon, amíg a számítógép le nem hűl, majd ismét kapcsolja be. Ha a számítógép lehűlést követően se kapcsol be, vegye fel a kapcsolatot a Panasonic műszaki támogatásával ( $\rightarrow$  HD HASZNÁLATI

### **5 A Windows telepítése**

Válasszon nyelvet és érintse meg a [Igen] lehetőséget.

Kövesse a képernyőn lévő utasításokat.

- l A számítógép többször újraindul. Ne érintse meg az érintőképernyőt, külső billentyűzetet vagy a külső egeret, és várja meg, amíg a meghajtó jelzőfénye  $\bigcirc$ ki nem kapcsol.
	- l A számítógép bekapcsolása után a képernyő egy darabig fekete vagy változatlan marad, de ez nem hibás működés. Várjon egy pillanatig, amíg a Windows telepítő képernyő megjelenik.
- l A Windows telepítése közben használja az érintőpadot és a kattintást a mutató mozgatásához és kattintáshoz.
- A Windows telepítése körülbelül 5 percet.
- Lépjen a következő lépésre, jóváhagyva minden üzenetet a kijelzőn.
- l Beállíthatja a vezeték nélküli hálózatot, miután a Windows telepítése befejeződött.
- Ha "Kapcsolódjon egy hálózathoz." üzenet megjelenik, kiválaszthatja az [Nincs internetem] lehetőséget.

Windows 10 Ha az "Még több felfedeznivaló vár Önre, ha csatlakozik az internethez." üzenet megjelenik, kiválaszthatja a [Folytatás korlátozott telepítéssel] lehetőséggel.

Windows 11 Ha az "Csatlakozás most az eszköz gyors beüzemeléséhez" üzenet megjelenik, kiválaszthatja a [Folytatás korlátozott telepítéssel] lehetőséggel.

l Azt ajánljuk, hogy állítson be jelszót a Windows telepítésének befejeződése után.

#### **FONTOS**

- l A Windows telepítésének befejezése után megváltoztathatja a felhasználónevet, képet és a biztonsági beállításokat.
- l Szabványos karaktereket használjon a számítógépnévben: számok 0-tól 9-ig, nagy- és kisbetűk A-tól Z-ig, valamint az elválasztásjel (-). Ne használja a következő szavakat és karaktereket felhasználónévnek: CON, PRN, AUX, CLOCK\$, NUL, COM1 - COM9, LPT1 - LPT9, LPT, &, szóköz.
- Ha a "A számítógép neve nem érvényes" hibaüzenet jelenik meg, ellenőrizze, hogy nem adott-e meg a fentiektől eltérő karaktereket. Ha a hibaüzenet még mindig a képernyőn marad, állítsa be a billentyű beviteli módot angolra ("ENG"), és írjon be karaktereket.

## **Mielőtt a számítógépet bekapcsolja**

#### **6 Indítsa újra a számítógépet**

#### Windows 10

- ① Kattintson a H (Start) ikonra.
- 2 Kattintson a (b (Főkapcsoló) [Újraindítás].

#### Windows 11

- A Kattintson a (Start) ikonra.
- B Kattintson a (Főkapcsoló) [Újraindítás].
- l A Panasonic PC Settings Utility funkciók egy része engedélyezve lesz a számítógép újraindítása után.

#### **MEGJEGYZÉS**

l Amikor az "Emergency notification setting" képernyő jelenik meg, olvassa el figyelmesen a képernyőn megjelenő utasításokat. Kövesse a képernyőn megjelenő utasításokat. Elvégezheti az "Emergency notification setting" beállítását, miután a Windows telepítése befejeződött.

#### **7 A képernyőn megjelenő kézikönyv frissítése**

- A Csatlakozás az internetre. Lépjen be a Windowsba mint rendszergazda. További információért tekintse át: *Csatlakozás hálózathoz*.
- B Frissítse a képernyőn megjelenő kézikönyvet. Windows 10 Kattintson a + (Start) - [Panasonic PC Manual Selector]
	- Windows 11 Kattintson a (Start) [Minden alkalmazás] [Panasonic PC Manual Selector].

Kövesse a képernyőn lévő utasításokat.

#### **8 Helyreállító lemez készítése**

A visszaállító lemez lehetővé teszi az operációs rendszer telepítését és a gyári alapértelmezett állapot visszaállítását, abban az esetben, ha például a visszaállító partíció vagy a flash memória megsérül. Olvassa el a è HASZNÁLATI UTASÍTÁS - Referencia kézikönyv "Fontos Működés/Beállítások" "Helyreállító lemez készítése" fejezetet a lemez elkészítéséről.

#### **MEGJEGYZÉS**

- A jelszó beállításához a következőképpen járjon el.
- **10 Windows 10 Kattintson a H** (Start) @ (Gépház) [Fiókok] [Bejelentkezési lehetőségek]. Windows 11 Kattintson a (Start) - [Gépház] - [Fiókok] - [Bejelentkezési lehetőségek].
- B Kattintson a [Jelszó] [Hozzáadás] elemre.

Hogy a számítógép minden alkalommal megjelenítse a jelszóbeviteli képernyőt, amikor a modern készenléti módból vagy hibernációból tér vissza, hajtsa végre a következő beállításokat.

#### Windows 10

- ① Kattintson a H (Start) @ (Gépház) [Fiókok] [Bejelentkezési lehetőségek].
- B Válassza a [Minden alkalommal] gombon a "Bejelentkezés szükséges" alatt.

#### Windows 11

A Kattintson a (Start) - [Gépház] - [Fiókok] - [Bejelentkezési lehetőségek].

- B Válassza ki az [Minden alkalommal] lehetőséget az "Ha nincs a gépnél, mennyi idő múlva kérje a Windows az újbóli bejelentkezést?" kérdésnél.
- Állítsa be a billentyűzet beviteli nyelvét angolra ("ENG") és írjon be karaktereket
- Billentyűzetkiosztás hozzáadható vagy megváltoztatható az alábbi lépések végrehajtásával.

#### Windows 10

- ① Kattintson a H (Start) © (Gépház) [Idő és nyelv] [Nyelv] lehetőségre.
- 2 Kattintson egy nyelvre, majd a [Beállítások] gombra.
- C Kattintson az [Újabb billentyűzet beállítása] lehetőségre és válasszon ki egy billentyűzetet a listából.

#### Windows 11

- A Kattintson a (Start) [Gépház] [Idő és nyelv] [Nyelv és régió] lehetőségre.
- 2 Kattintson a  $\cdots$  [Nyelvi beállítások] lehetőségre a nyelvnél.
- C Kattintson az [Billentyűzet hozzáadása] gombra az "Telepített billentyűzetek" lehetőségnél és válasszon egy billenytűzetet a listából.
- Jegyezze meg jelszavát. Ha elfelejti a jelszót, nem használhatja a Windows operációs rendszert. Ajánlott előzőleg egy jelszó-visszaállító lemez készítése. **PC Information Viewer**

Ez a számítógép idõszakosan rögzíti a flash memória kezelési információit, stb. Egy adatbejegyzés legnagyobb mérete 1024 bájt.

Ezeket az információkat csak a flash memória esetleges elromlásának okainak felmérésére használja. Ezeket soha nem küldi ki a hálózaton és nem használja más célra, csak a fent leírtakra.

A funkció kikapcsolásához jelölje be a PC Information Viewer [Hard Disk Status] mezőjében a [Disable the automatic save function for management information history] jelölőnégyzetet, majd kattintson az [OK] gombon.

Kövesse a képernyőn megjelenő utasításokat.

(è HASZNÁLATI UTASÍTÁS - Referencia kézikönyv "Hibaelhárítás" "Hibaelhárítás" "A számítógép használati állapot ellenőrzése")

## **A táblagép levétele a billentyűzet alapzatról**

<Csak billentyűzet alapzattal rendelkező típusok (FZ-VEKG21 sorozat)> Ha a táblagépet úgy választja le a billentyűzet alapzatról, hogy az közben be van kapcsolva, ne feledje a következőket.

#### **FONTOS**

- l A táblagép leválasztása előtt ellenőrizze az alábbiakat.
	- Elmentette a szükséges adatokat.
	- Bezárta az eltávolítható lemezekről vagy hálózati meghajtókról megnyitott fájlokat.
- Leválasztotta a táblagéphez csatlakoztatott perifériás eszközöket.
- Az alábbi körülmények között ne válassza le a táblagépet. Hangfájlok lejátszásakor/rögzítésekor, vagy mozgóképek, pl. MPEG fájlok megjelenítésekor.
- Kommunikációs szoftver vagy hálózati funkciók használatakor.

#### **MEGJEGYZÉS**

- $\bullet$  Ne válassza le a táblagépet esőben.
- A Engedje el a kioldó zárat (A).

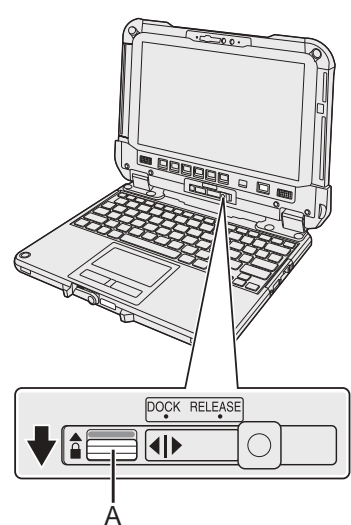

B Csúsztassa a kioldó kart (B) jobbra úgy, hogy a jelzés (C) közepén lévő függőleges vonal egybeessen a RELEASE jelzésével (D).

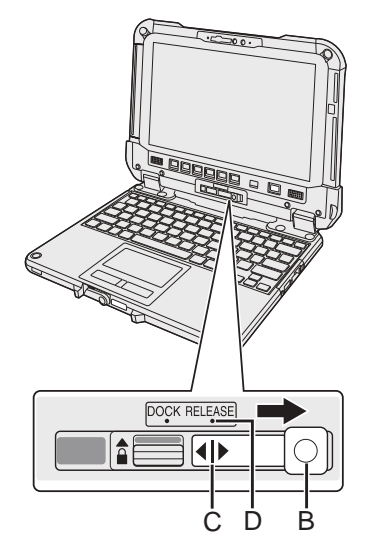

C Válassza le a táblagépet a billentyűzet alapzatról.

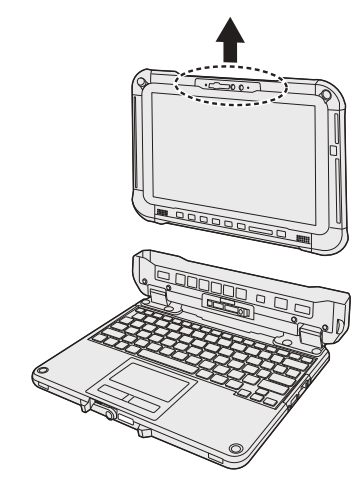

#### **FONTOS**

- l Amikor leválasztja a táblagépet a billentyűzet alapzatról, tartsa a pozíciót az ábrán szaggatott vonalakkal rajzolt körök között. .<br>A táblagépet lapos felületen csatlakoztat/válassza le.
- l Miközben a billentyűzet alapzatot a kezével tartja, csatlakoztassa/ válassza le a táblagépet.

## **A táblagép levétele a billentyűzet alapzatról**

### **A táblagép csatlakoztatása a billentyűzet alapzathoz**

#### **MEGJEGYZÉS**

- l Ne csatlakoztassa a táblagépet esőben.
- Tisztítse meg a táblagép érintkezőit (E) egy száraz ronggyal. (A lerakódott por érintkezési hibát okozhat.)

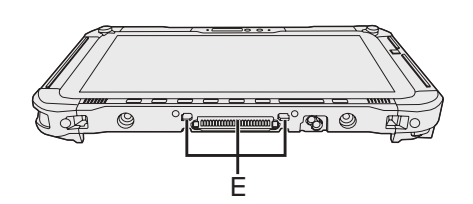

A Illessze a táblagépet a billentyűzet alapzathoz.

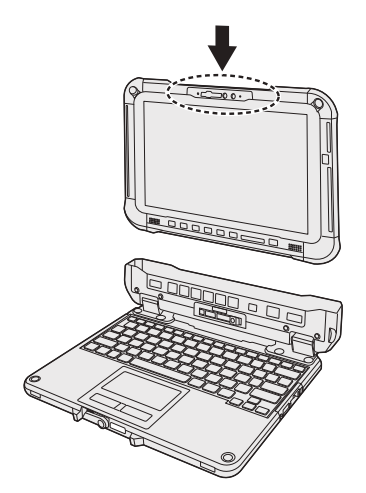

#### **FONTOS**

l A táblagép behelyezésekor tegye a billentyűzet alapzatot szilárd, stabil felületre.

 $@$  Miközben a szaggatott vonallal bekarikázott területet lefelé nyomja, csúsztassa a kioldó kart (B) balra úgy, hogy a jelzés (C) közepén lévő függőleges vonal egybeessen a DOCK jelzésével (F).

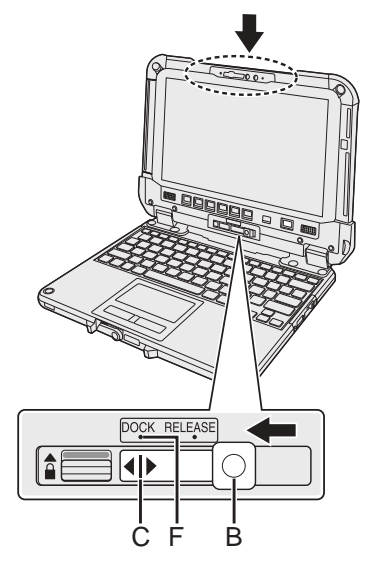

C Emelje fel a fenti lecsatoló zárat (A) a zárt pozícióba.

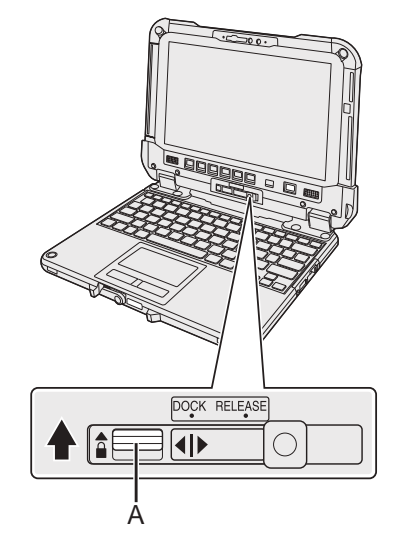

#### **FONTOS**

l Ellenőrizze, hogy a narancsszínű jelek a lecsatoló zár és a kioldó kar közelében nem láthatóak.
### **Wprowadzenie** Polski polski polski polski polski polski polski polski polski polski polski polski polski polski polski polski polski polski polski polski polski polski polski polski polski polski polski polski polski pols

### ■ Terminy oraz ilustracje występujące w instrukcji obsługi

- Stosowane w poniższej instrukcji obsługi nazwy i terminy mają następujące skrócone nazwy.
- Ilustracja na przedniej okładce przedstawia tylko tablet bez zamontowanej podstawy klawiatury.
- W wyjaśnieniach w niniejszej instrukcji obsługi opisywany jest model z wyjmowanym dyskiem SSD.
- "Windows 10 Pro" jako "Windows" lub "Windows 10" "Windows 11 Pro" jako "Windows" lub "Windows 11"
- W niniejszym podręczniku opisano procedury użytkowania panelu dotykowego lub myszy, jako typowe przykłady.

Dodatkowo można dotykać ekranu wyświetlacza w celu obsługi komputera. Korzystając z obsługi dotykowej prosimy zamienić terminy opisane poniżej i przeczytać instrukcje. Terminy dotyczące obsługi, które należy zamienić: - Kliknij → Dotknij

Windows 10 oznacza system operacyjny Windows 10.

<sup>-</sup>  $\ddot{\otimes}$  (Ustawienia): Kliknij + (Start), a następnie kliknij  $\ddot{\otimes}$  (Ustawienia).

Windows 11 oznacza system operacyjny Windows 11.

- [Ustawienia]: Kliknij (Start), a następnie kliknij [Ustawienia].

 $\rightarrow$  : Ten znak wskazuje na stronę w niniejszej instrukcji obsługi.

: Odnośnik do instrukcji obsługi w formie elektronicznej.

Należy dokładnie przeczytać poniższą instrukcję przed rozpoczęciem użytkowania i zachować ją na przyszłość. Zaktualizuj instrukcje obsługi w formie elektronicznej.

### ■ Licencja na oprogramowanie

Do tego produktu jest dołączone następujące oprogramowanie:

- (1) oprogramowanie opracowane niezależnie przez firmę Panasonic Corporation lub na jej zlecenie;
- (2) Oprogramowanie będące własności innych firm, na które jest udzielana licencja firmie Panasonic Corporation
- (3) Oprogramowanie, na które jest udzielana licencja GNU General Public License, wersja 2.0 (GPL V2.0)
- (4) Oprogramowanie, na które jest udzielana licencja GNU LESSER General Public License, wersja 2.1 (LGPL V2.1);
- i/lub

(5) Oprogramowanie typu open source inne niż oprogramowanie objęte licencjami GPL V2.0 i/lub LGPL V2.1.

Oprogramowanie z kategorii od (3) do (5) jest rozpowszechniane w nadziei, że okaże się użyteczne, jednak nie jest na nie udzielana ŻADNA GWARAN-CJA, nawet dorozumiana gwarancja PRZYDATNOŚCI HANDLOWEJ i PRZYDATNOŚCI DO OKREŚLONEGO CELU. Zapoznaj się ze szczegółowymi warunkami, które zawiera *INSTRUKCJA OBSŁUGI - Podręcznik referencyjny* "Dodatek" "Licencja na oprogramowanie".

Co najmniej (3) lata od dostawy tego produktu firma Panasonic przekaże jakiejkolwiek innej firmie, która skontaktuje się z nami pod wskazanymi niżej danymi kontaktowymi, za opłatą nieprzekraczającą naszego kosztu fizycznej dystrybucji kodu źródłowego, kompletną i możliwą do odczytu na komputerze kopię odnośnego kodu źródłowego objętą licencją GPL V2.0, LGPL V2.1 lub inną licencją, wraz ze zobowiązaniem wykonania takiego działania oraz odnośną informacją o prawach autorskich.

Dane kontaktowe: oss-cd-request@gg.jp.panasonic.com

Kod źródłowy oraz informacja o prawach autorskich są również dostępne bezpłatnie w podanej poniżej witrynie internetowej.

https://panasonic.net/cns/oss/

### ■ Znaki towarowe

- · Microsoft, logo Microsoft, Windows, logo Windows, Outlook i OneDrive to znaki towarowe lub zastrzeżone znaki towarowe firmy Microsoft Corporation w Stanach Zjednoczonych Ameryki i/lub w innych krajach.
- Znak słowny i logo Bluetooth® to zastrzeżone znaki towarowe należące do Bluetooth SIG, Inc., a wszelkie wykorzystanie takich znaków przez firmę Panasonic Corporation odbywa się w ramach licencji. Inne znaki towarowe i nazwy handlowe należą do odpowiednich właścicieli.
- USB Type-C® i USB-C® są zastrzeżonymi znakami towarowymi USB Implementers Forum.
- Nazwy produktów, marek itp. używane w niniejszej instrukcji obsługi są znakami towarowymi lub zastrzeżonymi znakami towarowymi ich prawowitych właścicieli. Znaki ™ lub ® nie muszą być jednak stosowane we wszystkich przypadkach w niniejszej instrukcji.

### **Środki bezpieczeństwa**

Aby zmniejszyć ryzyko poważnych urazów, zagrożenia życia, porażenia prądem, pożaru, nieprawidłowego działania urządzenia i szkód materialnych należy zawsze przestrzegać poniższych zasad bezpieczeństwa.

### **Objaśnienie znaczenia paneli z symbolami słownymi**

Poniższe panele z symbolami słownymi służą do klasyfikacji i określenia poziomu zagrożenia oraz ryzyka urazów i uszkodzeń mienia, które mogą wystąpić w przypadku nieprzestrzegania zasad bezpieczeństwa i użytkowania urządzenia niezgodnie z jego przeznaczeniem.

### **NIEBEZPIECZEŃSTWO**

**Oznacza potencjalne zagrożenie, które powoduje poważne urazy lub śmierć.**

### **ZAGROŻEN**

**Oznacza potencjalne zagrożenie, które może powodować poważne urazy lub śmierć.**

## **OSTRZEŻENIE**

**Oznacza zagrożenie, które może powodować mniejsze urazy.**

### **UWAGA**

**Oznacza zagrożenie, które może powodować uszkodzenie mienia.**

Poniższe symbole służą do klasyfikacji i określenia rodzaju zaleceń, których należy przestrzegać.

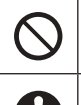

Ten symbol jest stosowany, aby zwrócić uwagę użytkowników na określoną czynność, której nie wolno wykonywać.

Ten symbol jest stosowany, aby zwrócić uwagę użytkowników na określoną czynność, którą należy wykonać w celu zapewnienia bezpiecznego użytkowania urządzenia.

### **NIEBEZPIECZEŃSTWO**

**Środki ostrożności dotyczące akumulatora**

**Może dojść do wycieku elektrolitu, wydzielania ciepła, zapalenia się lub rozerwania akumulatora.**

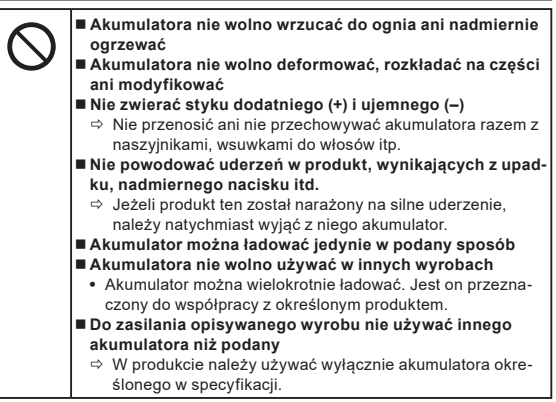

**Może dojść do wycieku elektrolitu, wydzielania ciepła, zapalenia się lub rozerwania akumulatora.**

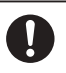

 **Unikać nadmiernego ciepła (na przykład miejsc w sąsiedztwie ognia, bezpośrednio nasłonecznionych) Jeśli stan akumulatora uległ pogorszeniu lub akumulator jest zdeformowany, należy wymienić go na nowy**  $\Rightarrow$  Nie wolno kontynuować używania uszkodzonego akumu-

latora. **W przypadku nieprawidłowej pracy urządzenia lub innego problemu należy natychmiast zaprzestać jego używania**

Ö Jeśli akumulator wydaje się być uszkodzony lub odkształcony albo generuje dym, nietypowy zapach, nadmierne ciepło bądź zachowuje się nietypowo w inny sposób, należy go bezzwłocznie wyjąć z komputera.

### **NIEBEZPIECZEŃST**

**Środki ostrożności dotyczące wbudowanych ogniw** 

### **akumulatorowych (dotyczy utylizacji)**

**<Tylko dla modelu z wbudowanymi ogniwami akumulatorowymi> Podczas utylizacji akumulatora może dojść do wygenerowania ciepła, zapalenia się lub rozerwania wbudowanych ogniw akumulatorowych.**

**Obsługa komputera**

- **Nie rozbierać komputera, chyba że jest przeznaczony do utylizacji**
- **Obsługa wbudowanych ogniw akumulatorowych**
- **Nie zwierać styku dodatniego (+) i ujemnego (–) Akumulatora nie wolno wrzucać do ognia ani nadmiernie**
- **ogrzewać**
- **Nie powodować uderzeń w ogniwa akumulatorowe, wynikających z upadku, nadmiernego nacisku itd.**
- **Nie ładować**
- **Nie używać Ogniw akumulatorowych nie wolno deformować, rozkładać na części ani modyfikować**

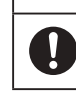

 **Unikać nadmiernego ciepła (na przykład miejsc w sąsiedztwie ognia, bezpośrednio nasłonecznionych)**

# **ZAGROŻEI**

**<Tylko dla modelu z wbudowanymi ogniwami akumulatorowymi> Może dojść do wydzielania ciepła, zapalenia się lub rozerwania ogniw akumulatorowych.**

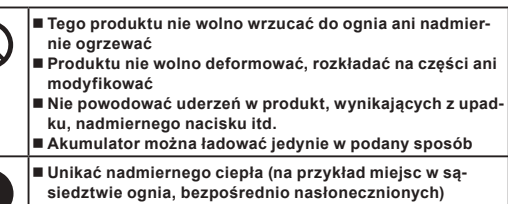

**siedztwie ognia, bezpośrednio nasłonecznionych) Kiedy wbudowany akumulator zużyje się albo dojdzie do jego nietypowego spęcznienia, należy się skontaktować z działem pomocy technicznej w celu wymiany akumulatora**

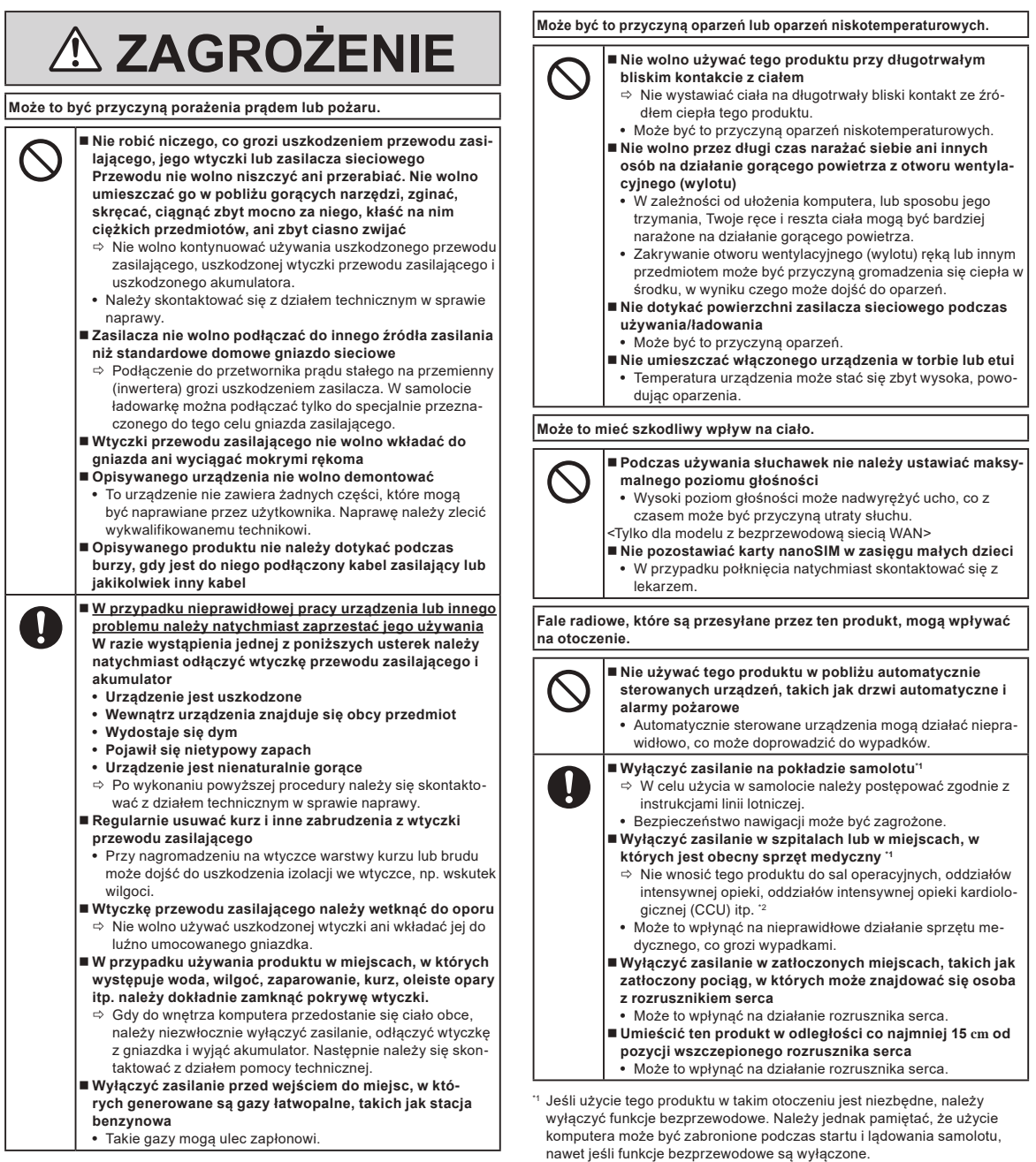

nawet jeśli funkcje bezprzewodowe są wyłączone.<br>" CCU to angielski skrót oznaczający oddział intensywnej opieki kardiolo-<br>gicznej.

### **Środki bezpieczeństwa**

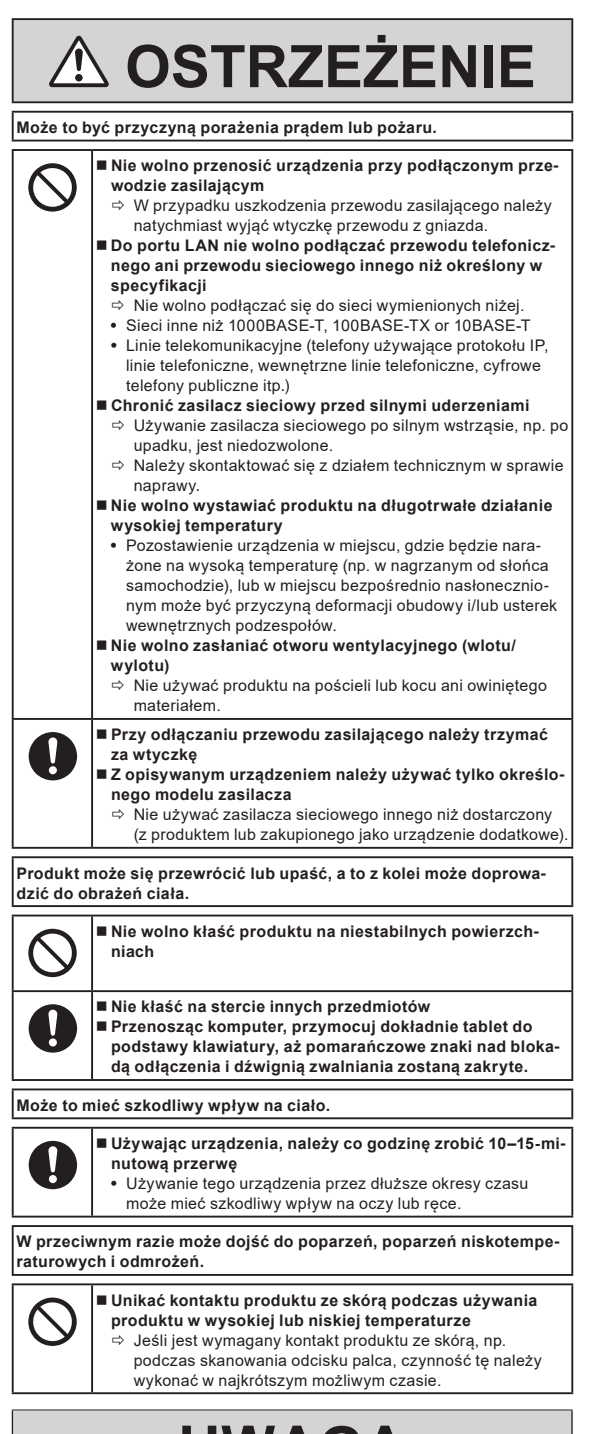

- **UWAGA**
- l Nie umieszczać komputera w pobliżu telewizora ani radioodbiornika.
- Komputera nie należy umieszczać w pobliżu magnesów. Dane przechowywane w pamięci flash mogą zostać utracone.
- Ten komputer nie jest przeznaczony do wyświetlania obrazów używanych w diagnostyce medycznej.
- Ten komputer nie jest przeznaczony do użytku w połączeniu z urządzeniami medycznymi służącymi do diagnostyki medycznej.
- l Firma Panasonic nie będzie odpowiedzialna za utratę danych albo inne szkody wynikowe lub przypadkowe, które wynikają z użycia produktu.
- $\bullet$  Nie dotykać styków akumulatora. Akumulator może nie działać prawidłowo w przypadku zabrudzenia lub uszkodzenia styków.
- Chronić akumulator przed kontaktem z wodą i nie dopuścić do jego zamoczenia.
- l Jeżeli akumulator nie będzie używany przez dłuższy czas (miesiąc lub dłużej), należy go naładować lub rozładować (w warunkach normalnej eksploatacji) do poziomu naładowania wynoszącego 30–40% i przechowywać go w suchym i chłodnym miejscu.
- l Opisywany komputer chroni akumulator przed nadmiernym naładowaniem, ponieważ procedura ładowania jest uruchamiana tylko wówczas, gdy pozostały poziom naładowania jest mniejszy niż ok. 95% jego pojemności.
- l Akumulator dołączony do zakupionego komputera jest rozładowany. Przed pierwszym użyciem komputera należy naładować akumulator. Ładowanie rozpocznie się automatycznie po podłączeniu zasilacza do komputera.
- l W przypadku wycieku z akumulatora i przedostania się elektrolitu do oczu nie wolno ich trzeć. Oczy należy niezwłocznie przemyć czystą wodą i jak najszybciej zgłosić się do lekarza.

#### **UWAGA**

- l Podczas ładowania lub normalnej eksploatacji akumulator może się nagrzewać. Jest to zupełnie normalne.
- Ładowanie nie rozpocznie się, jeżeli wewnętrzna temperature akumulatora wykracza poza dopuszczalny zakres temperatur (0 °C do 50 °C). (è *INSTRUKCJA OBSŁUGI - Podręcznik referencyjny* "Operacja podstawowa" "Moc akumulatora") Po osiągnięciu wymaganej temperatury proces ładowania rozpocznie się samoczynnie. Czas ładowania zależy od warunków eksploatacji. (Ładowanie trwa dłużej niż zwykle, gdy temperatura nie przekracza 10 °C.)
- l W niższych temperaturach skróceniu ulega czas pracy. Komputer należy używać w zakresie dopuszczalnych temperatur.
- Akumulator to materiał eksploatacyjny. Jeżeli czas pracy komputera na zasilaniu akumulatorowym ulegnie drastycznemu skróceniu, a wielokrotne ładowanie nie przywraca jego pierwotnej wydajności, akumulator należy wymienić na nowy.
- l Aby zabezpieczyć styki zapasowego akumulatora podczas transportu lub w trakcie przenoszenia go w torbie, dobrze jest umieścić akumulator w worku foliowym.
- l Należy zawsze pamiętać o wyłączaniu nieużywanego komputera. Pozostawienie włączonego komputera bez podłączonego zasilacza spowoduje całkowite wyczerpanie akumulatora.
- l <Tylko dla modelu z wbudowanymi ogniwami akumulatorowymi> Aby zminimalizować pogorszenie stanu wbudowanych ogniw akumulatorowych, mniej więcej raz do roku komputer należy podłączyć do zasilacza sieciowego i ładować przez około 2 godziny.

Produkt nie jest przeznaczony do użytku jako sprzęt/system jądrowy, sprzęt/system kontroli ruchu lotniczego, sprzęt/system lotniczy (zgodnie z definicją w punkcie <sup>3</sup>), urządzenia lub akcesoria medyczne (zgodnie z definicją w punkcie \*4), system do wyświetlania obrazów diagnostycznych stosowanych do leczenia, system podtrzymywania życia albo inny sprzęt/ urządzenie/system związany z zapewnianiem ludzkiego życia lub bezpieczeństwa bądź jako część takiego sprzętu lub systemu. Nasze produkty nie są przeznaczone do wykorzystania jako integralny element systemów stosowanych w takich środowiskach i z tego powodu nie zaleca się ich stosowania w takich środowiskach.

Firma Panasonic nie ponosi żadnej odpowiedzialności za jakiekolwiek szkody lub straty wynikające ze stosowania tego urządzenia w sprzęcie, urządzeniach, systemach itp. tego typu.

- \*3 Sprzęt/systemy lotnicze obejmują systemy Electric Flight Bag (EFB) zgodnie z definicją FAA AC120-76D lub rozporządzeniem komisji EASA (UE) nr 965/2012.
- Zgodnie z definicją w rozporządzeniu (UE) 2017/745 w sprawie wyrobów medycznych.

Firma Panasonic nie może zagwarantować spełnienia jakichkolwiek wymagań dotyczących specyfikacji, technologii, niezawodności lub bezpieczeństwa (np. łatwopalność/emisja dymu/toksyczność/emisja fal radiowych itp.), związanych ze standardami lotniczymi, które wykraczają poza dane technicznych naszych produktów COTS.

Podobnie jak w przypadku innych komputerów przenośnych, w celu uniknięcia uszkodzeń należy stosować pewne środki ostrożności. Podczas używania i obsługi komputera zaleca się stosowanie poniższych środków ostrożności.

Przed schowaniem komputera należy koniecznie wytrzeć go do sucha.

### **Informacje dotyczące przepisów**

### **Informacje dla użytkownika**

<Dotyczy tylko modelu z bezprzewodową siecią LAN i/lub funkcją Bluetooth>

#### **Opisywany produkt a zdrowie**

Opisywany produkt, podobnie jak inne urządzenia radiowe, emituje fale elektromagnetyczne o częstotliwości radiowej. Poziom energii emitowanej przez ten wyrób jest dużo mniejszy w porównaniu z innymi urządzeniami bezprzewodowymi, np. telefonami komórkowymi.

Produkt ten działa zgodnie z wytycznymi i zaleceniami norm bezpieczeństwa dla częstotliwości radiowych i w związku z tym jesteśmy przekonani, że jest on bezpieczny dla użytkowników. Wspomniane normy i zalecenia odzwierciedlają wspólne stanowisko społeczności naukowej. Wynikają one z dyskusji prowadzonych w gronie ekspertów i naukowców, którzy nieustannie śledzą i interpretują obszerną literaturę badawczą.

W niektórych sytuacjach lub warunkach właściciel budynku lub odpowiedzialni przedstawiciele danej instytucji mogą wprowadzić pewne ograniczenia, jeśli chodzi o eksploatację tego wyrobu. Sytuacje te mogą przykładowo obejmować:

 $\bullet$  Używanie tego produktu na pokładzie samolotów lub

l W jakichkolwiek innych warunkach, w których ryzyko zakłóceń innych urządzeń jest postrzegane bądź uznawane za szkodliwe.

W przypadku wątpliwości co do zasad korzystania z urządzeń bezprzewodowych w obrębie danej instytucji lub infrastruktury (np. na lotniskach), zachęcamy do zwrócenia się z prośbą o zezwolenie na uruchomienie opisywanego produktu.

#### **Informacje dotyczące regulacji prawnych**

Nie ponosimy odpowiedzialności za żadne zakłócenia radiowe bądź telewizyjne wynikające z wprowadzanych bez zezwolenia przeróbek opisywanego wyrobu. Odpowiedzialność za wyeliminowanie wspomnianych zakłóceń spoczywa na użytkowniku. Odpowiedzialności za szkody bądź łamanie przepisów rządowych, do jakich może dojść w przypadku nieprzestrzegania wspomnianych zaleceń, nie ponosimy ani my, ani nie ponoszą jej nasi pośrednicy bądź dystrybutorzy.

26-Pl-1

### **Światło diody LED**

<Tylko modele z aparatem tylnym>

<Dla modelu z czytnikiem kodów kreskowych>

#### **OSTRZEŻENIE**

Światło diody LED jest bardzo silne i może być przyczyną uszkodzenia wzroku. Nie należy patrzeć bezpośrednio na diody LED nieosłoniętymi oczami.

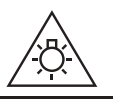

57-Pl-1

### **Zasilacze i kable USB Type-C**

Należy używać zasilaczy i kabli USB Type-C, które są zgodne z normą IEC 62680-1-2 (specyfikacja zasilania przez USB).

### **Urządzenia laserowe**

<Tylko w modelu z czytnikiem kodów paskowych>

To urządzenie wyposażono w laser, który jest zgodny z normami IEC60825-1:2014, EN 60825-1:2014 oraz JIS C6802:2014.

Laser jest urządzeniem "klasy 2"; niniejszy produkt został opatrzony stosowną informacją. Czytniki laserowe klasy 2 korzystają z niskoenergetycznej diody emitującej światło widzialne. Podobnie jak w przypadku każdego bardzo jasnego źródła światła, takiego jak światło słoneczne, użytkownik powinien unikać spoglądania bezpośrednio w wiązkę. Chwilowy kontakt z promieniem lasera klasy 2 nie jest szkodliwy.

Zachowaj ostrożność — Używanie urządzeń sterowniczych, wprowadzanie modyfikacji lub postępowanie w sposób inny niż opisany w niniejszej instrukcji może spowodować zagrożenie promieniowaniem.

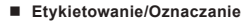

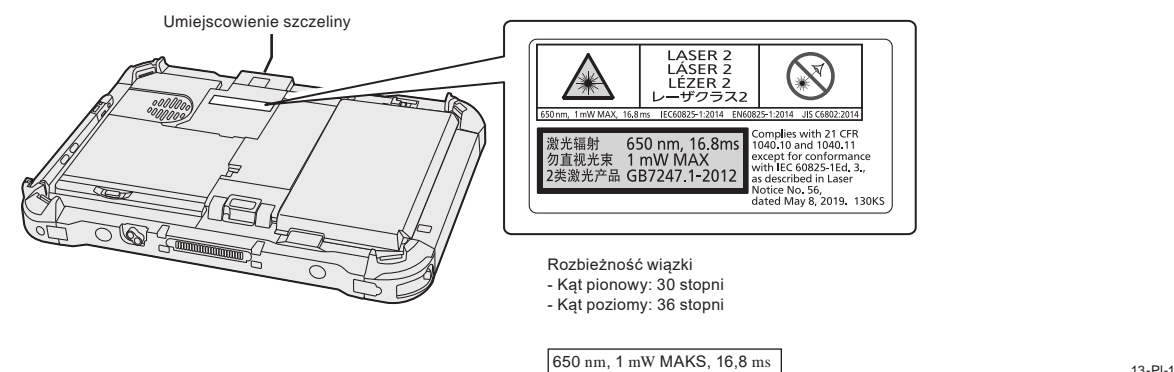

**150**

### **Bateria litowa**

### **Bateria litowa!**

Opisywany komputer wyposażony jest w baterię litową, która zapobiega utracie daty, godziny i innych danych. Baterię może wymienić jedynie upoważniony pracownik serwisu.

Ostrzeżenie!

W przypadku nieprawidłowego montażu występuje ryzyko eksplozji.

### **Akumulator**

### **UWAGA:**

Wymiana akumulatora na akumulator innego typu grozi eksplozją. Zużyte akumulatory utylizować zgodnie z instrukcją.

### **Obsługa akumulatora litowo-jonowego**

58-Pl-1

15-Pl-1

Nie należy ładować, używać ani pozostawiać akumulatora w skrajnie wysokiej temperaturze lub przy skrajnie niskim ciśnieniu powietrza, np. na dużych wysokościach, gdzie zwykle nie jest on używany, ponieważ może to spowodować wybuch lub wyciek łatwopalnych cieczy.

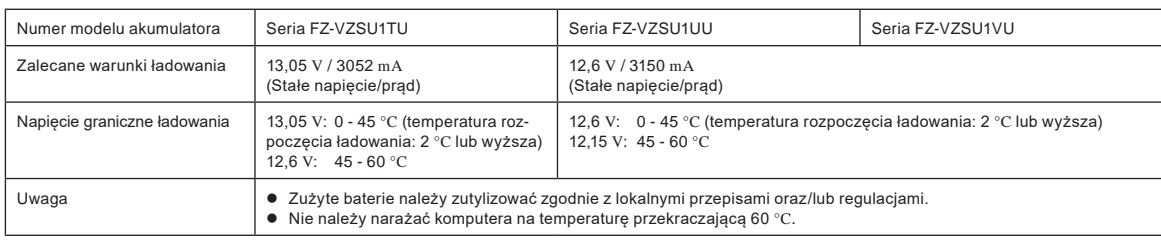

### **Energy Star**

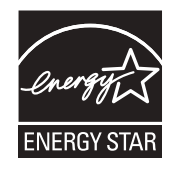

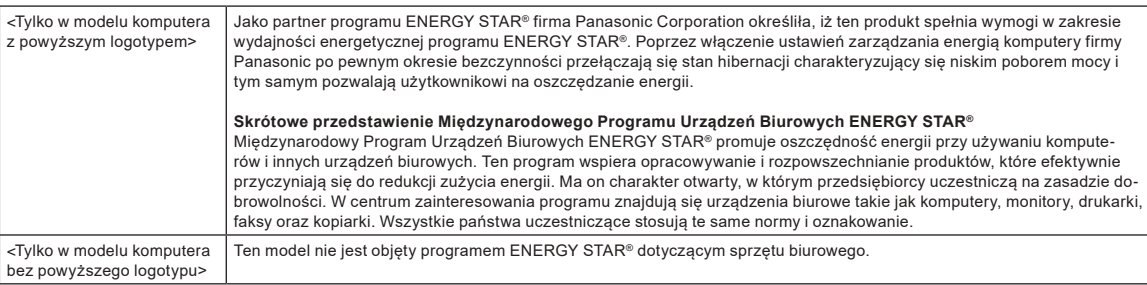

22-Pl-2

### **W przypadku eksploatacji w pojeździe mechanicznym**

Ostrzeżenie: W przypadku eksploatacji opisywanego wyrobu w pojeździe mechanicznym należy sprawdzić poniższe Zalecenie Komisji, aby ustalić, czy został on właściwie zamontowany i jest prawidłowo użytkowany.

"Zalecenie Komisji na temat bezpiecznych i wydajnych systemów informacyjnych i komunikacyjnych: Europejskie oświadczenie o zasadach dotyczących interfejsu człowiek-maszyna."

Zalecenie Komisji można znaleźć w Dzienniku Urzędowym Wspólnot Europejskich (Official Journal of the European Communities).

### **Kabel interfejsu**

Używanie dłuższego kabla interfejsu niż 3 m nie jest zalecane.

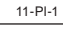

35-Pl-1

### **Przepisy dotyczące WLAN / Bluetooth**

<Tylko dla modeli z bezprzewodową siecią LAN /łącznością Bluetooth>

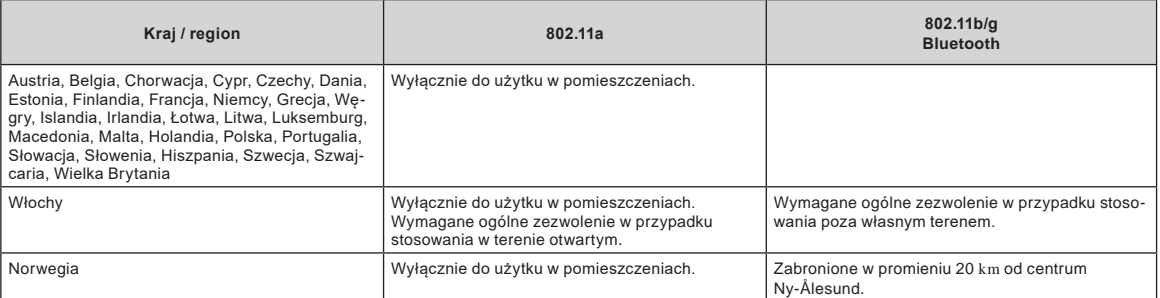

l Najnowsza wersja zalecenia "ERC RECOMMENDATION 70-03" Europejskiego Komitetu Radiokomunikacyjnego i przepisów obowiązujących w Turcji.

l Należy stosować wyłącznie anteny określone przez firmę Panasonic.

l Należy zapoznać się z najnowszymi przepisami w zakresie komunikacji radiowej.

40-Pl-1

### **Pozbywanie się zużytych urządzeń elektrycznych i elektronicznych oraz baterii Dotyczy wyłącznie obszaru Unii Europejskiej oraz krajów posiadających systemy zbiórki i recyklingu**

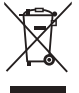

Niniejsze symbole umieszczane na produktach, opakowaniach i/lub w dokumentacji towarzyszącej oznaczają, że nie wolno mieszać zużytych urządzeń elektrycznych i elektronicznych oraz baterii z innymi odpadami domowymi/komunalnymi.

W celu zapewnienia właściwego przetwarzania, utylizacji oraz recyklingu zużytych urządzeń elektrycznych i elektronicznych oraz zużytych baterii, należy oddawać je do wyznaczonych punktów gromadzenia odpadów zgodnie z przepisami prawa krajowego.

Poprzez prawidłowe pozbywanie się zużytych urządzeń elektrycznych i elektronicznych oraz zużytych baterii pomagasz oszczędzać cenne zasoby naturalne oraz zapobiegać potencjalnemu negatywnemu wpływowi na zdrowie człowieka oraz na stan środowiska naturalnego. W celu uzyskania informacji o zbiórce oraz recyklingu zużytych urządzeń elektrycznych i elektronicznych oraz baterii prosimy o kontakt z władzami lokalnymi.

Za niewłaściwe pozbywanie się tych odpadów mogą grozić kary przewidziane przepisami prawa krajowego.

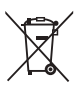

### **Dotyczy symbolu baterii (symbol poniżej):**

Ten symbol może występować wraz z symbolem pierwiastka chemicznego. W takim przypadku wymagania Dyrektywy w sprawie określonego środka chemicznego są spełnione.

36-Pl-1

### **Dotyczy Europy**

Aby sprawdzić oznakowanie CE, patrz poniżej:

**Deklaracja Zgodności (DoC)**

"Firma Panasonic niniejszym oświadcza, iż ten komputer spełnia wymagania zasadnicze i inne warunki określone w Dyrektywie 2014/53/UE, które mają zastosowanie do produktu.

Wskazówka:

Jeśli chcesz otrzymać kopię oryginalnej deklaracji zgodności naszych wyżej wymienionych produktów, odwiedź naszą witrynę internetową pod adresem: https://www.ptc.panasonic.eu

Upoważniony przedstawiciel:

Panasonic Testing Centre Panasonic Marketing Europe GmbH

Winsbergring 15, 22525 Hamburg, Niemcy

18-Pl-1

### **Maksymalna moc częstotliwości radiowej dla danych pasm częstotliwości**

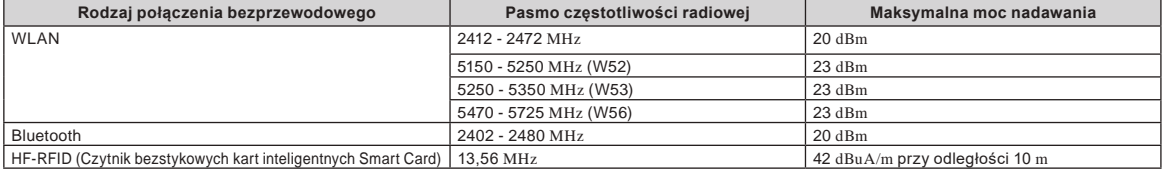

**Informacje na temat efektywności energetycznej zasilacza sieciowego**<br>Odwiedź naszą stronę internetową www.panasonic.com i wpisz numer modelu zasilacza sieciowego (11 lub 12 znaków z kreską "-" włącznie, bez spacji) w pole wyszukiwania.

<Tylko dla modelu z anteny zewnętrznej>

**W przypadku korzystania z replikatora portów lub samochodowego zestawu montażowego, na którym możnazainstalować antenę zewnętrzną:** Antena zewnętrzna do bezprzewodowej sieci LAN powinna zostać zainstalowana przez profesjonalistę.

- Wzmocnienie anteny zewnętrznej dla bezprzewodowej sieci LAN nie może przekraczać 5dBi.
- Użytkownik musi zachować co najmniej 20 cm odstęp między anteną zewnętrzną i innymi osobami (nie licząc dłoni, nadgarstków i stóp) podczas działania trybów bezprzewodowych. 41-Pl-1

<Tylko dla modelu z bezprzewodową siecią WAN>

Podczas korzystania z funkcji bezprzewodowej wymagany jest minimalny odstęp 5 mm od ciała (z wyjątkiem kończyn, tzn. dłoni, nadgarstków i stóp) wokół górnej części ekranu LCD.

60-Pl-1

### **Przed włączeniem komputera**

Zapoznaj się z następującym adresem URL, aby uzyskać informacje dotyczące sposobu podłączania urządzeń opcjonalnych do kieszeni rozszerzeń. Przed podłączeniem potwierdź numery części opcjonalnych elementów.

https://askpc.panasonic.co.jp/manual/option/w/

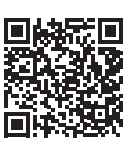

#### **Kieszenie rozszerzeń**

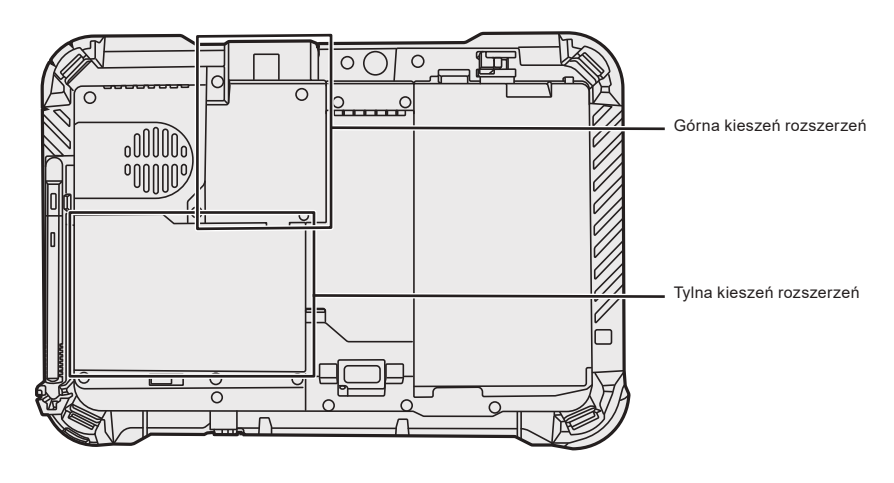

### **WAŻNA UWAGA**

l Jeśli powyższe urządzenia opcjonalne nie są podłączone, przed użyciem należy podłączyć atrapę akumulatora lub pokrywę.

### **Czynności początkowe**

### n **Przygotowanie**

- $\circledR$  Sprawdź załączone akcesoria.
- Jeśli w opakowaniu brakuje opisanych urządzeń dodatkowych, prosimy o kontakt z działem pomocy technicznej.

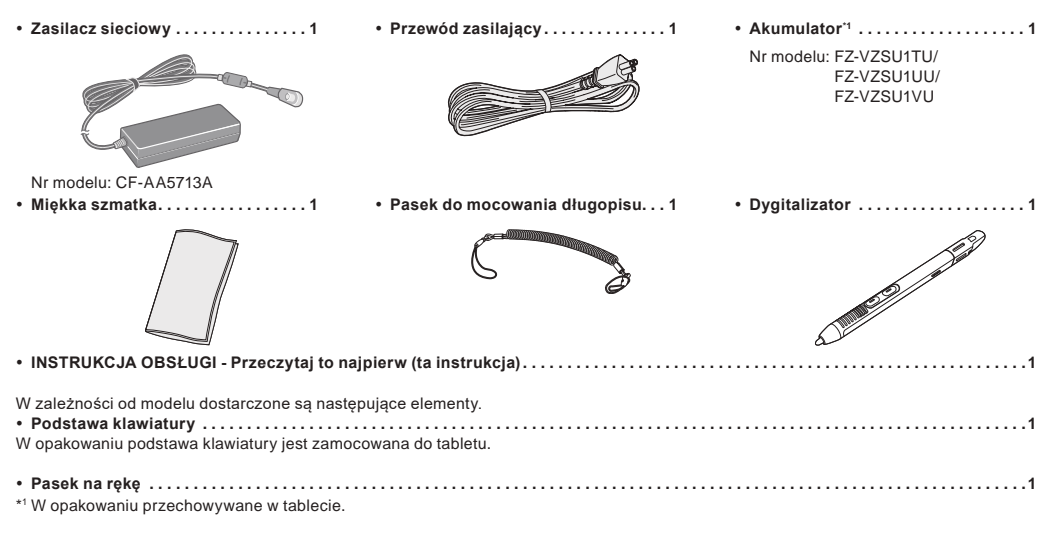

- n **Najnowsze informacje dotyczące systemu Windows** Gdy system Windows zostanie zaktualizowany, ekran wyświetlacza lub procedury obsługi mogą się zmienić. W celu uzyskania najnowszych informacji o systemie Windows wejdź na poniższą stronę internetową. (Windows 10) https://pc-dl.panasonic.co.jp/itn/addendum/ (Windows 11) https://pc-dl.panasonic.co.jp/itn/win11
- Do użytkowników modelu z wstępnie zainstalowanym systemem Windows 11 Instrukcja obsługi tego komputera wykorzystuje w opisach system Windows 10. Ze względu na różnice w ekranach wyświetlacza, procedurach obsługi itp. należy wejść na poniższą stronę internetową i zastąpić opisy opisami dla systemu Windows 11. https://pc-dl.panasonic.co.jp/itn/win11/
- n **Do użytkowników modelu z systemem obniżonym do Windows 10** Ten komputer zawiera wstępnie zainstalowany system operacyjny Windows 10 Pro oraz licencję na system Windows 11 Pro. W celu uzyskania szczegółów wejdź na poniższą stronę internetową. https://pc-dl.panasonic.co.jp/itn/win11/

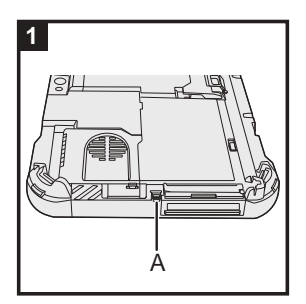

### **1 Użyj linki w celu zamocowania piórka (w zestawie) do komputera**

Do zamocowania piórka do komputera należy wykorzystać linkę, aby go nie zgubić. Wykonaj następujące czynności, aby przymocować linkę do piórka (① i ②) oraz komputera (3 i 4).

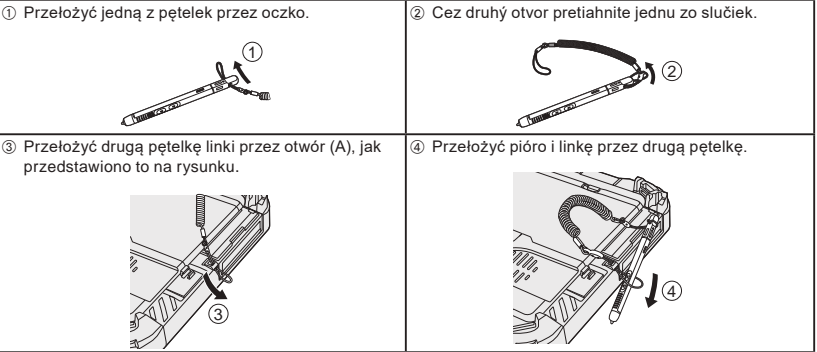

### **WAŻNA UWAGA**

l Nie należy zbyt mocno ciągnąć za pasek do mocowania rysika. Po puszczeniu paska mocującego rysik może uderzyć w komputer lub inne przedmioty.

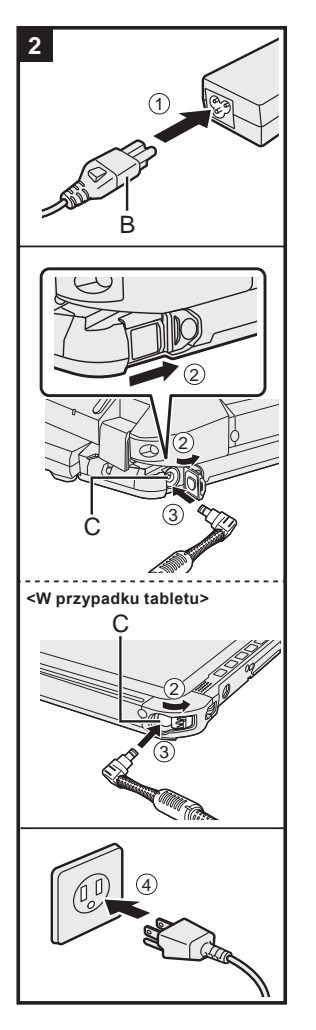

# 2 4 D

 $\sqrt{1}$ 

### **2 Podłącz komputer do gniazdka sieci elektrycznej**

- A Podłącz przewód zasilający i zasilacz sieciowy.
- Przytrzymaj wtyczkę (B) przewodu zasilającego i włóż ją bezpiecznie prosto aż do końca. B <Tylko model z podstawą klawiatury> Przesunąć pokrywę w kierunku wskazywanym strzałką, a
- następnie otworzyć pokrywę.
- <W przypadku tabletu> Przesunąć pokrywę.
- C Podłącz zasilacz sieciowy do złącza DC-IN (C) komputera.
- $@$  Podłącz komputer do gniazdka sieci elektrycznej Kształt wtyczki zasilającej i gniazda zasilającego może się różnić w zależności od kraju. Ładowanie akumulatora rozpocznie się automatycznie.

### **WAŻNA UWAGA**

- l Nie należy odłączać zasilacza sieciowego oraz włączać funkcji łączności bezprzewodowej przed zakończeniem czynności początkowych.
- l Podczas pierwszego użycia komputera nie należy podłączać żadnych urządzeń peryferyjnych (łącznie z kablem sieci przewodowej LAN) oprócz akumulatora i zasilacza sieciowego.
- Postępowanie z zasilaczem sieciowym
- Przy występowaniu grzmotów i błyskawic mogą wystąpić nagłe skoki napięcia. Ponieważ mogą one negatywnie wpływać na komputer, zaleca się używanie podczas burzy zasilacza awaryjnego (UPS), o ile komputer nie jest zasilany tylko za pomocą akumulatora.
- l Jeśli wtyczka przewodu zasilającego nie jest podłączona do komputera, wyjmij przewód zasilający z gniazdka. Prąd jest pobierany również wtedy, gdy zasilacz sieciowy jest podłączony tylko do gniazdka elektrycznego.

### **3 Otwórz ekran**

<Tylko model z podstawą klawiatury>

- $\odot$  Wyciągnij uchwyt.
	- l Jeśli uchwyt nie zostanie wyciągnięty podczas otwierania ekranu, komputer może spaść z powodu ciężaru ekranu.
- B Obrócić zaczep (D) w kierunku wskazywanym strzałką.
- C Przytrzymać nacięcia obiema rękami i unieść delikatnie wyświetlacz.
- D Chwyć komputer z boku obiema rękami i przytrzymaj w tej pozycji, a następnie unieś ekran, aby go otworzyć.

### **WAŻNA UWAGA**

l Nie otwieraj ekranu bardziej niż to konieczne (150° lub więcej), a także nie stosuj nadmiernej siły do ekranu LCD. Nie otwieraj ani nie zamykaj komputera, trzymając za krawędź segmentu ekranu LCD.

**3**

3

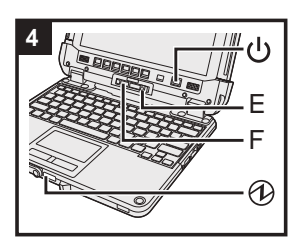

#### **<W przypadku tabletu>**

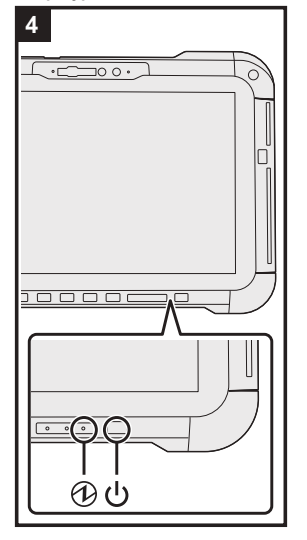

### **4 Włącz komputer**

Naciśnij wyłącznik zasilania (J) i przytrzymaj w tym położeniu, aż zaświeci się kontrolka zasilania  $\bigcirc$ 

### **WAŻNA UWAGA**

- Nie należy wielokrotnie naciskać wyłącznika zasilania.
- l Nie wykonuj poniższych czynności, dopóki nie zostaną wykonane czynności początkowe.
- <Tylko model z podstawą klawiatury> Dotknięcie dźwigni zwalniania (E) i blokady odłączenia (F)
- <Tylko model z podstawą klawiatury> Odpinanie tabletu od podstawy klawiatury
- Odłączanie zasilacza sieciowego
- Naciskanie wyłącznika zasilania <Tylko model z podstawą klawiatury> Zamykanie ekranu
- Wprowadzenie jakichkolwiek zmian w ustawieniach domyślnych aplikacji Setup Utility
- l Po wyłączeniu komputera poczekaj co najmniej dziesięć sekund przed jego ponownym włączeniem.
- l Aby zapobiec przegrzaniu procesora, komputer może się nie uruchomić, gdy temperatura procesora będzie zbyt wysoka. W takiej sytuacji należy poczekać, aż komputer ostygnie, a następnie ponownie go włączyć. Jeśli nie można włączyć komputera po osiągnięciu normalnej temperatury, należy się skontaktować z działem pomocy technicznej firmy Panasonic (è *INSTRUKCJA OBSŁUGI - Podręcznik referencyjny*).

#### **5 Skonfiguruj system Windows**

Wybierz język i kliknij przycisk [Tak].

Postępuj zgodnie ze wskazówkami wyświetlanymi na ekranie.

- l Nastąpi kilkakrotne ponowne uruchomienie komputera. Nie dotykaj ekranu dotykowego, klawiatury zewnętrznej ani myszy zewnętrznej. Poczekaj, aż zgaśnie kontrolka a dysku twardego.
- l Po włączeniu komputera, ekran pozostaje pusty lub jego zawartość nie zmienia się przez pewien czas. Nie oznacza to jednak usterki. Poczekaj na wyświetlenie ekranu instalacji systemu Windows.
	- l W czasie instalacji systemu Windows do przesuwania kursora i klikania używaj panelu dotykowego. l Instalacja systemu Windows trwa ok. 5 minut.
- Przejdź do następnego punktu, potwierdzając komunikaty wyświetlane na ekranie.
- l Sieć bezprzewodową można skonfigurować po zakończeniu instalacji systemu Windows. Jeśli wyświetlany jest komunikat "Połączmy Cię z siecią", możesz wybrać opcję [Nie mam Internetu]. Windows 10 Jeśli wyświetlany jest komunikat "Odkryjesz znacznie więcej, gdy połączysz się z Internetem", możesz wybrać opcję [Kontynuuj z ograniczoną konfiguracją].

Windows 11 Jeśli wyświetlany jest komunikat "Połącz teraz, aby móc szybko rozpocząć pracę na urządzeniu", możesz wybrać opcję [Kontynuuj z ograniczoną konfiguracją].

l Po zakończeniu instalacji systemu Windows zalecamy ustalenie hasła.

#### **WAŻNA UWAGA**

- l Nazwę użytkownika oraz ustawienia obrazu i zabezpieczeń można zmienić po zakończeniu instalacji systemu Windows.
- l Wpisując nazwę komputera, należy używać standardowych znaków: cyfr od 0 do 9, dużych i małych liter od A do Z oraz myślnika (-). W nazwie użytkownika nie można stosować następujących wyrazów i znaków: CON, PRN, AUX, CLOCK\$, NUL, COM1 do COM9, LPT1 do LPT9, LPT, &, odstęp.

Jeśli zostanie wyświetlony komunikat o błędzie "Nazwa komputera jest nieprawidłowa", należy sprawdzić, czy nie wprowadzono znaków innych niż wymienione wyżej. Jeśli komunikat o błędzie jest nadal wyświetlany, należy zmienić tryb wprowadzania znaków na Angielski ("ENG") i wpisać znaki.

### **Przed włączeniem komputera**

### **6 Ponownie uruchom komputer**

#### Windows 10

- A Kliknij przycisk (Start).
- 2 Kliknij ikonę (J (Zasilanie) [Uruchom ponownie].
- Windows 11
- A Kliknij przycisk (Start).
- B Kliknij ikonę (Zasilanie) [Uruchom ponownie].
- l Niektóre funkcje narzędzia Panasonic PC Settings Utility zostaną włączone po ponownym uruchomienia komputera

### **UWAGA**

l Kiedy pojawi się ekran "Emergency notification setting", przeczytaj dokładnie komunikaty na ekranie. Wykonuj polecenia wyświetlane na ekranie. Po zakończeniu instalacji systemu Windows można ustawić opcję "Emergency notification setting".

### **7 Zaktualizuj instrukcję obsługi w formie elektronicznej**

- A Połącz się z Internetem. Zaloguj się do systemu Windows jako administrator.
	- Więcej informacji na ten temat można znaleźć w temacie Q Połącz z siecią.
- B Zaktualizuj instrukcję obsługi w formie elektronicznej. Windows 10 Kliknij + (Start) - [Panasonic PC Manual Selector].

Windows 11 Kliknij (Start) - [Wszystkie aplikacje] - [Panasonic PC Manual Selector].

Postępuj zgodnie ze wskazówkami wyświetlanymi na ekranie.

### **8 Utwórz płytę odzyskiwania**

Dysk odzyskiwania pozwala zainstalować system operacyjny i przywrócić domyślny stan fabryczny w przypadku uszkodzenia partycji odzyskiwania w pamięci flash. Informacje o tworzeniu płyty znajdują się w dokumencie è *INSTRUKCJA OBSŁUGI - Podręcznik* 

*referencyjny* "Wazne operacje/ustawienia" "Utwórz płytę odzyskiwania".

#### **UWAGA**

- Aby ustalić hasło, wykonaj poniższe czynności.
	- 0 Windows 10 Kliknij  $\blacksquare$  (Start)  $\otimes$  (Ustawienia) [Konta] [Opcje logowania]. Windows 11 Kliknij (Start) - [Ustawienia] - [Konta] - [Opcje logowania].

B Kliknij [Hasło] - [Dodaj].

Aby wyświetlić ekran wprowadzania hasła przy każdym wznowieniu pracy komputera z trybu czuwania lub hibernacji, należy wykonać następujące ustawienia.

### Windows 10

- ① Kliknij H (Start) <sup><</sup> (Ustawienia) [Konta] [Opcje logowania].
- B Wybierz pozycję [Za każdym razem] w sekcji "Wymagaj logowania".

#### Windows 11

- A Kliknij (Start) [Ustawienia] [Konta] [Opcje logowania].
- B Wybierz pozycję [Za każdym razem] w sekcji "Po jakim czasie od oddalenia się od komputera system Windows ma wymagać ponownego zalogowania się?".
- l Ustaw tryb wprowadzania klucza na angielski ("ENG") i wpisz znaki. Układ klawiatury można zmienić lub dodać, wykonując poniższe czynności.
- Windows 10
- ① Kliknij H (Start) <sup><</sup> (Ustawienia) [Czas i język] [Język].
- B Kliknij język, a następnie kliknij przycisk [Opcje].
- C Kliknij [Dodaj klawiaturę] i wybierz klawiaturę z listy.

#### Windows 11

- A Kliknij (Start) [Ustawienia] [Czas i język] [Język i region].
- 2 Kliknij  $\cdots$  [Opcje językowe] dla języka.
- C Kliknij [Dodaj klawiaturę] w sekcji "Zainstalowane klawiatury" i wybierz klawiaturę z listy.
- l Hasło należy zapamiętać. W przypadku zapomnienia hasła nie będzie można korzystać z systemu operacyjnego Windows. Zaleca się wcześniejsze utworzenie dysku resetowania hasła.
- **PC Information Viewer**

Komputer regularnie zapisuje dane robocze pamięci typu flash, itp. Maksymalna wielkość rekordu danych wynosi 1024 bajty.

Informacje te są wykorzystywane tylko do analizy w razie ewentualnej awarii pamięci typu flash. Te informacje nie są nigdy wysyłane poza sieć ani wykorzystywane w innym celu niż podano powyżej.

Aby wyłączyć tę funkcję, zaznacz pole wyboru opcji [Disable the automatic save function for management information history] w kategorii [Hard Disk Status] w aplikacji PC Information Viewer, i kliknij przycisk [OK].

Wykonuj polecenia wyświetlane na ekranie.

(è *INSTRUKCJA OBSŁUGI - Podręcznik referencyjny* "Rozwiązywanie problemów" "Rozwiązywanie problemów" "Sprawdzanie poziomu obciążenia komputera")

### **Odpinanie tabletu od podstawy klawiatury**

<Tylko model z podstawą klawiatury (serii FZ-VEKG21)> Podczas odpinania tabletu od podstawy klawiatury, gdy jest on włączony, należy przestrzegać poniższych wskazówek.

### **WAŻNA UWAGA**

- **•** Przed odpięciem tabletu, należy:
	- Zapisać potrzebne dane.
	- Zamknąć pliki, które zostały otwarte z dysków przenośnych i dysków sieciowych.
	- Odłączyć urządzenia peryferyjne podłączone do tabletu.
- $\bullet$  Nie odłączaj tabletu, gdy:
	- Są odtwarzane/nagrywane pliki audio lub wyświetlane są filmy, jak pliki MPEG.
	- Używane jest oprogramowanie komunikacyjne lub funkcje sieciowe.

### **UWAGA**

- $\bullet$  Nie odłączaj tabletu podczas deszczu.
- A Zwolnij blokadę odłączenia (A).

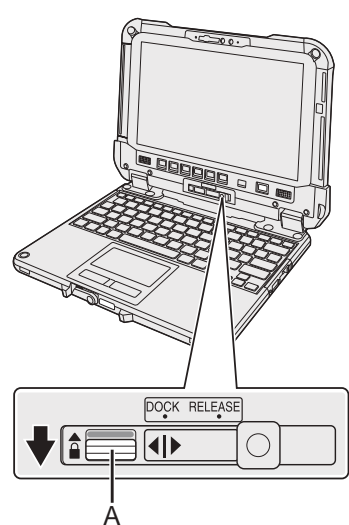

B Przesuń dźwignię zwalniania (B) w prawo, aby pionowa linia na środku znaku (C) została wyrównana z pozycją znaku RELEASE (D).

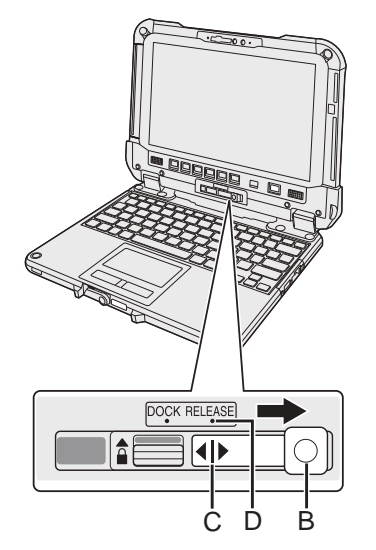

C Odepnij tablet od podstawy klawiatury.

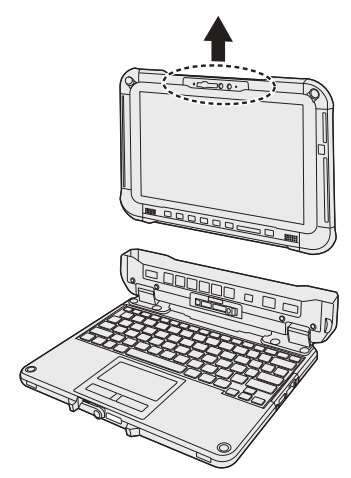

### **WAŻNA UWAGA**

- l Podczas odczepiania tabletu od podstawy klawiatury, należy trzymać w miejscach zaznaczonych na ilustracji przerywaną linią.
- Tablet należy podłączać/odłączać na płaskiej powierzchni.
- l Podłącz/odłącz tablet trzymając ręką podstawę klawiatury.

### **Odpinanie tabletu od podstawy klawiatury**

### **Podłączanie tabletu do podstawy klawiatury**

### **UWAGA**

- $\bullet$  Nie podłączaj tabletu podczas deszczu.
- l Wyczyść styki tabletu (E) suchą szmatką. (Przyczepiony kurz może uniemożliwić nawiązanie kontaktu.)

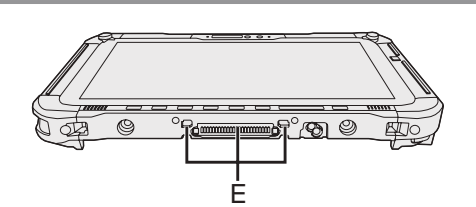

 $\circledR$  Włóż tablet do podstawy klawiatury.

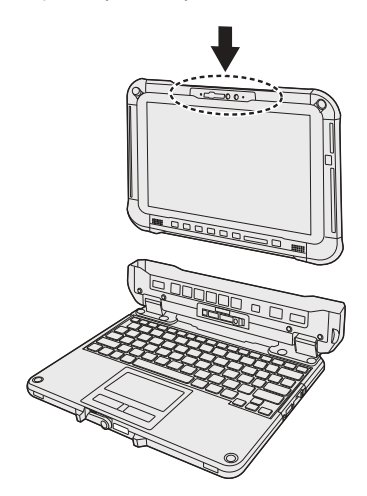

### **WAŻNA UWAGA**

l Podczas wkładania tabletu umieść podstawę klawiatury na twardej, stabilnej powierzchni.

B Naciskając miejsce oznaczone liniami przerywanymi, przesuń dźwignię zwalniania (B) w lewo, aby pionowa linia na środku znaku (C) została wyrównana z pozycją znaku DOCK (F).

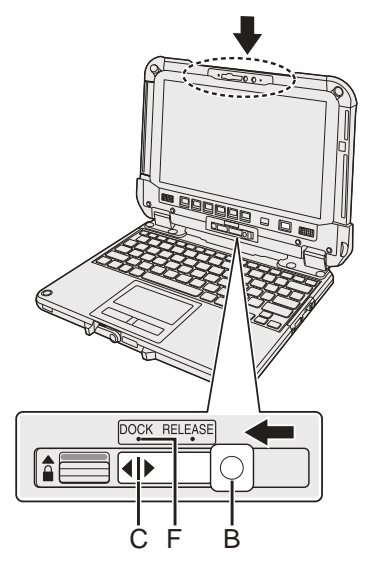

C Unieś powyższą blokadę odłączenia (A) do pozycji zablokowanej.

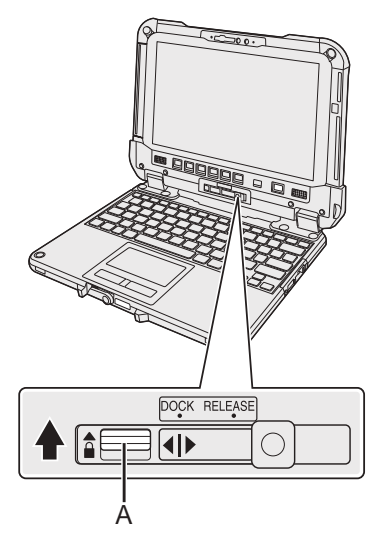

#### **WAŻNA UWAGA**

l Upewnij się, że pomarańczowe znaki w pobliżu blokady odłączenia i dźwigni zwalniania są niewidoczne.

### ■ Bu talimatlardaki terimler ve gösterimler

Bu talimatlardaki isimler ve terimler aşağıdaki gibidir. Ön kapaktaki görsel, yalnızca klavye tabanı takılı olmayan tableti göstermektedir. Bu kılavuz, açıklama için Çıkarılabilir-SSD modelin görsellerini kullanır. "Windows" veya "Windows 10" olarak "Windows 10 Pro" "Windows" veya "Windows 11" olarak "Windows 11 Pro" Bu kılavuz tipik örneklerdeki gibi dokunmatik yüzey veya fare kullanılan işlem prosedürlerini açıklamaktadır. Ayrıca bilgisayarı çalıştırmak için görüntü ekranına dokunabilirsiniz. Dokunmatik işlem yaparken lütfen aşağıda açıklanan terimleri değiştirin ve talimatları okuyun. Değiştirilecek işlem terimleri: - Tıklayın → Dokunun Windows 10 Windows 10 isletim sistemini belirtir H - <sup>發</sup> (Ayarlar): H (Başlangıç) ögesine ve ardından <sup>@</sup> (Ayarlar) ögesine tıklayın. Windows 11 Windows 11 işletim sistemini belirtir. - [Ayarlar]: (Başlangıç) ögesine ve ardından [Ayarlar] ögesine tıklayın.  $\rightarrow$ : Bu kullanım talimatlarındaki sayfa. E: Ekran kılavuzlarına referans. Bu ürünü kullanmaya başlamadan önce bu talimatları dikkatle okuyun ve ileride başvurmak üzere saklayın. Ekran kılavuzlarını güncelleyin.

### n **Yazılım Lisansı**

Bu ürün aşağıdaki yazılımları içerir:

- (1) Panasonic Corporation tarafından veya Panasonic Corporation için bağımsız olarak geliştirilen yazılım,
- (2) üçüncü tarafın sahip olduğu ve Panasonic Corporation'a lisanslı yazılım,
- (3) GNU General Public License, Sürüm 2.0 (GPL V2.0) altında lisanslı yazılım,
- (4) GNU LESSER General Public License, Sürüm 2.1 (LGPL V2.1) altında lisanslı yazılım
- ve/veya,
- (5) GPL V2.0 ve/veya LGPL V2.1 lisansı altındaki yazılım haricindeki açık kaynaklı yazılım.

(3) - (5) arasında sınıflandırılan yazılımlar yararlı olacağı umularak, ancak, zımni olarak kabul edilen TİCARİ OLARAK SATILABİLİRLİK veya BELİRLİ BİR AMACA UYGUNLUK garantileri dahil olmak üzere HİÇBİR GARANTİ OLMAKSIZIN dağıtılmaktadır. Lütfen *Operating Instructions - Reference*  Manual "Appendix" "Software License".

Ürünlerin tesliminden en az üç (3) yıl sonra, Panasonic aşağıda sağlanan iletişim bilgilerinden kendisiyle iletişim kuran herhangi bir üçüncü tarafa, kaynak kodu dağıtımını fiziksel olarak gerçekleştirme maliyetinden fazla olmayan bir ücret karşılığında, GPL V2.0, LGPL V2.1 veya bunu yapmayı zorunlu kılan diğer lisanslar ve ayrıca ilgili telif hakkı bildirimi kapsamındaki ilgili kaynak kodunun makine tarafından okunabilir tam kopyasını verecektir. İletişim bilgileri: oss-cd-request@gg.jp.panasonic.com

Kaynak kodu ve telif hakkı bildirimi de aşağıdaki web sitesinden ücretsiz kullanılabilir.

https://panasonic.net/cns/oss/

### ■ Ticari markalar

- · Microsoft, Microsoft logosu, Windows, Windows logosu, Outlook ve OneDrive Amerika ve/veya diğer ülkelerde Microsoft Corporation'ın tescilli ticari markaları veya ticari markalarıdır.
- Bluetooth® ismi ve logoları Bluetooth SIG, Inc.'e ait tescilli ticari markalardır ve bu tür işaretlerin Panasonic Corporation tarafından her tür kullanımı lisansa tabidir. Diğer ticari markalar ve ticaret unvanları ilgili sahiplerine aittir.
- USB Type-C® ve USB-C®, USB Implementers Forum'un tescilli ticari markalarıdır.
- Bu kılavuzda adı geçen ürünlerin, markaların vb. isimleri, ait oldukları ilgili şirketlerin ticari markaları veya tescilli ticari markalarıdır. Ancak ™ veya ® işaretleri bu kılavuzda her durumda kullanılmayabilir.

### **Güvenlik Önlemleri**

Yaralanma, ölüm, elektrik çarpması, yangın, ekipmanın veya özelliğin arızalanma ve hasar riskini azaltmak için her zaman aşağıdaki güvenlik önlemlerini inceleyin.

### **Sembol sözcük panellerinin açıklaması**

Aşağıdaki sembol sözcük panelleri yanlış kullanıldığında veya gözardı edildiğinde tehlike, yaralanma ve mala gelecek hasarın seviyesini sınıflandırmak ve açıklamak için kullanılır.

### **TEHLİKE**

**Ciddi yaralanma veya ölümle sonuçlanacak tehlikeyi gösterir.**

### **UYARI**

**Ciddi yaralanma veya ölümle sonuçlanabilecek tehlikeyi gösterir.**

### **DİKKAT**

**Küçük yaralanmayla sonuçlanabilecek tehlikeyi gösterir.**

### **BİLDİRİM**

**Mal hasarıyla sonuçlanabilecek tehlikeyi gösterir.**

Aşağıdaki semboller göz önünde bulundurulması gereken talimat türlerini sınıflandırmak ve açıklamak için kullanılır.

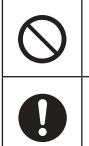

Bu sembol kullanıcıları gerçekleştirilmemesi gereken belirli bir çalıştırma prosedürü hakkında uyarmak için kullanılır.

Bu sembol kullanıcıları, üniteyi çalıştırabilmek için izlenmesi gereken belirli bir çalıştırma prosedürü hakkında uyarmak için kullanılır.

## **TEHLİKE**

**Pil Takımıyla İlgili Önlemler**

**Elektrolit sızıntısı, ısı, kıvılcım oluşabilir veya Pil Takımı bozulabilir.**

- **Pil Takımını Ateşe Atmayın veya Aşırı Isıya Maruz Bırakmayın**
- **Pil Takımını Deforme Etmeyin, Parçalarına Ayırmayın veya Değiştirmeyin**
- **Artı (+) ve Eksi (-) Uçları Kısa Devre Yaptırmayın**
- $\Rightarrow$  Pil takımını taşırken veya depolarken kolye veya saç tokası gibi eşyaların yanına koymayın.
- **Ürünü Düşürerek, Güçlü Basınç Uygulayarak vb. Ürüne Darbeler Uygulamayın**
- $\Rightarrow$  Bu ürün şiddetli bir darbeye maruz kalırsa, pil takımını bilgisayardan hemen çıkartın.
- **Lütfen Pili Belirtilen Yöntemler Dışındaki Bir Yolla Şarj Etmeyin**
- **Pil Takımını Başka bir Ürünle Kullanmayın**
- Pil takımı şarj edilebilir ve belirtilen ürün içindir.
- **Bu Ürünü Belirtilenin Dışında Pil Takımıyla Kullanmayın**  $\Rightarrow$  Ürününüzle yalnızca belirtilen pil takımını kullanın.

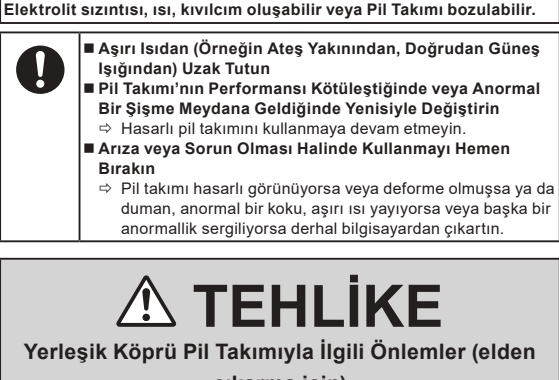

**çıkarma için)**

**<Yalnızca Yerleşik Köprü Pilli model için> Pilin elden çıkarılmasında, ısı oluşması, Yerleşik Köprü Pilin tutuşması veya parçalanması meydana gelebilir.**

**Bu Bilgisayarın Kullanımı Elden Çıkarma Dışında Bilgisayarı Parçalarına Ayırmayın Yerleşik Köprü Pilin Kullanımı Artı (+) ve Eksi (-) Uçları Kısa Devre Yaptırmayın Pili Ateşe Atmayın veya Aşırı Isıya Maruz Bırakmayın Düşürmek, Güçlü Basınç Uygulamak Gibi Etkilerle Yerleşik Köprü Pile Darbeler Uygulamayın Şarj Etmeyin Kullanmayın Yerleşik Köprü Pili Deforme Etmeyin, Parçalarına Ayırmayın veya Değiştirmeyin Aşırı Isıdan (Örneğin Ateş Yakınından, Doğrudan Güneş**  Ţ **Işığından) Uzak Tutun**

### **UYARI**

**<Yalnızca Yerleşik Köprü Pilli model için>**

**Isı oluşmasıyla, Yerleşik Köprü Pilin tutuşması veya parçalanmasıyla sonuçlanabilir.**

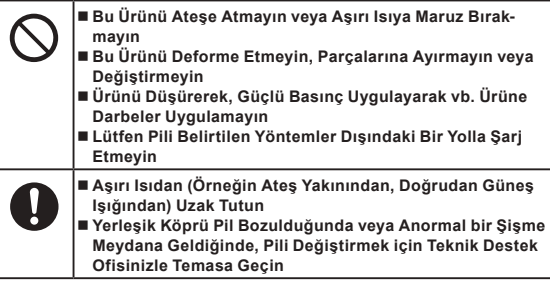

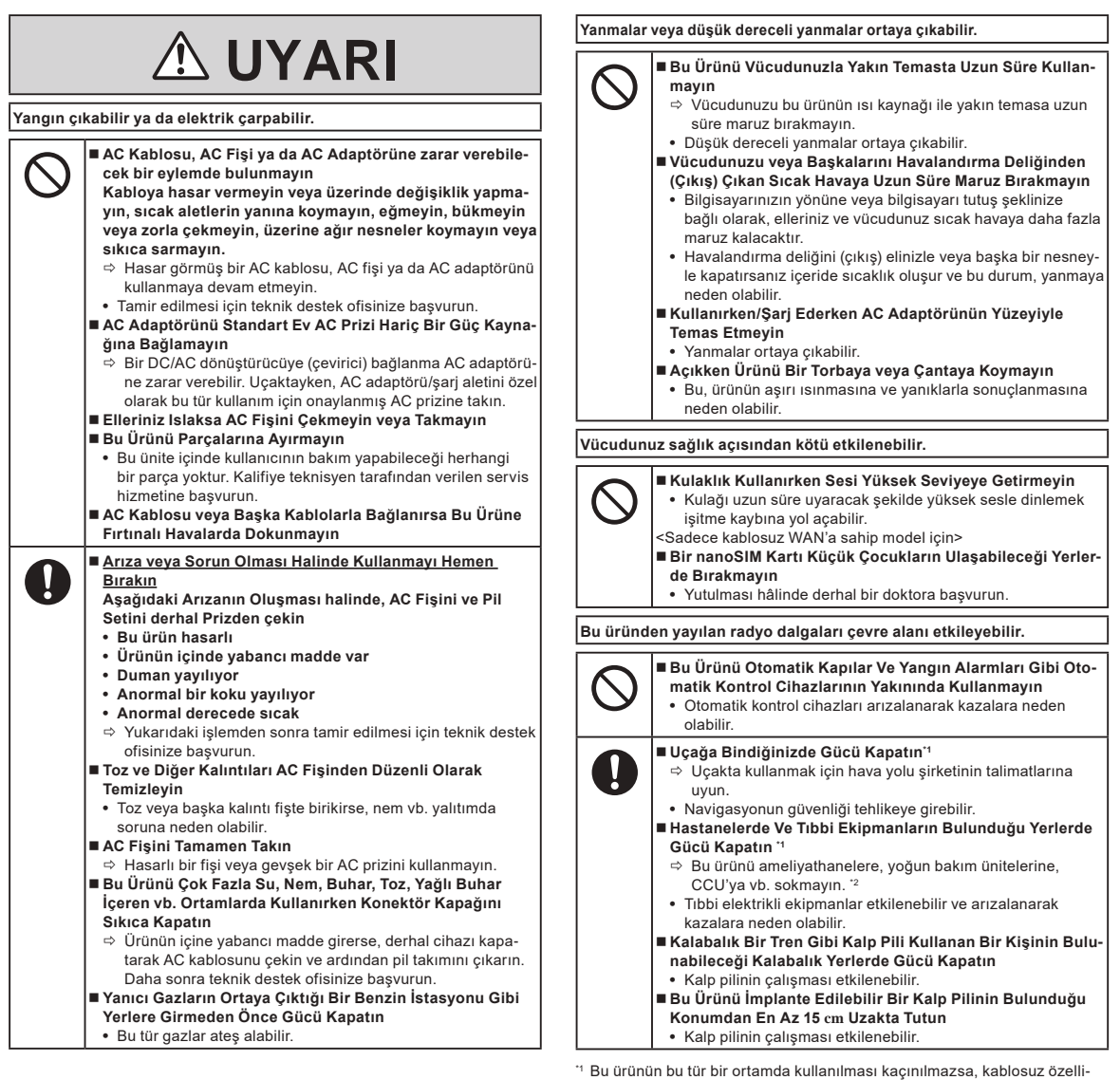

ğini kapatın. Ancak kablosuz özelliği kapalı olsa bile ör. uçağın kalkışı ve inişi sırasında bilgisayar kullanmanın yasak olabileceğini unutmayın.

\*2 CCU, Koroner Bakım Ünitesinin kısaltmasıdır.

### **Güvenlik Önlemleri**

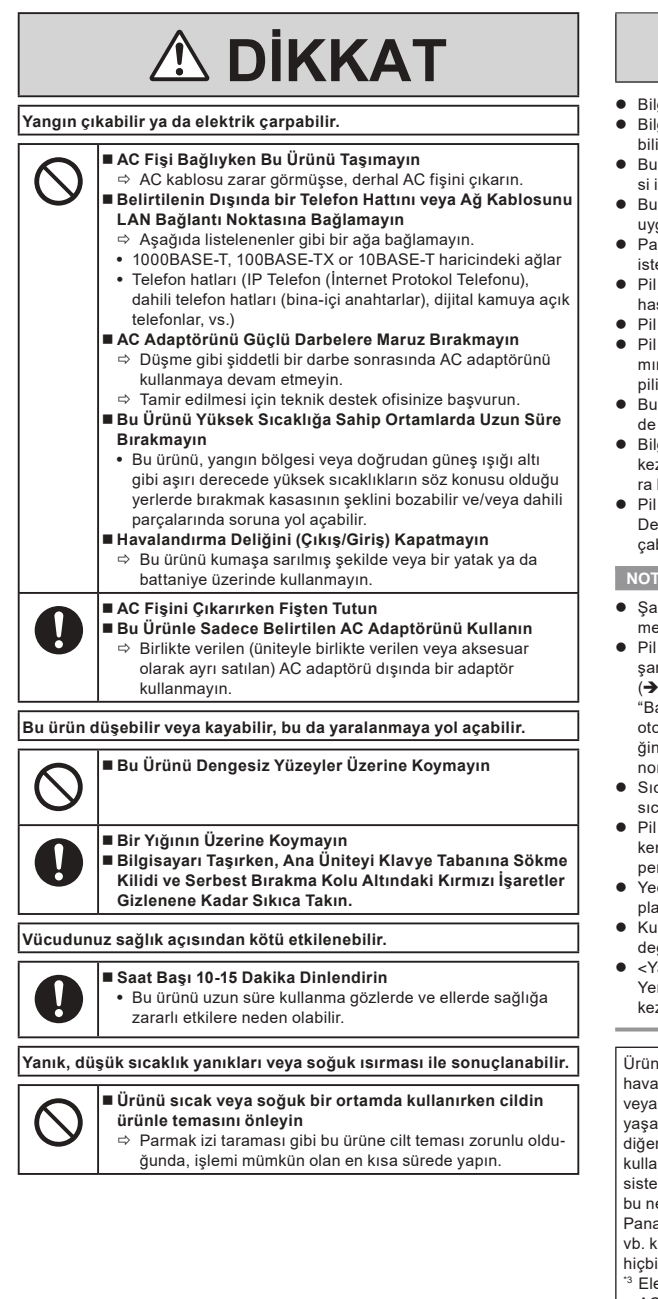

### **BİLDİRİM**

- $\bullet$  Bilgisayarı bir televizyonun veya radyo alıcısının yakınına koymayın.
- l Bilgisayarı mıknatıslardan uzak tutun. Flaş bellekte kayıt veriler kaybolabilir.
- l Bu bilgisayar, tıbbi teşhislerde kullanıma yönelik görüntülerin gösterilmesi için kullanıma uygun değildir.
- l Bu bilgisayar, tıbbi teşhis amacıyla bir tıbbi cihaz bağlantısıyla kullanıma uygun değildir.
- l Panasonic, bu ürünün kullanımından kaynaklı veri kaybından veya diğer istenmeyen ya da bağlı hasarlardan sorumlu olmayacaktır.
- Pil takımı üzerindeki terminallere dokunmayın. Kontakları kirlenmiş veya hasar görmüşe pil takımı bir daha düzgün çalışmayabilir.
- Pil takımını suya maruz bırakmayın veya ıslanmasına izin vermeyin.
- l Pil takımı (bir ay ya da daha fazla) uzun süre kullanılmayacaksa, pil takımını şarj edin ve kalan pil seviyesi %30 ila %40 düzeyine gelene kadar pili boşaltın (kullanın) ve pil takımını serin, kuru bir yerde saklayın.
- Bu bilgisayar, pili yalnızca, kalan pil gücü seviyesi yaklaşık %95 kapasitede olduğunda şarj ederek pilin aşırı şarj edilmesini engeller.
- l Bilgisayar ilk satın alındığında pil takımı şarj edilmiş durumda değildir. İlk kez kullanmadan önce şarj ettiğinizden emin olun. AC adaptörü bilgisayara bağlandığında, şarj etme işlemi otomatik olarak başlar.
- Pil sızdırma yapar ve sıvı gözlerinize kaçarsa, gözlerinizi ovuşturmayın. Derhal gözlerinizi temiz suyla yıkayın ve tedavi için mümkün olduğunca çabuk bir doktora görünün.

- l Şarj etme veya normal kullanım sırasında pil takımı ısınabilir. Bu tamamen normaldir.
- Pil takımının dahili sıcaklığı izin verilen aralığın (0 °C to 50 °C) dışındaysa şarj etme işlemi başlamayacaktır.

(è *Operating Instructions - Reference Manual* "Basic Operation" "Battery Power") İzin verilen aralık şartı sağlandığında şarj etme işlemi otomatik olarak başlar. Şarj süresinin kullanım koşullarına göre değiştiğini unutmayın. (Sıcaklık 10 °C veya altında olduğunda şarj etme işlemi normalden uzun sürer.)

- l Sıcaklık düşükse, çalışma süresi kısalır. Bilgisayarı yalnızca izin verilen sıcaklık aralığında kullanın.
- Pil takımı bir sarf malzemesidir. Bilgisayarın belirli bir pil takımını kullanırkenki çalışma süresi önemli ölçüde azalır ve tekrar şarj edilmesi halinde performansı düzelmezse, pil takımı yenisiyle değiştirilmelidir.
- l Yedek pili paket, çanta, vs. içinde taşırken, kontaklarının korunması için plastik bir poşet içine koyulması önerilmektedir.
- l Kullanımda değilken bilgisayarı mutlaka kapatın. AC adaptörü bağlı değilken bilgisayarı açık bırakmak kalan pil kapasitesini tüketecektir.
- l <Yalnızca Yerleşik Köprü Pilli model için> Yerleşik köprü pilin kötü hale gelmesinien aza indirgemek için, yılda bir kez bilgisayarı AC adaptörüne bağlayıp yaklaşık 2 saat şarj edin.

Ürün, nükleer ekipman/sistemler, hava trafik kontrol ekipmanı/sistemleri, hava taşıtı ekipmanı/sistemleri (\*3'te tanımlandığı gibi), tıbbi cihazlar veya aksesuarlar (\*4'te tanımlandığı gibi), tıbbi tedavi tanı görüntü ekranı, yaşam destek sistemi veya insan hayatını veya güvenliğini sağlayan diğer ekipman/cihazlar/sistemler olarak veya bunların bir parçası olarak kullanım için amaçlanmamıştır. Ürünlerimizin bu tür ortamlarda kullanılan sistemlerin ayrılmaz bir bileşeni olarak kullanılması amaçlanmamıştır ve bu nedenle ürünlerimizin bu tür ortamlarda kullanılması tavsiye edilmez. Panasonic, bu ünitenin bu tür ekipmanlarda, cihazlarda veya sistemlerde vb. kullanılmasından neticesinde oluşan herhangi bir hasar veya kayıptan hiçbir şekilde sorumlu tutulamaz.

- \*3 Elektrikli Uçuş Çantası'nı (EFB) içeren uçak teçhizatı/sistemleri FAA AC120-76D veya EASA Komisyonu Yönetmeliği (AB) No 965/2012 tarafından tanımlanmıştır.
- \*4 Yönetmelik (EU) 2017/745 tıbbi Cihaz Yönetmeliği tarafından tanımlandığı üzere.

Panasonic, COTS ürünlerimizin teknik özelliklerini aşan havacılık standartlarıyla ilgili herhangi bir teknik özellik, teknoloji, güvenilirlik, güvenlik (ör. tutuşabilirlik/duman/toksisite/radyo frekansı emisyonu vb.) gereksinimlerini garanti edemez.

Olası hasarları önlemek için herhangi bir bilgisayar aygıtı kullanımındaki önlemler alınmalıdır. Aşağıdaki kullanım ve taşıma prosedürleri önerilir.

Bilgisayarı yerine kaldırmadan önce, varsa üzerindeki nemi sildiğinizden emin olun.

### **Kullanıcı için Bilgiler**

<Yalnızca kablosuz LAN/Bluetooth barındıran model için>

**Bu ürün ve Sağlığınız**

Bu ürün, tıpkı diğer radyo aygıtları gibi, radyo frekansında elektromanyetik enerji yayar. Bununla birlikte, bu ürünün yaydığı enerji düzeyi, örneğin cep telefonları gibi kablosuz aygıtların yaydığı elektromanyetik enerjiden çok daha düşüktür.

Çünkü bu ürün radyo frekansı güvenlik standartları önerilerinde yer alan esaslar dahilinde çalışır, bu ürünün tüketiciler tarafından kullanımının güvenli olduğuna inanmaktayız. Bu standartlar ve öneriler bilim çevrelerinin ortak görüşünü yansıtmaktadır ve geniş araştırma literatürünü sürekli olarak inceleyen ve yorumlayan bilim insanlarının katıldıkları paneller ve toplantılar sonucunda oluşturulmuşlardır.

Bazı durumlarda veya ortamlarda, bu ürünün kullanımı bina sahibi veya kuruluşun sorumlu temsilcileri tarafından sınırlandırılabilir. Bu gibi durumlara şu örnekler verilebilir:

l Bu ürünün uçaklarda kullanımı veya

l Diğer aygıtlarla veya hizmetlerle çakışma riskinin zararlı olduğunun düşünüldüğü diğer ortamlarda.

Belirli bir kuruluş ya da ortamda (örneğin havaalanı) kablosuz aygıtların kullanımıyla ilgili kurallar konusunda şüpheniz varsa, bu ürünü açmadan önce bu ürünü kullanmak için izin almanız önerilir.

### **Düzenleyici Bilgiler**

Bu ürün üzerinde yetkisiz bir biçimde yapılan değişikliklerden dolayı radyo veya televizyon yayınlarında meydana gelebilecek parazitlenmelerden sorumlu değiliz. Yetkisiz bir biçimde yapılan bu tür bir değişiklikten kaynaklanan parazitlenmelerin giderilmesi kullanıcının sorumluluğundadır. Biz ve yetkili satıcılar ve dağıtımcılar, kullanıcının hükümet yönetmeliklerini ihlal etmesinden doğabilecek herhangi bir zarar veya ihlalden dolayı sorumluluk kabul etmiyoruz. 26-Tr-1

**LED Işık**

### <Kamerali modeller için>

<Yalnızca Barkod Okuyucu'ya sahip model için>

- DİKKAT
- LED ışığı kuvvetlidir ve insan gözüne zarar verebilir.
- LED'lere çıplak gözle doğrudan bakmayın.

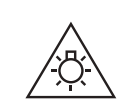

57-Tr-1

### **USB Tip-C Adaptörler ve Kablolar**

IEC 62680-1-2 (USB Güç Dağıtım Özellikleri) ile uyumlu olan USB tip-C adaptörleri ve kabloları kullanın.

### **Lazerli Cihazlar**

<Yalnızca Barkod Okuyucu barındıran model için>

Bu ekipman IEC60825-1:2014, EN 60825-1:2014 ve JIS C6802:2014 yönetmeliklerine uygun lazerler kullanmaktadır.

Lazer, bu ürünün etiketinde gösterilen "Sınıf 2" lazerdir. Sınıf 2 lazer okuyucuları düşük güçlü, görülebilir bir ışık diyotu kullanır. Güneş gibi çok parlak her ışık kaynağında olduğu gibi, kullanıcı ışına doğrudan bakmaktan kaçınmalıdır. Sınıf 2 lazere anlık maruz kalmanın zararlı olduğu bilinmemektedir. Dikkat-Burada belirtilenin dışındaki kontrollerin veya ayarların kullanılması veya prosedürlerin yürütülmesi tehlikeli radyasyona maruz kalmaya yol açabilir.

#### n **Etiketleme/İşaretleme**

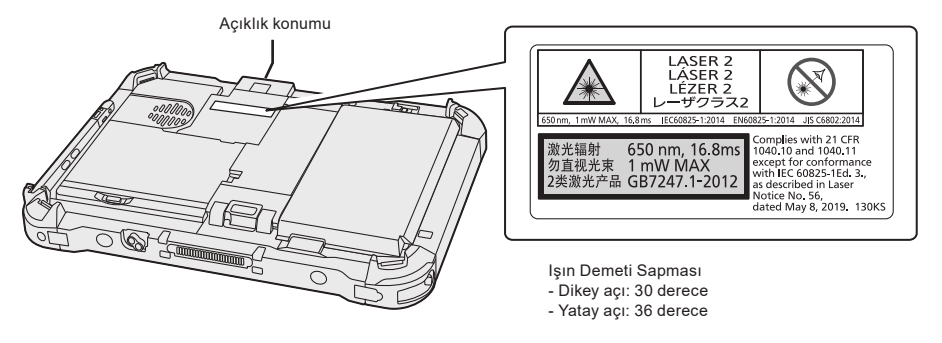

650 nm, 1 mW En fazla, 16,8 ms

13-Tr-1

### **Düzenleyici Bilgiler**

### **Lityum Pil**

### **Lityum Pil!**

Bu bilgisayar, tarih, saat ve kayıtlı diğer verileri olanaklı kılmak için bir lityum pil barındırmaktadır. Pil yalnızca yetkili servis personeli tarafından değiştirilmelidir.

Dikkat!

Pilin yanlış takılmasından veya yanlış kullanılmasından dolayı patlama riski ortaya çıkabilir.

### **Pil paketi**

### **UYARI:**

Pil Yanlış Pil Tipiyle değiştirilirse Patlama Tehlikesi. Kullanılmış Pilleri Talimatlar Doğrultusunda Atın.

### **Lityum iyon pil takımının taşınması**

Normal şartlarda girilmeyen yerlerde pili, aşırı yüksek sıcaklıkta veya aşırı düşük hava basıncında şarj etmeyin, kullanmayın veya bırakmayın; bu, yanıcı sıvıların patlamasına veya sızmasına neden olabilir.

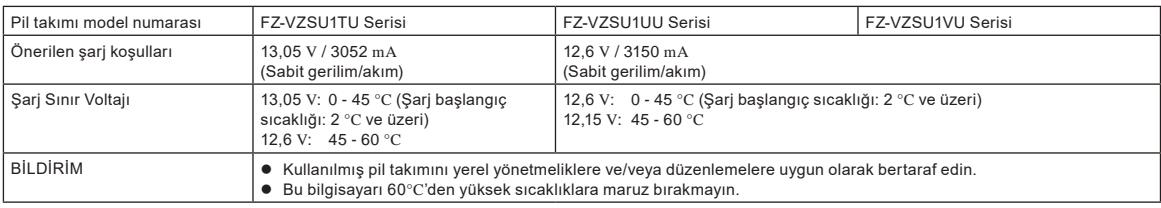

### **Energy Star**

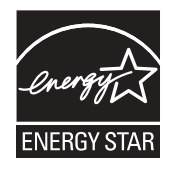

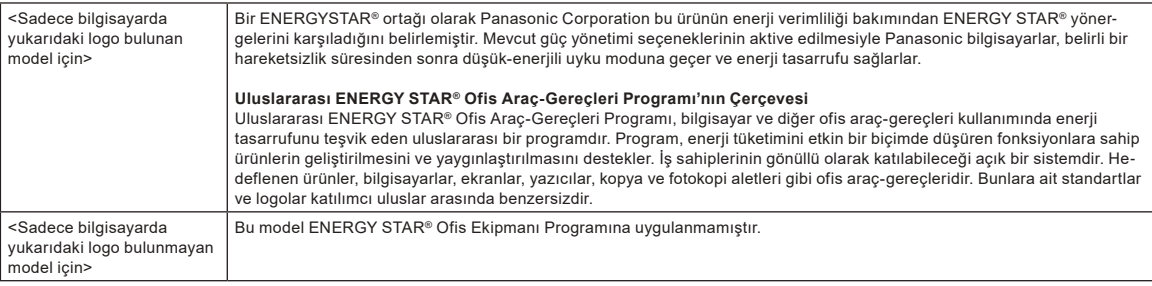

### **Motorlu Taşıtlarda Kullanıldığında**

Dikkat: Ürünün bir motorlu taşıt içerisindeyken nasıl doğru bir biçimde kurulacağını ve kullanılacağını belirlemek için, aşağıdaki Komisyon Tavsiyesi'ne göz atın. "Emniyetli ve verimli araç içi bilgi ve iletişim sistemleri ile ilgili Komisyon Tavsiyesi: İnsan makine arayüzü için bir Avrupa ilkeler beyannamesi." Komisyon Tavsiyesi Avrupa Toplulukları Resmi Gazetesi'nde bulunabilir.

35-Tr-1

11-Tr-1

22-Tr-2

15-Tr-1

58-Tr-1

### **Arabirim Kablosu**

3 m.'den uzun bir arabirim kablosunun kullanılması tavsiye edilmez.

**164**

### **Kablosuz LAN / Bluetooth için Düzenlemeler**

<Yalnızca kablosuz LAN/Bluetooth barındıran model için>

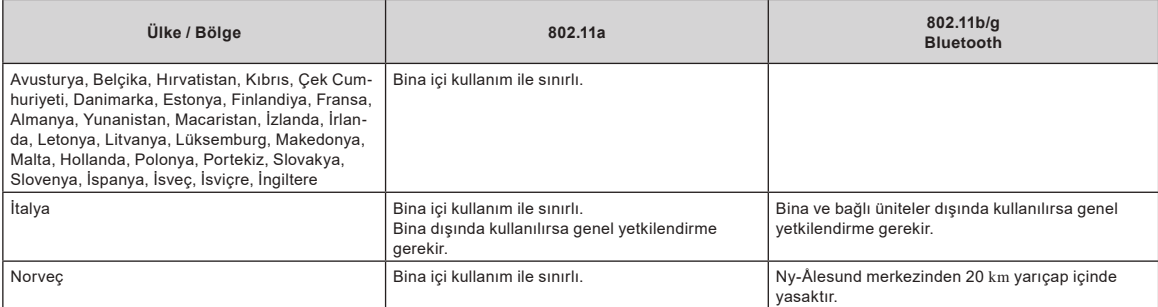

l Avrupa Radyokomünikasyon Komitesi ve Türkiye'deki düzenleme tarafından "ERC RECOMMENDATION 70-03" 'ün son sürümü.

- Sadece Panasonic tarafından belirtilen anteni kullanın.
- l Radyo düzenleme kaynaklarına ait en son bilgileri doğrulayın.

### **AEEE Yönetmeliğine Uygundur.**

**Türkiye için**

**Eski Ekipman ve Bataryaların İşlenmesi.**

**Sadece geri dönüşüm sistemleri olan Avrupa Birliği ve ülkeleri için geçerlidir.**

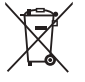

Ürünler, ambalaj ve/veya ekli belgeler üzerindeki bu semboller kullanılmış elektrik ve elektronik ürünlerin ve pillerin genel ev atığı ile karıştırılmaması gerektiğini ifade eder.

Eski ürünlerin ve pillerin toplanması ve geri kazanılması için bu atıkları lütfen yasayla belirlenmiş olan uygun toplama merkezlerine teslim ediniz. Bu atıkların doğru işlenmesiyle, değerli kaynakların korunmasına ve insan sağlığı ve çevreye olası negatif etkilerinin engellenmesine yardımcı olabilirsiniz.

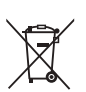

Atıkların toplanması ve geri dönüşümü için detaylı bilgi için lütfen bağlı olduğunuz yerel yönetimlerle iletişime geçiniz. Atıkların atılmasıyla ilgili yanlış uygulamalar yasayla belirlenmiş olan cezalara sebebiyet verebilir.

53-Tr-1

18-Tr-1

40-Tr-1

### **Avrupa İçin**

CE işareti için, aşağıdakilere başvurunuz:

**Uygunluk Beyanı (DoC)**

"Panasonic, bu Bilgisayar'ın 2014/53/AB Direktifi'nin temel şartlarına ve diğer ilgili hükümlerine uygun olduğunu beyan eder."

İpucu:

Yukarıda belirtilen ürünlere ait orijinal Uygunluk Beyanı'nın bir kopyasını edinmek isterseniz, lütfen internet adresimize başvurun: https://www.ptc.panasonic.eu Yetkili Temsilci:

Panasonic Testing Centre

Panasonic Marketing Europe GmbH

Winsbergring 15, 22525 Hamburg, Germany

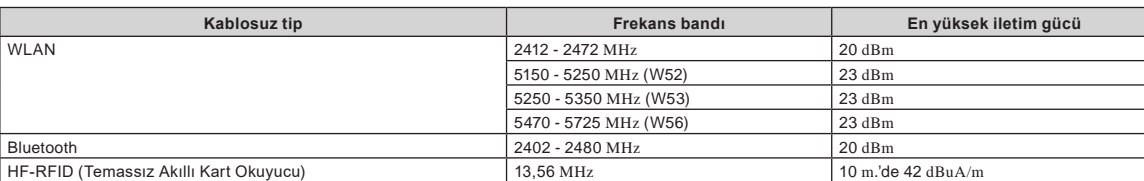

### **AC Adaptörünün Enerji Verimliliği ile ilgili bilgiler**

www.panasonic.com web sayfamızın arama kısmından (kısa çizgi "-" içeren, boşluksuz 11 veya 12 karakter) AC adaptörünün üzerindeki model numarasını girerek bulabilirsiniz.

<Yalnızca harici anten barındıran model için>

**Harici anten takılabilen Port Çoğaltıcı veya Araba Kiti kullanırken:**

Kablosuz LAN için harici anten uzman desteğiyle monte edilmelidir.

Kablosuz LAN için harici anten kazancı 5 dBi'yi geçmemelidir.

 Kullanıcı, kablosuz çalışma modları sırasında harici antenle insanlar arasında (eller, bilek ve ayaklar gibi uzuvlar hariç) en az 20 cm boşluk bırakmalıdır. 41-Tr-1

<Yalnızca kablosuz WAN barındıran model için>

Kablosuz işlevinden yararlanırken, beden (eller, bilek ve ayaklar gibi uzuvlar hariç) ile LCD ekranın alt bölümü hariç her kısmı arasında en az 5 mm boşluk olması gerekir.

60-Tr-1

**Frekans bantlarında iletilen en yüksek radyo frekans gücü**

### **Bilgisayarı Açmadan Önce**

Seçeneklerin Genişletme yuvalarına nasıl takılacağını öğrenmek için aşağıdaki URL'ye bakın. Bağlamadan önce isteğe bağlı bileşenlerin parça numaralarını onaylayın.

https://askpc.panasonic.co.jp/manual/option/w/

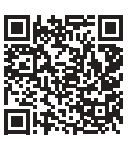

### **Genişletme Yuvaları**

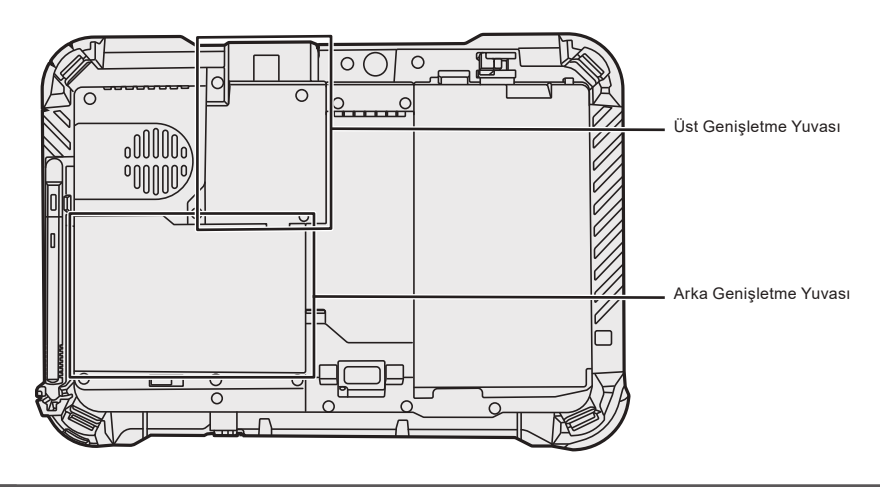

### **ÖNEMLİ**

l Yukarıdaki seçenekler takılmamışsa, kullanmadan önce mutlaka işlevsiz bir takım veya kapak takın.

### **İlk Kez Çalıştırma**

### n **Hazırlık**

- A Birlikte verilen aksesuarları kontrol edin ve tanıyın.
	- Belirtilen aksesuarlar mevcut değilse, destek ofisinizle iletişime geçin.

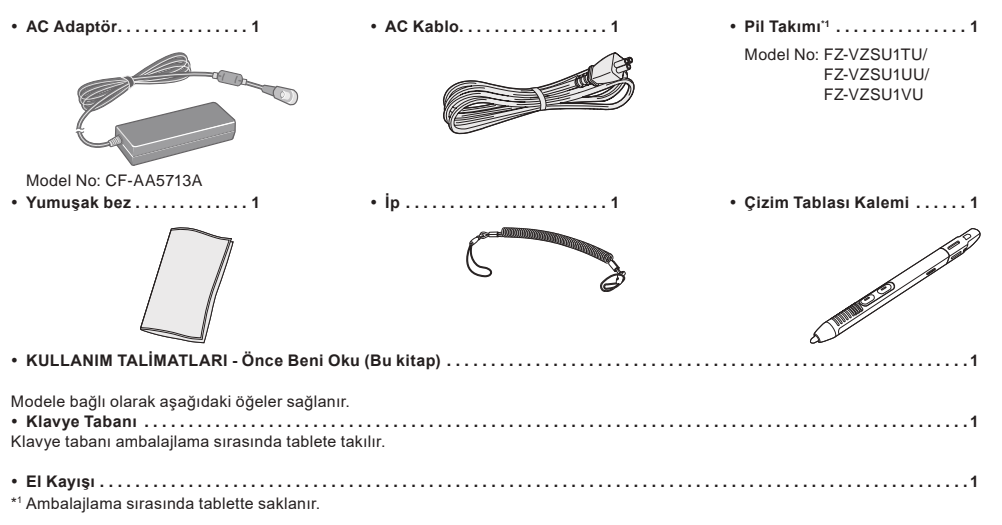

### n **Windows Hakkında En Güncel Bilgiler**

Windows güncellendiğinde ekran görünümü veya işlem prosedürleri değişebilir. Windows hakkında en güncel bilgiler için aşağıdaki web sayfasına bakınız. (Windows 10) https://pc-dl.panasonic.co.jp/itn/addendum/ (Windows 11) https://pc-dl.panasonic.co.jp/itn/win11

#### n **Windows 11 önceden yüklenmiş model kullanıcılarına** Bu bilgisayarın Kullanım Talimatları açıklamalarda Windows 10 kullanır. Ekran görünümü, işlem prosedürleri gibi özellikler farklı olduğu için aşağıdaki web sayfasına bakın ve açıklamaları, Windows 11'in açıklamalarıyla değiştirin.

https://pc-dl.panasonic.co.jp/itn/win11/ n **Windows 10 sürümüne düşürülmüş model kullanıcılarına** Bu sistemin önyüklemesi Windows 10 Pro yazılımı ile gerçekleştirilmiştir ve bir Windows 11 Pro yazılımı lisansı ile birlikte verilir. Ayrıntılar için aşağıdaki web sayfasına bakınız. https://pc-dl.panasonic.co.jp/itn/win11/

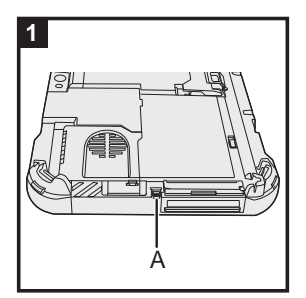

### **1 Kalemi (birlikte verilir) bilgisayara takmak için ipi kullanın**

Kalemi bilgisayara takmak için ipi kullanın, böylece onu kaybetmezsiniz. İpi kaleme (① ve ②) ve bilgisayara (3 ve 4) takmak için aşağıdaki adımları uygulayın.

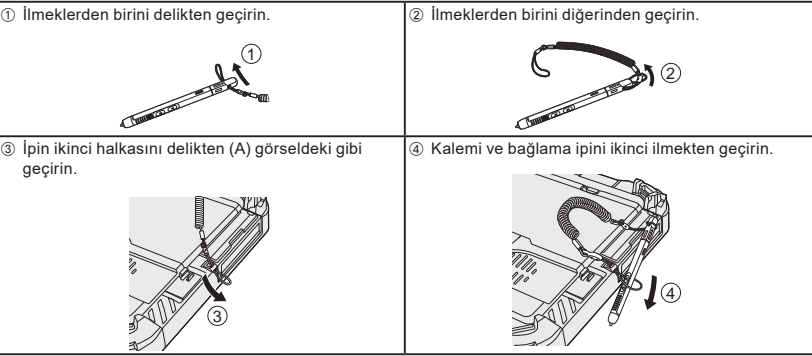

### **ÖNEMLİ**

İp kalemi büyük güç uygulayarak çekmeyin. Uç bilgisayara, kişinin gövdesine veya çevredeki nesnelere çarpabilir.

### **Bilgisayarı Açmadan Önce**

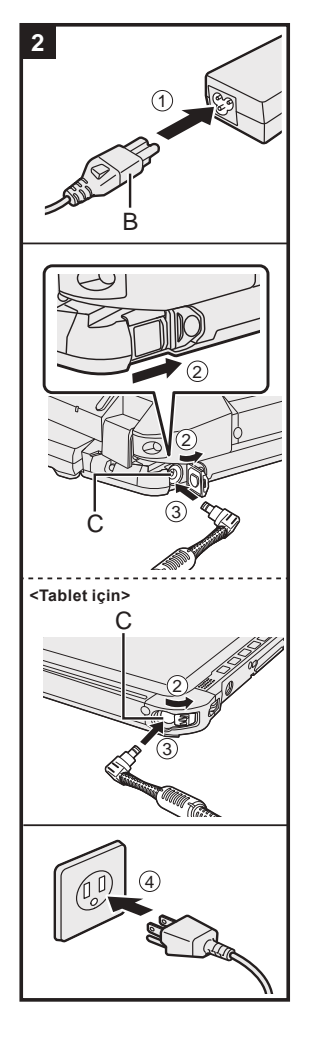

### **3** 2 3 4  $\sqrt{1}$ D

### **2 Bilgisayarınızı bir elektrik prizine takın**

- A Güç kablosunu ve AC adaptörü bağlayın.
	- Güç kablosunun fişini (B) tutun ve sonuna kadar sıkıca takın.
- 2 <Sadece klavye tabanına sahip model için> Kapağı ok yönünde kaydırın ve ardından kapağı açın. <Tablet için> Kapağı kaydırın.
- C AC adaptörü, bilgisayarın DC-IN jakına (C) bağlayın.
- D Bilgisayarınızı bir elektrik prizine takın.

AC Fişin ve AC Çıkışın şekli ülkeye göre değişiklik gösterir.

Pil otomatik olarak şarj olmaya başlayacaktır.

### **ÖNEMLİ**

- lk kullanım işlemi tamamlanıncaya kadar AC adaptörünün bağlantısını kesmeyin.
- l Bilgisayarı ilk kez kullandığınızda pil takımı ve AC adaptör hariç (kablolu LAN kablosu dahil) herhangi bir çevre birim aygıtı bağlamayın.
- l AC adaptörünün kullanımı
- Fırtına ve yıldırım sırasında ani voltaj düşmesi gibi sorunlar yaşanabilir. Söz konusu durum bilgisayarınızı olumsuz etkileyeceği için sadece pil takımının kullanımı haricinde bir kesintisiz güç kaynağının (UPS) kullanılması önerilmektedir.
- l DC fişi bilgisayara bağlı değilken AC kablosunu elektrik prizinden çıkarın. AC adaptörü elektrik prizine takılı olduğunda bile güç tüketilir.

### **3 Ekranı açın**

- <Sadece klavye tabanına sahip model için>
- $\circledR$  Tutacağı çekin.
- l Ekranı açmadan önce tutacağı çekmezseniz, ekranın ağırlığından dolayı bilgisayar düşebilir.
- B Mandalı (D) ok yönünde döndürün.
- C Girintileri her iki elinizle tutun ve ekranı hafifçe kaldırın.
- D Bilgisayarın kenarından tek elinizle tutun ve ekranı açmak için kaldırın.

### **ÖNEMLİ**

l Ekranı gerektiğinden daha geniş biçimde (150° veya daha fazla) açmayın ve LCD'ye aşırı basınç uygulamayın. Bilgisayarı, LCD kısmının kenarında tutarak açmayın veya kapatmayın.

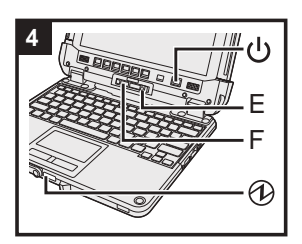

#### **<Tablet için>**

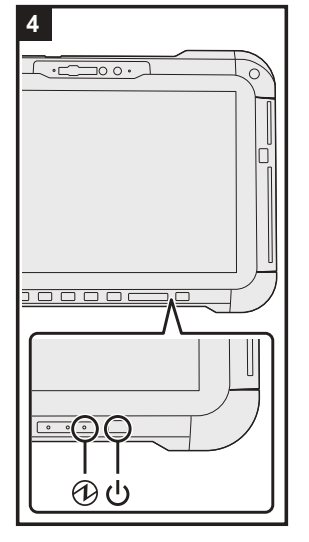

### **4 Bilgisayarı açın**

Güç anahtarını (J), güç göstergesi @ ışığı yanana kadar basılı tutun.

### **ÖNEMLİ**

- l Güç anahtarına art arda basmayın.
	- İlk Kullanım İşlemi tamamlanıncaya kadar aşağıdaki işlemi yapmayın.
	- <Sadece klavye tabanına sahip model için> Serbest bırakma kolu (E) ve sökme kilidine (F) dokunma <Sadece klavye tabanına sahip model için> Tableti klavye tabanından ayırma
	- AC adaptörün bağlantısını kesme
	- Güç anahtarına basmak
	- <Sadece klavye tabanına sahip model için> Ekranı kapatma
	- Setup Utility'nin varsayılan ayarında yapılan değişiklikler
- l Bilgisayarı kapattıktan sonra bilgisayarı yeniden açmadan önce en az 10 saniye bekleyin.
- l İşlemci sıcaklığı yüksek olduğunda, bilgisayar, işlemcinin aşırı ısınmasını engellemek için başlamayabilir. Bilgisayar soğuyana kadar bekleyin ve ardından gücü yeniden açın. Bilgisayar, soğumasının ardından bile çalıştırılamazsa Panasonic Teknik Destek ile iletişime geçin (è *Operating Instructions - Reference*  Manual).

### **5 Windows'u kurun**

Dili seçin ve [Evet] düğmesine tıklayın.

Ekran talimatlarını izleyin.

- $\bullet~$  Bilgisayar birkaç defa yeniden başlar. Bilgisayar birkaç defa yeniden başlar. Dokunmatik ekrana, harici klavyeye veya harici fareye dokunmayın ve sürücü göstergesi S sönene kadar bekleyin.
- l Bilgisayar açıldıktan sonra ekran bir süre daha siyah veya değişmeden kalmaya devam eder ancak bu bir arıza değildir. Windows kurulum ekranı görünene kadar bir süre bekleyin.
- l Windows kurulumu sırasında işaretçiyi hareket ettirmek ve bir öğeye tıklamak için dokunmatik yüzeyi ve tıklama işlemini kullanın.
- l Windows'un kurulumu yaklaşık 5 dakika sürecektir.
- Ekrandaki her mesajı onaylayarak sonraki adıma geçin.
- l Windows kurulumu tamamlandıktan sonra Kablosuz Ağı ayarlayabilirsiniz.

"Hadi sizi bir ağa bağlayalım" yazısı görüntülenirse [İnternet bağlantım yok] seçeneğini seçebilirsiniz. Windows 10 "İnternete bağlandığınızda keşfedilecek daha çok şey var" yazısı görüntülenirse [Sınırlı kurulumla devam et] seçeneğini seçebilirsiniz.

- Windows 11 "Cihazınızda hemen çalışmaya başlamak için şimdi bağlanın" yazısı görüntülenirse [Sınırlı kurulumla devam et] seçeneğini seçebilirsiniz.
- Sifreyi Windows kurulumu tamamlandıktan sonra belirlemenizi öneriyoruz.

### **ÖNEMLİ**

l Windows kurulumundan sonra kullanıcı adı, resim ve güvenlik ayarını değiştirebilirsiniz. l Bir bilgisayar adı belirlerken standart karakterler kullanın: 0 ve 9 arasında rakamlar, A'dan Z'ye kadar büyük ve küçük harfler ve tire (-) karakteri. Kullanıcı adı olarak aşağıdaki kelimeleri ve karakterleri kullanmayın: CON, PRN, AUX, CLOCK\$, NUL, COM1 - COM9, LPT1 - LPT9, LPT, &, boşluk. "Bilgisayar adı geçersiz" hata mesajı görüntülenirse yukarıdakilerden başka karakter girilip girilmediğini kontrol edin. Ekranda hata mesajı hâlâ görüntüleniyorsa anahtar girişi modunu İngilizce ("ENG") diline ayarlayın ve karakterleri girin.

### **Bilgisayarı Açmadan Önce**

### **6 Bilgisayarı yeniden başlatın**

#### Windows 10

- A (Başlangıç)'a tıklayın.
- B (Aç/Kapa) [Yeniden Başlat]'a tıklayın.
- Windows 11
- A (Başlangıç)'a tıklayın.
- B (Aç/Kapa) [Yeniden Başlat]'a tıklayın.
- l Panasonic PC Settings Utility işlevlerinin bir kısmı bilgisayar yeniden başlatıldıktan sonra etkinleştirilecektir.

#### **NOT**

l "Emergency notification setting" ekranı göründüğünde, ekran mesajlarını dikkatle okuyun. Ekran talimatlarını izleyin. Windows kurulumu tamamlandıktan sonra "Emergency notification setting"nı ayarlayabilirsiniz.

### **7 Ekran kılavuzunu güncelleyin**

- A Internet'e bağlanın. Windows'ta yönetici olarak oturum açın. Daha fazla bilgi için  $\mathbb{Q}$  Connect to a network.
- 2 Ekran kılavuzunu güncelleyin.
	- (Başlangıç) [Panasonic PC Manual Selector] ögesine tıklayın.

(Başlangıç) - [Tüm uygulamalar] - [Panasonic PC Manual Selector] ögesine tıklayın.

Ekran talimatlarını izleyin.

#### **8 Bir kurtarma diski oluşturun**

Kurtarma diski, anlık belleğin kurtarma bölümünün zarar görmesi durumunda işletim sistemini yüklemenize ve fabrika varsayılanı durumuna döndürmenize olanak tanır. Disk oluşturma hakkında bilgi almak için, bkz. → **Q**D Operating Instructions - Reference Manual "Impor-

tant Operation/Settings" "Create a Recovery Disc".

#### **NOT**

- Şifreyi belirlemek için aşağıdaki adımları izleyin.
- ① Windows 10 H (Başlangıç) @ (Ayarlar) [Hesaplar] [Oturum açma seçenekleri] ögesine tıklayın. (Başlangıç) - [Ayarlar] - [Hesaplar] - [Oturum açma seçenekleri] ögesine tıklayın.
- B [Parola] [Ekle] öğesine tıklayın.

Bilgisayarı modern bekleme veya uyku modundan her uyandırdığınızda şifre giriş ekranını görüntülemek için aşağıdaki ayarı yapın.

#### Windows 10

- 0 H (Başlangıç)  $\circledS$  (Ayarlar) [Hesaplar] [Oturum açma seçenekleri] ögesine tıklayın.
- 2 "Oturum açmayı gerekli kıl" ögesinin altında [Her Zaman] ögesini seçin.

#### Windows 11

- A (Başlangıç) [Ayarlar] [Hesaplar] [Oturum açma seçenekleri] ögesine tıklayın.
- B "Ne kadar süre uzak kaldığınızda Windows yeniden oturum açmanızı istesin?" altında [Her Zaman]'ı seçin.
- l Anahtar girişi modunu İngilizce ("ENG") diline ayarlayın ve karakterleri girin.
- Klavye düzeni aşağıdaki adımlara göre eklenebilir veya değiştirilebilir.

#### Windows 10

- ① H (Başlangıç) © (Ayarlar) [Zaman ve Dil] [Dil] ögelerine tıklayın.
- 2 Bir dile ve ardından [Seçenekler]'e tıklayın.

C [Klavye ekle]'ye tıklayın ve listeden bir klavye seçin.

#### Windows 11

- A (Başlangıç) [Ayarlar] [Zaman ve Dil] [Dil ve bölge] ögelerine tıklayın.
- 2 Dil altında  $\cdots$  [Dil seçenekleri]'a tıklayın.
- C [Klavye ekle] altında "Yüklü klavyeler"a yıklayın ve listeden bir klavye seçin.
- l Şifrenizi unutmayın. Şifrenizi unutursanız Windows'u kullanamazsınız. Önceden bir şifre sıfırlama diski oluşturulması önerilir.
- **PC Information Viewer**

Bu bilgisayar, anlık belleğin yönetim bilgilerini düzenli olarak kaydeder. Her bir kayıt için en fazla veri hacmi 1024 bayttır.

Bu bilgi, sadece anlık bellek herhangi bir nedenden dolayı çökerse nedenini tahmin etmek için kullanılır. Yukarıda belirtilen amaç dışında ağ üzerinden dışarıya aktarılmaz ya da başka bir amaç doğrultusunda kullanılmaz.

Bu işlevi devre dışı bırakmak için Bilgisayar Bilgi Görüntüleyici'nin [Hard Disk Status] kısmında [Disable the automatic save function for management information history] için onay işareti koyun ve [Tamam] düğmesine tıklayın.

Daha sonra, ekrandaki talimatları izleyin.

(è *Operating Instructions - Reference Manual* "Troubleshooting" "Troubleshooting" "Checking the Computer's Usage Status")

### **Tableti klavye tabanından ayırma**

<Sadece klavye tabanına sahip model için (FZ-VEKG21 serisi)> Tableti açık halde klavye tabanından ayırırken aşağıdaki hususlara dikkat edin.

### **ÖNEMLİ**

- l Tableti ayırmadan önce aşağıdaki hususları onaylayın.
	- Gerekli verileri kaydedin.
	- Çıkarılabilir sürücüler ve ağ sürücülerinde açtığınız dosyaları kapatın. - Tablete bağlı çevre birim aygıtları çıkarın.
- l Tableti aşağıdaki koşullarda ayırmayın.
	- Ses dosyalarını oynatırken/kaydederken veya MPEG dosyaları gibi hareketli videoları görüntülerken.
	- İletişim yazılımı veya ağ işlevlerini kullanırken.

### **NOT**

l Tableti yağmur altında ayırmayın.

 $\circled{1}$  Ayırma kilidini (A) açın.

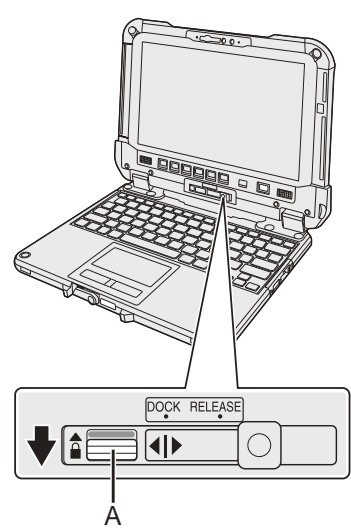

B Serbest bırakma kolunu (B) sağa kaydırarak işaretin (C) ortasındaki dikey çizgiyi RELEASE işaretinin (D) konumuna hizalayın.

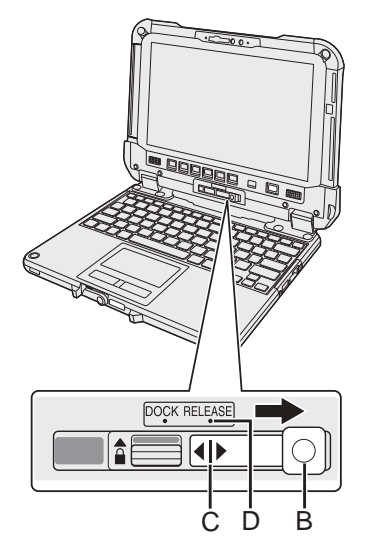

C Tableti klavye tabanından ayırın.

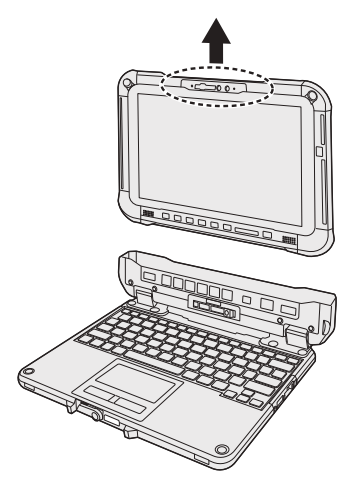

### **ÖNEMLİ**

- l Tableti klavye tabanından ayırırken resimli örnekte daire içindeki konumlardan gösterilen pozisyonda tutun.
- Tableti düz bir yerde takın/ayırın.
- l Klavye tabanını elinizle tutarken tableti takın/ayırın.

### **Tableti klavye tabanından ayırma**

### **Tableti klavye tabanına takma**

### **NOT**

- $\bullet$  Tableti yağmur altında takmayın.
- Tablet terminallerini (E) kuru bir bezle temizleyin. (Yapışan tozlar bir temas bozukluğuna neden olabilir.)

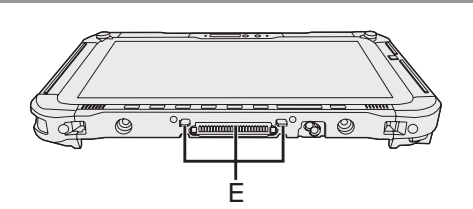

 $\circledR$  Tableti klavye tabanına takma.

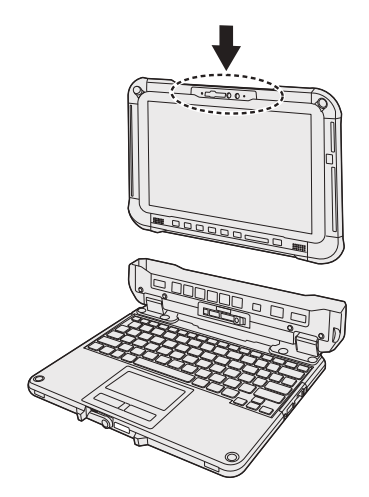

### **ÖNEMLİ**

Tableti takarken, klavye tabanını sert, sabit yüzeye koyun.

B Yuvarlak içindeki kesik çizgili yerden aşağı doğru iterken serbest bırakma kolunu (B) sola kaydırın, böylece işaretin (C) ortasındaki dikey çizgi DOCK işaretinin (F) konumuna hizalanır.

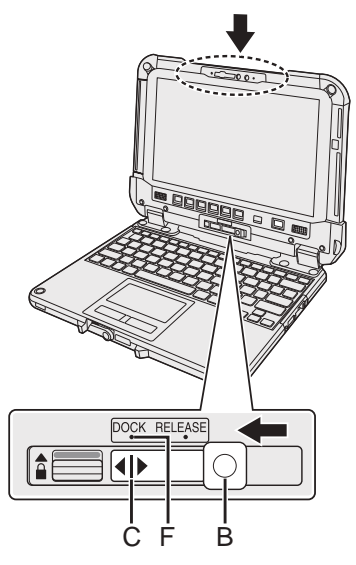

C Ayırma kilidini (A) kilitli pozisyonun üzerine kaldırın.

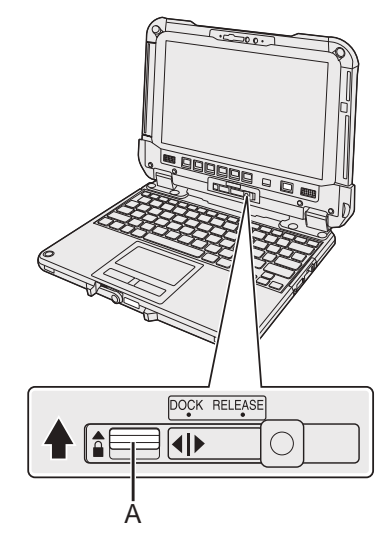

#### **ÖNEMLİ**

l Turuncu renkli işaretlerin ayırma kilidi yanında olduğunu ve serbest bırakma kolunun görünmediğini kontrol edin.

Panasonic Corporation Osaka, Japan

Importer's name & address pursuant to the EU legislation Panasonic System Communications Company Europe, Panasonic Marketing Europe GmbH Hagenauer Straße 43 65203 Wiesbaden **Germany** 

Web Site : https://panasonic.net/cns/pc/

HS0521-1012 CPE03428YA

55-E-1